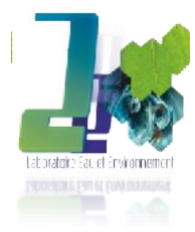

# **RÉPUBLIQUE ALGÉRIENNE DÉMOCRATIQUE ET POPULAIRE MINISTÈRE DE L'ENSEIGNEMENT SUPÉRIEUR ET DE**

# **LA RECHERCHE SCIENTIFIQUE**

**UNIVERSITÉ ECHAHID CHEIKH LARBI TEBESSI TEBESSA**

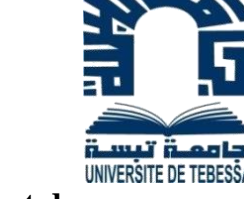

**Faculté des Sciences Exactes et des Sciences de la Nature et de la Vie Département des Sciences de la Terre et de l'Univers**

 **Laboratoire Eau et Environnement**

**THESE**

**Présentée en vue de l'obtention du diplôme de DOCTORAT (LMD)** 

**Option : Géologie de L'ingénieur et Géotechnique** 

**Caractérisation géomorphologique et structurale de l'aléa glissement de terrain dans la région de Souk Ahras : apport des outils d'imagerie et télédétection.**

# **Par**

# **GUERAIDIA Nour El Houda**

**DIRECTEUR DE THESE Mr.FEHDI Chemseddine Professeur Univ. De Tébessa**

**Devant le jury composé de :**

**Président Mr. ATMANIA Djamel Professeur Univ. De Tébessa**

**Mr. Boumezbeur Abderrahmane Professeur Univ. D'Oum El** 

**Mr. ZEGHMII karim M.C.A Univ. De Sétif** 

**Bouaghi Examinateurs Mr. HADJI Riheb Professeur Univ. De Sétif Mr. DJEBNOUN Ibrahim M.C.A Univ. De Tébessa**

**Année Universitaire : 2022\_2023**

## **REMERCIEMENTS**

Je tiens dans un premier temps à remercier Allah tout puissant de m'avoir donné la volonté et la patience dans l'accomplissement de ce modeste travail.

Je tiens à exprimer mes plus sincères reconnaissances et toute Mes sympathies à mon encadreur, Monsieur FEHDI.CH, qui a dirigé ce travail. Il a su me guider habilement dans un sujet riche, tout en accordant sa confiance. Je lui témoigne toute mes gratitudes pour l'éclairage extérieur et plein d'intérêt, qu'il a apporté lors de me discussions. Ses conseils avisés et la pertinence de ses analyses ont permis de faire avancer ce travail avec une grande efficacité ; son approche des questions scientifiques restera pour moi un exemple ; se compétences et son enthousiasme scientifique ont été des sources permanentes de soutien et de motivation, Je le remercie pour sa patience

Sons oublier monsieur DJABNOUN BRAHIM grâce à son aide et ses conseils dans ce modeste travail

Je tiens à exprimer mes plus vives reconnaissances à tous les membres du jury de soutenance :

- Djamel Athmania (Professeur, Université Echahid Cheikh Larbi Tébessi, Tébessa)
	- Djabnoun Ibrahim (maitre conférence A, Université Larbi Tébessi, Tébessa)

- Hadji Riheb (Professeur, Université de Sétif)

- Zeghmii karim (Maitre de conférences A, Université de Sétif)

- Boumezbeur Abderrahmane (Professeur, Université d'Oum Bouaghi)

Pour avoir accepté d'examiner mon travail.

Je tiens également à remercier tous les enseignants et le personnel du département, ainsi que pour ceux qui nous ont aidé à la réalisation de cette thèse.

# **GUERAIDIA Nour El Houda**

# **Dédicace**

Avant tout je remercie ALLAH le tout puissant pour tout.

Je dédie ce modeste travail à :

Ma très chère mère OUANASSA et mon très cher père ABD EL MADJID pour leurs Soutiens, leurs patiences et leurs confiances permanent durant toutes mes années D'études, leurs sacrifices illimités, leur réconfort moral, eux qui ont consenti tant D'effort pour mon éducation, mon instruction et pour me voir atteindre ce but, pour Tout cela et pour ce qui ne peut être dit, mes affectations sans limite. Qu'ils trouvent Ici l'expression de ma profonde gratitude pour tout ce qu'ils font pour moi « que Dieu

Vous garde et vous bénisse ».

A mes chers Frères : ISSAM EDDINE et ZAKARIA

A ma chère sœur : SARA

A ma chère sœur : FATIMA ZAHRA et son mari Med EL HADI.

A ma jumelle : SAIDA.

Son oublié : CHIMENE AMEL et ABD El BARI et MARIA et AMIR ABD EL MOUIZ.

**GUERAIDIA Nour El Houda**

# **RESUME**

Les phénomènes de glissement de terrain constituent l'un des pires fléaux naturels à travers la planète. Leurs origines peuvent être multiples et leur surveillance peut être assurée à l'aide de dispositifs au sol et/ou satellitaires.

De tels événements se produisent couramment dans la région où se trouve Souk Ahras. Afin de surveiller les mouvements du sol et d'évaluer la faisabilité géologique des lieux, des travaux de terrain importants sont actuellement en cours, comprenant des sondages géotechniques et des excavations.

Les linéaments sont des discontinuités linéaires ou curvilignes en connexion directe avec les failles et les fractures mixtes. L'analyse des linéaments est une approche intéressante en géologie structurale et glissements de terrain.

Nous avons appliqué diverses méthodes d'extraction de linéaments à une bande panchromatique de Landsat 8 dans la région de Souk Ahras, qui couvre les zones touchées par des phénomènes de glissements de terrain, dans le cadre de notre recherche.

Au cours de la première phase, nous avons produit quatre images dérivées en appliquant les filtres directionnels de Sobel dans toutes les orientations possibles (N-S, E-O, NE-SO et NO-SE). Ces filtres ont pour effet d'améliorer le contraste de l'image et de permettre la cartographie de davantage de caractéristiques.

Dans la deuxième étape, nous avons employé les modules Line de PCI Geomatica,

ENVI, Rock Works et SIG pour cartographier les linéaments et extraire automatiquement ces derniers. Nous avons ensuite superposé les cartes linéaires obtenues dans différentes directions pour générer une carte linéament synthétique. Les systèmes de surveillance de la Terre, tels que les capteurs actifs satellitaires, y compris le Radar à ouverture synthétique (SAR), sont couramment utilisés pour détecter et suivre les glissements de terrain et les déformations du sol.

Le but de cette étude est de démontrer comment les données fournies gratuitement par Copernicus peuvent être combinées avec un logiciel de traitement open-source fourni par l'Agence Spatiale Européenne, SNAP (Plateforme d'Applications Sentinelles)

Mots-clés : InSAR, SAR, Linéaments, interférométrie, déplacement de glissements de terrain, Souk Ahras, Algérie, SIG.

# **ABSTRACT**

Landslides are a highly perilous form of natural disasters that can be monitored by terrestrial or satellite systems. The region where Souk Ahras is located is particularly susceptible to these events. To evaluate the geological feasibility of the area and monitor ground movements, extensive fieldwork, such as geotechnical surveys and excavations, is presently being conducted. Lineaments, which are linear or curvilinear discontinuities associated with faults and mixed fractures, offer an intriguing approach to analyzing landslides in structural geology. In this study, various techniques were utilized to extract lineaments from a Landsat 8 panchromatic band encompassing landslide regions in Souk Ahras. The lineament mapping was achieved through the use of the Line module of PCI Geomatica and ENVI, as well as Rock Works and GIS, which allowed for the automated extraction of lineaments. A synthetic lineament map was subsequently created by superimposing linear maps obtained from different directions. Synthetic Aperture Radar (SAR) and other active satellite remote sensors are commonly utilized in Earth Observation-based systems to detect and track landslides and ground deformation. The goal of this research is to demonstrate how freely accessible datasets from Copernicus can be utilized in conjunction with open-source processing software provided by the European Space Agency, SNAP (Sentinel's Application Platform).

**Keywords**: InSAR, SAR, lineaments, interferometry, Landslides displacement, Souk Ahras, Algeria, GIS**.**

**ملخص**

تعد الانهيارات الأرضية من أخطر الكوارث الطبيعية في العالم. يمكن أن تكون ناجمة عن عدد من العوامل التي يمكن مراقبتها بواسطة أنظمة الأرض و / أو الأقمار الصناعية. من أجل مر اقبة التحركات الأر ضية وتقييم الجدوى الجيولوجية للمواقع ، يجري العمل الميداني المكثف حاليًا ، بما في ذلك

المسوحات الجيوتقنية

في دراستنا، تم تطبيق تقنيات مختلفة لتغطية المناطق التي يحدث فيها االنهيارات األرضية في منطقة دراسة سوق اهراس

في الخطوة األولى، تم إنشاء أربع صور مشتقة من أربع مرشحات اتجاهية في جميع االتجاهات الممكنة )شمال-جنوب، شرق-غرب، شمال شرق-جنوب غرب وشمال غرب-جنوب شرق ) تزيد هذه المرشحات من تباين الصورة وتسمح بتعيين المزيد من الميزات

في الخطوة الثانية ، تم تنفيذ رسم الخرائط الخطية باستخدام وحدة

Line في PCI Geomatica و

ENVI و Rock Works و GIS.

سيسمح لنا هذا باستخراج المالمح تلقائيًا

.الخطوة التالية هي تراكب الخرائط الخطية التي تم الحصول عليها في اتجاهات مختلفة إلنشاء خريطة خطية تركيبية

وأجهزة الاستشعار عن بعد الساتلية النشطة الأخرى في الأنظمة (SAR) كثيرًا ما يتم استخدام رادار الفتحة التركيبية .القائمة على مراقبة الأرض لاكتشاف وتتبع الانهيارات الأرضية وغيرها من حالات تشوه الأرض

الغرض من هذا البحث هو توضيح كيف يمكن استخدام مجموعات البيانات المتاحة مجانًا من كوبرنيكوس باالقتران مع برنامج معالجة مفتوح المصدر توفره وكالة الفضاء الأوروبية

(Sentinel منصة تطبيقات) SNAP

الكلمات المفتاحية

إنسار ، سار ، الملامح ، قياس التداخل ، الانهيار الأرضي ، سوق أهراس ، الجزائر ، نظم المعلومات الجغرافية

# Liste des tableaux

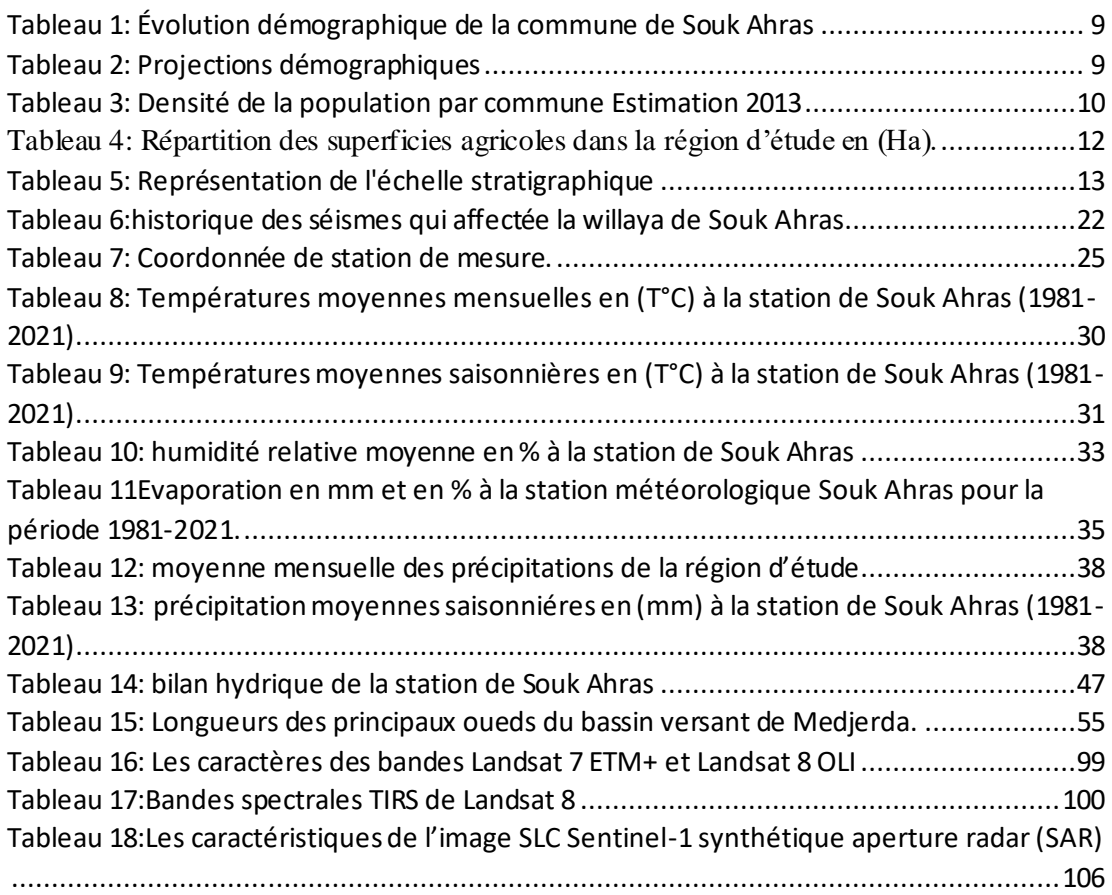

# Liste des figures

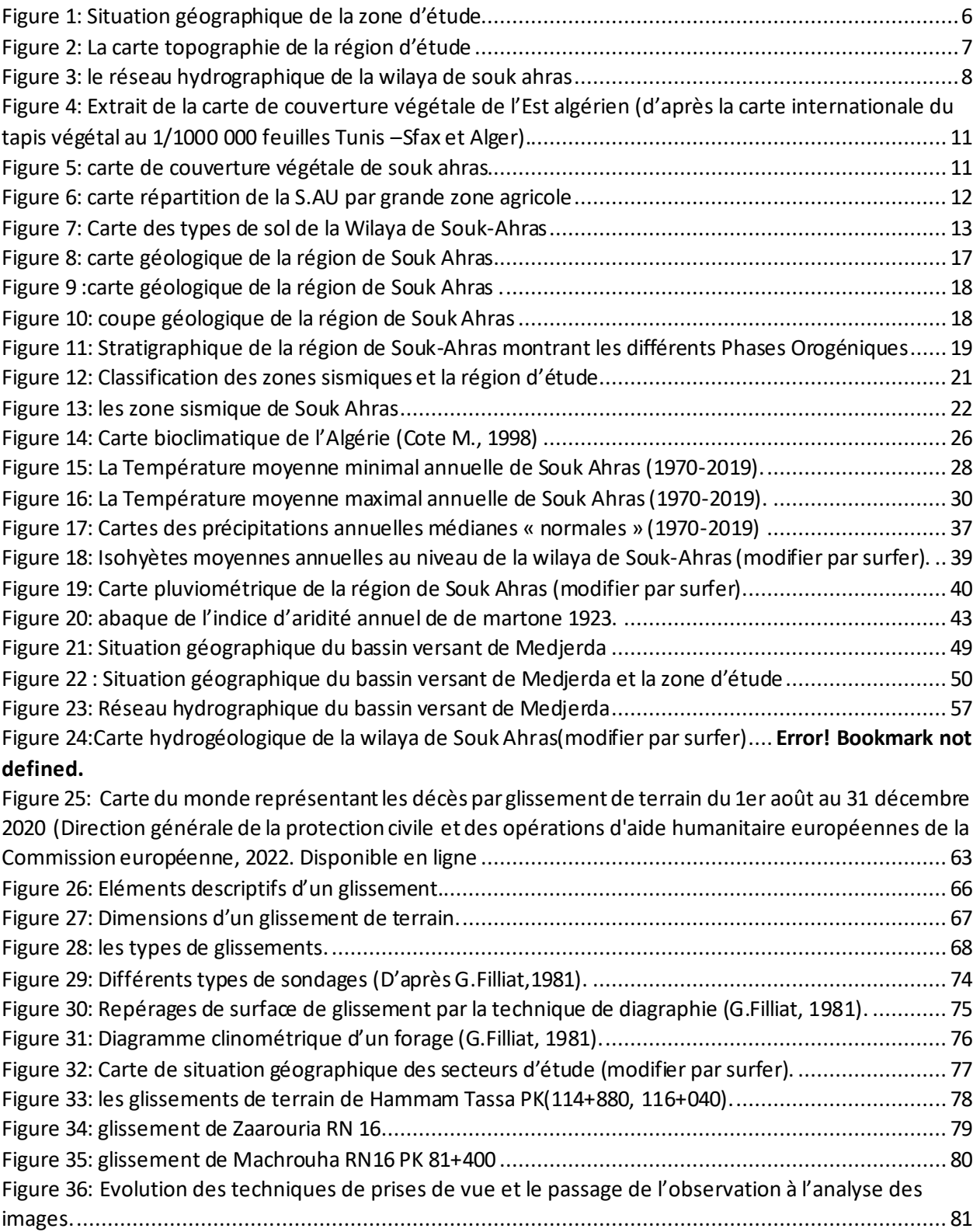

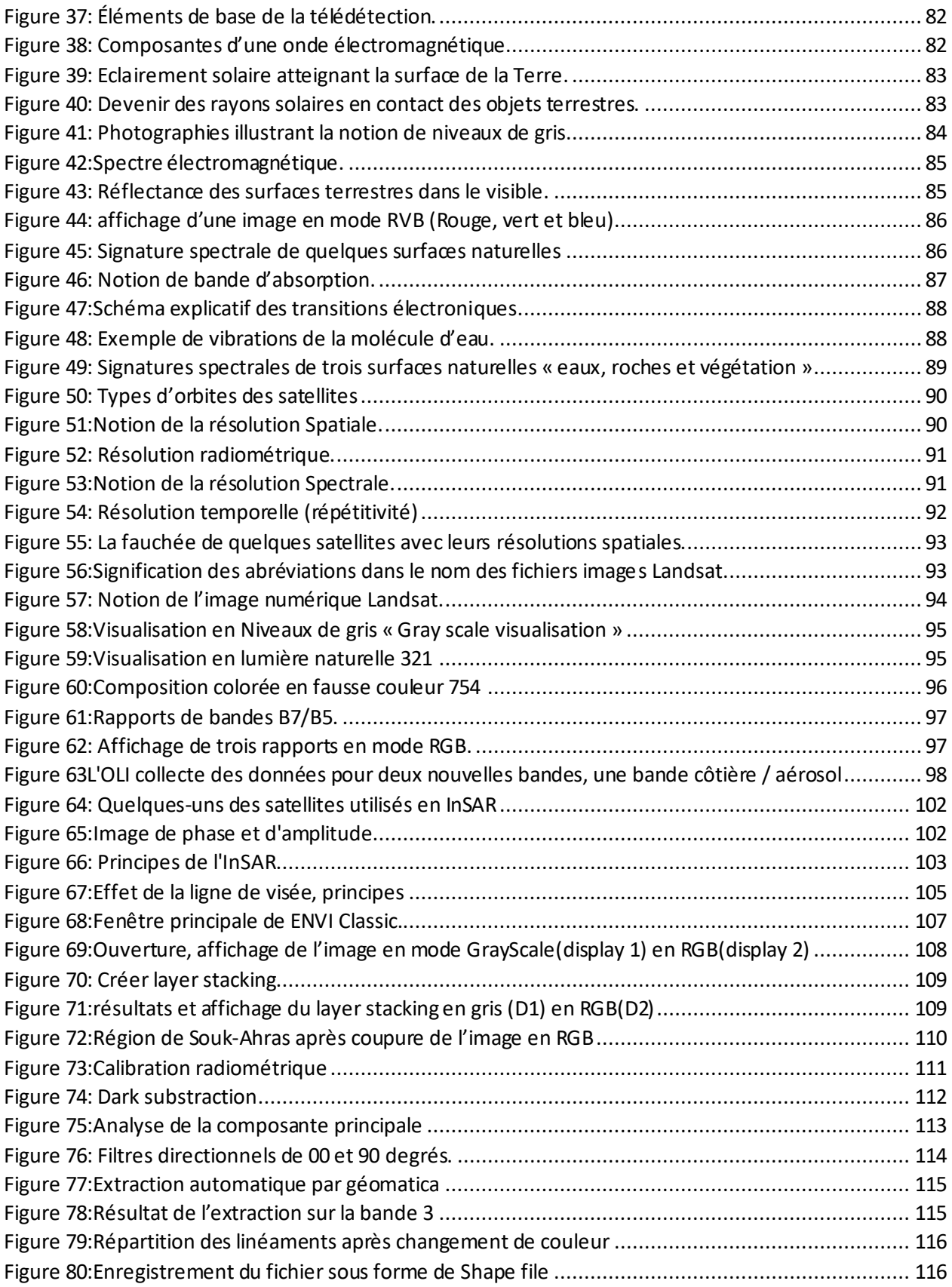

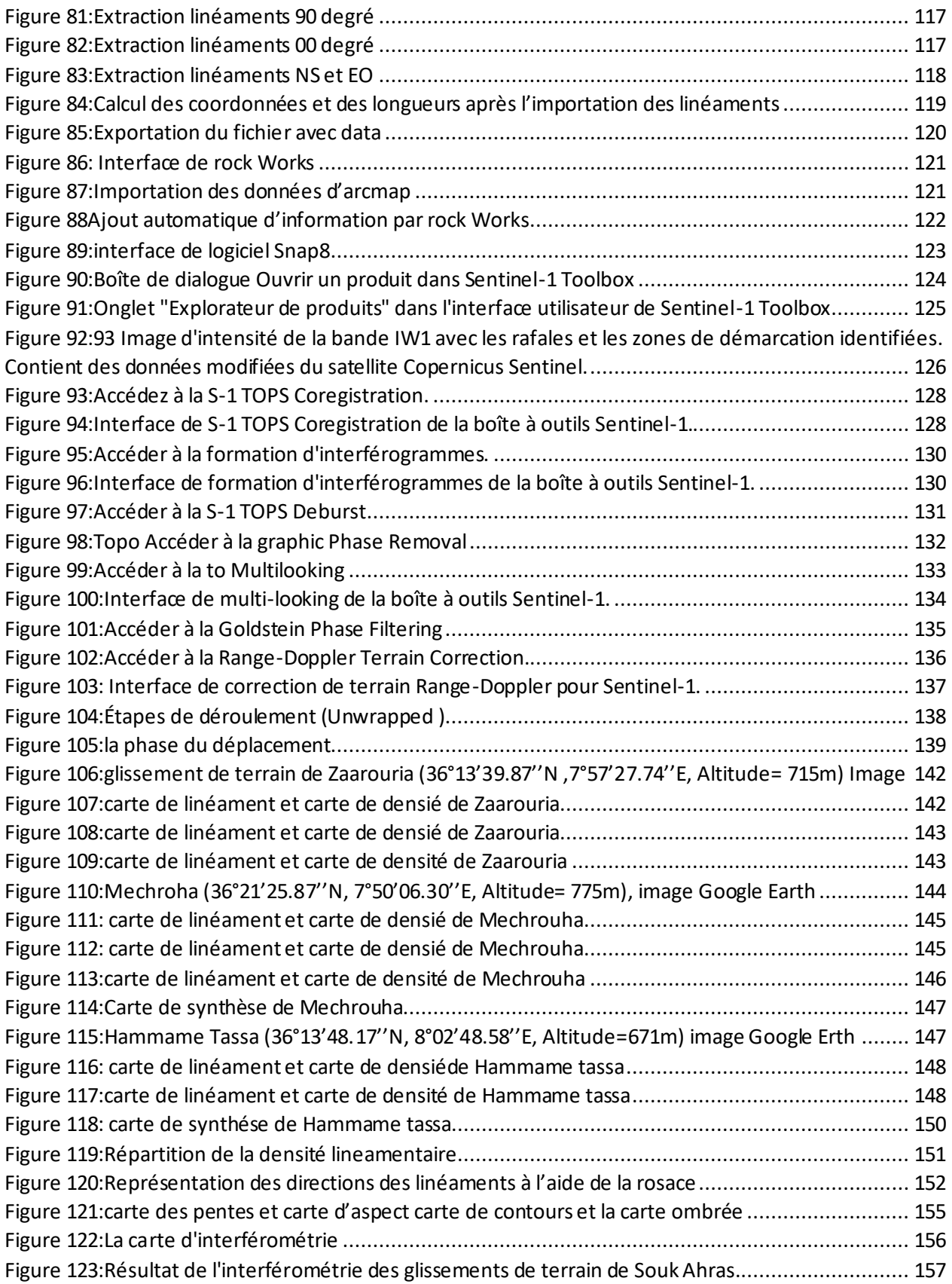

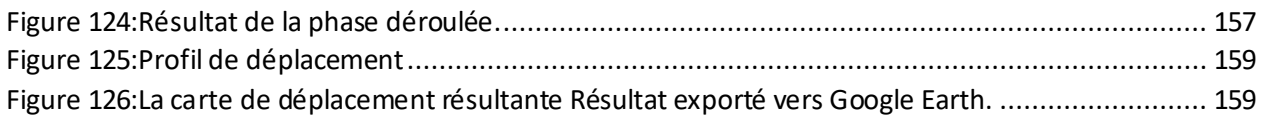

# Liste des Graphes

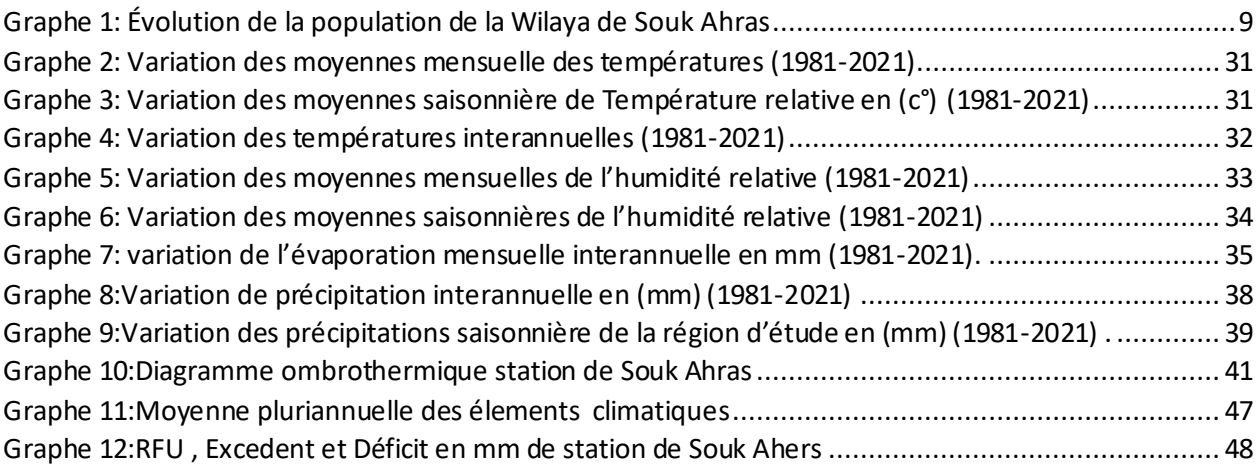

# Table des matières

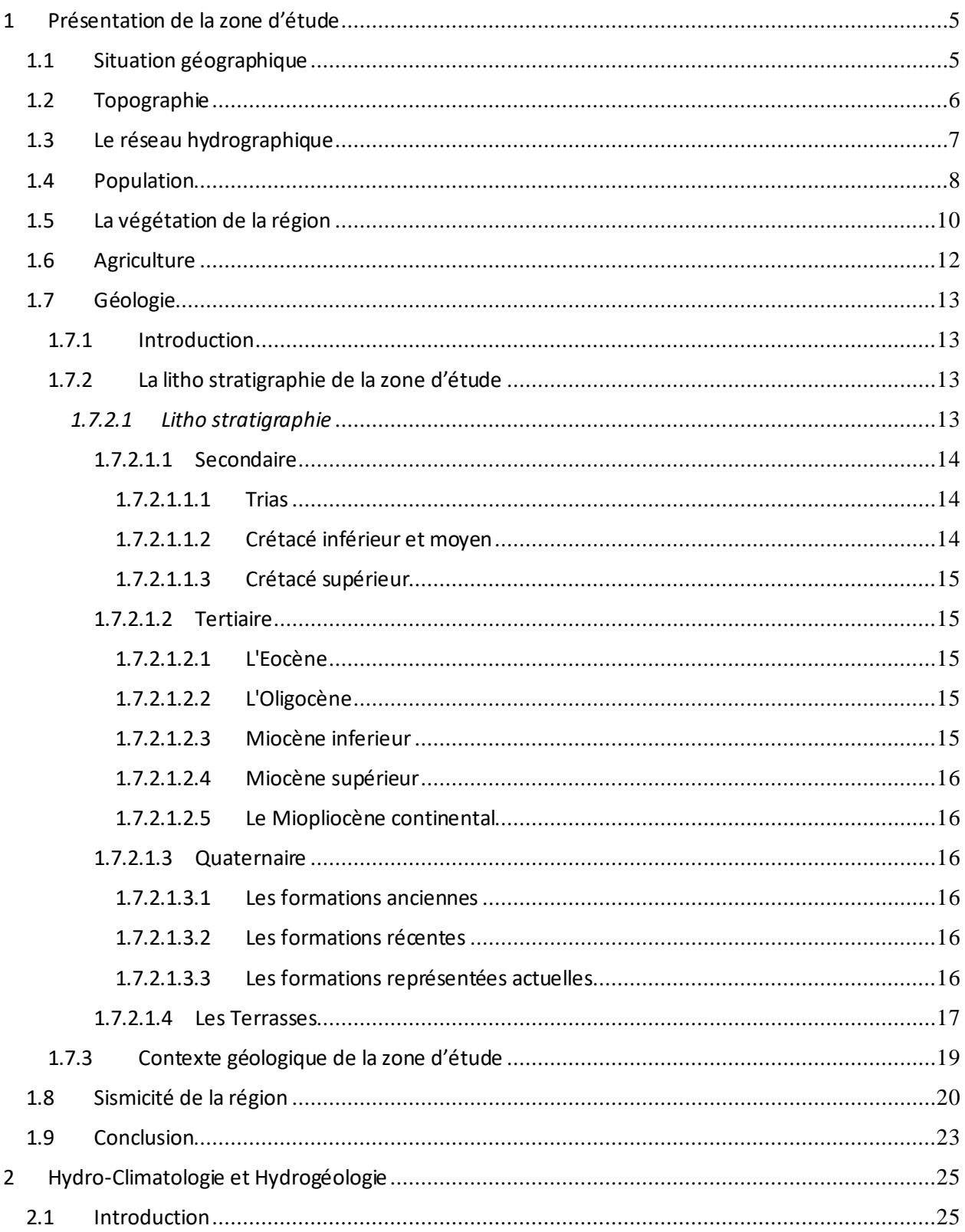

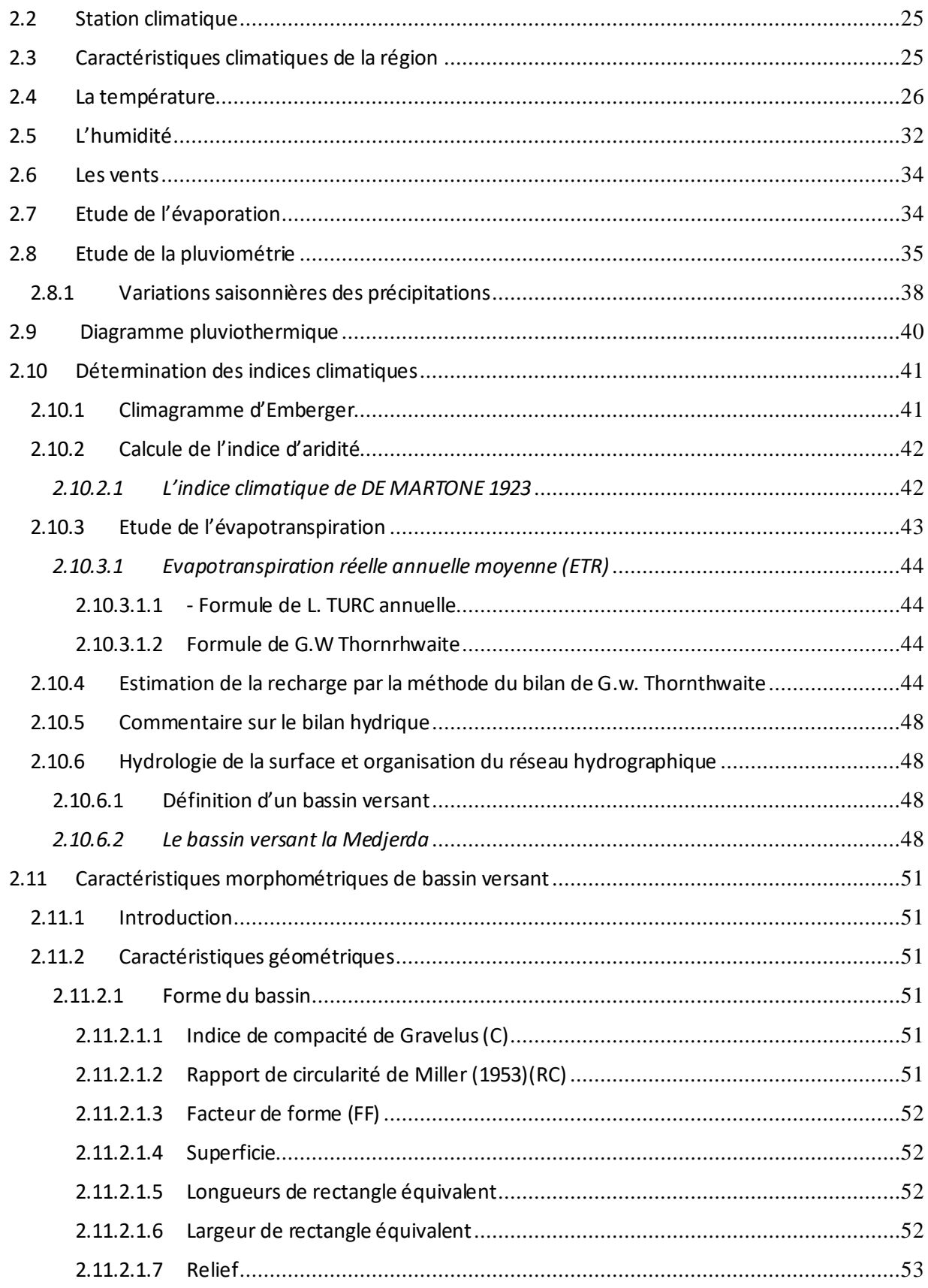

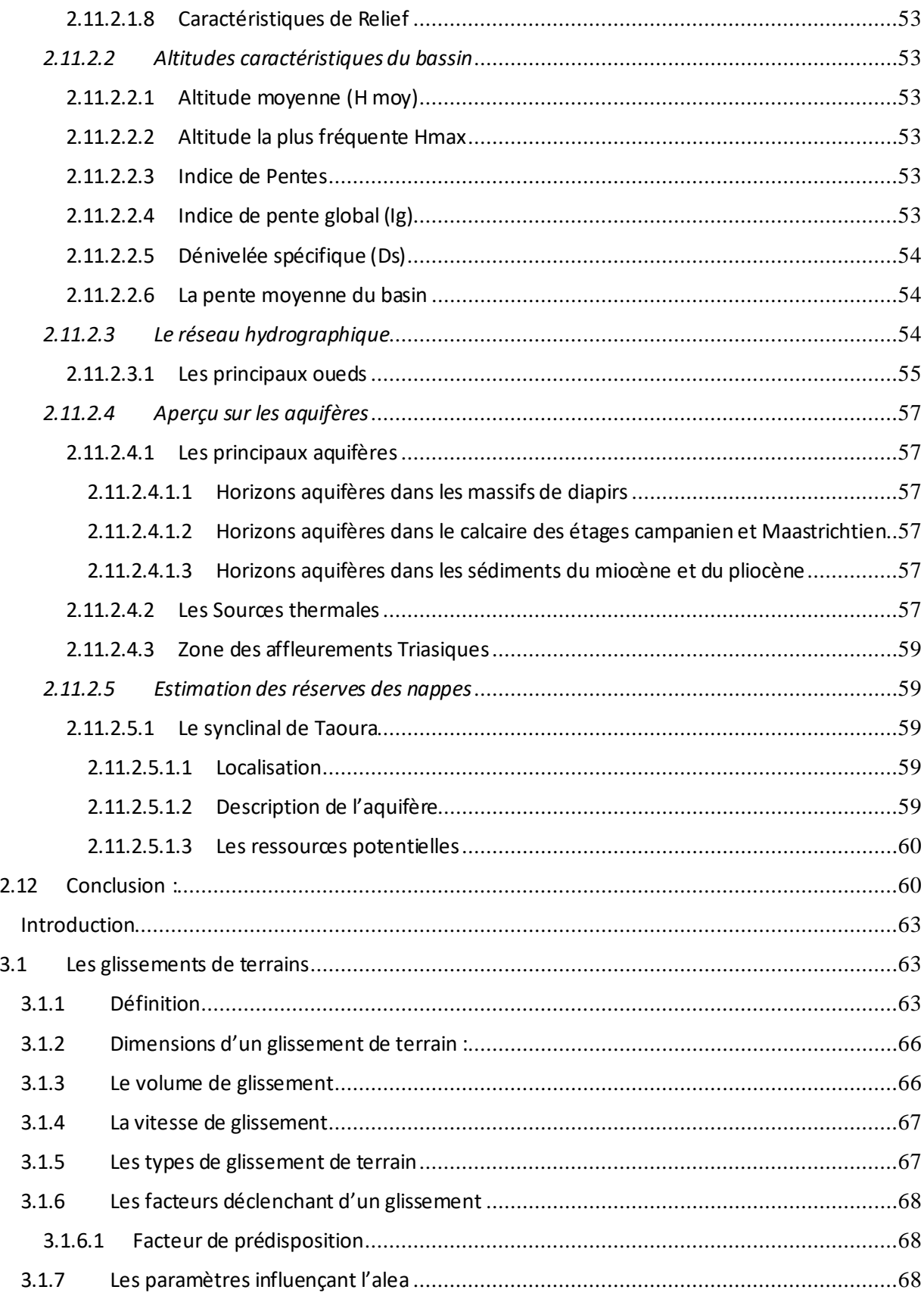

 $\overline{\mathbf{3}}$ 

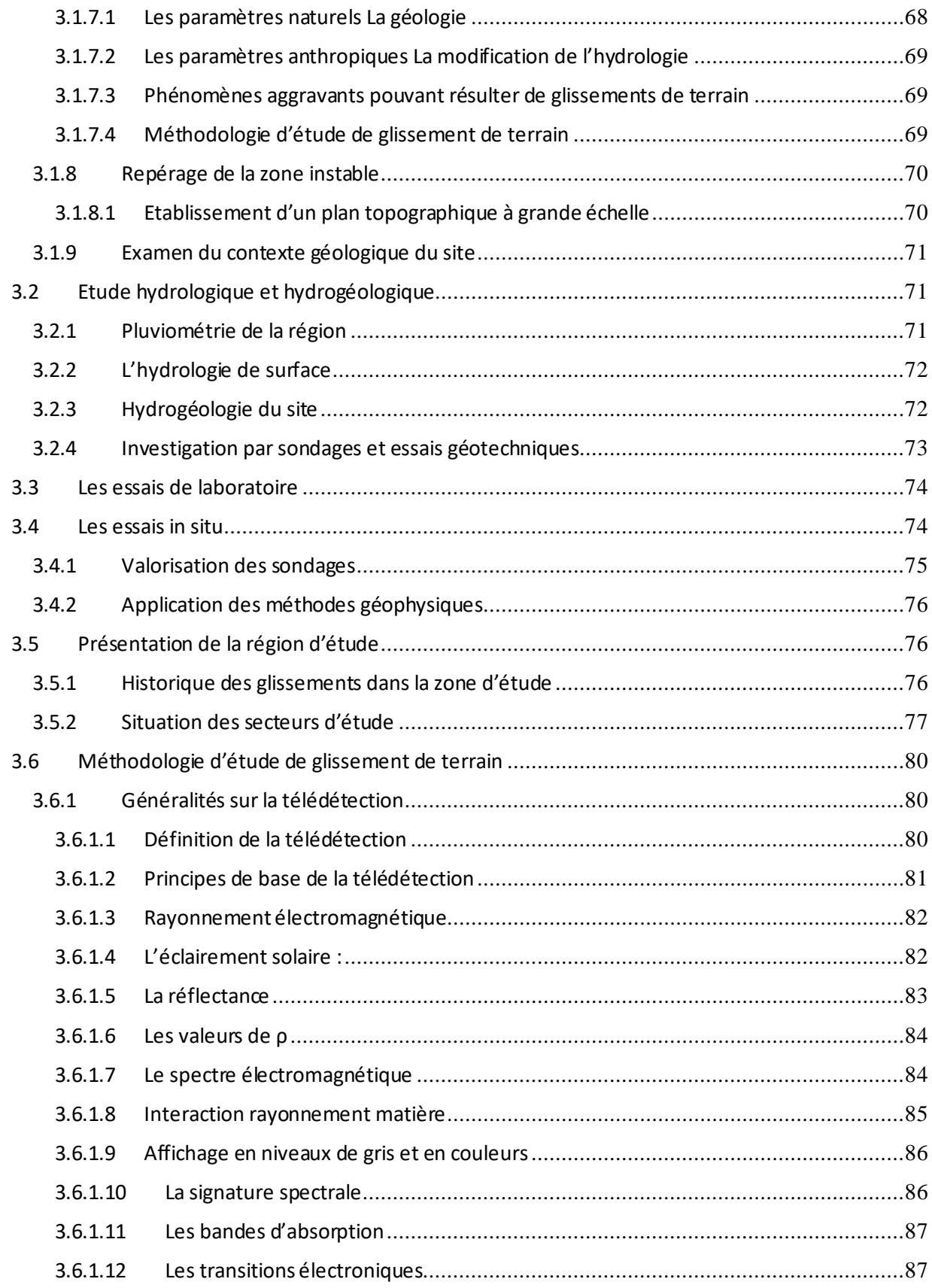

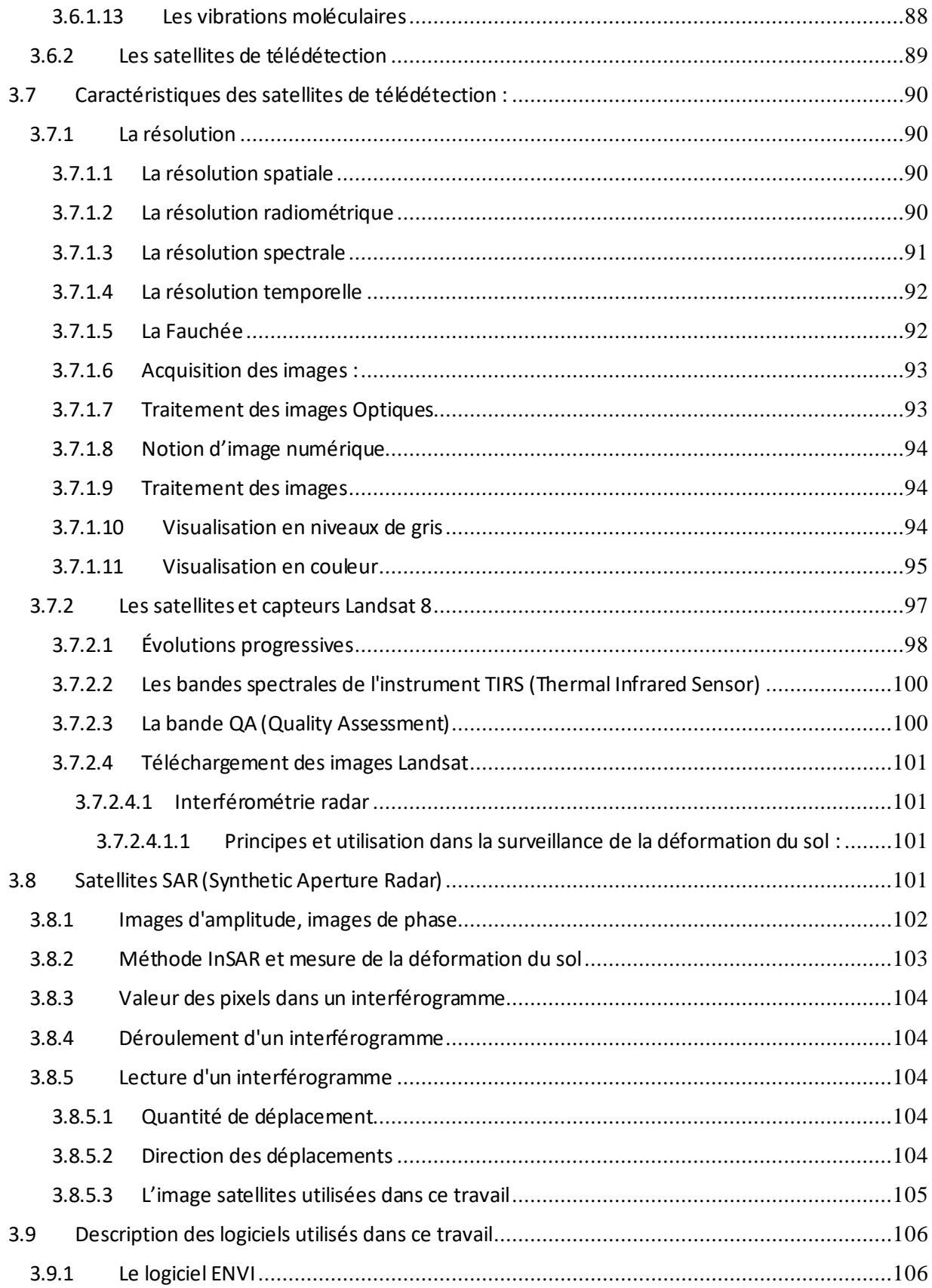

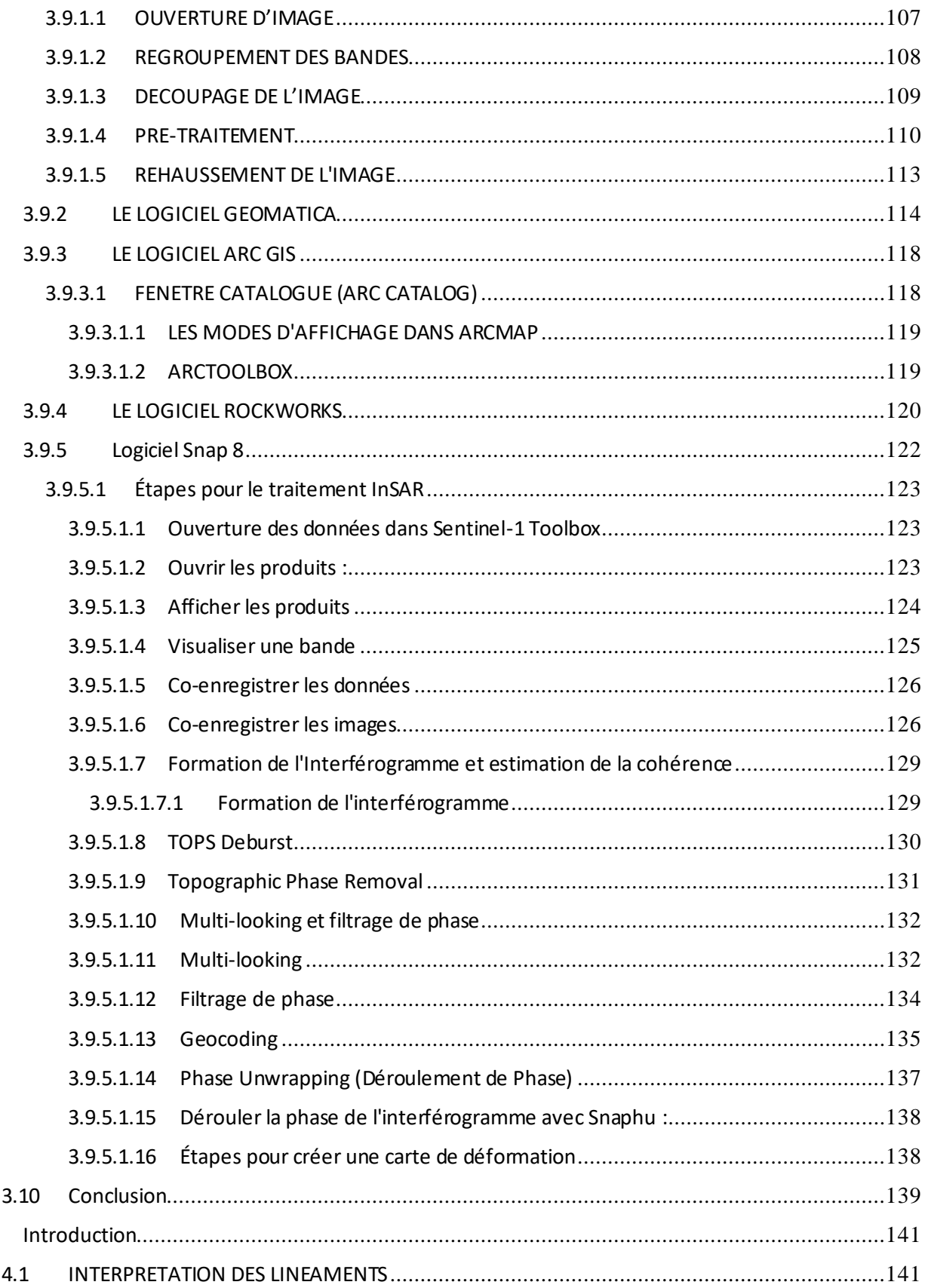

 $\overline{\mathbf{4}}$ 

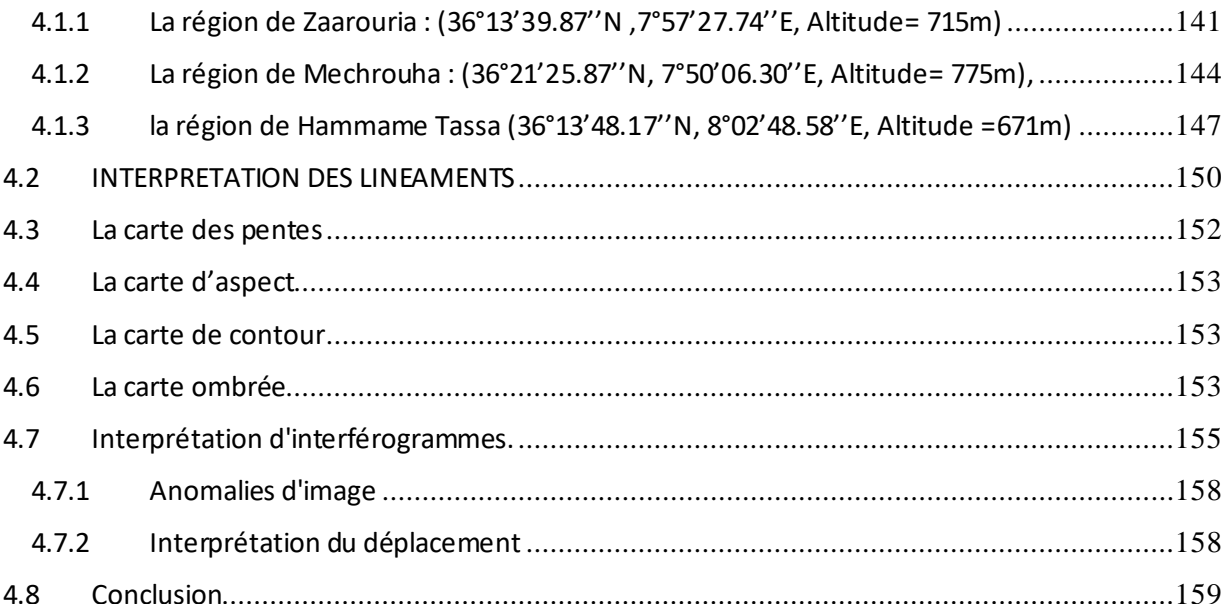

# **INTRODUCTION GENERALE**

# **INTRODUCTION GENERALE**

En raison de la topographie montagneuse et des pentes raides, les glissements de terrain sont une menace fréquente dans l'est de l'État algérien de Souk Ahras. Pour détecter tout risque potentiel de glissement de terrain, il est important de surveiller les mouvements de surface sur une grande zone. Toutefois, les cartes de glissements de terrain peuvent varier en résolution et en niveau d'information en fonction des objectifs de l'inventaire, des techniques de collecte de données et des attributs de l'imagerie disponible. Afin de combler certaines lacunes des processus de cartographie traditionnels, des techniques et des technologies de pointe telles que la télédétection par radar, les mesures optiques et la télédétection par laser aéroporté peuvent être utilisées pour obtenir des données complémentaires précieuses. Les nouvelles technologies spatiales permettent également de mettre à jour plus rapidement et moins cher les inventaires de glissements de terrain sur de vastes zones. Au cours des dix dernières années, les techniques InSAR ont été largement utilisées pour détecter et surveiller les mouvements de masse à long terme. Cette approche est particulièrement utile pour les glissements de terrain à déplacement lent et les zones étendues où les levés sur le terrain sont impraticables. Le but principal de ce projet est de démontrer comment les techniques de satellites SAR peuvent être utilisées pour identifier et suivre les mouvements du sol associés aux glissements de terrain. Plusieurs études ont déjà documenté l'utilisation réussie de cet L'utilisation de la technique InSAR pour surveiller les mouvements du sol peut rencontrer des difficultés lorsque des facteurs tels que la végétation dense, les terrains accidentés, les déformations importantes ou les interférences atmosphériques provoquent des perturbations spatiales et temporelles (Hanssen, 2001; Singleton et al., 2014; Tang et al., 2015; Yun et al., 2007). Afin de minimiser la zone de perturbation, une approche multiscale doit être utilisée pour optimiser l'analyse spatiale de ces données. Dans ce contexte, la télédétection spatiale s'avère être un outil précieux pour compléter les données recueillies sur le terrain, en particulier dans les régions arides, où elle peut aider à identifier les formations géologiques et les structures linéaires. Le but de cette étude est d'utiliser l'imagerie satellitaire Landsat 8 OLI pour extraire des informations géologiques et structurales, afin de cartographier les linéaments et les lithologies de la région de Souk Ahras, qui est située dans un environnement aride, et de comparer les résultats obtenus aux études précédentes dans la même zone.te méthode pour suivre les glissements de terrain à déplacement lent.

# **Les différentes parties de ce travail sont les suivantes :**

Dans le premier chapitre, nous avons examiné les aspects géographiques, stratigraphiques et tectoniques de la région étudiée, ce qui nous a permis d'avoir une vue d'ensemble de la géomorphologie de la zone. Le deuxième chapitre s'est concentré sur les données climatiques et hydrogéologiques obtenues à partir des relevés de stations pluviométriques et piézométriques, ainsi que sur une revue des études antérieures. Le troisième chapitre a porté sur l'étude des glissements de terrain, leurs causes possibles, et une brève description des outils et techniques de télédétection utilisés pour l'étude, notamment l'interférométrie et les logiciels ENVI, PCI Geomatica, Arcgis, Rockwork et SNAP. Le quatrième chapitre présente les résultats de nos recherches. Finalement, ce travail est conclu par une synthèse générale.

# **CHAPITRE I**

# **1 Présentation de la zone d'étude**

# **1.1 Situation géographique**

<span id="page-24-1"></span><span id="page-24-0"></span>La wilaya de Souk Ahras se trouve dans la partie orientale de l'Algérie et est bordée par la Tunisie à l'est, les wilayas de Taref et Guelma au nord et au nord-ouest, ainsi que les wilayas de Tébessa et Oum El Bouaghi au sud-ouest (comme indiqué dans la figure 1.1). Elle couvre une superficie d'environ 4359,65 km², soit environ 0,18% du territoire national, et est divisée en 28 communes et 10 daïras. La wilaya possède une forêt couvrant plus de 97280 ha, composée de pins, d'Alep, de cyprès et d'eucalyptus. Le climat est semi-aride avec une influence méditerranéenne au nord et continentale au sud. La wilaya est traversée par des oueds majeurs tels que le Seybouse, la Medjerda et le Mellégue, et dispose de deux grands barrages (Ain Dalia et Oued Charef) ainsi que de plusieurs retenues collinaires pour l'irrigation et la production agricole. Les principales montagnes de la wilaya sont Dj. Meida (1432m), Dj. Kelai (1286m), Dj. Zouara (1292m) et Dj. Dekma (1120m). La wilaya de Souk Ahras est dotée d'un réseau routier dense et bien entretenu de plus de 1200 km, ainsi que d'une électrification étendue couvrant plus de 90% de son territoire. La configuration géomorphologique de la wilaya montre deux grandes zones distinctes : une zone montagneuse et forestière au nord, composée de 12 communes d'une superficie totale de 1879,58 km², caractérisée par une altitude moyenne de 1000 m, une forte pluviométrie et une prédominance de l'élevage bovin et de l'arboriculture fruitière ; et une zone de hautes plaines et de pâturages au sud, englobant 16 communes pour une superficie totale de 2480,07 km², avec une pluviométrie moyenne de 350 mm/an, une altitude moyenne de 650 m et une forte prédominance de l'élevage ovin et de la production céréalière. La zone d'étude de risque de glissement de terrain se trouve dans la région de Souk Ahras (36°17'13,33"N, 7°57'04,12"E, altitude = 702 m) et comprend les communes de Souk Ahras, Mechroha (36°21'25,87'N, 7°50'06,30'E, altitude = 775 m), Zaarouria (36°13'39,87''N, 7°57'27,74"E, altitude = 715 m) et Hammam Tassa  $(36°13'48,17"N, 8°02'48,58"E, altitude = 671 m)$ . Cette zone est caractérisée par une forte croissance démographique et agricole et représente un pôle de développement futur pour la wilaya (voir figure 1).

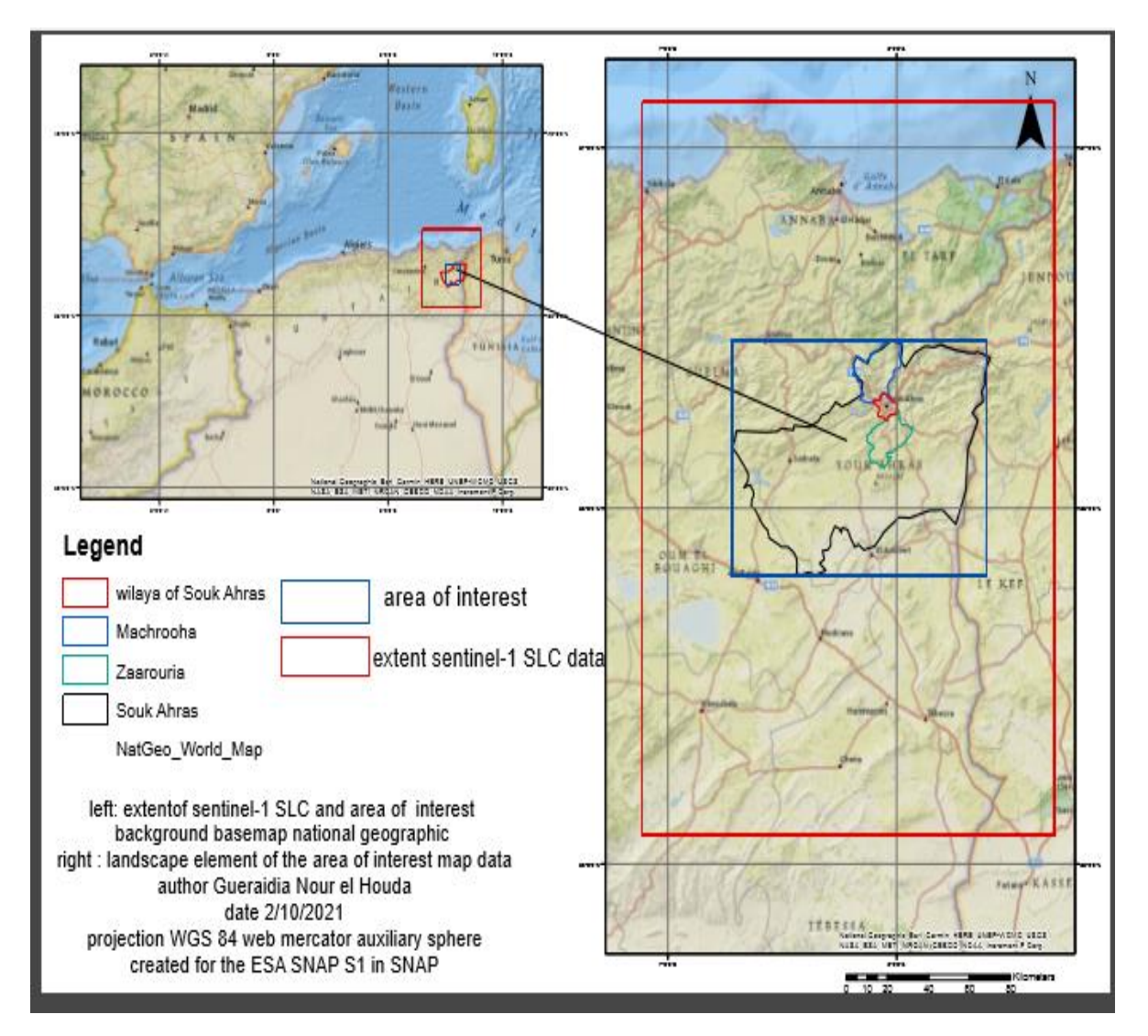

Figure 1: Situation géographique de la zone d'étude

# **1.2 Topographie**

<span id="page-25-1"></span><span id="page-25-0"></span>La région étudiée possède une forme de deux dépressions s'ouvrant vers l'Est, avec des altitudes allant de 462m (dans le lit de l'oued Medjerda) à 1098m dans les montagnes du centre de la zone, le Djebel Chouga à hammam Tassa étant le point culminant. La partie centrale est composée d'une fosse tectonique bordée par des montagnes abruptes au Nord-Ouest et au Sud-Est. Le relief montre une diminution régulière de l'altitude du Sud-Ouest vers le Nord-Est, avec une asymétrie transversale se manifestant avec une pente NW. La région présente deux directions structurales principales, l'une orientée NE-SW et l'autre NW-SE à WNW-ESE, résultant de la tectonique miocène.

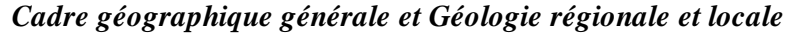

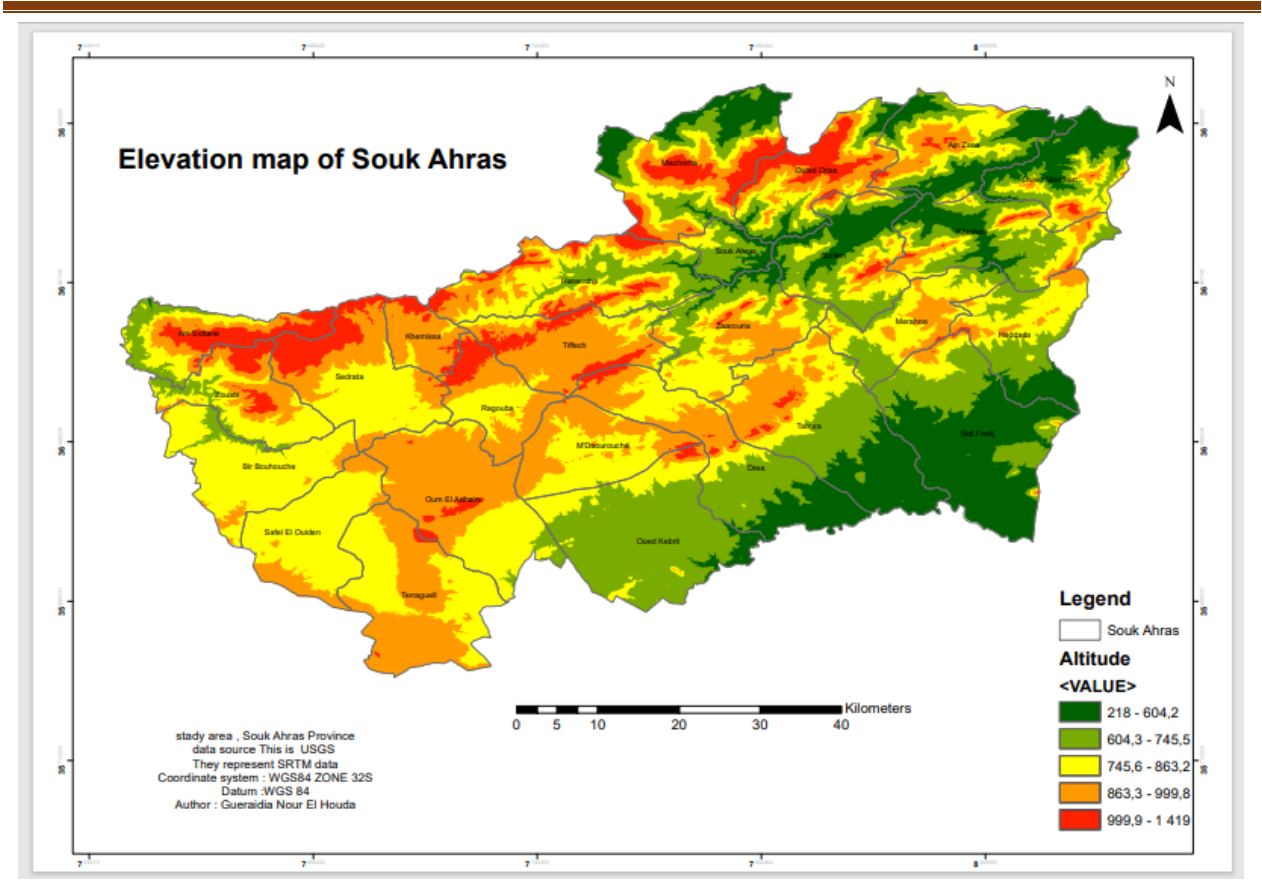

Figure 2: La carte topographie de la région d'étude

# **1.3 Le réseau hydrographique**

- <span id="page-26-1"></span><span id="page-26-0"></span>La région étudiée est située entre les Monts de la Haute Medjerda au nord et le synclinale de Drea Taoura-Merahna au sud. Son réseau hydrographique est bien développé, avec de petits cours d'eau temporaires bien formés aux flancs des talus, qui se déversent dans des oueds plus larges, tels que l'oued Medjerda, l'oued Mellégue, l'oued Chouk, l'oued El Hammam, l'oued Meiza, l'oued el Ouldja et l'oued Baleum. L'oued Medjerda est le plus important et traverse la zone d'étude, son écoulement permanent est alimenté par les précipitations hivernales et printanières, soutenues par le système aquifère. L'oued Mellégue draine le sud de la zone d'étude, mais ses cours d'eau sont moins abondants que ceux de la Medjerda, et ses affluents sont intermittents (figure 3).
- Le modèle topographique montre deux directions principales d'écoulement du réseau hydrographique : une vers l'ouest de la ligne de crête de Dj. Serrou, Dj. Zellez, Dj.Bousessou, Dj. Baba Mbarak, suivant la direction topographique des flancs ouest des montagnes, et l'autre vers l'est, suivant le plongement géométrique. Ce dernier caractère est typique de la majorité des oueds de la région.

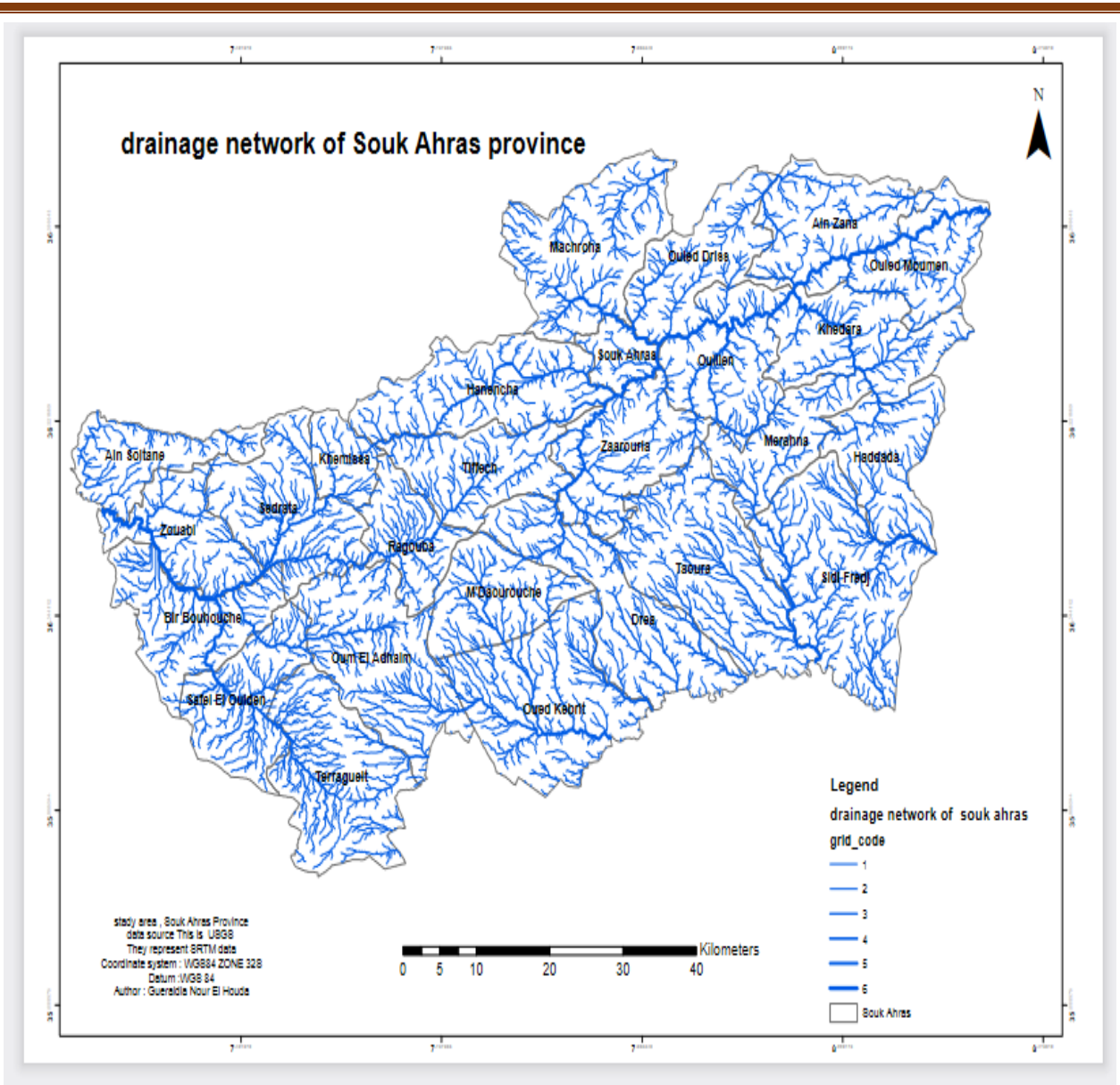

*Cadre géographique générale et Géologie régionale et locale*

Figure 3: le réseau hydrographique de la wilaya de souk ahras

# **1.4 Population**

<span id="page-27-1"></span><span id="page-27-0"></span>Lors du premier recensement de l'Algérie indépendante en 1966, la population de la wilaya de Souk Ahras était d'environ 172 988 habitants. Selon une monographie datant de 2010, la population actuelle est estimée à 454 034 habitants. La densité de population était de 81,00 en 1998 et a augmenté à 96,48 en 2008, avec un taux d'accroissement annuel moyen de 1,8%². Cela représente une augmentation de près de trois fois (x2,65) la population en moins de 50 ans.

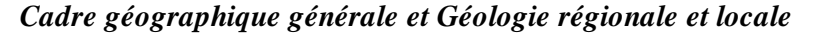

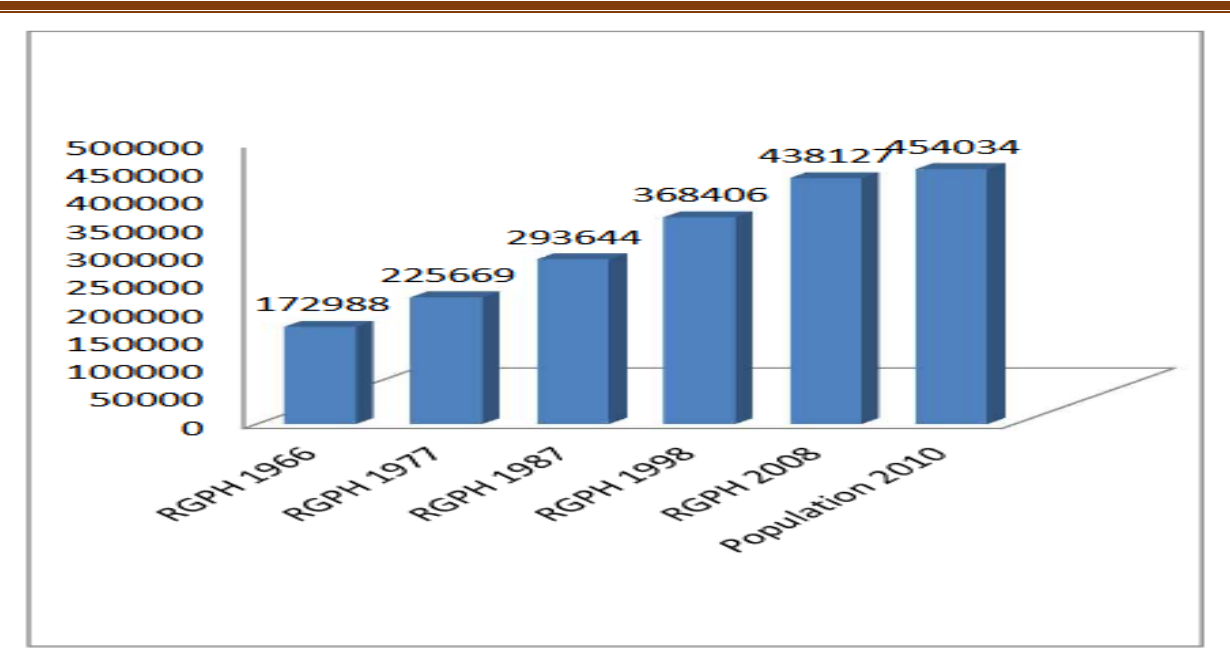

Graphe 1: Évolution de la population de la Wilaya de Souk Ahras

(1966 2010)

Source : ONS recensements généraux de1966,1977,1987, 1998, 2008 et

**CENEAP** 

<span id="page-28-2"></span><span id="page-28-0"></span>L'examen des chiffres relatifs à la population de la commune de Souk Ahras montre une augmentation significative, expliquée par des taux de croissance élevés atteignant 2,9%. Cette tendance a été renforcée

au fil des ans avec une multiplication par deux de la population entre 1966 et 1987.

Tableau 1: Évolution démographique de la commune de Souk Ahras

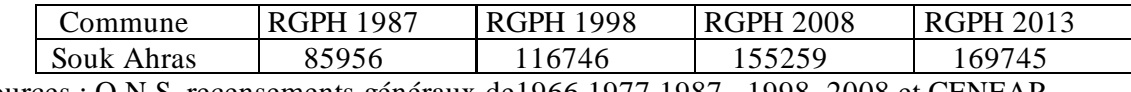

Sources : O.N.S, recensements généraux de1966,1977,1987 , 1998, 2008 et CENEAP

<span id="page-28-1"></span>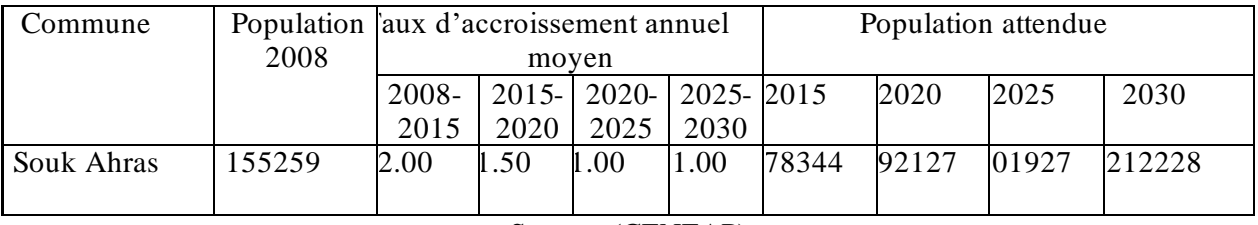

Tableau 2: Projections démographiques

Source: (CENEAP)

La répartition spatiale de la population dépend principalement du degré d'accès au lieu de travail et aux transports. Si l'on regarde la répartition de la population par commune, on constate une répartition très inégale. Les habitants ont tendance à noter :

Près de 76% de la population est concentrée dans les agglomérations. Cependant, il existe de grandes différences entre les municipalités. L'inégale répartition de la population sur le territoire de Wilaya s'est traduite par des densités très différentes, avec 16 habitants au km à Sef el-Wyden en 2010 et 3 660 habitants au km en 2013 au niveau du chef-lieu de Wilaya. La wilaya a une densité moyenne de 104 habitants au km².

Tableau 3: Densité de la population par commune Estimation 2013

<span id="page-29-0"></span>

| . ommune   | Population | Superficie km $2$ | Densité $HAb/km2$ |
|------------|------------|-------------------|-------------------|
| Souk Ahras |            |                   |                   |

Source : direction de la programmation et du suivi budgétaires.

# **1.5 La végétation de la region**

<span id="page-29-1"></span>Dans cet ouvrage, la végétation est considérée non pas sous un aspect purement botanique ou phytogéographique, mais sous l'aspect d'une occupation du sol plus ou moins altérée par l'intervention humaine. Par conséquent, ajustez la représentation pour distinguer différents types de végétation.

La partie nord, dominée par les collines et les crêtes, est caractérisée par une pluviométrie importante et des forêts denses de chênes-lièges, chênes zéens et chênes Apheles, qui forment de véritables maquis, notamment à Dj.Regoune, Dj.Kelia et Djebel Zaarouria. Le climat devient plus humide et plus bas vers le sud, ou le couvert végétal est essentiellement à base de pins d'Alep et de plantes méditerranéennes. L'élevage ovin est plus courant. Les cultures céréalières sont localisées dans la couche marneuse de la partie nord de la zone d'étude. Sous-bois, pinèdes et maquis dominent le calcaire. Les zones pierreuses et la croûte calcaire sont recouvertes d'une végétation steppique.

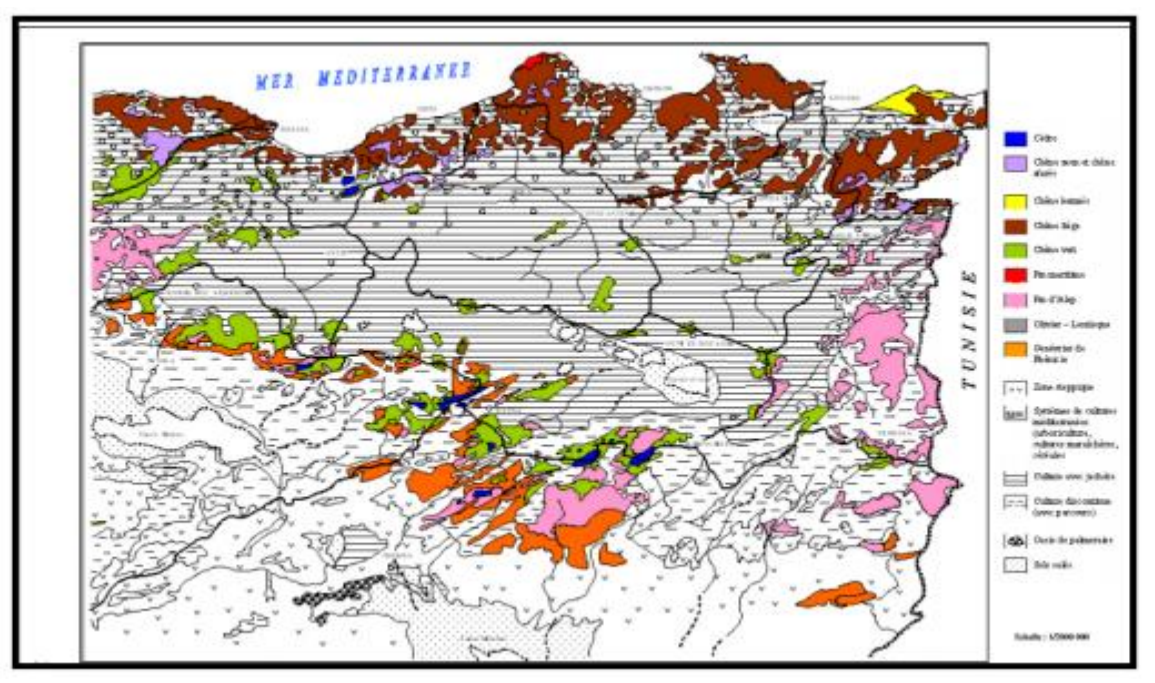

<span id="page-30-0"></span>Figure 4: Extrait de la carte de couverture végétale de l'Est algérien (d'après la carte internationale du tapis végétal au 1/1000 000 feuilles Tunis –Sfax et Alger).

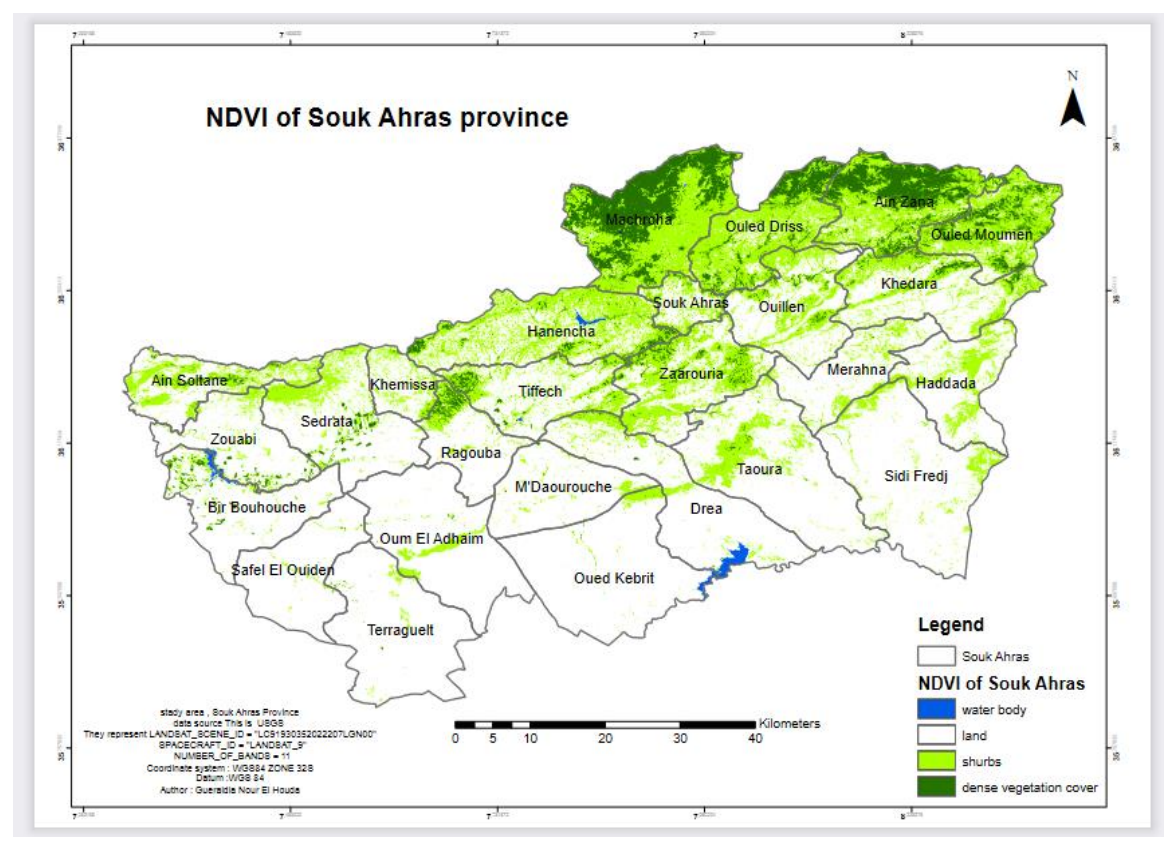

<span id="page-30-1"></span>Figure 5: carte de couverture végétale de souk ahras.

# **1.6 Agriculture**

<span id="page-31-2"></span>D'après (Figure 6), nous pouvons voir que les céréales représentent 87% des cultures herbacées et qu'elles occupent 62% des terres agricoles. D'autre part, (S.A.U) représente 86% de la superficie agricole totale et 55% de la superficie totale de la région, tandis que (S.A.T) représente environ 65% de la superficie totale.

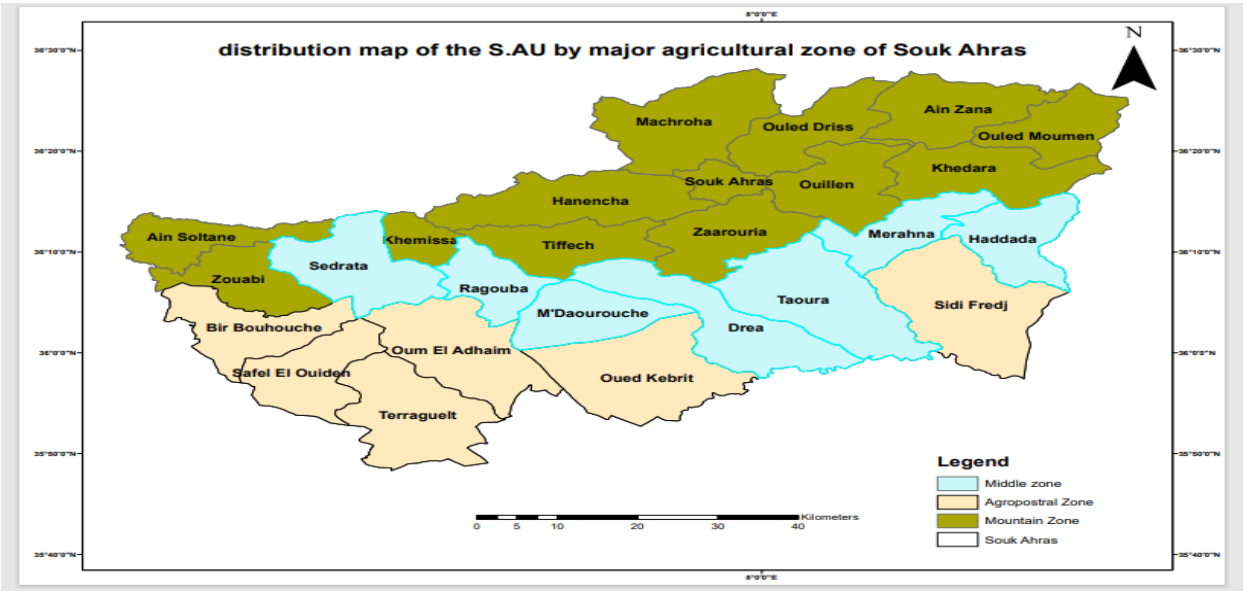

Figure 6: carte répartition de la S.AU par grande zone agricole

<span id="page-31-1"></span><span id="page-31-0"></span>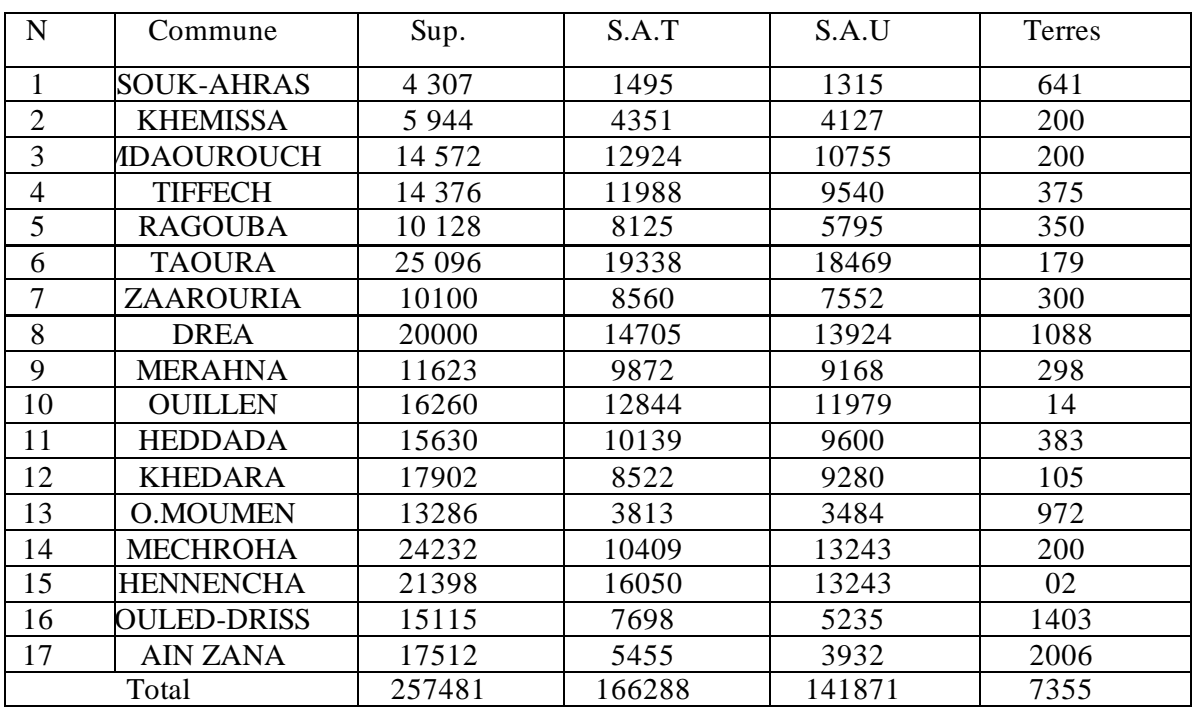

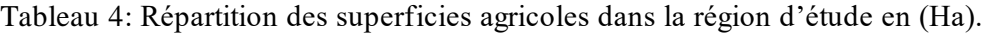

Avec une S.A.U de 141871 Ha, qui représente 86 % de la superficie totale, la région d'étude est à

vocation agricole.

*Cadre géographique générale et Géologie régionale et locale*

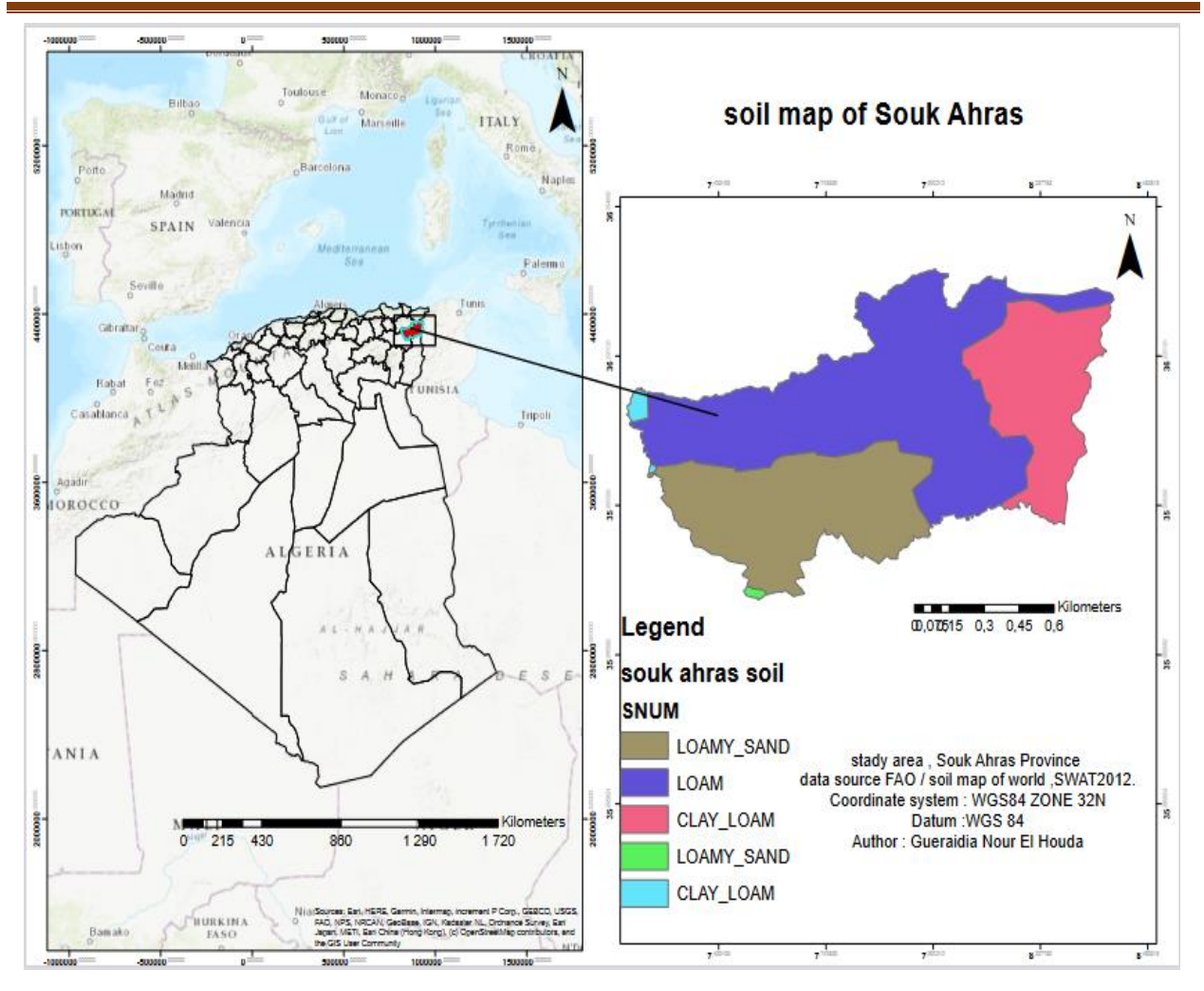

Figure 7: Carte des types de sol de la Wilaya de Souk-Ahras

# **1.7 Géologie**

# **1.7.1 Introduction**

<span id="page-32-3"></span><span id="page-32-2"></span><span id="page-32-1"></span>D'après l'étude géologique de L. David (1956) sur la région de Souk Ahras, la région est essentiellement d'âge triasique à quaternaire, généralement composée de calcaire, de grès, de marne et de gravier et se caractérise par différentes couches sédimentaires.

# <span id="page-32-4"></span>**1.7.2 La litho stratigraphie de la zone d'étude**

#### **1.7.2.1 Litho stratigraphie**

<span id="page-32-5"></span><span id="page-32-0"></span>Selon la carte géologique couvrant la zone de la wilaya à Souk-Ahras, une carte des lithofaciès au 1/40000 a été réalisée comme base pour la cartographie des sols. Il traduit les propriétés pétrologiques des grandes strates rencontrées du Trias, les strates les plus anciennes, au Quaternaire, qui représente les formations les plus jeunes à l'échelle stratigraphique, et les résume comme suit :

| Age                         | Lithologie dominante                             |  |
|-----------------------------|--------------------------------------------------|--|
| Quaternaire                 | Alluvions, terrasses.                            |  |
| Mio-Pliocène Continental    | Argiles rouge, sables, agglomérats               |  |
| Miocène supérieur           | Argiles et argiles sableuses.                    |  |
| Miocène inferieur           | giles sableuses. Argiles et calcaires lacustres. |  |
| Oligocène                   | rgiles rouge et argiles sableuses de Numidie.    |  |
| Eocène moyen                | Marnes et nappes de calcaires.                   |  |
| Eocène inferieur            | Marnes et nappes de calcaires.                   |  |
| Crétacé supérieur           | Calcaire Sénonien et marnes.                     |  |
| Crétacé inferieur et moyen. | Marnes et calcaire marneux Turoniens.            |  |
| Trias                       | Marnes Gypses, calcaires et dolomie.             |  |

Tableau 5: Représentation de l'échelle stratigraphique

# **1.7.2.1.1 Secondaire**

# **1.7.2.1.1.1 Trias**

<span id="page-33-1"></span><span id="page-33-0"></span>Dans le périmètre d'étude, les terrains Triasiques affleurent dans les structures Diapiriques, il est remarque plusieurs taches selon la direction des grands plissements (Sud-ouest, Nord-est); (Figure 08 et09). Il apparait dans plusieurs points du périmètre, au Nord dans la partie centrale et au Sud. Il affleure à Kef En Neguib dans la commune de Mechrouha, du côté de Souk-Ahras et Oued Mougras, au massif de Ras El Alia et Tiffech et dans la commune de Bir Bouhouch et M'Daourouch. D'une façon générale, le facies Triasique est en contact anormal avec les formations sous-jacentes. Il est caractérisé par une hétérogène lithologique composée:

- \* D'une formation Gréso-gypso-argileuse a blocs de roches variées. C'est une formation plastique constituée d'un mélange de marnes et d'argiles bariolées.
- \* Des blocs de calcaires gris ou noirs.
- \* Des grés, argiles et marnes : ce sont des blocs de grés micacés intercales d'argiles et de marnes bariolées de teinte rougeâtre.
- \* Des dolomies qui correspondent à des roches a grains fins légèrement poreux et lités.

# <span id="page-33-2"></span>**1.7.2.1.1.2 Crétacé inférieur et moyen**

Dans la zone d'étude, le Crétacé est caractérisé par l'affleurement des formations de l'étage barrémien, Aptien, Albien, Cénomanien et le Turonien. Il ne couvre qu'une restreinte superficie des monts de la Medjerda. Il apparait au Nord dans l'anticlinal de l'oued Mougras (Sidi El Hemissi, Djebel Graouet et Bourzine) et s'étend jusqu'à la frontière Tunisienne. Il est, aussi remarque dans l'anticlinal de djebel Ladjbel, en bordure du Diapir Triasique d'El Ouasta, près de la frontière Tunisienne, à Essouabah et aux environs de Bir Bouhouche. Les matériaux composants le Crétacé inférieur et moyen sont des dépôts marins constitues essentiellement de marnes du cénomanien et des marnes et marno-calcaires de Turonien.

# **1.7.2.1.1.3 Crétacé supérieur**

<span id="page-34-0"></span>Le Crétacé supérieur qui couvre la majeure partie du territoire de la wilaya est caractérise par (02) facies important ; les calcaires du Campanien et du Maestrichtien et la série marneuse des différents étages. Il apparaît au Nord dans le territoire de la commune de Hennancha, Zaarouria où il constitue les différents djebels tels que Dekma, Zaarouria, Zelaz et Bourzine.

<span id="page-34-1"></span>Dans la zone médiane, il est observé dans la commune de Taoura, M'daourouche, Sedrata et Bir Bouhouch où il apparaît a djebel Taguilaline, Terraguelt, Bousessou, Alahoum et Choucha.

## **1.7.2.1.2 Tertiaire**

# <span id="page-34-2"></span>**1.7.2.1.2.1 L'Eocène**

Du point de vue répartition géologique, L'Eocène est très peu observe dans le territoire de la wilaya de Souk-Ahras. Il n'apparait que sous forme de lambeaux dans la région Nord. Il affleure à djebel Dekma, au Nord de djebel M'Sid à djebel Boukebch et aux environs de la gare de l'Oued Mougras. Dans la zone médiane, il n'apparait qu'aux environs de Taoura (plateau de Taoura). L'Eocène se manifeste à travers le périmètre sous forme d'épaisses couches de marne, de calcaire ou d'alternance de calcaire et de marne.

#### **1.7.2.1.2.2 L'Oligocène**

<span id="page-34-3"></span>Comme l'Eocène, l'Oligocène se présente comme une bande Est-ouest au Nord de la zone passant par oued Mougras et Sidi el Hemissi. Il affleure sous forme de grés Numidiens séparés, quelques fois par des argiles schisteuses ou de marnes peu épaisses de couleur grise et pauvre en calcaire.

# **1.7.2.1.2.3 Miocène inferieur**

<span id="page-34-4"></span>Il constitue le troisième cycle sédimentaire marin de l'ère Tertiaire. Il couvre une vaste surface de la wilaya. Il est observé au coeur des structures synclinales au Nord comme au Sud passant par la zone médiane. Il affleure le long de la vallée de la Medjerda jusqu'à la frontière Tunisienne. Il apparait aussi a djebel Serou, à Oued chouk et dans la facies dominant du Miocène sont les grés et les marnes associées quelques fois, aux conglomérats et aux calcaires. Les marnes sont d'une couleur noire ou brune riche en calcaire et souvent gypsifères. Les grés quant à eux sont d'une teinte brun clair à ciment calcaire.

#### **1.7.2.1.2.4 Miocène supérieur**

<span id="page-35-0"></span>Son étendue est très limitée dans l'espace, il n'affleure que le long de l'oued Medjerda sur la rive Nord aux environs de la zone de l'oued Mougras. Comme le miocène inferieur, sa lithologie est dominée par l'affleurement des marnes, des grés et des conglomérats.

### **1.7.2.1.2.5 Le Miopliocène continental**

<span id="page-35-1"></span>Il se manifeste en majeure partie dans la zone médiane aux environs de Sedrata, Oum Ladhiem, au Sud de Zaarouria et à l'Est de Taoura. Il se présente sous forme de sédiments détritiques avec alternance de grés, de conglomérats, de calcaire lacustre et de marne.

### **1.7.2.1.3 Quaternaire**

<span id="page-35-2"></span>Les formations quaternaires, qui se sont formées après la dernière phase de plissement suivant le dépôt du miocène, couvrent de vastes étendues sur le territoire de la wilaya de Souk-Ahras. Elles sont présentes dans presque toutes les feuilles géologiques couvrant la région et se composent principalement de dépôts continentaux tels que des nappes d'épandage, des terrasses fluviales, des éboulis et des limons. En fonction de leurs caractéristiques, ces dépôts ont été regroupés en trois catégories distinctes.

## **1.7.2.1.3.1 Les formations anciennes**

<span id="page-35-3"></span>Dans cette catégorie, il regroupe les nappes d'épandages qui sont de formation caillouteuse reposant sur les marnes Crétacées. Elles apparaissent au Sud de M'Daourouche jusqu'à la frontière Tunisienne. On trouve aussi, la croute calcaire à l'extrémité Sud de Taoura et au Sud de Souk-Ahras.

#### <span id="page-35-4"></span>**1.7.2.1.3.2 Les formations récentes**

Ces formations sont par les cailloutis (ce sont les formations quaternaires anciennes démantelées par l'érosion), les brèches et les alluvions. Les premiers sont observés sur le versant Sud de djebel Guenguita, Zaarouria et djebel Ledjbel. Les alluvions, par contre sont remarquées dans les vallées des Oueds du périmètre.

#### <span id="page-35-5"></span>**1.7.2.1.3.3 Les formations représentées actuelles**

Ce sont les limons et les cailloutis qui proviennent du lessivage des marnes et le transport des calcaires. Elles sont observées à l'extrême Est du périmètre (Ouest de Sakiet Sid-Youcef) et aux environs de Taoura et de M'Daourouch. Les travertins apparaissent, par contre, au Sud de Souk-Ahras et au Nord-ouest de Djebel Dekma
# **1.7.2.1.4 Les Terrasses**

Dans le périmètre, elles se font rares parce que le régime des de l'oued est temporaire ne se prête guère à leur identification. Elles persistent sous forme de lambeaux, de terrasses le long de l'oued Medjerda après le massif Triasique de Souk-Ahras, dans la feuille géologique de l'Oued Mougras. Elles sont observées aussi sur une partie de l'Oued Er Ranem qui présente un système de terrasses étagées, les autres oueds prennes n'ont que des accumulations fluviales mal définis. D'une façon générale, ces terrasses, n'ont que deux niveaux.

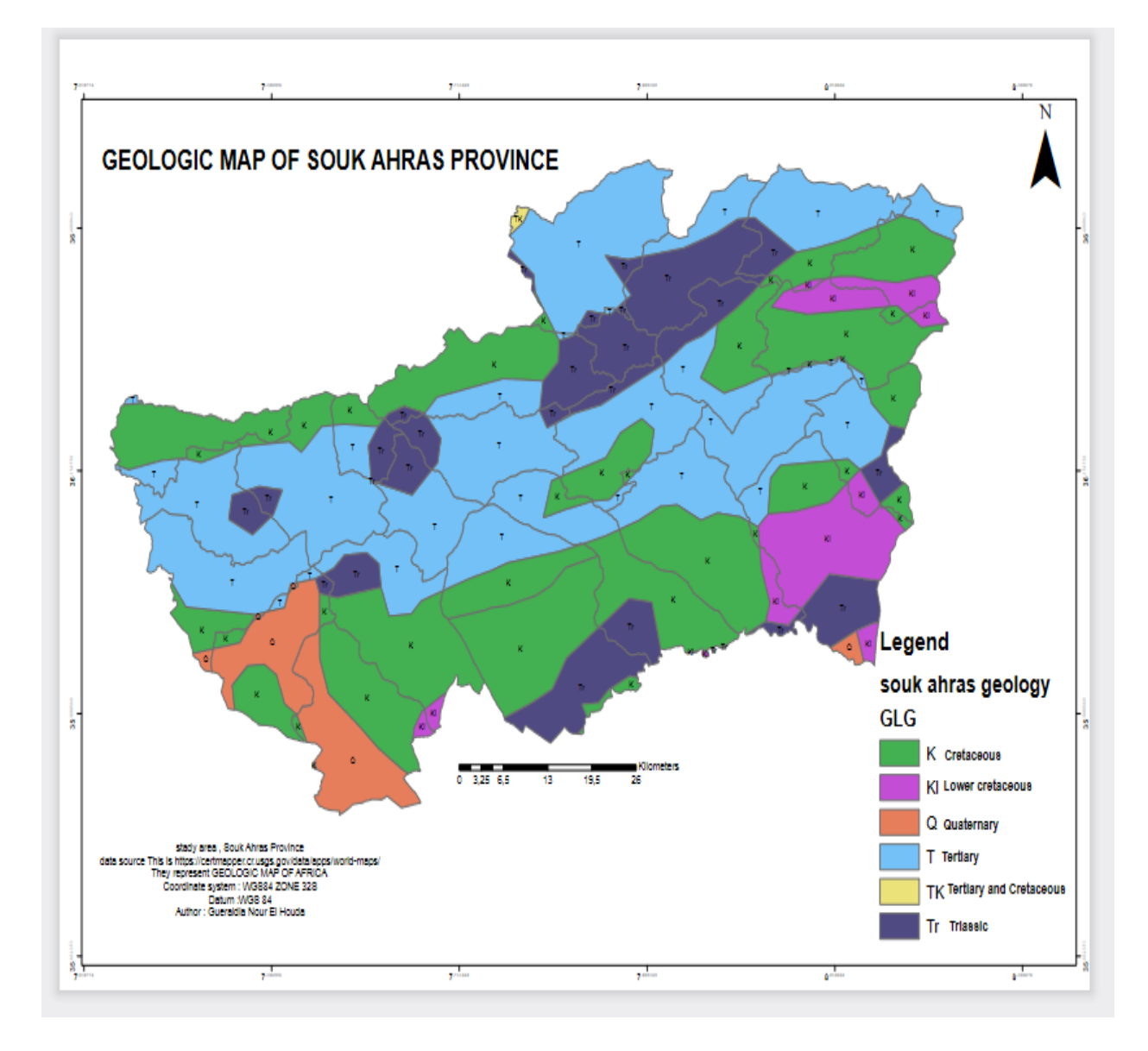

Figure 8: carte géologique de la région de Souk Ahras.

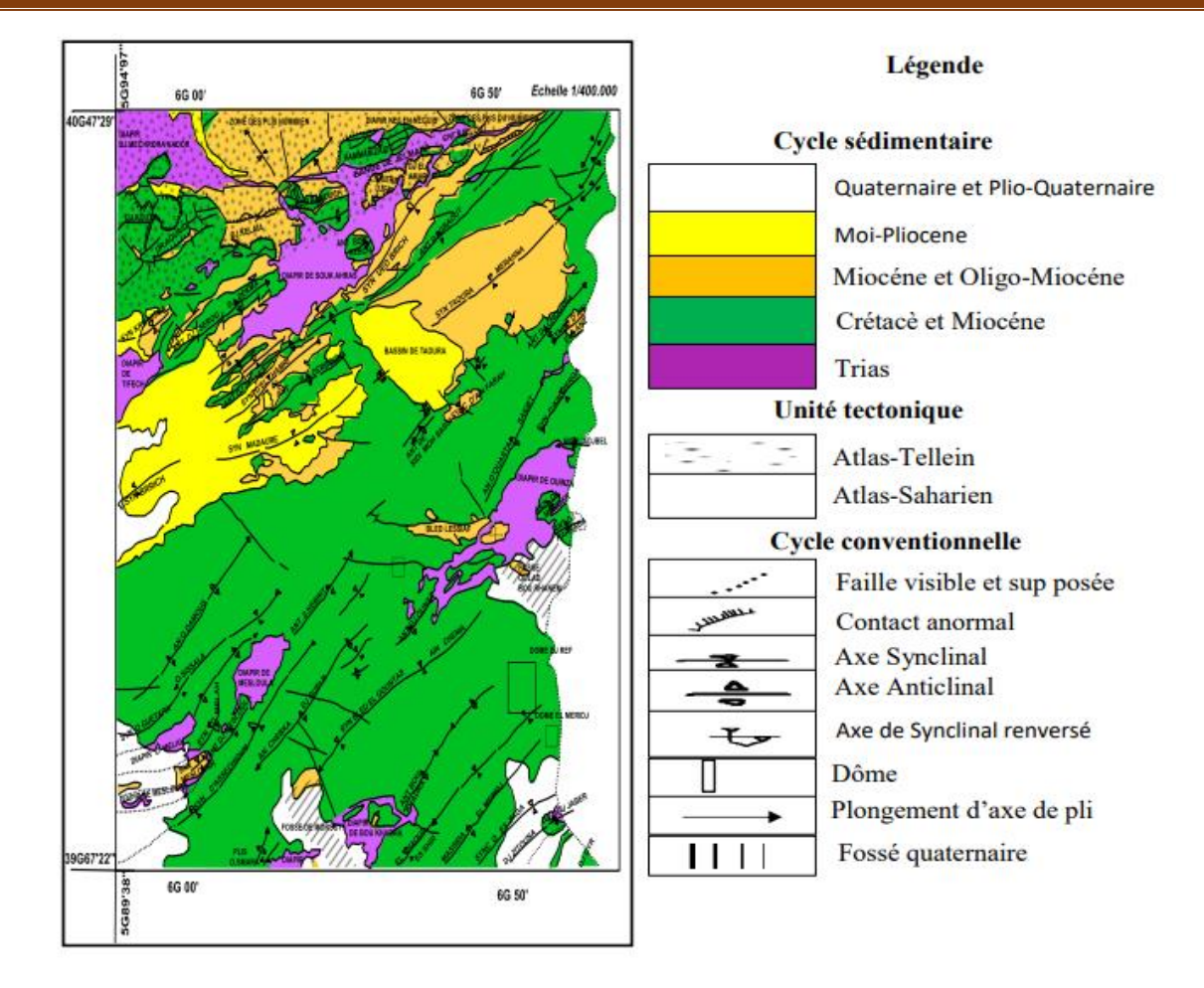

Figure 9 :carte géologique de la région de Souk Ahras .

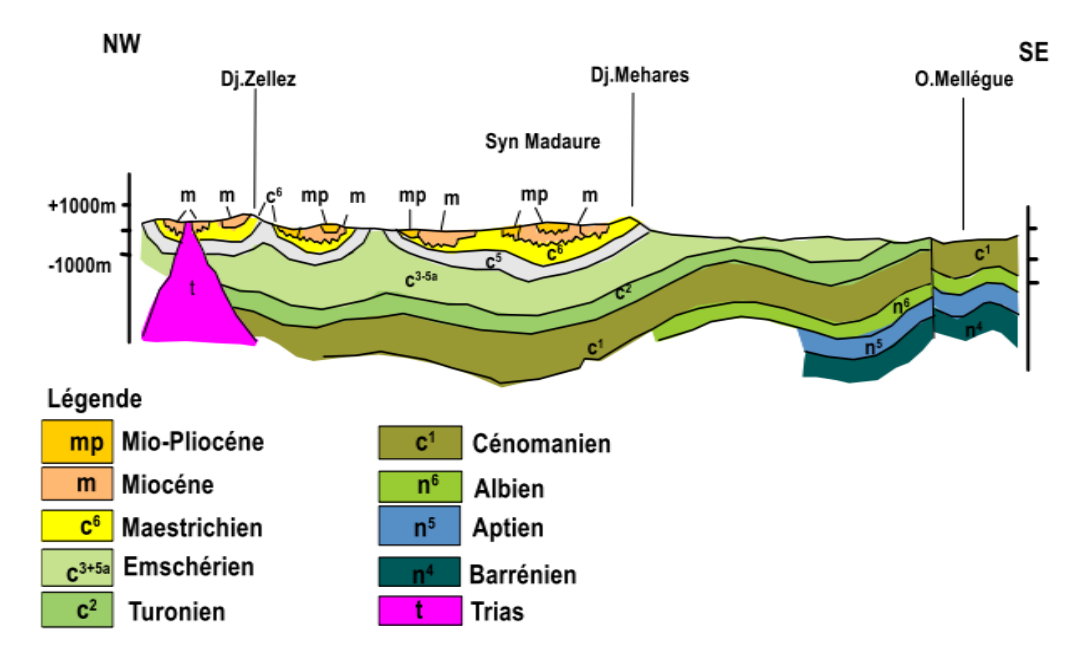

Figure 10: coupe géologique de la région de Souk Ahras

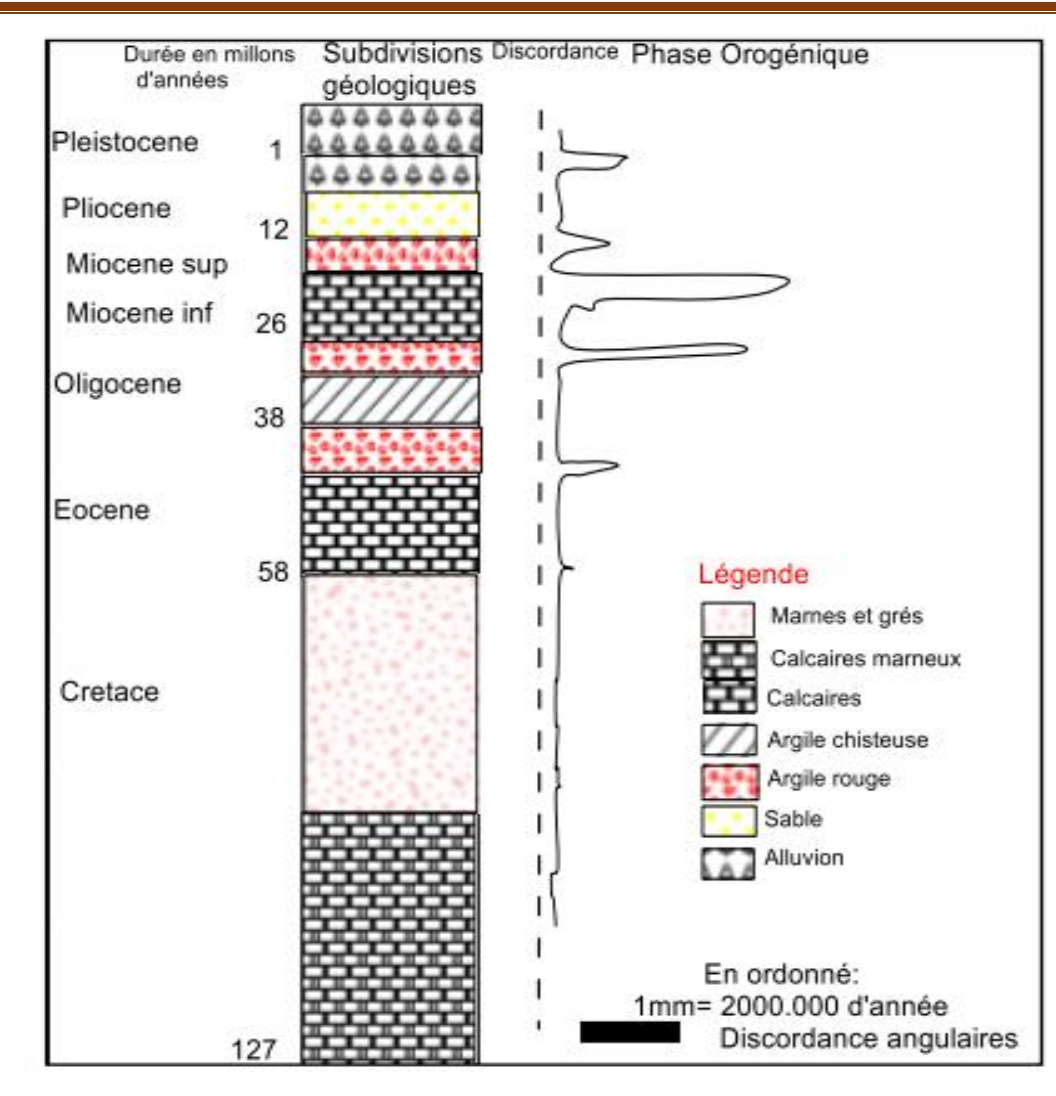

Figure 11: Stratigraphique de la région de Souk-Ahras montrant les différents Phases Orogéniques

(D'après David. L).

# **1.7.3 Contexte géologique de la zone d'étude**

De nombreuses recherches ont été effectuées sur l'âge et la lithologie des strates exposées dans cette région. Le domaine de recherche comprend deux unités structurelles principales :

L'unité indigène de l'Aurésie Nord, caractérisée par une tectonique fragile et de grands plis, et l'unité allochtone, caractérisée par une tectonique tangentielle favorisée par le faciès alpin. La zone d'étude peut être divisée en deux régions paléogéographiques.

Nord :

En dehors de la chaîne maghrébine, il existe un substratum de naps et de seraua de Numidia et de Terrier. Cette chaîne s'étend au nord de l'axe Sédrata, Tiffech et Souk Ahras. La tectonique de pression a joué un rôle dans la formation des nappes telliennes et des écailles de Sellaoua.

• Sud :

Nous rencontrons la région du Nord Auresien (synclinal Dorea Taura-Melana, Bir Buhush et région d'Aum el-Adam). La tectonique de la région est caractérisée par la dominance d'une famille de failles NE-SW et d'une seconde faille verticale NW-SE (Fig. 10). La présence de ces réseaux de failles a facilité le soulèvement du matériel triasique abondant dans la région

# **1.8 Sismicité de la région**

Des études de documents et de cartes sismotectoniques de la région indiquent que les épicentres des tremblements se trouvent à proximité de grands mouvements tectoniques et à proximité des nombreux petits amas triasiques qui affleurent dans la région. La plupart des tremblements de terre enregistrés dans la région de Souk Ahras ne dépassent pas la magnitude 5 (05) sur l'échelle "Richter".

Une carte sismique de l'Algérie et le zonage général des différentes Wilayas sont présentés dans (Fig. 12).

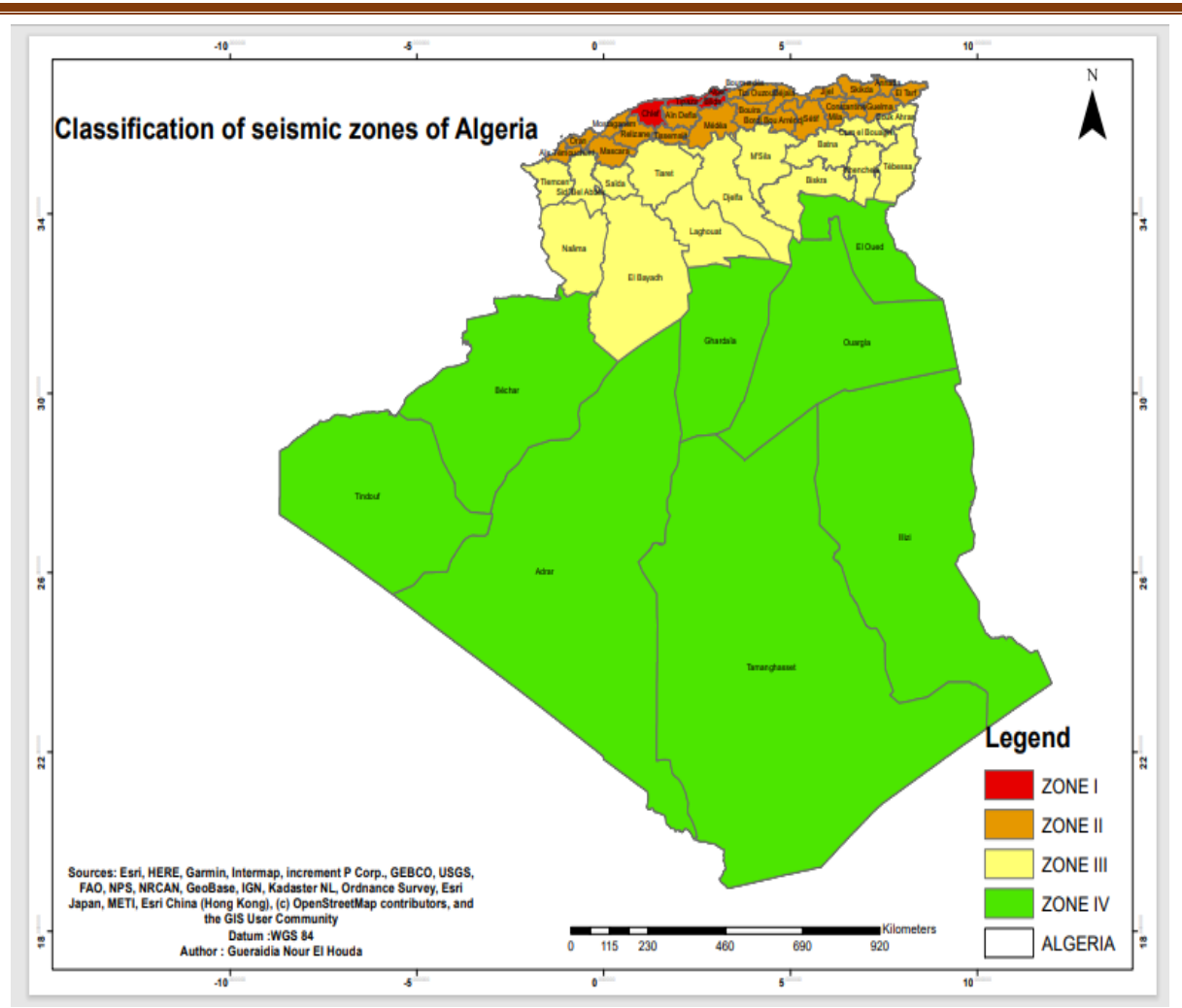

*Cadre géographique générale et Géologie régionale et locale*

Figure 12: Classification des zones sismiques et la région d'étude

Zone 0 : négligeable, Zone I : faible, Zone II a : moyenne, Zone II b : élevée, Zone III : très élevée.

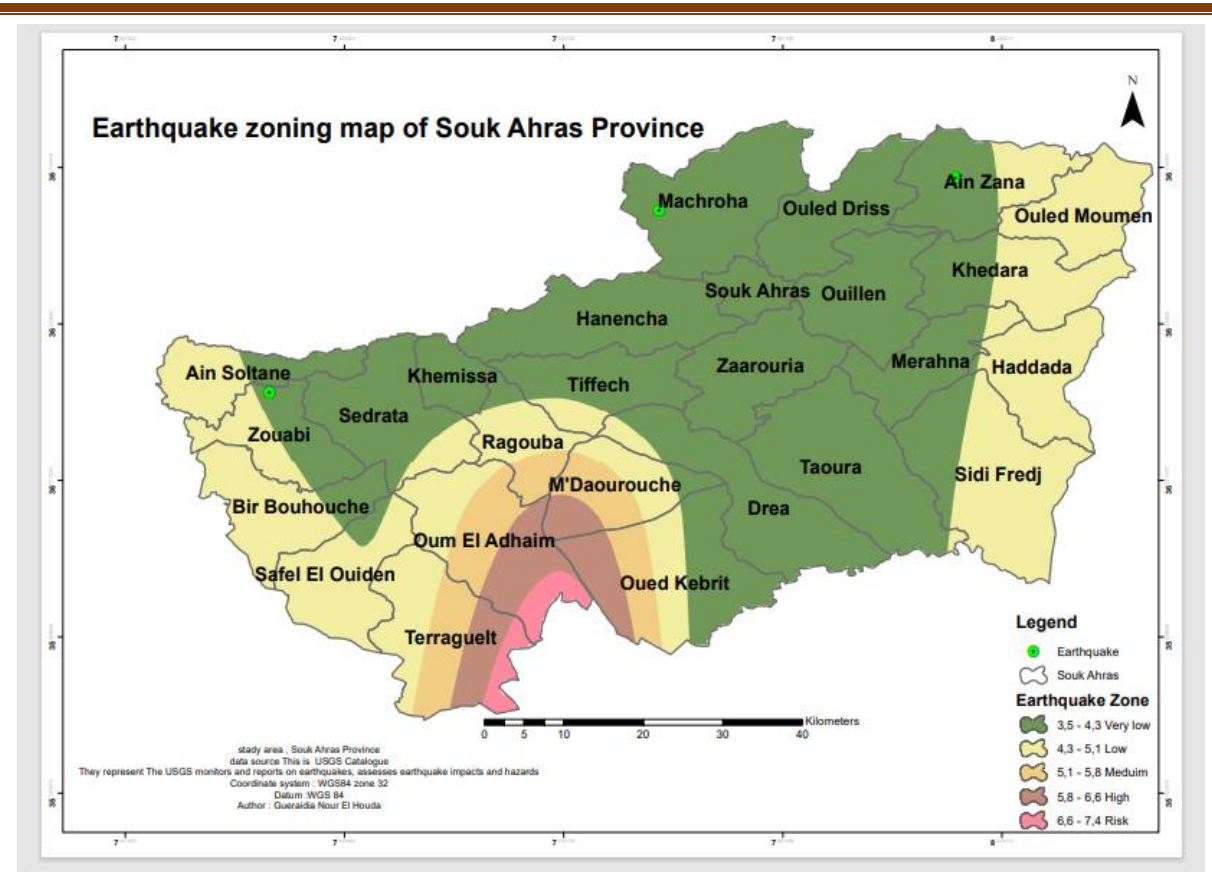

*Cadre géographique générale et Géologie régionale et locale*

Figure 13: les zones sismiques de Souk Ahras

| Tableau 6:historique des séismes qui affectée la willaya de Souk Ahras |  |  |  |
|------------------------------------------------------------------------|--|--|--|
|------------------------------------------------------------------------|--|--|--|

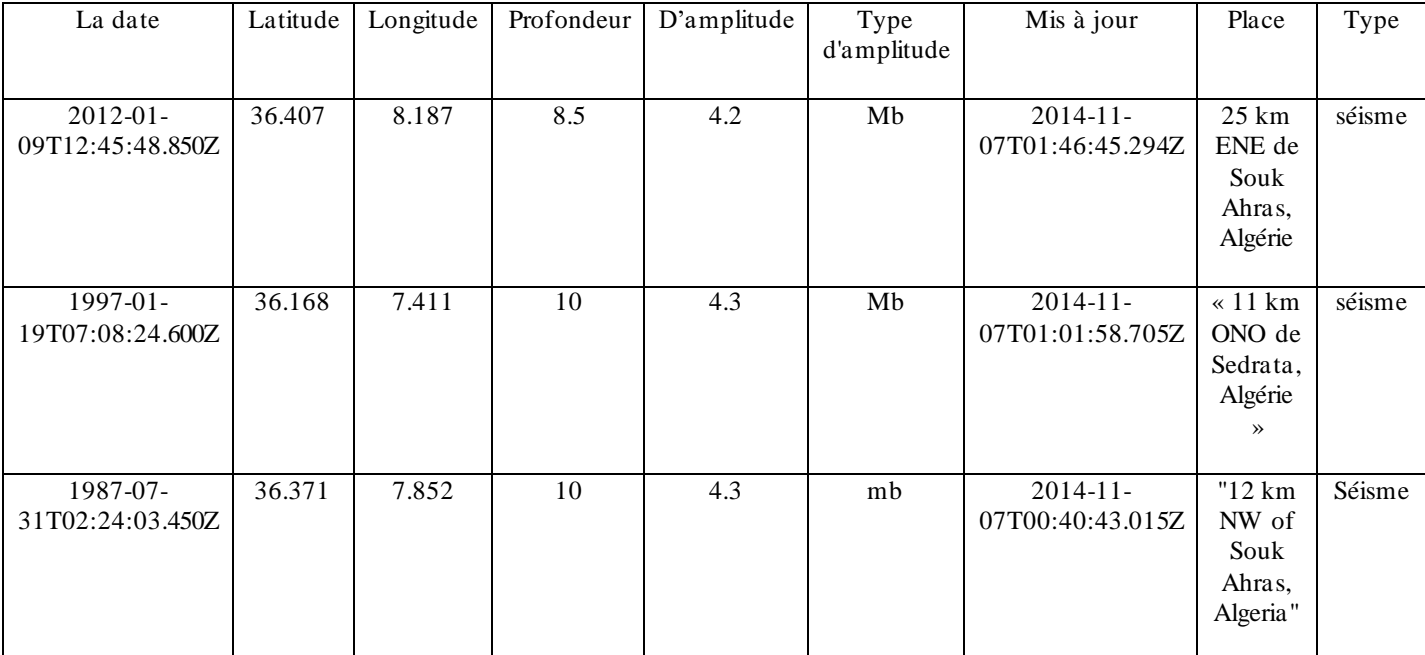

## **1.9 Conclusion**

Dans ce chapitre, nous avons discuté de manière générale de la géologie de la région étudiée. La géologie régionale comprend un complexe marneux (sénonien) qui regroupe le crétacé supérieur et l'éocène inférieur. Ce complexe marneux est constitué d'un mélange de calcaire et d'argile formant la transition entre les calcaires argileux et les argiles calcareuses. De plus, la présence de villafranchien est caractérisée par des formations argilo-gypseuses contenant des fragments et des blocs de roches diverses. La tectonique est caractérisée par la domination d'une série de failles d'orientation NE-SW, avec d'autres failles perpendiculaires selon une direction NW-SE. La présence de ces deux réseaux de failles a facilité le déplacement et la remontée du complexe salifère triasique de la région. Ce dernier, qui est composé de roches de composition hétérogène, constitue la majorité des affleurements dans le nord de la zone étudiée. Ce contexte géologique complexe favorise le déclenchement de différents types de mouvements gravitaires.

# **CHAPITRE II**

# **2 Hydro-Climatologie et Hydrogéologie**

# **2.1 Introduction**

En raison de sa situation latitudinale, la région de Souk Ahras se trouve dans une zone de transition entre l'Atlas tellien et l'Atlas saharien, où se rencontrent les masses d'air occidentales fraîches et les masses d'air sahariennes chaudes. En raison de la sévérité des conditions climatiques et de l'absence de protection végétale suffisante dans la région, les processus d'érosion mécanique prédominent sur les processus d'altération physico-chimique et biochimique. Ce chapitre a pour objectif d'analyser les caractéristiques climatiques, hydrologiques et hydrogéologiques de la zone d'étude.

# **2.2 Station climatique**

Cette étude se fonde principalement sur les informations recueillies par la station de mesure de Souk Ahras, en ce qui concerne les températures, les précipitations et l'humidité. La durée d'observation diffère d'une station à l'autre, et le tableau ci-dessous résume les coordonnées de ces stations, ainsi que les périodes durant lesquelles les observations ont été effectuées.

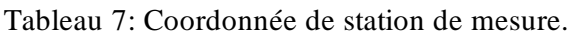

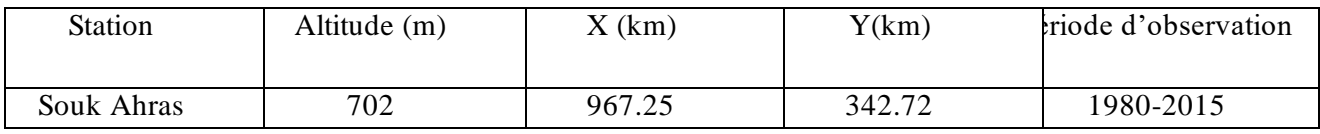

# **2.3 Caractéristiques climatiques de la région**

L'Algérie est divisée en trois zones en fonction de la situation géographique différentes zones climatiques (Fig. 14). le premier du climat nord-méditerranéen, le second dans les climats semi-arides intérieurs (plateaux) et enfin dans les climats arides, caractéristiques du Grand Sahara.

La région de Souqualas est caractérisée par un climat méditerranéen Deux périodes :

Le froid et l'humidité initiaux suivent en automne et en hiver. La deuxième zone chaude et sèche du printemps à l'été. Mais au sud de Wilaya, Le climat est semi-aride et suit le même type qui prévaut dans les régions du sud.

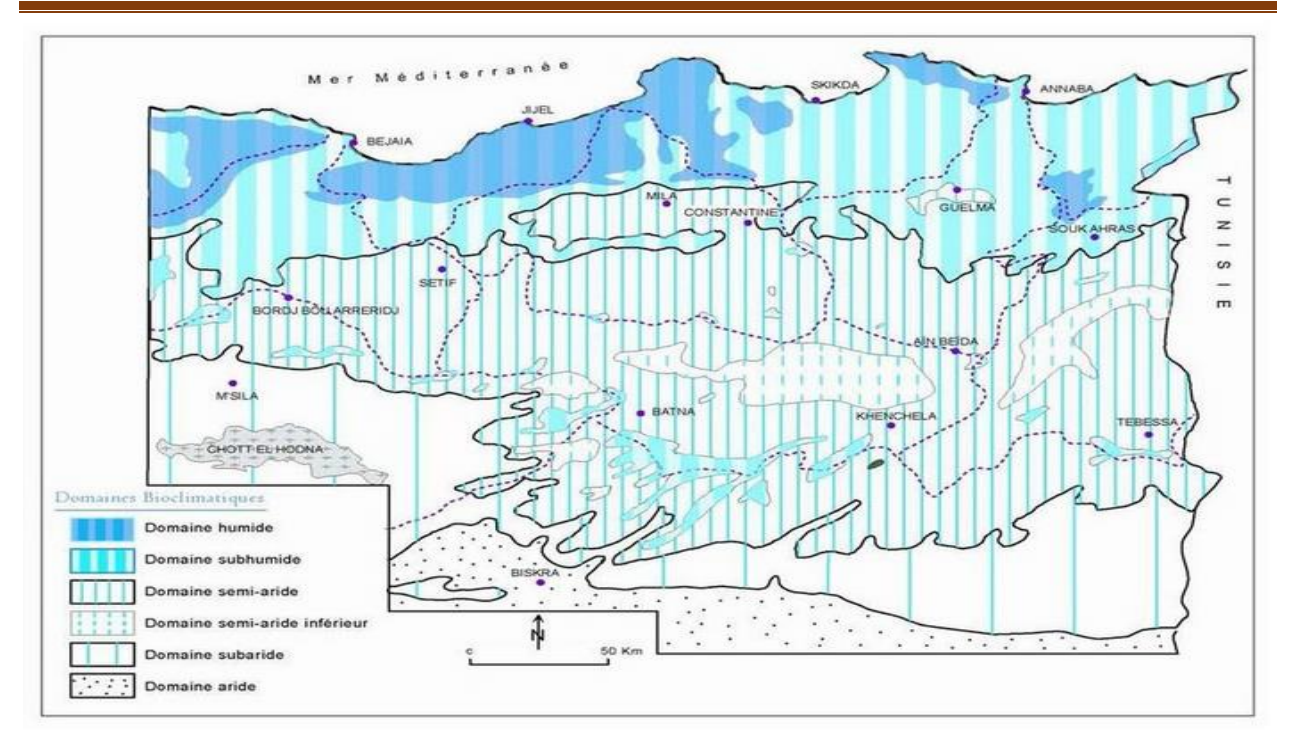

Figure 14: Carte bioclimatique de l'Algérie (Cote M., 1998)

# **2.4 La température**

La température est un élément très important du climat qui joue un rôle déterminant pour le bilan hydrique. Les données températures mensuelle et annuelle permettent de dégager certainecaractérisation comme la division de l'année en saisons thermique.

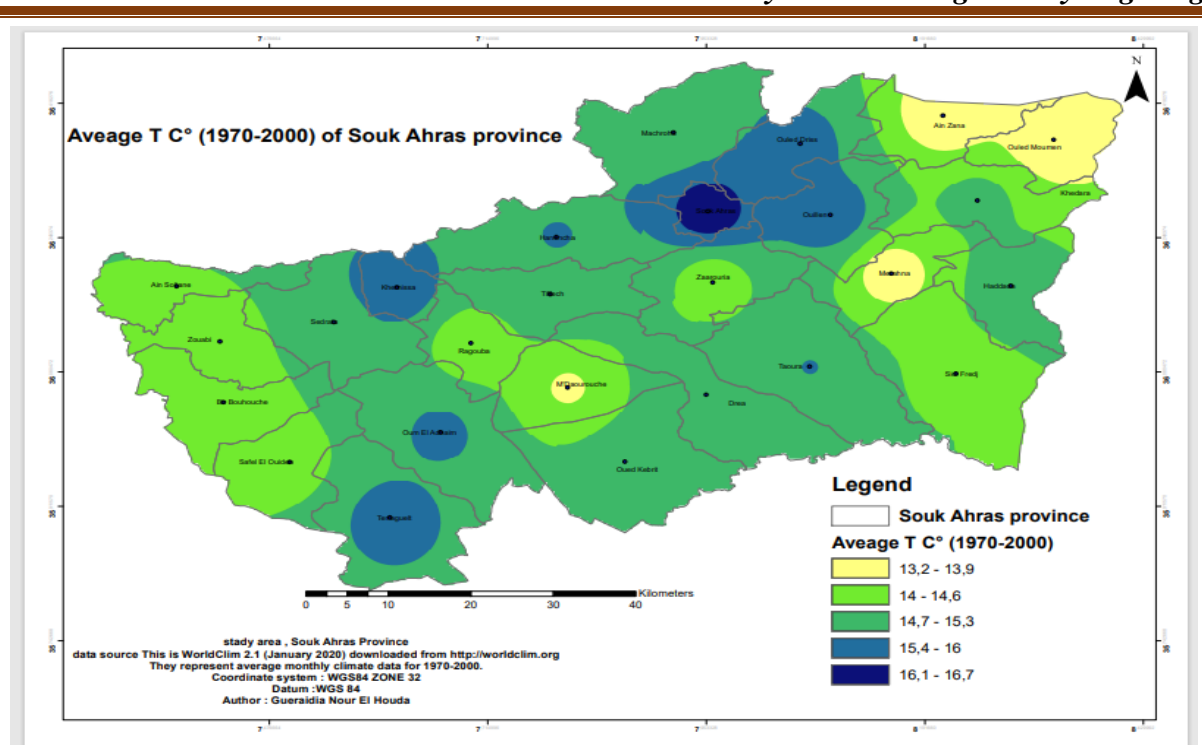

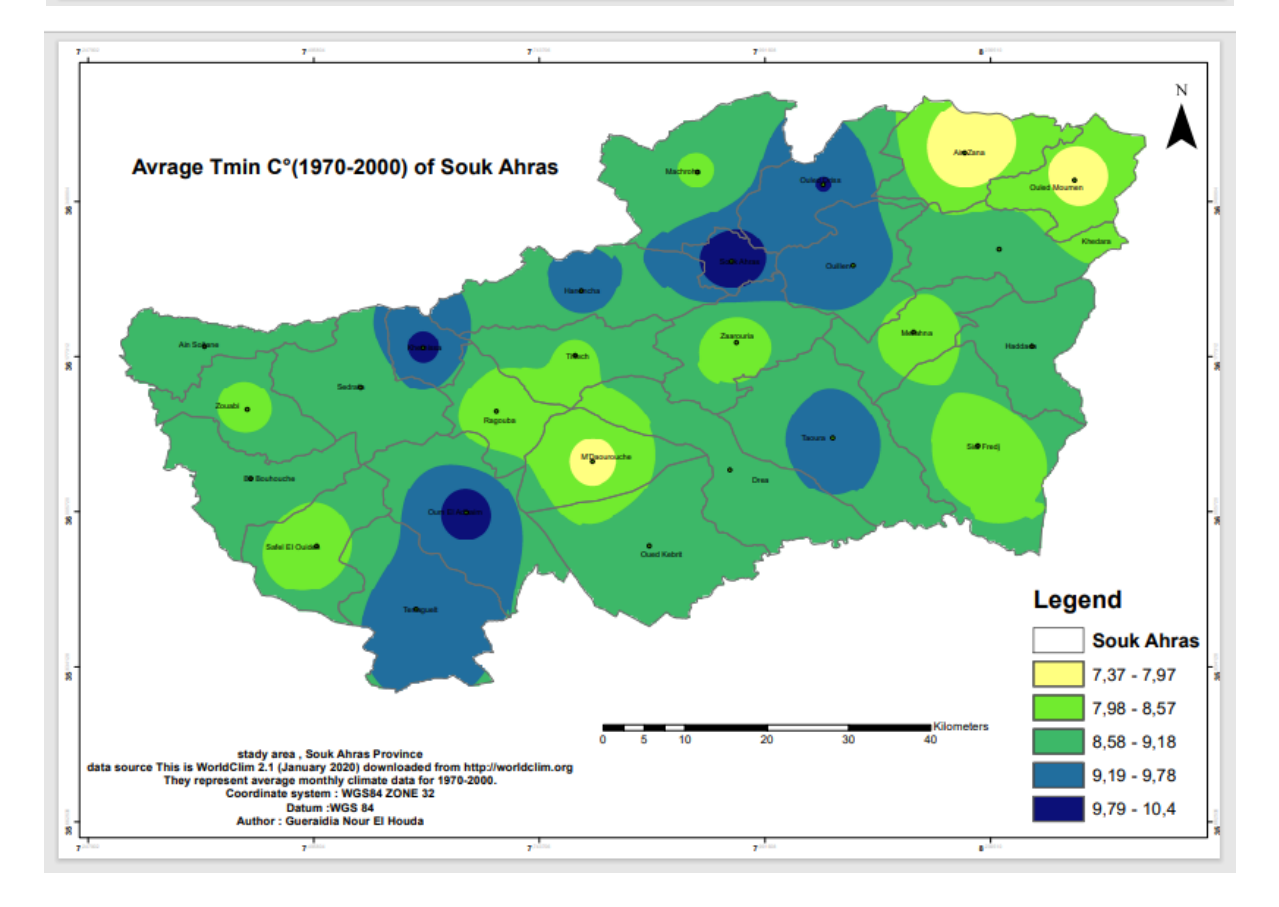

*Hydro-climatologie et Hydrogéologie*

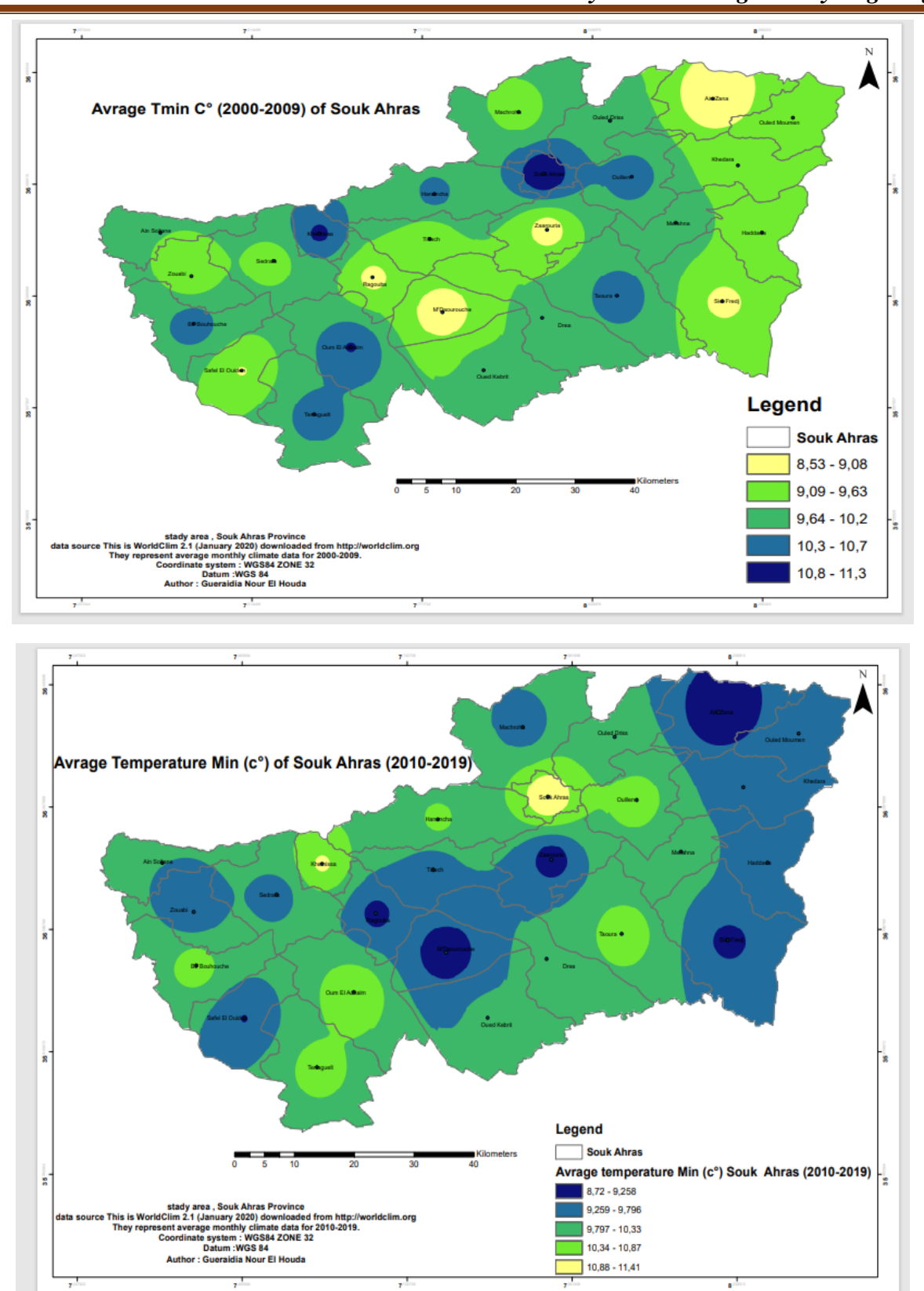

*Hydro-climatologie et Hydrogéologie*

Figure 15: La Température moyenne minimal annuelle de Souk Ahras (1970-2019).

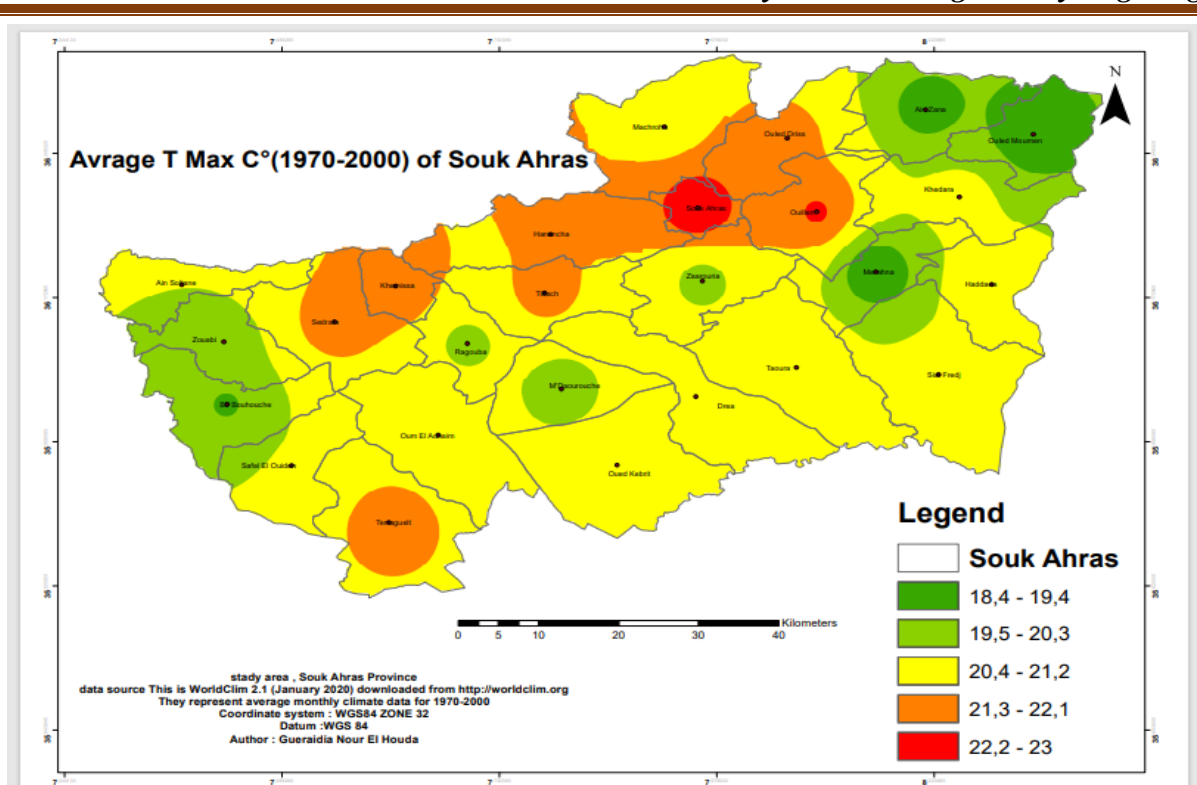

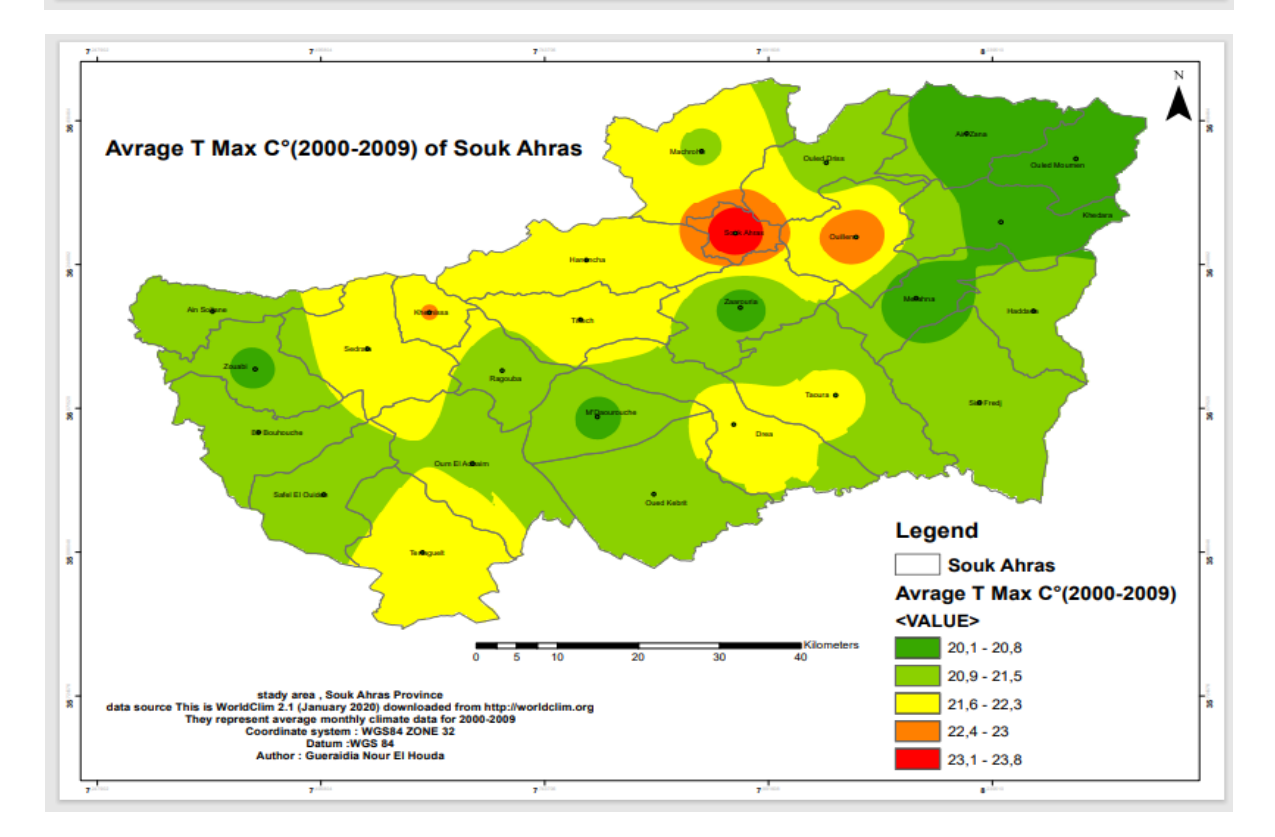

*Hydro-climatologie et Hydrogéologie*

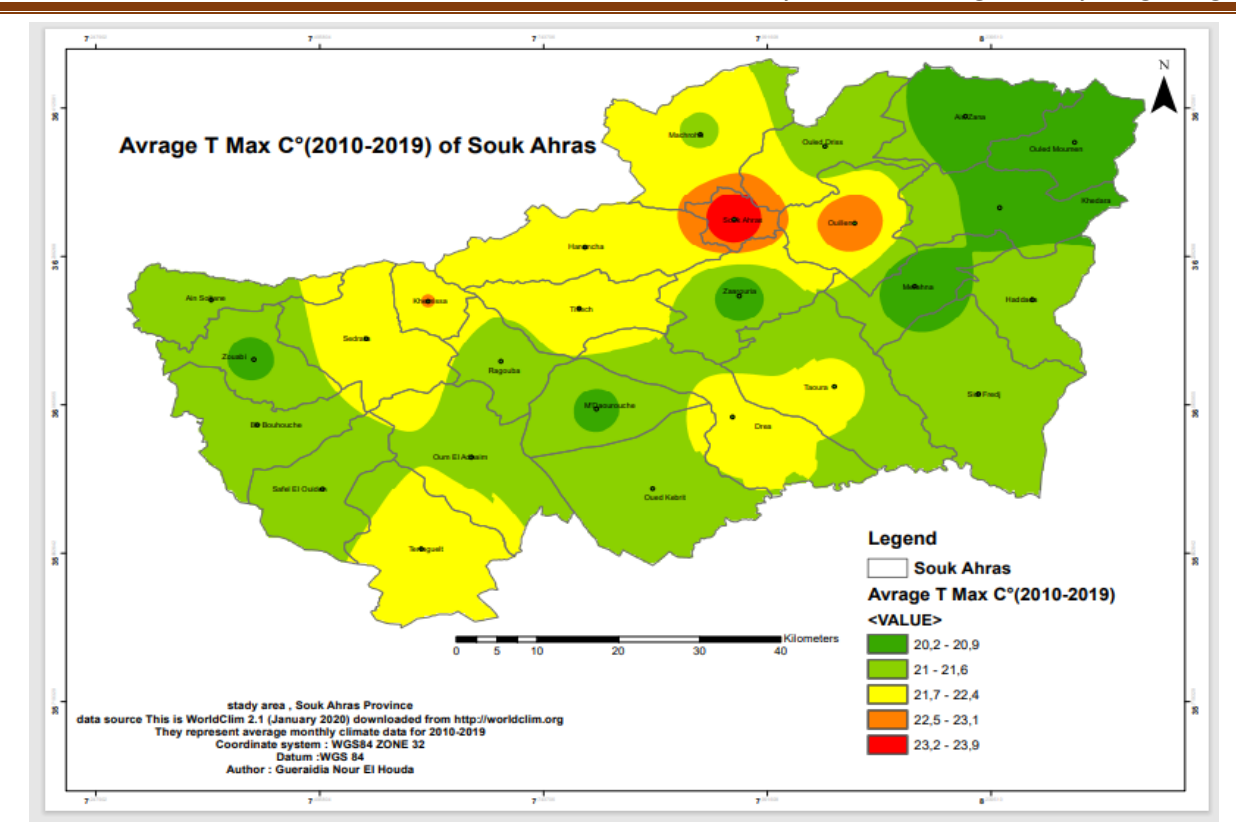

Figure 16: La Température moyenne maximal annuelle de Souk Ahras (1970-2019).

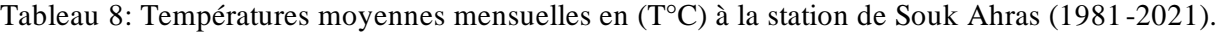

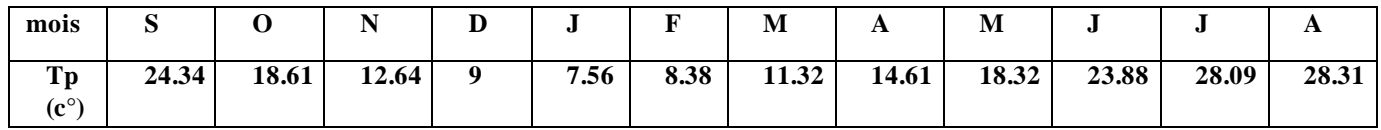

L'observation des températures enregistrées montre qu'a :

-L'échelle mensuelle les hivers sont très froids et humides, les étés sont chauds et secs

avec desenregistrements de température minimale de 7.56 °C au mois de janvier et

maximale de

28.31 °C au mois d'Aout.

# *Hydro-climatologie et Hydrogéologie*

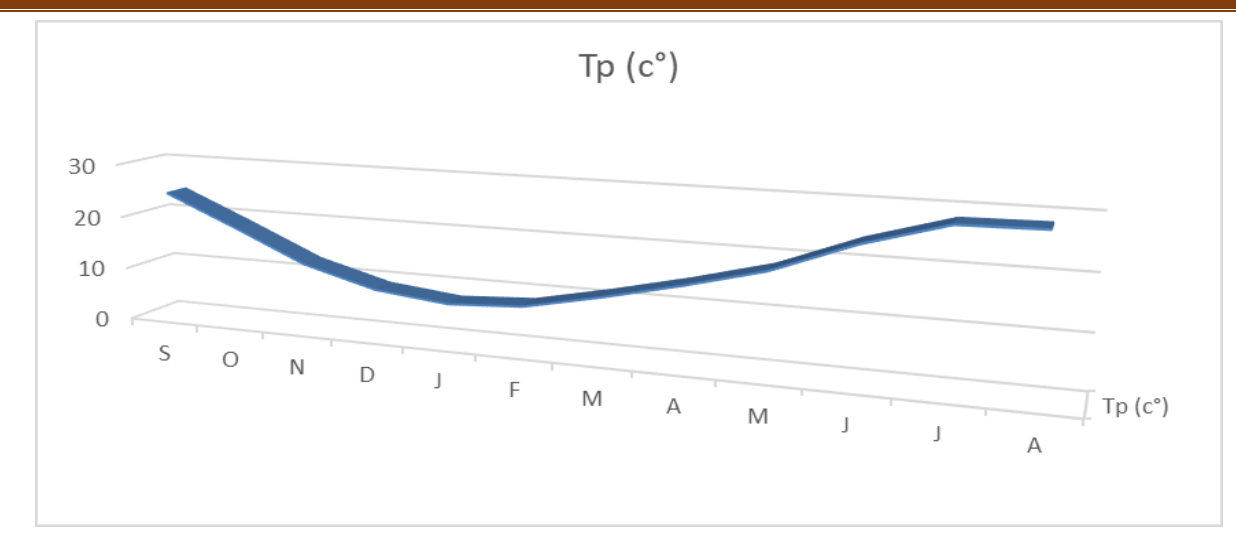

Graphe 2: Variation des moyennes mensuelle des températures (1981-2021).

Tableau 9: Températures moyennes saisonnières en (T°C) à la station de Souk Ahras (1981 - 2021).

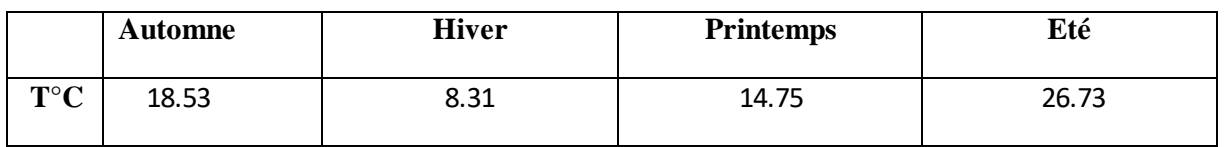

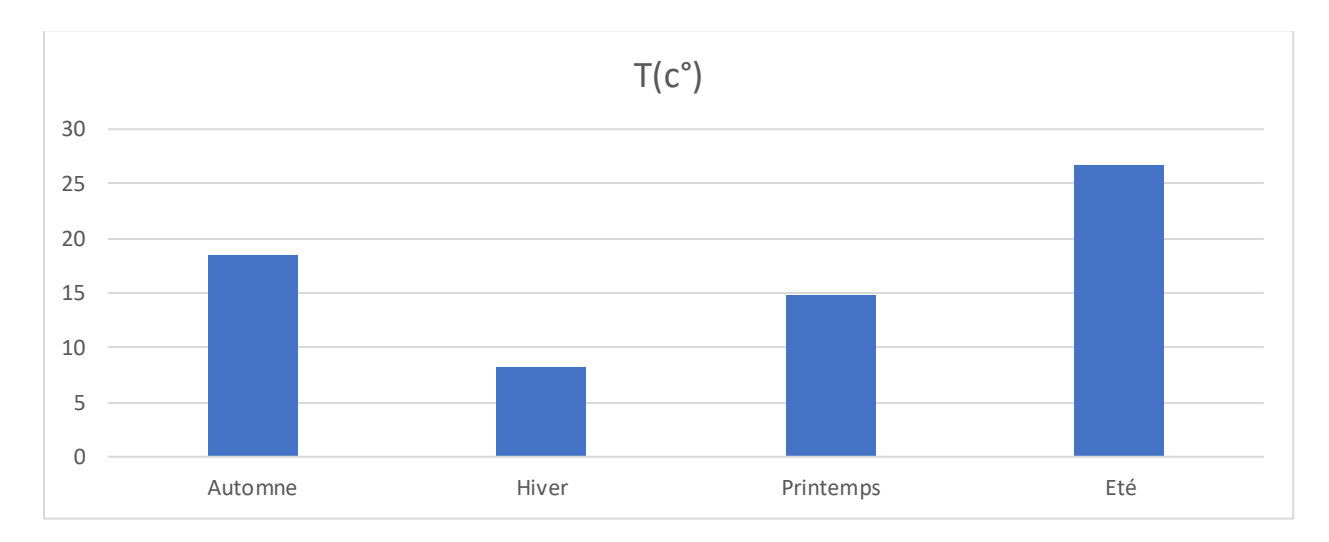

Graphe 3: Variation des moyennes saisonnière de Température relative en (c°) (1981-2021)

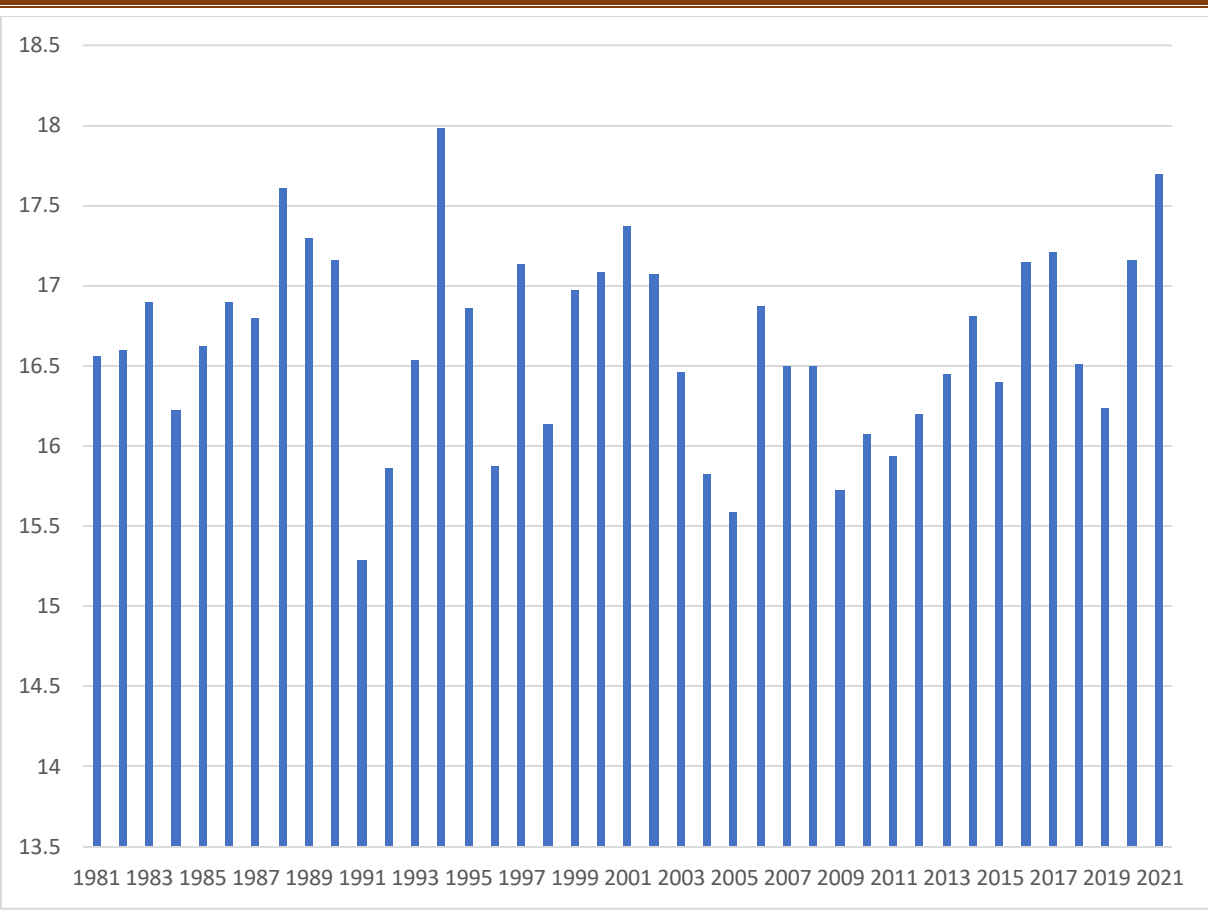

Graphe 4: Variation des températures interannuelles (1981-2021)

# **2.5 L'humidité**

C'est un état du climat correspondant à la quantité de vapeur d'eau dans l'air et elle peut accélérer le phénomène d'altération chimique à la surface, comme d'oxydation.

- **L'humidité atmosphérique :** elle est l'un des éléments essentiels du cycle hydrologique. Source de toutes les précipitations, elle conditionne outre pour une largepartie les taux d'évaporation du sol et de la couverture végétale, on distingue deux variantes d'humidité :
- **a) L'humidité absolue :** c'est la masse de la vapeur d'eau contenue dans un mètre cube d'air. Elle est exprimée en gramme par mètre cube.
- **b) Humidité relative :**

C'est presque comme de la condensation de vapeur d'eau dans l'atmosphère. Exprimé en pourcentage. L'humidité relative est le rapport (%) entre la pression partielle de vapeur d'eau dans l'air humide et la pression de saturation à la même température d'humidité relative.

Le tableau ci-dessous montre les valeurs d'humidité relative moyenne à la station de Souk Ahras entre 1981 et 2021.

| <b>Mois</b>   | <b>Sep</b>     | t        | Oc No<br>v | De<br>c      | Jan              | Fév  | $Ma$   $Av$<br>r | r   | M<br>ai  | Jui<br>n | Jui | A0<br>ut | Moyenne<br>interannu |
|---------------|----------------|----------|------------|--------------|------------------|------|------------------|-----|----------|----------|-----|----------|----------------------|
| Moyen<br>nes  | 10.9           | 9.2<br>8 | 7.3<br>2   | 10.<br>4     | <b>10.9</b><br>6 | 10.4 | 6.7<br>3         | 7.5 | 8.7<br>6 | 6.1<br>5 | 5.5 | 5.6      | elle<br>99.29        |
| <b>Saison</b> | <b>Automne</b> |          |            | <b>Hiver</b> |                  |      | <b>Printemps</b> |     |          | Eté      |     |          |                      |
| Moven<br>nes  | 27.51          |          |            | 31.41        |                  |      | 23               |     |          | 17.37    |     |          |                      |

Tableau 10: humidité relative moyenne en % à la station de Souk Ahras

On remarque dans le tableau, que l'humidité relative est peut variable durant toute l'année. le minimum est observé au mois de juillet avec une valeur de 5.55% alors que le maximum est de l'ordre de 10.96% , observé au mois de janvier.

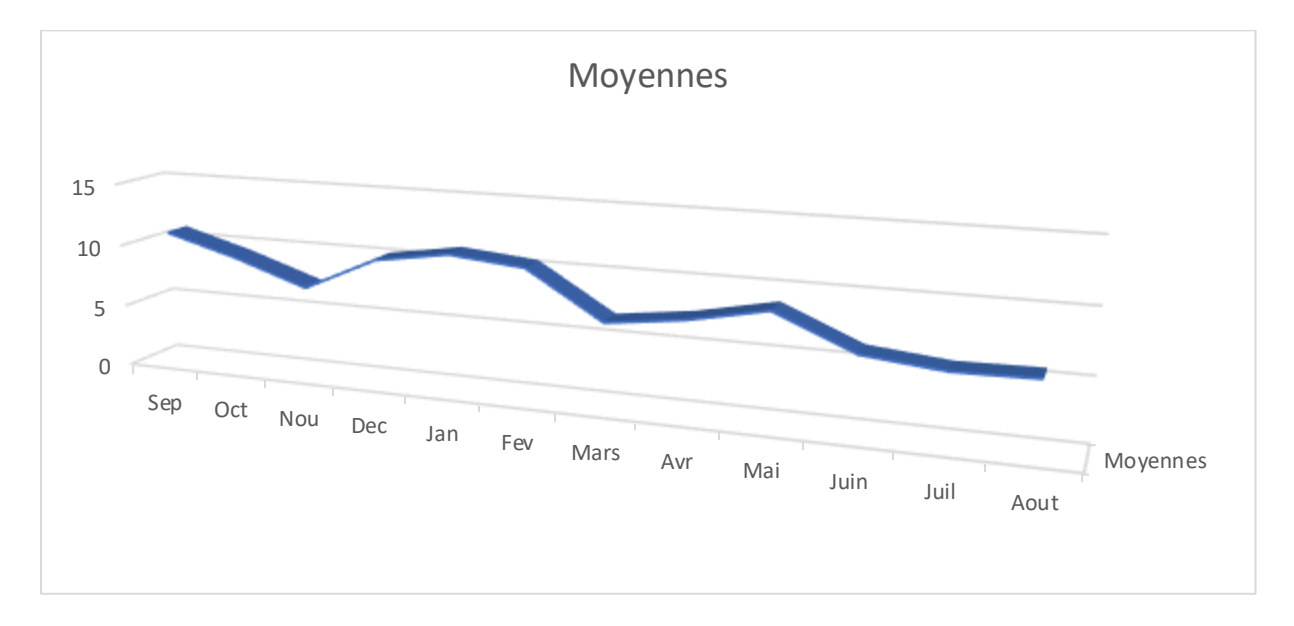

Graphe 5: Variation des moyennes mensuelles de l'humidité relative (1981-2021)

# *Hydro-climatologie et Hydrogéologie*

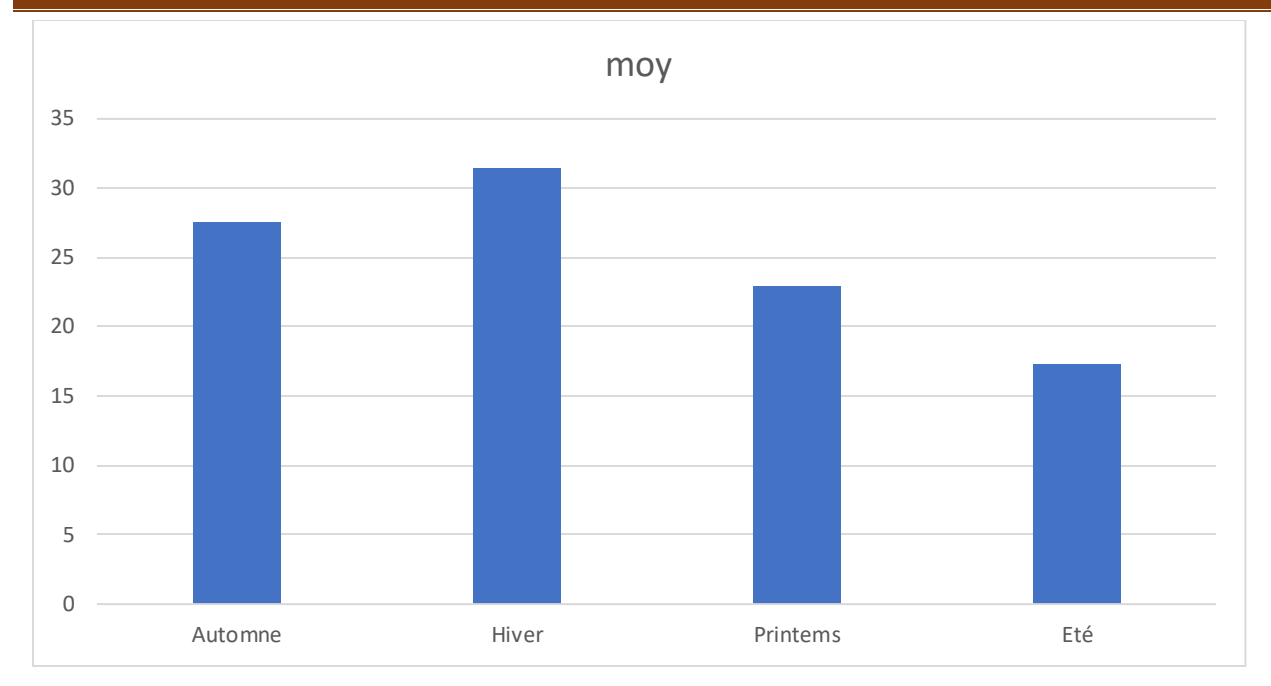

Graphe 6: Variation des moyennes saisonnières de l'humidité relative (1981-2021)

# **2.6 Les vents**

Le vent est un facteur climatique, définie comme étant le déplacement des masses d'aird'une zone où règnent des hautes pressions ver ceux des basses pressions atmosphériques.

Le vent exerce une influence directe sur la température, l'humidité et active l'évapotranspiration. En générale, dansla région d'étude les vents dominants sont ceux de N-W, ils sont l'origine dela pluviométrie durant l'Hiver. Après les vents de N-W viennent ceux de N-E qui sont des ventsplus au moins secs.

# **2.7 Etude de l'évaporation**

L'évaporation est le phénomène par lequel un liquide est transformé en vapeur ou en gaz. Ce phénomène est étudié par plusieurs expérimentateurs pour déterminer les différentsfacteurs régissant l'évaporation de l'eau, cette dernière dépende de :

- La production de chaleur.
- Le vent.
- La chaleur emmagasinée.
- La qualité de l'eau.
- La pression barométrique.

Au niveau de la station météorologique de Souk Ahras, l'évaporation est mesurée à l'aide

d'un bassin d'évaporation de type « Colorado ».

Les moyennes mensuelles pour la même période d'observation (1981-20), sont résuméesdans le tableau ci-dessous :

Tableau 11Evaporation en mm et en % à la station météorologique Souk Ahras pour la période 1981 - 2021.

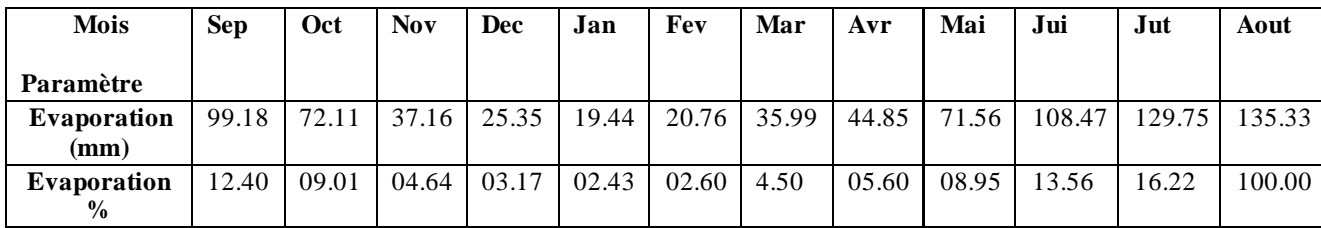

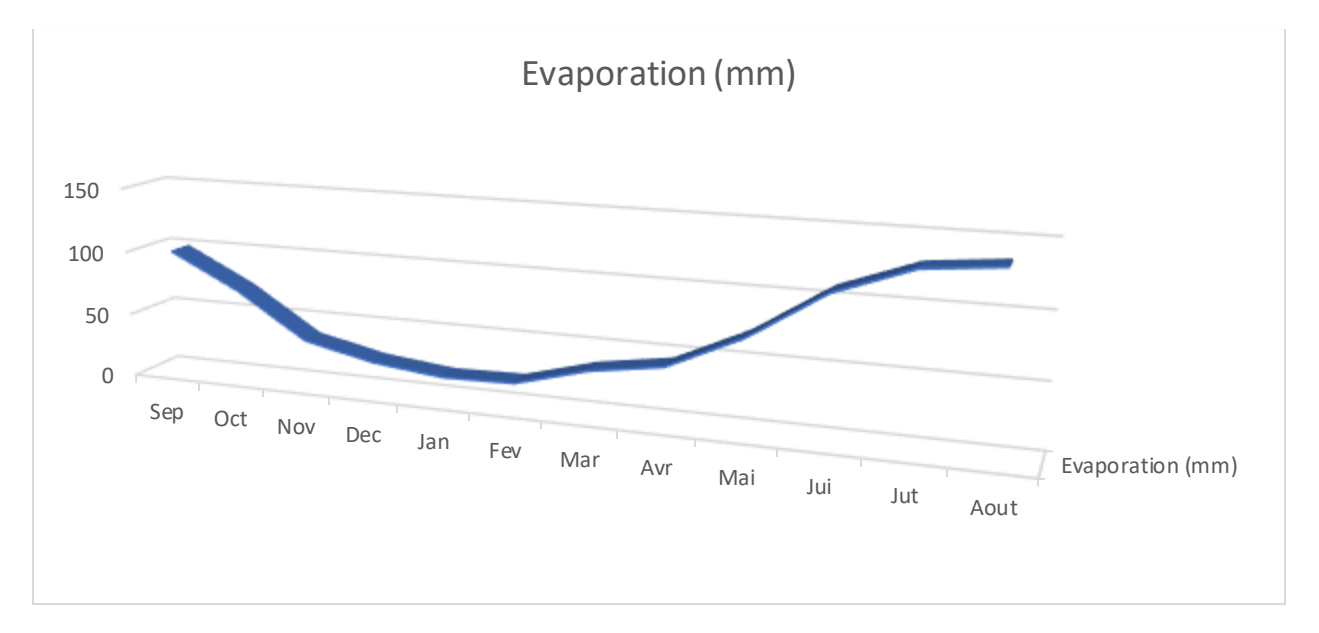

Graphe 7: variation de l'évaporation mensuelle interannuelle en mm (1981-2021).

D'après l'analyse de ces données, nous pouvons dire que :

Le mois d'Aout est le mois où l'évaporation atteint son maximum avec une moyennemensuelle égale à 135.33mm.

Le mois de janvier est le mois où l'évaporation est minimale avec une moyenne mensuelle de 19.44 mm.

## **2.8 Etude de la pluviométrie**

Les précipitations désignent l'eau météorique qui tombe sur une surface horizontale spécifique appelée section pluviométrique. La pluie est un élément climatique crucial qui conditionne l'écoulement saisonnier et, par conséquent, le régime des cours d'eau et des nappes souterraines. La quantité de pluie augmente avec l'altitude et est plus importante sur les

versants exposés aux vents. Elle diminue à mesure que l'on s'éloigne des versants et de la mer.

En Algérie, comme partout ailleurs, les précipitations ont lieu principalement en hiver (décembre, janvier, février), tandis que la pluviosité est faible en été. Cette irrégularité de la pluviométrie est défavorable pour la recharge des nappes souterraines.

Plusieurs auteurs, tels que P. Seltzer (1913-1938), H. Gaussen (1913-1963) et Chaumont et Paquin (1913-1963), ont étudié la pluviométrie en Algérie. La plupart des stations météorologiques ont été interrompues pendant la guerre d'Algérie, et d'autres ont subi des modifications après 1962. De nombreuses stations ont été installées entre 1968 et 1970, et les données de ces stations sont utiles pour établir la série hydro-pluviométrique qui sera examinée plus tard.

La carte de répartition des précipitations (figure 17) montre que la quantité de précipitations est d'environ 300 mm par an, ce qui est faible.

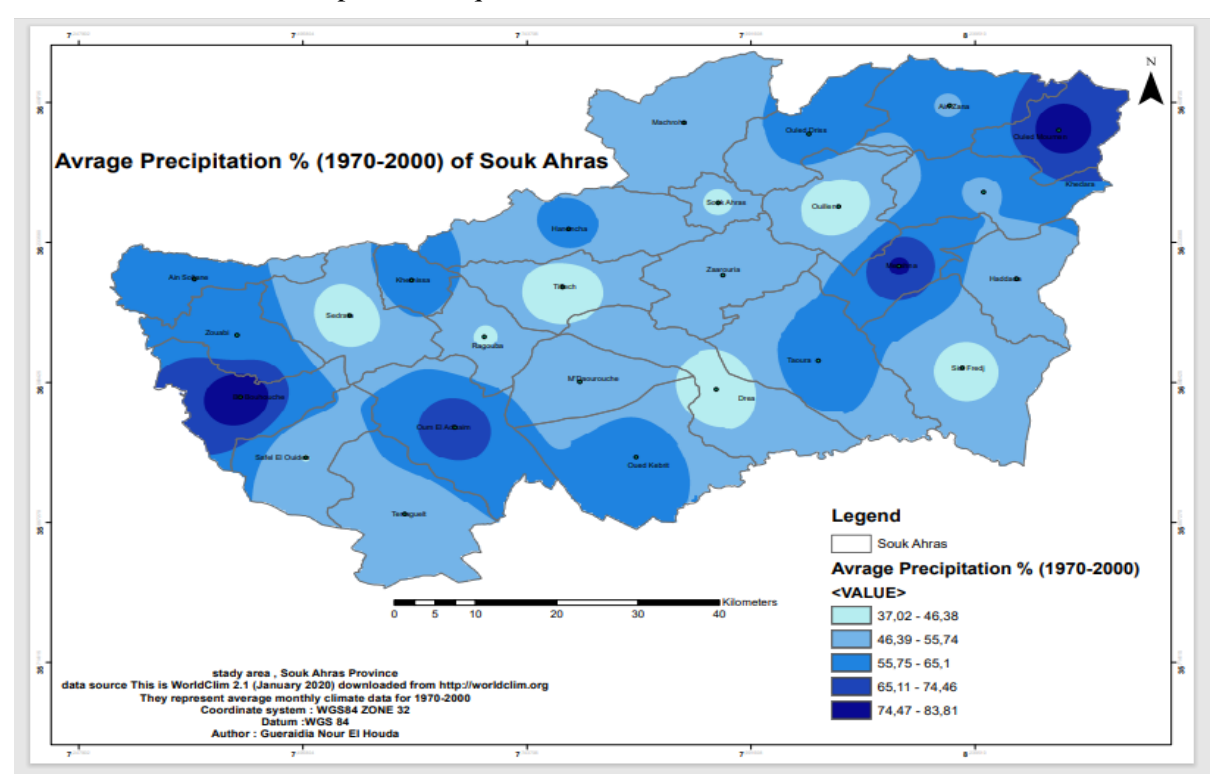

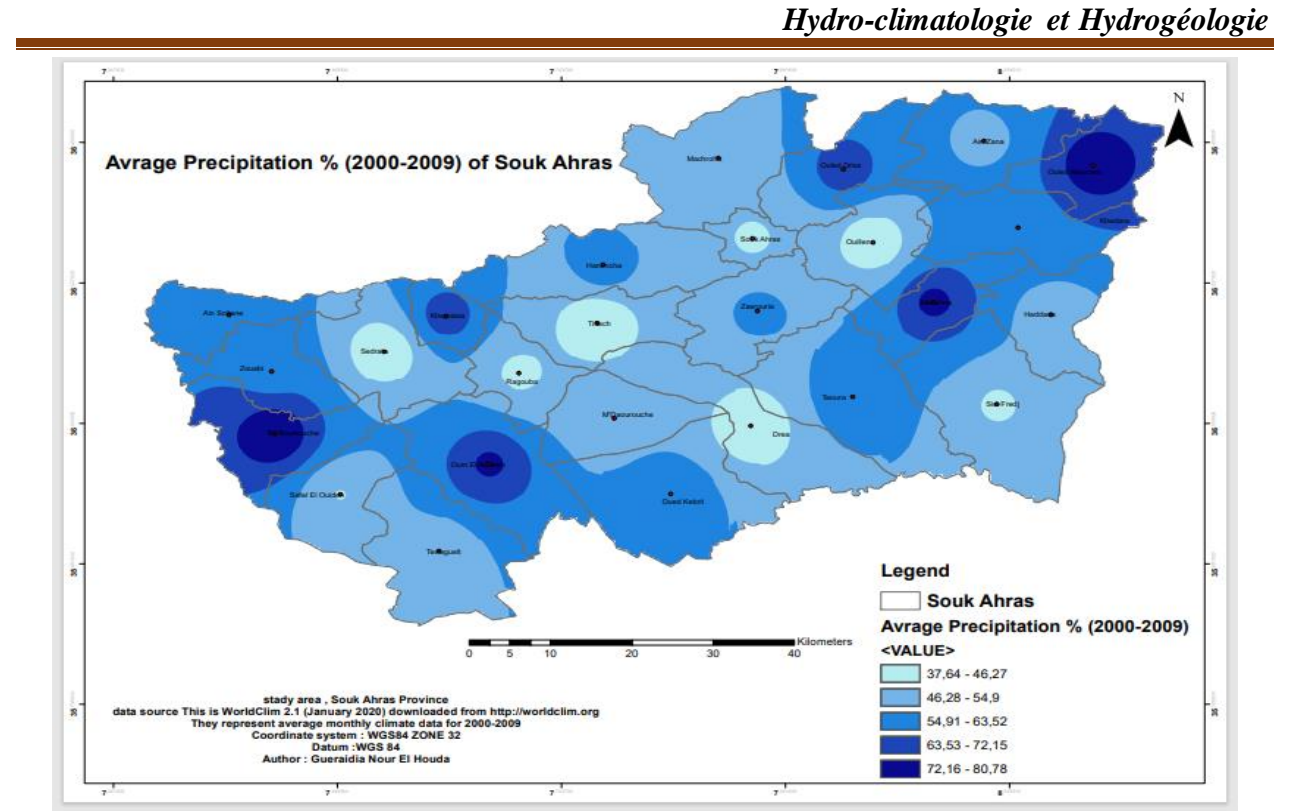

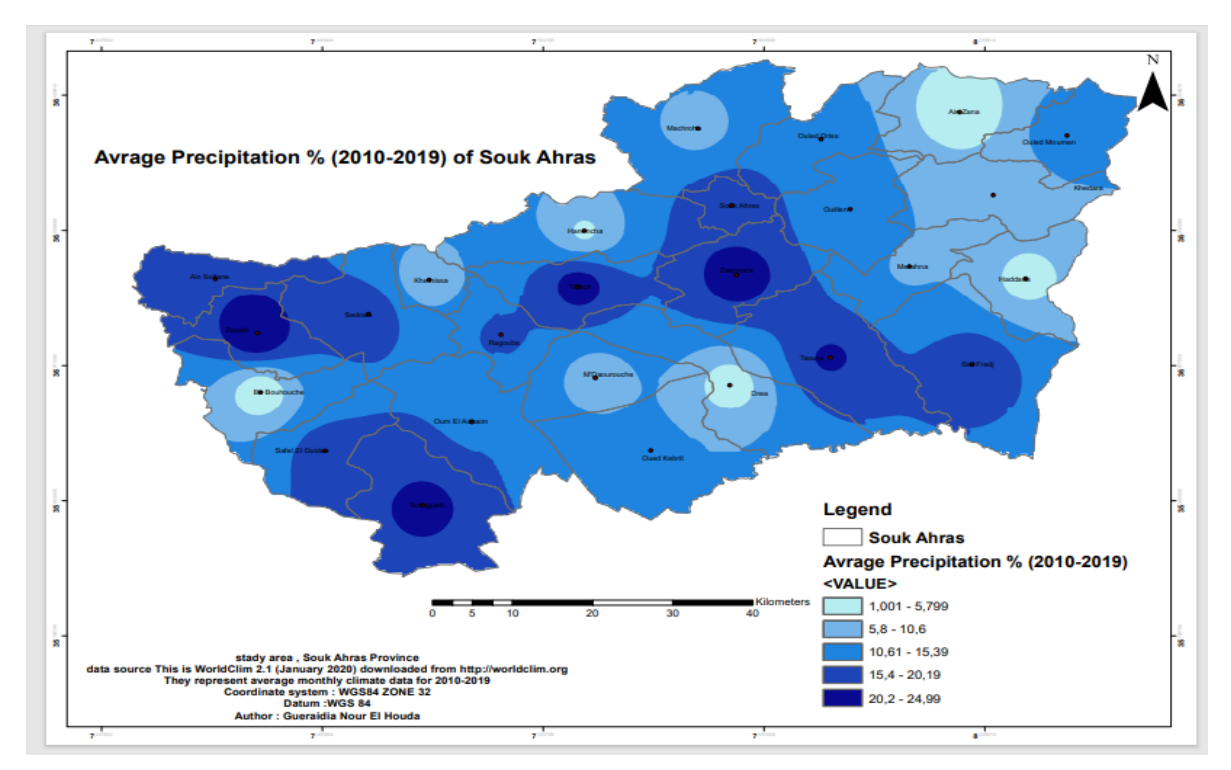

Figure 17: Cartes des précipitations annuelles médianes « normales » (1970-2019) Les données recueillies à la station de Souk Ahras sur une période de 40 ans sont récapitulées dans le tableau suivant :

| <b>Mois</b> |                                                               | ◡ |  | M | M     |              |       |
|-------------|---------------------------------------------------------------|---|--|---|-------|--------------|-------|
| Pr(mm)      | 49.44   61.36   84.11   95.99   98.61   75.41   80.91   63.81 |   |  |   | 48.94 | $19.68$ 5.14 | 20.94 |

Tableau 12: moyenne mensuelle des précipitations de la région d'étude

L'analyse de la courbe des variations mensuelles des précipitations sur une période de 40 ans pour la station de Souk Ahras, montre que :

- Le mois le plus arrosé est le mois de janvier avec une précipitation moyenne mensuelle de 98.61 mm

- Le mois le moins arrosé est le mois de juillet avec une précipitation moyenne mensuelle égaleà5.14 mm

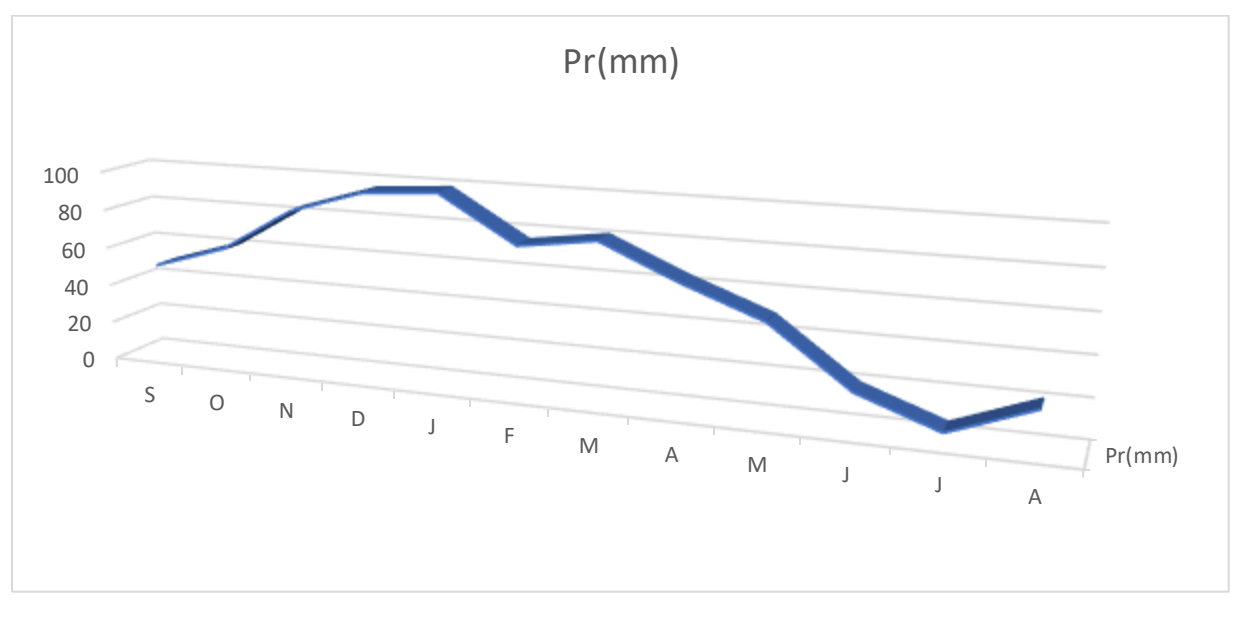

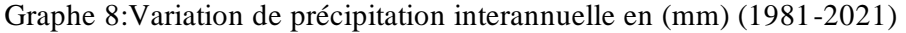

Tableau 13: précipitation moyennes saisonniéres en (mm) à la station de Souk Ahras (1981 -2021)

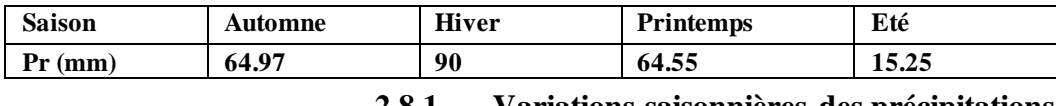

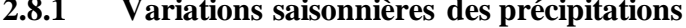

D'après le tableau ci-dessus, on remarque que pour la station de Suk Ahras, la saison Hiver et la plus pluvieuses, au total, il tombe 234.77 mm des précipitations annuelles. En automne et printemps les précipitations enregistrées atteignent respectivement 64.97 mm et 64.55 mm des moyennes saisonnières. L''été reste la saison la plus sèche ou la pluviométrie estfaible d'un ordre

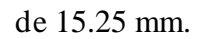

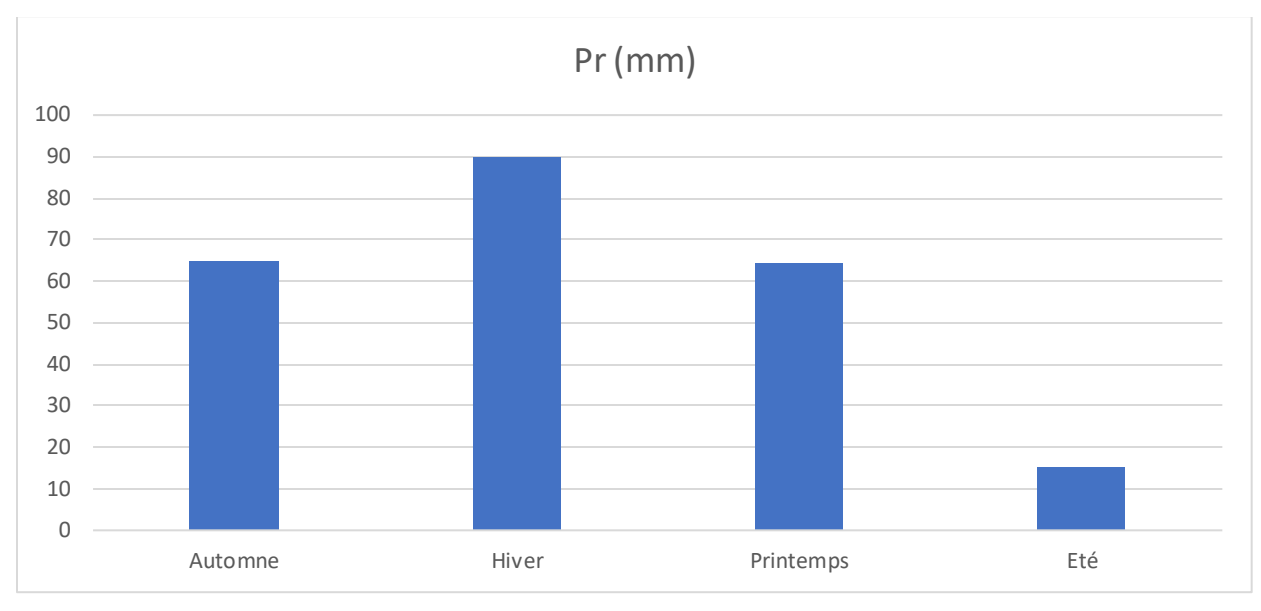

Graphe 9:Variation des précipitations saisonnière de la région d'étude en (mm) (1981-2021) .

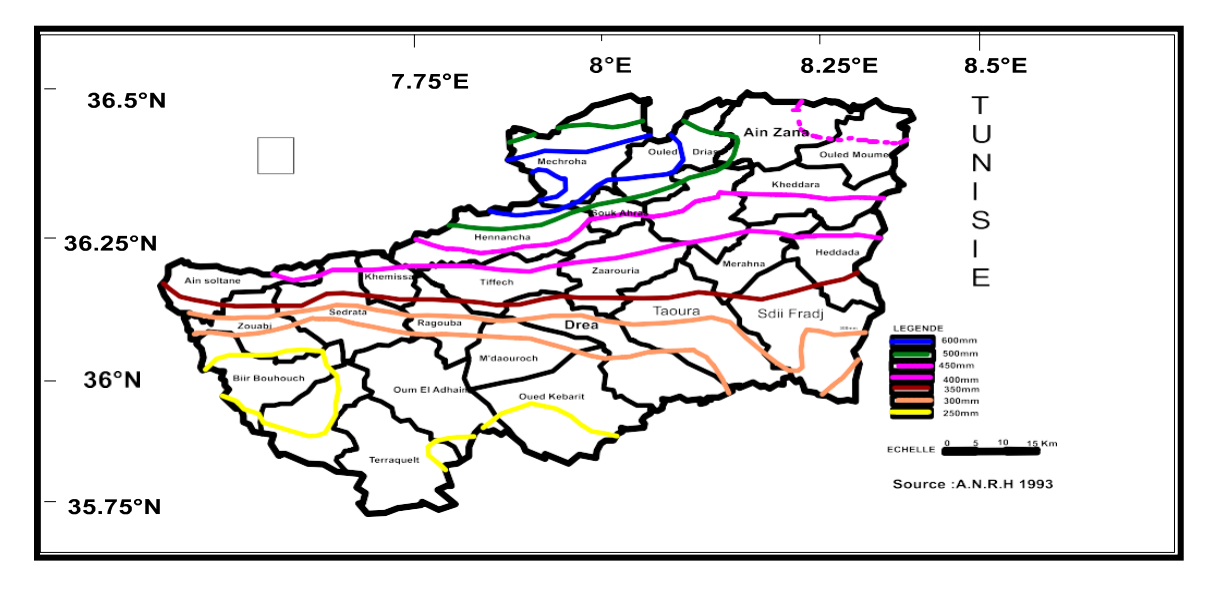

Figure 18: Isohyètes moyennes annuelles au niveau de la wilaya de Souk-Ahras (modifier par surfer).

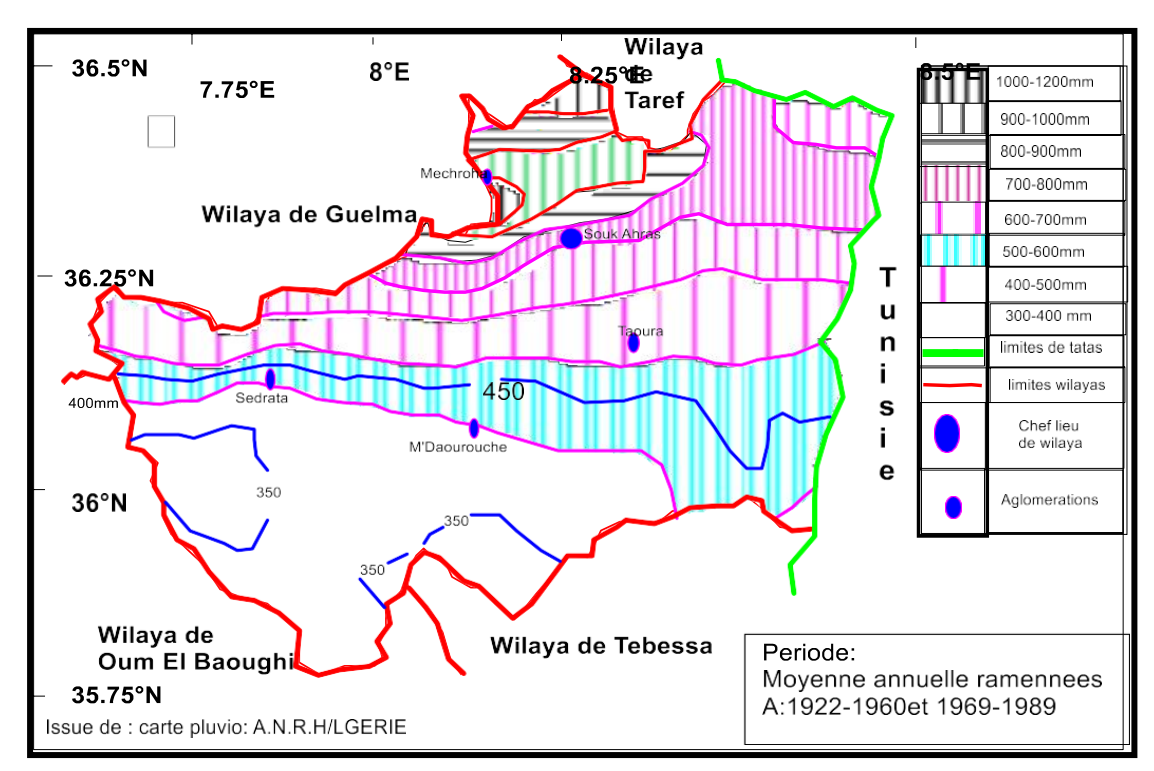

Figure 19: Carte pluviométrique de la région de Souk Ahras (modifier par surfer).

# **2.9 Diagramme pluviothermique**

F. BAGNOULS et GAUSSEN ont développé une méthode pour déterminer les mois secs, où les précipitations moyennes sont inférieures ou égales au double de la température moyenne (P<2T). Cette méthode implique la construction d'un diagramme sur lequel les températures sont représentées à une échelle deux fois plus grande que les précipitations. Pendant les mois secs, la courbe des températures est supérieure à celle des précipitations. Les données de températures et de précipitations enregistrée s à la station de Souk Ahras au cours des 40 dernières années ont permis de dresser des diagrammes (Graphique 10), qui montrent l'alternance de saisons sèches et humides. La première s'étend d'avril à octobre, tandis que la seconde se situe entre novembre et mars pour les deux stations.

### *Hydro-climatologie et Hydrogéologie*

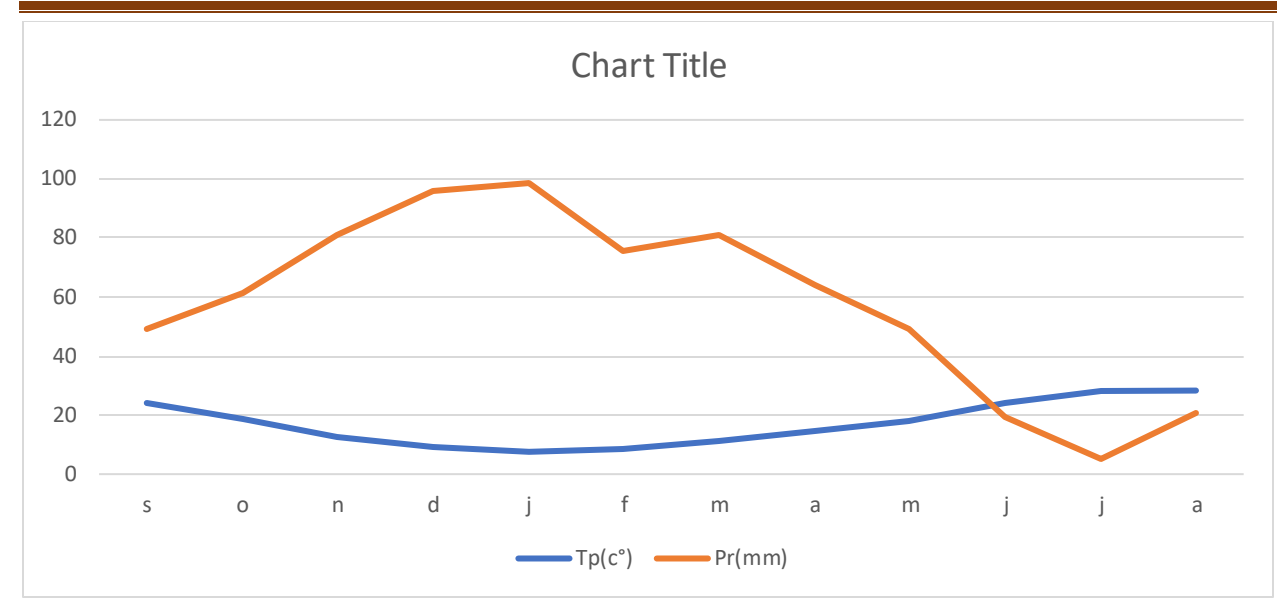

Graphe 10:Diagramme ombrothermique station de Souk Ahras

## **2.10 Détermination des indices climatiques**

## **2.10.1 Climagramme d'Emberger**

Pour déterminer le type de climat de la région méditerranéenne, L. Emberger a proposé de déterminer le quotient de précipitations Q (Fig. 19). Ce quotient dépend de la pluviométrie annuelle moyenne et des températures minimales et maximales moyennes des mois les plus froids et les plus chauds.

$$
Q = \frac{P}{\frac{(M+m)(M-m)}{2}} \cdot 100
$$

P : Précipitation moyenne annuelle (mm)

M : moyenne des maximas du mois le plus chaud (degrés kelvin)

m. : moyenne des minima du mois le plus froid (degré kelvin).

Partant de ces données, il a établi un Climagramme où chaque station intéressée figure suivant, ses cordonnées avec en abscisse m (minima en°C du mois le plus froid) et en ordonnéesle quotient pluviométrique Q.

D'après le climagramme d'Emberger (figure 20) la zone d'étude possède un climat semi-aride.

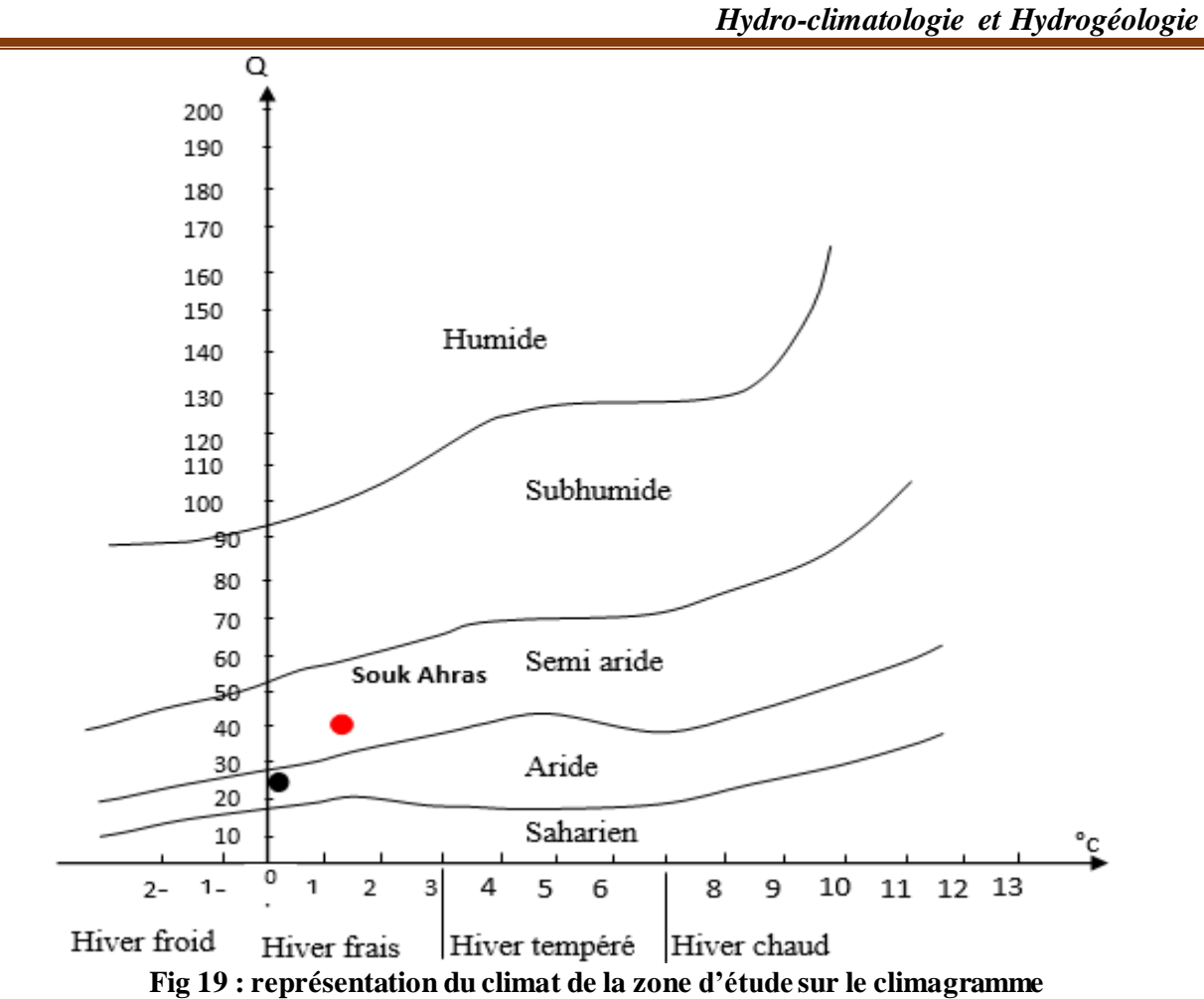

**d'Emberger**

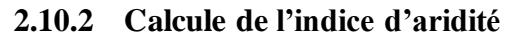

**2.10.2.1 L'indice climatique de DE MARTONE 1923**  $I =$  $\boldsymbol{P}$  $T+10$ 

où:

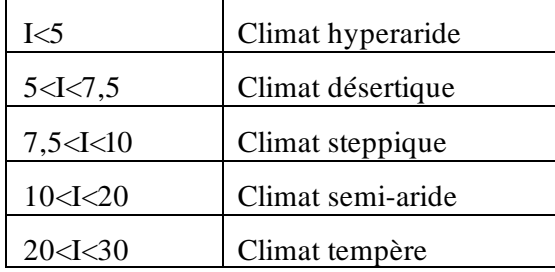

P : précipitations

annuelles moyennes

(mm)

**42**

T : températures

annuelles moyennes (c°)

P=636.6mm et T=  $17.22^{\circ}$ C=>ce qui donne I= 23.37

D'après cette classification, le climat est de type tempère pour la station (tableau 10 et figure<sup>14</sup>):

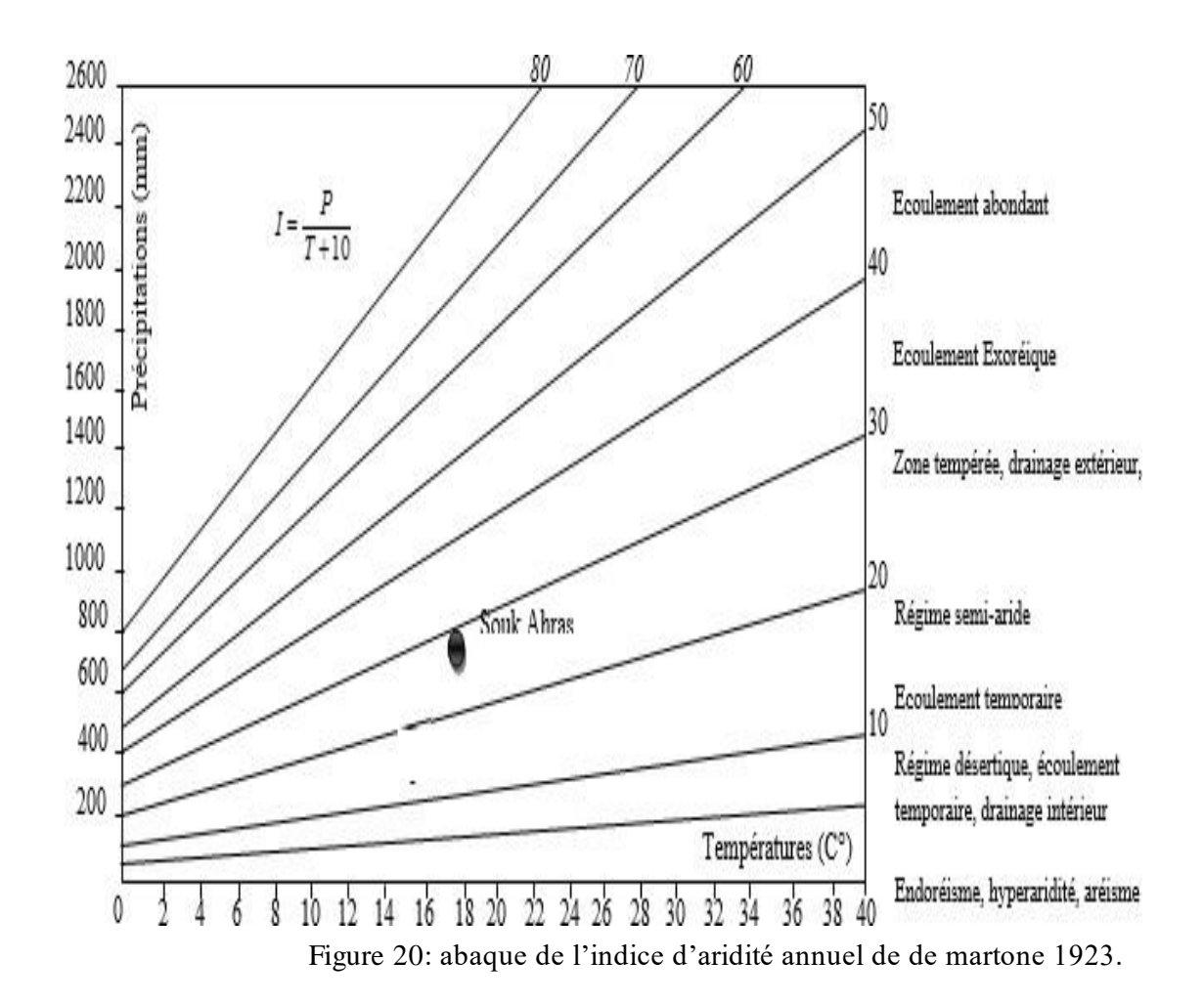

#### **2.10.3 Etude de l'évapotranspiration**

La mesure de l'évapotranspiration est considérée comme l'un des aspects les plus complexes de la climatologie. Dans le calcul du bilan hydrique, elle est le terme le plus important après les précipitations. L'évapotranspiration est le résultat de deux phénomènes : l'évaporation physique et la transpiration biologique. La transpiration est un élément important du cycle hydrologique et dépend de divers facteurs, tels que l'humidité, la température, l'insolation et la couverture végétale. Étant donné qu'elle est influencée par des facteurs physiques et biologiques, son évaluation est difficile. L'ETP représente l'évapotranspiration qui aurait lieu sur une surface suffisamment alimentée en eau pour permettre l'évaporation maximale en

fonction des conditions climatiques (comme dans le cas des nappes phréatiques peu profondes). L'ETR, quant à elle, dépend de l'état de l'eau stockée dans le sol.

#### **2.10.3.1 Evapotranspiration réelle annuelle moyenne (ETR)**

On peut la déterminer par les équations empiriques telles que celle de L. **Turc** et de **Coutagne.**

#### **2.10.3.1.1 - Formule de L. TURC annuelle**

$$
ETR = \frac{P}{\sqrt{0.9 + \frac{P^2}{L^2}}}
$$

P : Précipitations annuelles moyennes en (mm).

 $L = 33 + 25T + 0.05T^3$  où T est la température annuelle moyenne en  $\degree$  C.

Donnée comme suit :

$$
ETR = P - \lambda P^2
$$

Cette formule n'est valable que lorsque les précipitations sont comprises entre  $1/2$  et  $1/8$  de  $\lambda$ .

Avec:  $\lambda = \frac{1}{2.8 \times 10^{-4}}$  $\frac{1}{0.8+0.4T}$  T : température moyenne annuelle en °C

## **2.10.3.1.2 Formule de G.W Thornrhwaite**

L'évapotranspiration potentielle non corrigée est donnée par la formule

$$
ETP(mm) = 16\left(\frac{10T}{I}\right)^{\alpha}F(\lambda)
$$

$$
\alpha = \frac{16}{100}I + 0.5 \quad I = \sum_{i=1}^{12} i \text{ ou } i = \left(\frac{T}{5}\right)^{1.514}
$$

T : températures moyennes mensuelles en °C

I : indice thermique annuel

I : indice thermique mensuel

 $F(\lambda)$ : facteur decorrection intégrant la durée d'insolation et le nombre de joursdu mois.

L'évapotranspiration potentielle corrigée est obtenue en multipliant la formule deThornthwaite par le coefficient de correction k qui dépend de la latitude.

## **2.10.4 Estimation de la recharge par la méthode du bilan de G.w. Thornthwaite**

En raison du manque de compréhension des interactions plus compliquées entre les eaux souterraines et de surface, on utilise le terme "excédent" à la place de (r+i), et on suppose que pour de très longues périodes de temps, les variations de stock δs peuvent être négligées, ce qui simplifie l'équation ci-dessus en celle-ci :

$$
P \approx ETR + EX
$$

La différence entre les précipitations et l'évapotranspiration réelle (P-ETR) représente l'excès qui détermine le ruissellement et l'infiltration.

Cette méthode peut produire des bilans sur une base mensuelle ou décennale, selon le type de données disponibles. Dans notre cas, nous avons des valeurs mensuelles pour les précipitations (P) et l'évapotranspiration potentielle (ETP). L'évapotranspiration réelle (ETR) est calculée en comparant l'évapotranspiration potentielle au volume de stockage d'eau (UR) disponible pour l'évaporation et la transpiration. Cette disponibilité en eau, même si elle peut être assimilée à la quantité d'eau stockée dans les premiers mètres au-dessus du sol, n'a pas de réalité physique, d'où le stockage conceptuel, prêt à l'emploi (RFU). ) (Marsily, 1994 ). . Le principe de calcul devrait permettre à la pluie de fournir préférentiellement etp, puis à rfu d'être au maximum complet, et enfin à l'infiltration et au ruissellement lorsque etp et rfu sont satisfaits.

On procède de la façon suivante :

a) Si les précipitations du mois sont supérieures à l'évapotranspiration potentielle :

-l'évapotranspiration réelle est égale à l'évapotranspiration potentielle (etr= etp),

-l'excédent des précipitations sur l'évapotranspiration potentielle est emmagasiné dans l'humidité du sol dont il augmente les réserves jusqu'à ce que ce dernier soit saturé c'est-à-dire atteigne la RFU,

-la partie de l'excédent dépassant éventuellement la réserve cumulée constitue le « water surplus » disponible pour l'alimentation de la pluie efficace (peff = écoulement de surface + infiltration dans la nappe profonde).

b) Si les précipitations du mois sont inférieures à l'évapotranspiration potentielle, l'évapotranspiration réelle est la somme des précipitations du mois et de tout ou partie de la réserve d'eau du sol ; celle-ci est supposée mobilisée comme suit :

Si la réserve antérieure d'humidité du sol est assez forte pour combler l'insuffisance des précipitations, l'évapotranspiration réelle est encore égale à l'évapotranspiration potentielle; les réserves du sol sont alors réduites de la différence entre l'évapotranspiration potentielle et les précipitations du mois considéré, -si la réserve d'humidité du sol est insuffisante pour satisfaire l'évapotranspiration potentielle, l'évapotranspiration réelle reste inférieure à celle-ci et est égale à la somme des précipitations du mois et des réserves disponibles.

La difficulté dans cette approche réside dans le choix de la rfu. Celle-ci dépend de la nature, de la composition lithologique et de l'épaisseur de la couche superficielle, du climat, de la profondeur du niveau piézométrique et elle est surtout influencée par le type de couverture végétale. Les valeurs avancées dans la littérature varient énormément d'un auteur à l'autre. D'après une étude agronomique du petit Cabinet (1966/67) menée sur la plaine de Tébessa, la RFU est estimée à 23 mm. Ils sont également donnés par la formule de w.j.ricard.1979.

$$
RFU=\frac{1}{3}Da.He.P
$$

Avec :

Da **:** densité apparente du sol

He **:** capacité de rétention en %

P **:** profondeur de la terre parcourue par les racines en (m)

Pour la plaine de souk ahras et d'après l'agence nationale des ressources

hydriques (l'anrh) le rfu est de l'ordre de 70mm.

Un programme de calcul écrit en fortran est utilisé pour produire des excédents à un intervalle de temps régulier en utilisant un ensemble de données rfu prédéfinies. Le processus de calcul implique de faire le suivi des précipitations, de l'évapotranspiration potentielle (ETP) et de la quantité d'eau stockée dans le sol. Cela permet d'obtenir l'infiltration directement en appliquant les équations suivantes.

 $P=ETR+r+i$ 

P-r=ETP

Pp :precipitation on (mm)

r : ruissellement on (mm)

i : infitlration on (mm)

ETR : évapotranspiration réelle (mm).

- On tire donc l'infiltration :

$$
- I = P - (r + ETR)
$$

- Le bilan hydrologique e la station de la région d'étude sur un période d'observationallant de (1981-2021) est présenté dans le tableau 14.

|              | Tp   | IT   | CL   | <b>ETPC</b> | Pr    | BH       | <b>CH</b> | VR   | RU    | <b>ETPR</b> | <b>Def</b> | Exc   |
|--------------|------|------|------|-------------|-------|----------|-----------|------|-------|-------------|------------|-------|
| S            | 24.3 | 11.0 | 1.03 | 118.0       | 49.44 | $-68.6$  | $-0.6$    | 0.0  | 0.0   | 49.4        | 68.6       | 0.0   |
| $\mathbf 0$  | 18.6 | 7.3  | 0.97 | 66.0        | 61.36 | $-4.6$   | $-0.1$    | 0.0  | 0.0   | 61.4        | 4.6        | 0.0   |
| N            | 12.6 | 4.1  | 0.86 | 29.9        | 84.11 | 54.3     | 1.8       | 54.3 | 54.3  | 29.9        | 0.0        | 0.0   |
| $\mathbf{D}$ | 9    | 2.4  | 0.81 | 15.3        | 95.99 | 80.7     | 5.3       | 45.7 | 100.0 | 15.3        | 0.0        | 34.9  |
| ${\bf J}$    | 7.56 | 1.9  | 0.87 | 11.2        | 98.61 | 87.5     | 7.8       | 0.0  | 100.0 | 11.2        | 0.0        | 87.5  |
| F            | 8.38 | 2.2  | 0.85 | 14.0        | 75.41 | 61.5     | 4.4       | 0.0  | 100.0 | 14.0        | 0.0        | 61.5  |
| M            | 11.3 | 3.4  | 1.03 | 29.2        | 80.91 | 51.7     | 1.8       | 0.0  | 100.0 | 29.2        | 0.0        | 51.7  |
| $\mathbf A$  | 14.6 | 5.1  | 1.10 | 46.0        | 63.81 | 17.8     | 0.4       | 0.0  | 100.0 | 46.0        | 0.0        | 17.8  |
| M            | 18.3 | 7.1  | 1.21 | 82.6        | 48.94 | $-33.7$  | $-0.4$    | 33.7 | 66.3  | 82.6        | 0.0        | 0.0   |
| ${\bf J}$    | 23.9 | 10.7 | 1.22 | 127.2       | 19.68 | $-107.6$ | $-0.8$    | 66.3 | 0.0   | 86.0        | 41.2       | 0.0   |
| ${\bf J}$    | 28.1 | 13.6 | 1.24 | 167.1       | 5.14  | $-162.0$ | $-1.0$    | 0.0  | 0.0   | 5.1         | 162.0      | 0.0   |
| $\mathbf A$  | 28.3 | 13.8 | 1.16 | 175.0       | 20.94 | $-154.1$ | $-0.9$    | 0.0  | 0.0   | 20.9        | 154.1      | 0.0   |
| Annuel       | 17.1 | 82.6 |      | 881.5       | 704.3 | $-177.1$ |           |      |       | 451.0       | 430.5      | 253.3 |

Tableau 14: bilan hydrique de la station de Souk Ahras

**T** : température mensuelle en <sup>0</sup>C -**Pr** : précipitation mensuelle en (mm) ;**IT** : indice thermique **RFU**  : réserve facilemen utilisable en (mm) ; **CL** : coefficient de latitude ; **ETR** : évapotranspiration réelle en (mm) ; **ETP** : évapotranspiratio potentielle en (mm) ; **Def** : déficit agricole en (mm) ; **BH**: Bilan Hydrique ; **EXC** : excèdent en (mm)

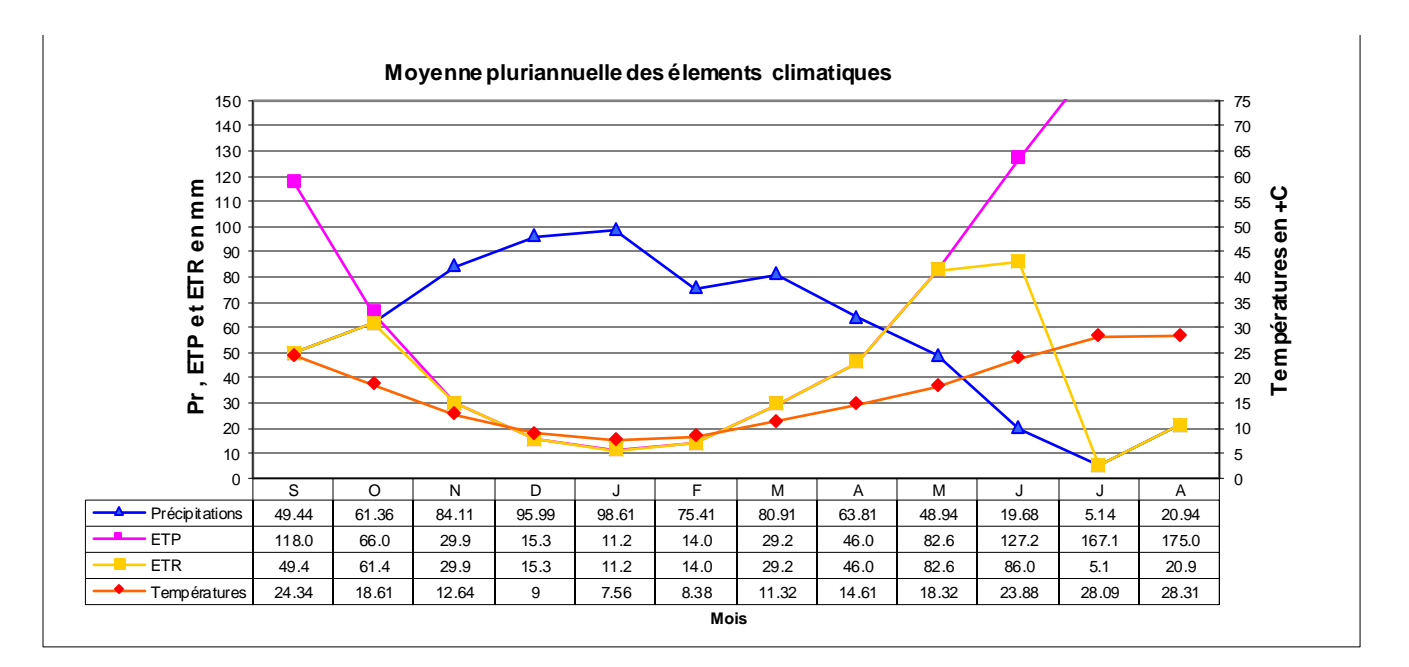

Graphe 11:Moyenne pluriannuelle des éléments climatiques

Station de Souk Ahras

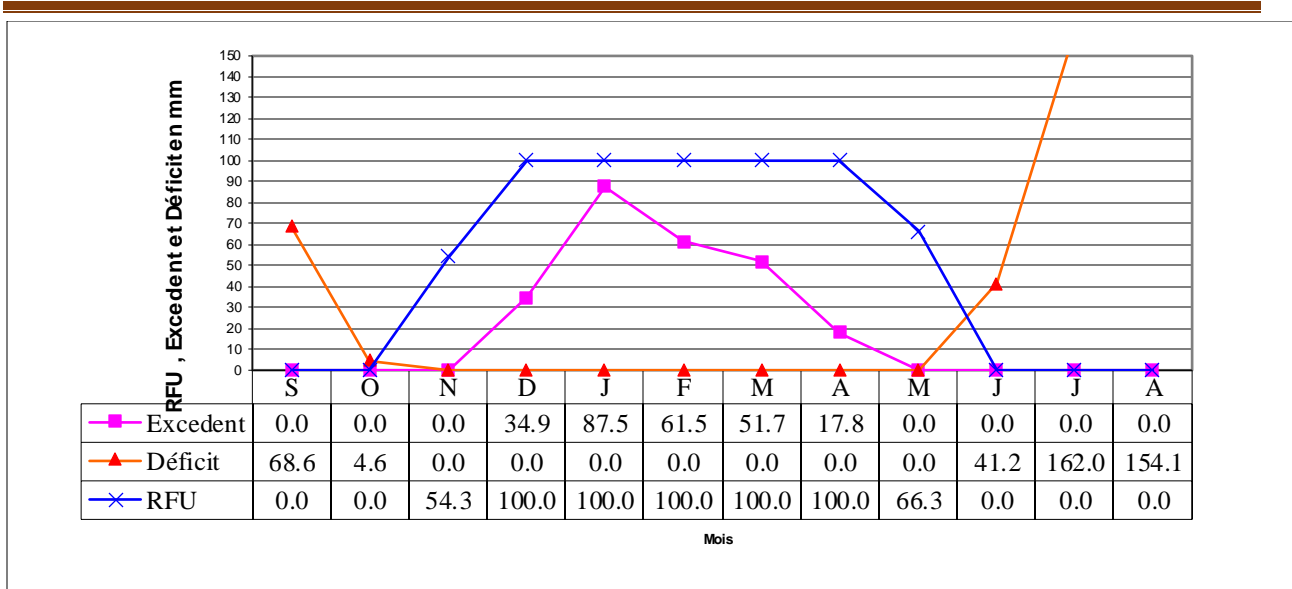

*Hydro-climatologie et Hydrogéologie*

Graphe 12:RFU , Excedent et Déficit en mm de station de Souk Ahers

# **2.10.5 Commentaire sur le bilan hydrique**

Grâce au bilan hydrique, nous avons pu estimer la proportion de chaque paramètre hydrologique.

Sur la base de la préparation de ces bilans, nous avons pu tirer les conclusions suivantes :

L'ETP atteint son maximum en juillet (167,1 mm) et les précipitations atteignent (62,4 mm).

・Le déficit agricole est évident à partir de juin et se poursuit jusqu'en octobre lorsque la RFU est épuisée.

# **2.10.6 Hydrologie de la surface et organisation du réseau hydrographique**

# **2.10.6.1 Définition d'un bassin versant**

Un bassin versant est une entité topographique et hydrographique dans laquelle se produisent des entrées d'eau et ou l'écoulement s'effectue suivant un système de pentes et de drains naturels, en direction d'un exutoire ou d'une embouchure du cours d'eaux collectrices.

# **2.10.6.2 Le bassin versant la Medjerda**

Le bassin hydrologique de Medjerda est l'un des cinq sous-bassins qui font partie du vaste bassin de Medjerda-Mellégue. Ce dernier est situé dans le sud-est du nord de l'Algérie et couvre une superficie de 7870 km2, qui se trouve entièrement sur le territoire algérien. Le bassin de Medjerda est constitué de l'oued Medjerda et de ses affluents, qui alimentent le barrage de Ain Dalia. L'eau stockée dans ce barrage est destinée à fournir de l'eau potable à la ville de Souk-Ahras et à d'autres villes environnantes, telles que Taoura, Drea, Ouled-Driss, Zaarouria, Hennancha, Kheddara (à Bordj M'Raou) et Oui llen (à Boukebch), selon Guesmi (2004).

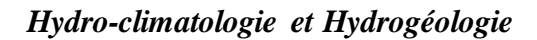

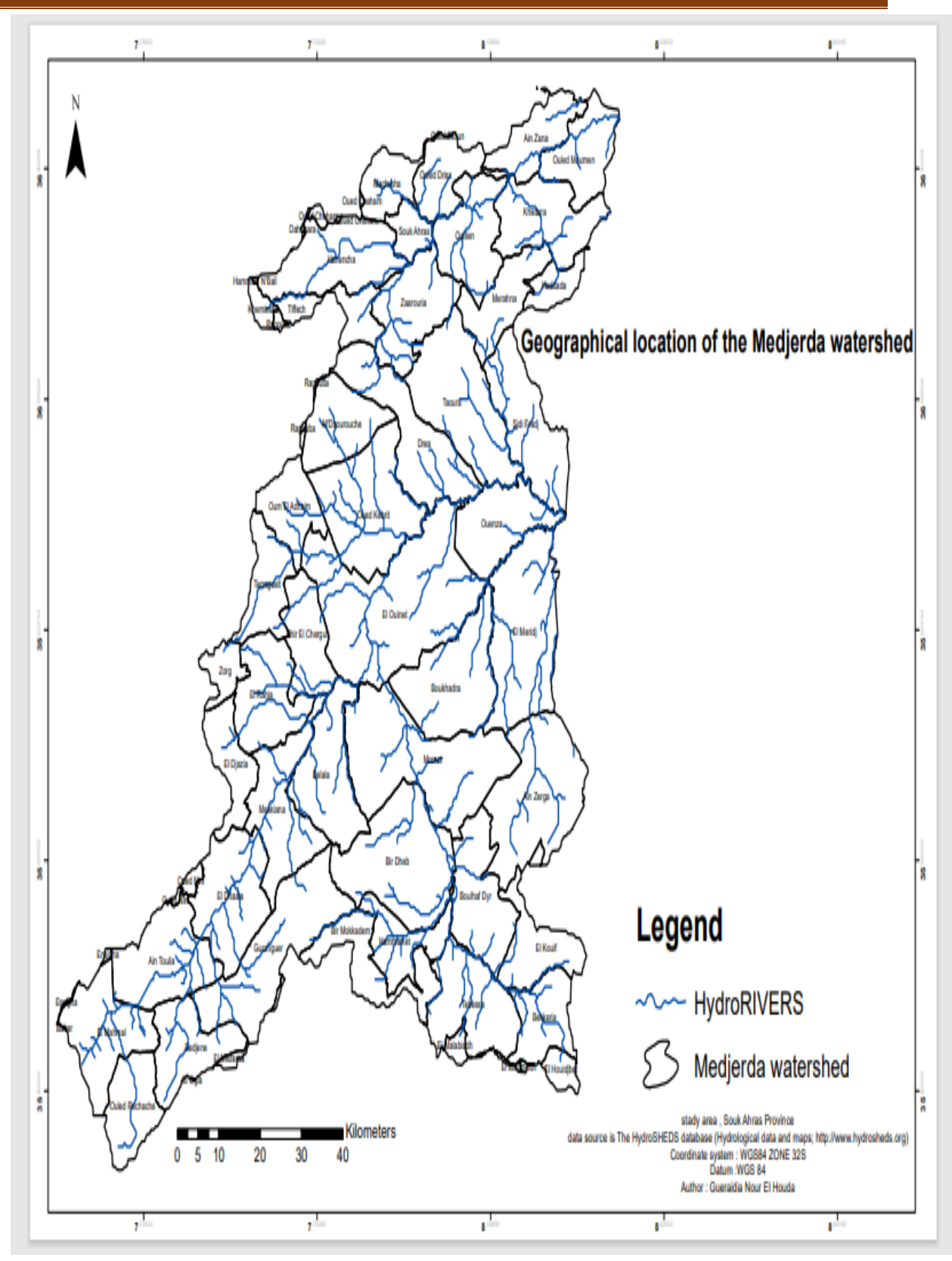

Figure 21: Situation géographique du bassin versant de Medjerda

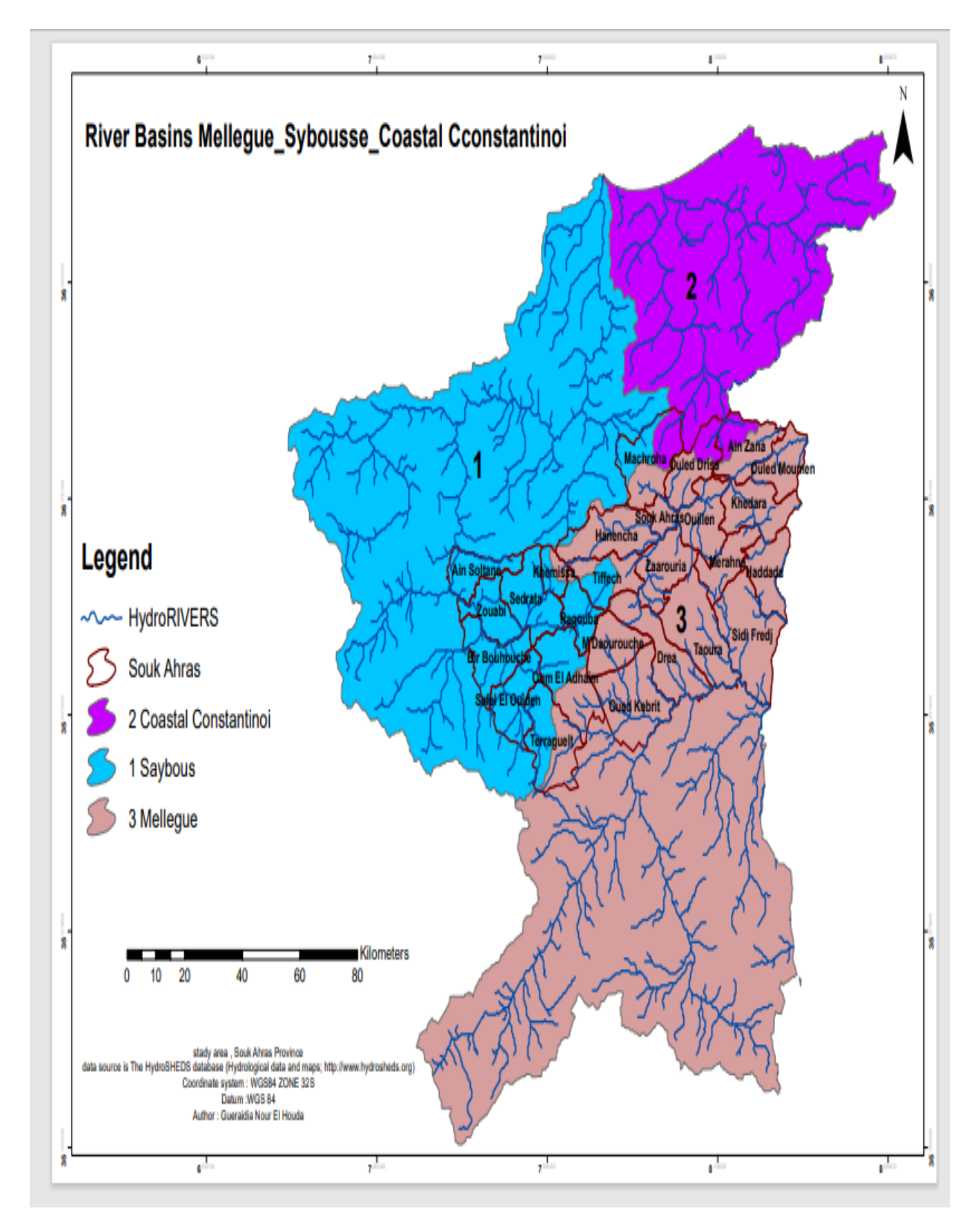

Figure 22 : Situation géographique du bassin versant de Medjerda et la zone d'étude

#### **2.11 Caractéristiques morphométriques de bassin versant**

#### **2.11.1 Introduction**

La compréhension du comportement hydrologique d'un bassin versant nécessite une étude approfondie de ses caractéristiques morphométriques, ainsi que des analyses hydrologiques, géologiques et pédologiques. Cette étude permet de décrire les éléments clés tels que la surface, la forme, le relief, le réseau hydrographique et le couvert végétal du bassin dès le début de toute analyse. Le milieu naturel complexe d'un bassin versant requiert une étude morphométrique qui mesure les facteurs caractéristiques du bassin et quantifie les paramètres physiques impliqués dans l'écoulement de manière continue. Un bassin versant est défini comme la surface topographique drainée par un cours d'eau et ses affluents à l'amont d'une section droite spécifique, et tous les écoulements qui prennent naissance à l'intérieur de cette surface doivent traverser cette section droite pour continuer leur trajet vers l'aval.

### **2.11.2 Caractéristiques géométriques**

#### **2.11.2.1 Forme du basin**

La géométrie du bassin influence l'hydrogramme associé à une tempête particulière, en particulier le débit de pointe à l'exutoire du bassin. Plusieurs efforts ont été faits pour développer des facteurs qui décrivent la forme des bassins versants. En général, les cymbales ont tendance à avoir une forme de "poire plus ou moins ovale". Cependant, des contraintes géologiques peuvent modifier cette forme. Plusieurs indices sont utilisés pour décrire la forme de la piscine, comme suit.

#### **2.11.2.1.1 Indice de compacité de Gravelus (C)**

L'indice de compacité est conçu pour refléter la compacité relative d'un bassin, c'est-à-dire la vitesse à laquelle les eaux de ruissellement provenant des différentes parties du bassin se concentrent à l'exutoire. Cet indice est calculé à partir de la superficie (A) et du périmètre stylisé (P) du bassin selon la formule C = 0,28 Ps√A. Par exemple, un cercle a un indice de compacité de 1 et un carré a un indice de 1,128, tandis qu'un indice plus élevé indique une forme plus allongée, comme un rectangle. Dans notre cas, l'indice de compacité est de  $C = 1,74$ , ce qui indique que le bassin a une forme de rectangle et que le temps de concentration des crues sera relativement long.

#### **2.11.2.1.2 Rapport de circularité de Miller (1953)(RC)**

L'indice de circularité de Miller est calculé en comparant la superficie du bassin versant (A) à la superficie d'un cercle ayant le même périmètre (P), ce qui est représenté par l'équation RC=4  $\Box$ A/P2. Dans notre cas, le rapport de circularité est de RC=0.33, ce qui indique que le bassin a une forme allongée. En effet, plus l'élongation du bassin est importante, plus l'indice de circularité décroit, alors qu'il est égal à 1 pour un cercle parfait. Ainsi, on peut conclure que le bassin versant est rectiligne.

#### **2.11.2.1.3 Facteur de forme (FF)**

Ce facteur de forme est obtenu par la formule de Zavoianu (1978) suivante :

### **FF=16A/P2donc FF=0.42**

On a :

 $-FF = 1 \implies$  forme de carré,

 $-FF = 1.277 \implies$ forme de cercle;

 $FF < 1 \Rightarrow$  forme de rectangle.

#### **2.11.2.1.4 Périmètre de bassin (Ps)**

Ce paramètre est mesuré directement à partir de la carte topographique à l'aide d'un curvimètre. L'exactitude des limites du périmètre du bassin porte toujours des erreurs à cause de la grande sinuosité de la ligne de partage des eaux. Pour cette raison on doit d'abord schématiser les limites du bassin considéré par un tracé géométrique permettant d'évaluer nonpas le périmètre réel mais le périmètre stylisé, est qui est de l'ordre de **Ps = 231 Km.**

#### **2.11.2.1.5 Superficie**

Région pelvienne ; élément essentiel ; obtenu par planification sur une carte topographique. Cette planification peut se faire à l'aide d'un planimètre ou d'un papier millimétré tel que du papier quadrillé. Le bassin versant d'intérêt est A = 1411 km2 (par PNE).

#### **2.11.2.1.6 Longueurs de rectangle équivalent**

Pour apprécier la forme, et par la suite les dimensions, du bassin versant, on assimile ce dernier à un rectangle ayant la même superficie, le même périmètre et la compacité. Ce Rectangle, appelé rectangle équivalent, est caractérisé par sa longueur(Le en Km) qu'on peutcalculer à l'aide de la formule ci-dessous :

**L**e = **C**√A/1,128 [1+√1-(1.128/C)<sup>2</sup>] => **Le =100.52 Km.** 

#### **2.11.2.1.7 Largeur de rectangle équivalent**

Outre le périmètre et la superficie, la largeur moyenne B (Km) du bassin versantconstitue un autre paramètre géométrique. Elle obtenue par la relation suivante :

**B** =  $C\sqrt{A/1,128}$  [1- $\sqrt{1-(1.128/C)}$  <sup>2</sup>] => **B** = 14.04 **Km** (**C** : Indice de compacité)

Elle peut être aussi approximée la largeur moyenne du bassin (**B)** par le rapport de la superficie (**A** en **km2**) à la longueur du thalweg principal **(Lp** en **Km)** ou celle du rectangleéquivalent (**Le** en **Km).** Soit **: B=A/L**

**p=A/Le**
#### **2.11.2.1.8 Relief**

Le relief de la région d'étude est assez accidenté situe au Nord et au Sud. On distinguedeux types de zone dans ce relief :

- Zones de montagne (massifs de ras el alia, Tiffech)

- Zones de plaine (plaine de Tiffech, M'Daourouch)

## **2.11.2.1.9 Caractéristiques de Relief**

Le relief et la topographie sont des éléments essentiels de la recherche car ils influencent les facteurs météorologiques (précipitations, température, vent, etc.). Au-delà de la géométrie, elle peut jouer un rôle important dans la modulation du comportement hydrologique des bassins versants.

#### **2.11.2.2 Altitudes caractéristiques du bassin**

Les courbes hypsométriques et les histogrammes des fréquences altimétriques permettent de déterminer la ltitudes caractéristiques du bassin versant, à savoir:

#### **2.11.2.2.1 Altitude moyenne (H moy)**

La formule pour calculer la pente consiste à diviser le volume des montagnes (V) par la superficie du bassin (A). Le volume des montagnes est la somme des volumes partiels (V1) de chaque tranche de surface située entre les isohypses sélectionnées pour le planinétrage. Ces volumes partiels sont obtenus en multipliant les surfaces partielles (A1) par la moyenne arithmétique des altitudes Hi et Hi+1 des courbes qui délimitent ces surfaces. Dans le contexte spécifique de notre exemple, la moyenne arithmétique des altitudes est de 650 mètres.

$$
Hmoy = \frac{\sum (H1+Hi+1)Ai}{2a} = V
$$

#### **2.11.2.2.2 Altitude la plus fréquente Hmax**

Cela correspond à la valeur maximale de l'histogramme de fréquence d'altitude. La classe modale ou la classe d'altitude la plus courante pour les bassins est décrite ci-dessous. Hmax = 1125m pour notre bassin.

#### **2.11.2.2.3 Indice de Pentes**

Ces indices permettent de caractériser les pentes des bassins versants, de classer différents reliefs et de faire des comparaisons entre différents bassins versants. Les préoccupations en matière de secours peuvent être fondées sur au moins deux indices.

#### **2.11.2.2.4 Indice de pente global (Ig)**

Cet indice a l'avantage d'être très simple et facile à calculer. L'indice de pente total (Ig), exprimé en m/km, est obtenu à partir du taux de dénivelé disponible (D, m). Estimé à partir de la courbe de mesure. Exprimer la longueur du rectangle correspondant en km (Le), à partir de là :

# **Ig =D/Le d'où Ig=8.69m/Km D=H5%-H95%=>874m**

En utilisant la courbe hypsométrique, on peut estimer la dénivelée utile (D) en calculant la différence d'altitude entre les altitudes correspondant à 5% et 95% de la superficie to tale du bassin, désignées respectivement par H5% et H95%. Cela signifie que 90% de la superficie est comprise entre ces deux altitudes. Selon la classification de l'ORSTOM (France), si l'indice de pente global est compris entre 5 et 10 mètres par kilomètre, le relief est considéré comme assez faible. Bien que simple, l'indice de pente global a l'inconvénient de diminuer pour un même bassin lorsque la superficie augmente. Il permet la classification, mais ne peut pas être utilisé pour comparer les indices de pente des bassins versants de tailles différentes. Pour remédier à cette limitation, il est préférable d'utiliser la dénivelée spécifique.

## **2.11.2.2.5 Dénivelée spécifique (Ds)**

Une hauteur spécifique, exprimée en mètres, vous permet de comparer les valeurs de différentes piscines. Ceci est obtenu à partir de la pente et de la surface totales par la relation :

#### $D_s$ = **Ig**  $\sqrt{A}$  => $D_s$  = 8.67x37.56 => $D_s$  = 326.60 **m**

On a 250 < **Ds** < 500 m, le relief est de catégorie R6 (Classification d'Orstom).C'est-à-dire Fort. (Voir annexes)

## **2.11.2.2.6 La pente moyenne du basin**

Certains hydrologues de l'état définissent des pays de l'Est définissent la pentemoyenne de bassin versant par la formule suivante :

 $I = Hmax - Hmin/m$  (m/km)

**Moy** 

#### On a **Hmin = 257 m** donc **Imoy = 1125 – 257 /37.56** =˃ **Imoy = 23.11 m/km**

Cette valeur obtenue, indique une pente légèrement inclinée selon la classification de l'C.U.I.G (voire annexes).

#### **2.11.2.3 Le réseau hydrographique**

Le réseau hydrographique est constitué de l'ensemble des cours d'eau qui recueillent les eaux de surface et les dirigent vers l'exutoire du bassin versant. Il peut être défini par trois éléments : sa hiérarchisation, son développement (en termes de nombre et de longueur de cours d'eau) et son profil en longueur. Le bassin versant d'Oued Medjerda draine une région diverse, allant des hautes altitudes au nord, où les écoulements sont tumultueux en raison du relief accidenté, jusqu'à sa tête. Le profil en longueur de la vallée principale (Oued Medjerda) et de ses principaux affluents tels que Oued Djedra, Oued Chouk, Oued Hammam et Oued Er Rnem est irrégulier.

# **2.11.2.3.1 Les principaux oueds**

Le Medjerda est considéré comme un fleuve international, car il traverse les territoires de deux pays : l'Algérie dans sa partie supérieure et la Tunisie dans ses parties moyennes et inférieures. Il prend sa source du côté de Khemissa, un site romain, et coule vers l'est avant de se jeter dans la mer Méditerranée, plus précisément dans le golfe de Tunis. Les principaux affluents sont répertoriés dans le tableau ci-dessous :

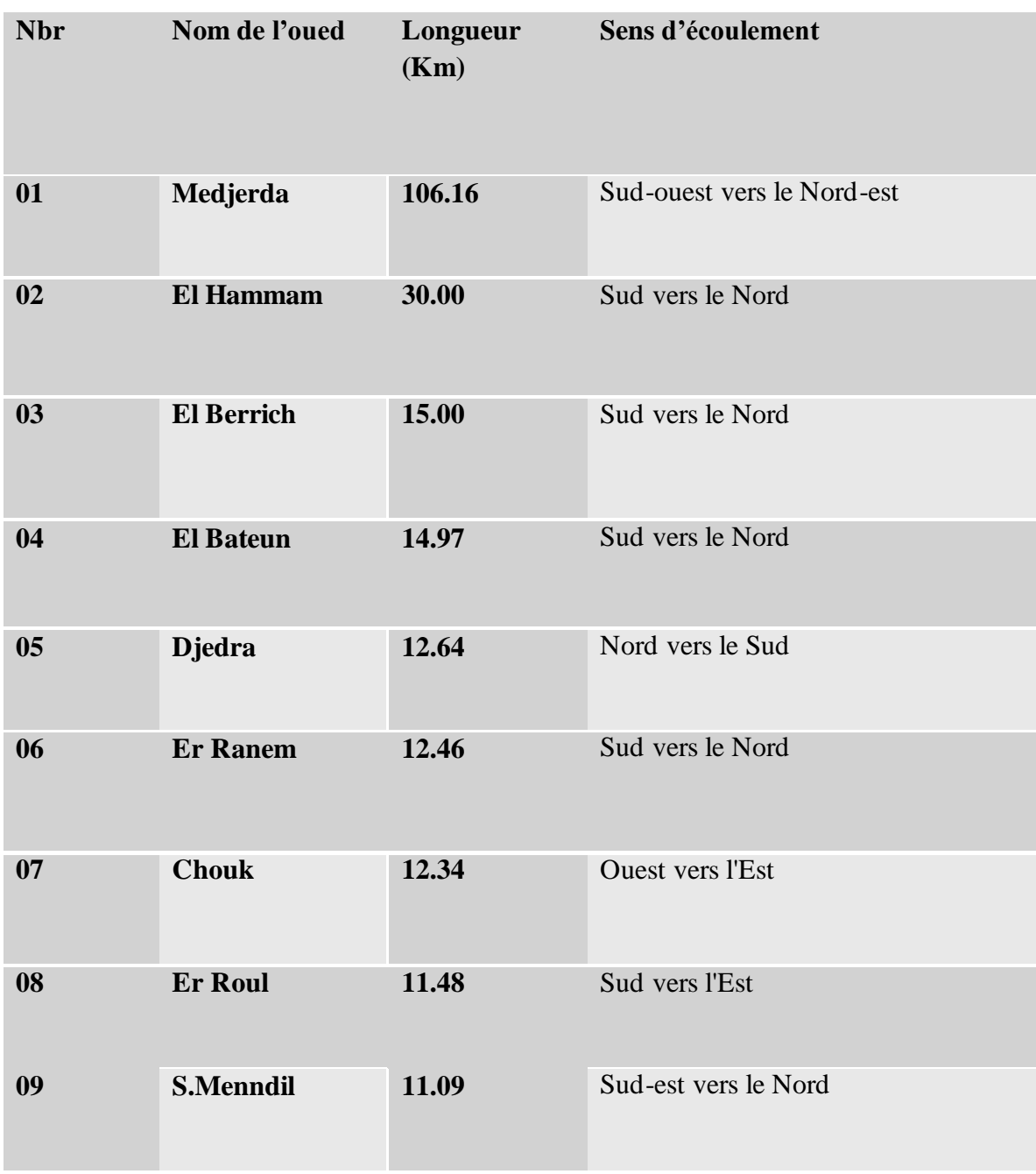

Tableau 15: Longueurs des principaux oueds du bassin versant de Medjerda.

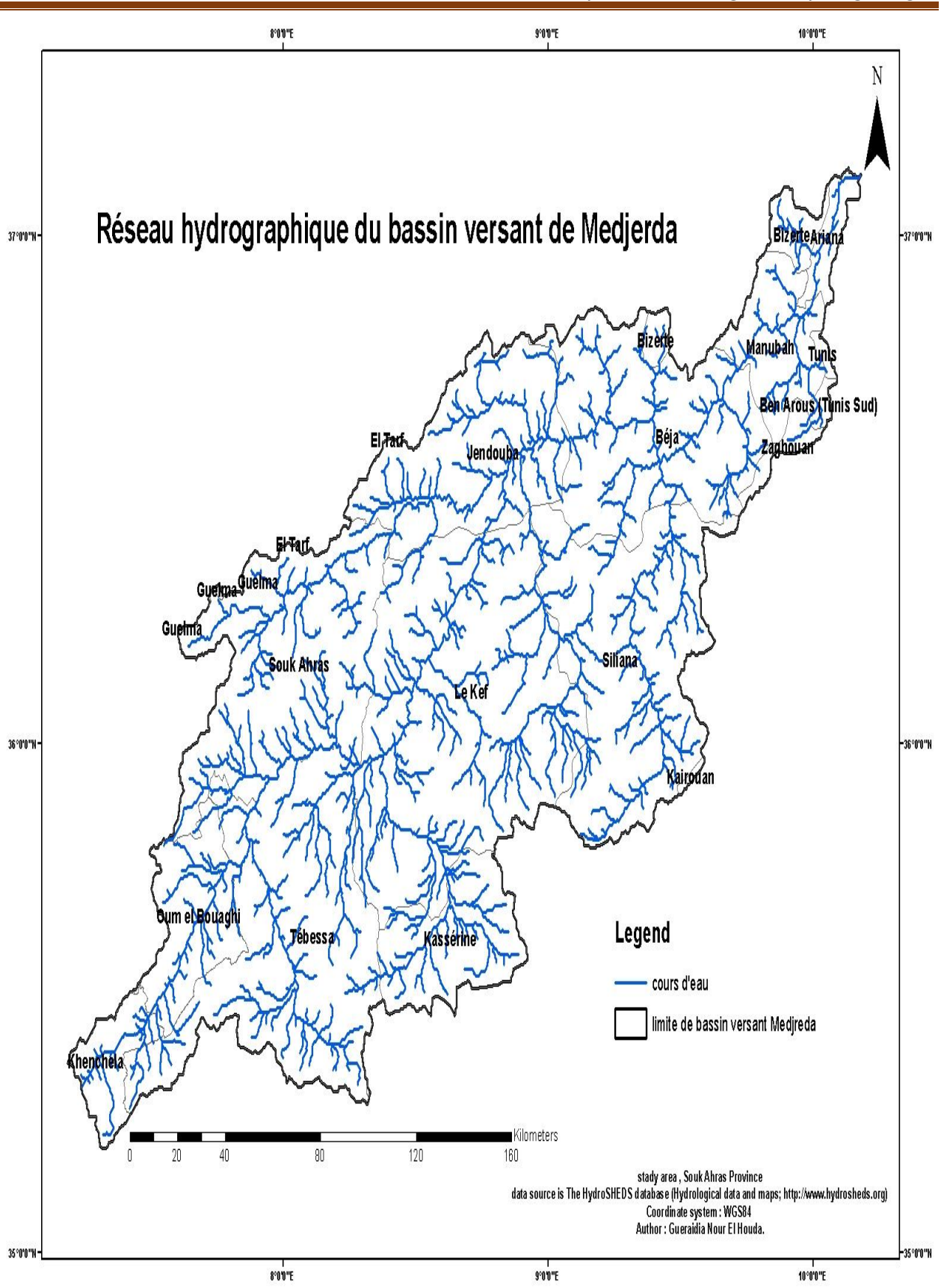

#### Figure 23: Réseau hydrographique du bassin versant de Medjerda

#### **2.11.2.4 Aperçu sur les aquifères**

La région d'études est caractérisée essentiellement par eux nappes principales et autressecondaires se localisent génialement au Sud du chef-lieu de wilaya de Souk-Ahras.Les conditions hydrogéologiques de notre zone d'étude sont déterminées par leur structure géologique et tectonique, par la nature de relief et de climat, elles dépendent del'alternance des zones d'alimentation de transit et de décharge des horizons aquifères, de laprésencedes zonesde fractures conduisant etfiltrant de l'eau, de la présencedeseauxthermalesàcomposition chimique variée.Comme la cité (L. David) danssonouvrage "Etude géologique de la haute Medjerda " : « Si les sources ne sont pas rares dans les monts de la haute Medjerda, elles disparaissent lereverssud chaîneou le climat devient plus ride ».

En raison de la diversité de terrains rencontrés, de la faible étendue, les émergences sontgénéralement peu abondantes, voire temporaires.

#### **2.11.2.4.1 Les principaux aquifères**

#### **2.11.2.4.1.1 Horizons aquifères dans les massifs de diapirs**

 Le rôle des roches enclavant de l'eau (ou collecteurs) est de gros blocs de calcaire poreuxet de dolomite cellulaire. Les horizons qui s'y forment se déchargent dans les zones de fracturesou dans les surfaces de contact avec les roches du crétacé sous forme des sources ayant le débitde 0.1- 0.3 l/s.

# **2.11.2.4.1.2 Horizons aquifères dans le calcaire des étages campanien et Maastrichtien**

Ils ont la teneur en eau la plus élevée, le calcaire fissuré et poreux gisant sur la marneimperméable à l'eau contient de l'eau pur ayant un bon goût et qui est déchargée grâce aux sources avec le débit de 0.5- 1.0 l/S. Les sources les plus puissantes des dits horizons alimentent des localités.

## **2.11.2.4.1.3 Horizons aquifères dans les sédiments du miocène et du pliocène**

Ils se rapportent aux grés et conglomérats ayant de bonnes propriétés filtrantes. Ils sont déchargés grâce aux sources avec le débit de 0.2-1.5 l/s, suivant les surfaces de contact avec lesmasse argileuses et marneuses d'au-dessous.

#### **2.11.2.4.2 Les Sources thermales**

Elles se rapportent aux zones de fractures dans les roches Crétaciques (par exemple : la source HAMMAME pré de lar oute Souk-Ahras-Tébessa).

Dans les dépôts quaternaires, on constate des nappes d'eau suspendues qui sont observées dans des Diluviums-Eboilis et des Proluviums.

Leur teneur en eau n'est pas importante et est soumise aux brusques fluctuations saisonnières.Un horizon

aquifère stable se développe dans les dépôts alluviaux.

Dans l'alimentation de l'horizon alluvionnaire participent, en dehors des eaux de ruissellement(oueds) et des précipitations atmosphériques, des eaux des fissures du calcaire Crétacique ainsi quedes eauxminérales qui montent suivant les fractures dans le fond des vallées.

Les horizons aquifères les plus constants et les plus importants sont localisées dans les barrescalcaires, exception faite pour ceux des formations graisseuses du « Numidien » et du miocène.

Localement les sédiments triasiques renferment de faibles quantités d'eau toujours chargées de sels minéraux à cause de la présence de gypse et de sel, cette eau donne naissance à des oueds Malah (rivières salées).

Seuls les calcaires bleus dolomitiques produisent parfois un peu d'eau potable.

Les calcaires du Turonien et les deux barres calcaires du Sénomien reposent toujours sur l'importantes assises marneuses, leur surface est aride mais absorbe une grande quantité d'eau par les innombrables fissures, il s'y constitue une réserve aquifère et un niveau d'émergence à leur base. Le degré hydrotimétrique est élevé mais l'eau reste généralement potable car les montagnes calcaires ne sont pas peuplier ou très peu. Des émergences du même type sortent des calcaires éocènes, surtout des calcaires à grandesnummulites, au contact des marnes paléocènes.

L'eau qui s'accumule dans les sédiments graisseux du « Numidien » forme des sources d'affleurements au niveau des masses argileuses intercalées ou bien sur les marnes crétacées sous-jacentes. Jamais d'un grand débit, elles s'alignent en chapelets dans les monts de **Lamy** et de **Mahbouba.** Souvent elles sont ferrugineuses et sortent du pied de grand Cônes d'éboulisinstallés au bas des pentes.

Les zones sablo graisseuses du miocène inférieur sont également aquifères lorsqueleur puissance suffisante ; l'eau y est de bonne qualité, aussi les synclinaux miocènes constituent-ils les gîtes les plus intéressantes de la contrée.

Les formations plus récentes n'ont que peu d'importance du point de vue hydraulique :

Les dépôts pliocènes ne comptent guère ; les terrasses de la Medjerda ne sont pas assez développées pour garder une réserve d'eau : quant au Quaternaire des hautes plaines, les alluvions perméables sont peu épaisses, parfois discontinues, souvent recouvertes d'une coûtecalcaire de la wilaya de Souk-Ahras.

# **2.11.2.4.3 Zone des affleurements Triasiques**

Ces zones correspondent à des affleurements de marnes, gypses et roches plus résistantes(notamment calcaires et cargneules en blocs). Elles sont très pauvres en eaux souterraines, seulsquelques "blocs" calcaires de grandes dimensions (1 à 2 km2) renferment de petites nappes quidonnent naissance à de petites sources.

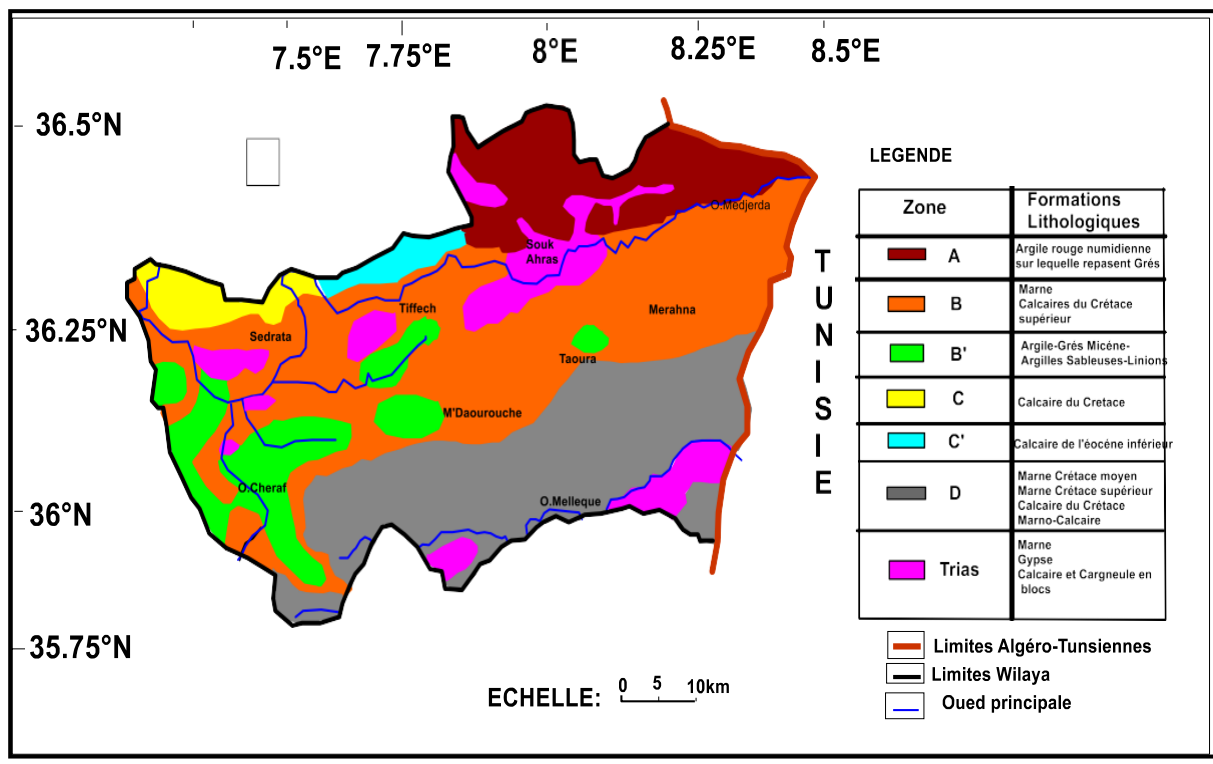

Figure 24:Carte hydrogéologique de la wilaya de Souk Ahras(modifier par surfer)

# **2.11.2.5 Estimation des réserves des nappes**

L'absence des études régulières de prospection et d'évaluation.

L'estimation de la capacité des nappes est possible seulement pour la nappe captive deTaoura.

# **2.11.2.5.1 Le synclinal de Taoura**

# **2.11.2.5.1.1 Localisation**

Le synclinal de Taoura est situé au Nord Est de M'Daourouch, entre les diapirs deSouk-Ahras et Ouenza. Il couvre une superficie de 585 km² (PNE 2006).

# **2.11.2.5.1.2 Description de l'aquifère**

La nappe de Taoura est constituée par les formations calcaires du Maestrichtien, d'uneépaisseur variante entre 50 et 110 m. Elles sont recouvertes par un remplissage d'âge Moi- pliocène, qui a une faible importance du point de vue hydrogéologique. L'alimentation de lanappe se fait à travers le remplissage.

## **2.11.2.5.1.3 Les ressources potentielles**

Les calcaires sont difficilement accessibles, du fait qu'ils constituent les reliefs de la région de Taoura. Cependant, quand ils ont pu être réalisés, les forages ont donné des débits compris entre 5 et 90 l/s.

Le PNE 1993 a estimé la ressource exploitable à 5.4 Hm3/an. Le PNE 2006 a procédé à l'estimation des ressources de l'ensemble des massifs calcaires compris entre les Monts de Tebessa, les Monts de Ain Beida, les Monts de Medjerda-Mellègue, ainsi que la partieseptentrionale des Aurès. Pour l'ensemble de ces massifs, le PNE estime la ressource à 250 Hm3/an.

## **2.12 Conclusion :**

En étudiant le climat de la région, on peut conclure que celui-ci est de type semi-aride continental avec des hivers froids et des étés chauds. La température moyenne annuelle est de 17,22°C. La région reçoit en moyenne 636,26 mm de précipitations annuelles sur une période de 30 ans (de 1980 à 2010). L'évapotranspiration réelle est estimée à 423,10 mm, soit 64,6% des précipitations. Le ruissellement calculé par la formule de Tixeront-Berkaloff est de 128,88 mm. L'infiltration est très importante, à hauteur de 109,05 mm, et joue un rôle capital dans les glissements de terrain.

Le réseau hydrographique de la région est bien développé, avec l'oued Medjerda et ses affluents drainant le Nord de la région, tandis que la Mellégue amont draine le sud-est. Cependant, ces cours d'eau présentent un potentiel d'érosion important, ce qui peut entraîner l'érosion des berges et des mouvements gravitaires.

Du point de vue hydrogéologique, l'affleurement de trias en diapir et la présence d'un anticlinal éventré dans la partie septentrionale de la zone d'étude ont concentré les principaux aquifères. La présence de la nappe aquifère dans les dépôts alluviaux et de plusieurs nappes aquifères dans les roches caractérise les conditions hydrogéologiques de la région. Les horizons aquifères les plus importants se trouvent dans le calcaire des étages Campanien et Maestrichtien du Miocène et du Pliocène, ayant la plus forte teneur en eau.

*Hydro-climatologie et Hydrogéologie*

# **CHAPITRE II**

# **3 Introduction**

Les glissements de terrain sont généralement des phénomènes naturels aléatoires dont l'impact est limité. Cependant, du fait de sa variété et de sa fréquence, il reste responsable de dégâts graves et coûteux. En fait, nous sommes pleinement conscients que cette valeur ne tient pas compte des tremblements de terre ou des glissements de terrain causés par les opérations minières, qui affectent environ 800 à 1000 personnes par an dans le monde. De nombreux paramètres naturels et/ou anthropiques déterminent la survenue et l'évolution des glissements de terrain (topographie, géologie, hydrologie, hydrogéologie, érosion rapide de la base d'un versant donné, urbanisation, etc.). Mais ce sont les phénomènes météorologiques qui semblent être à l'origine de la plupart des événements.

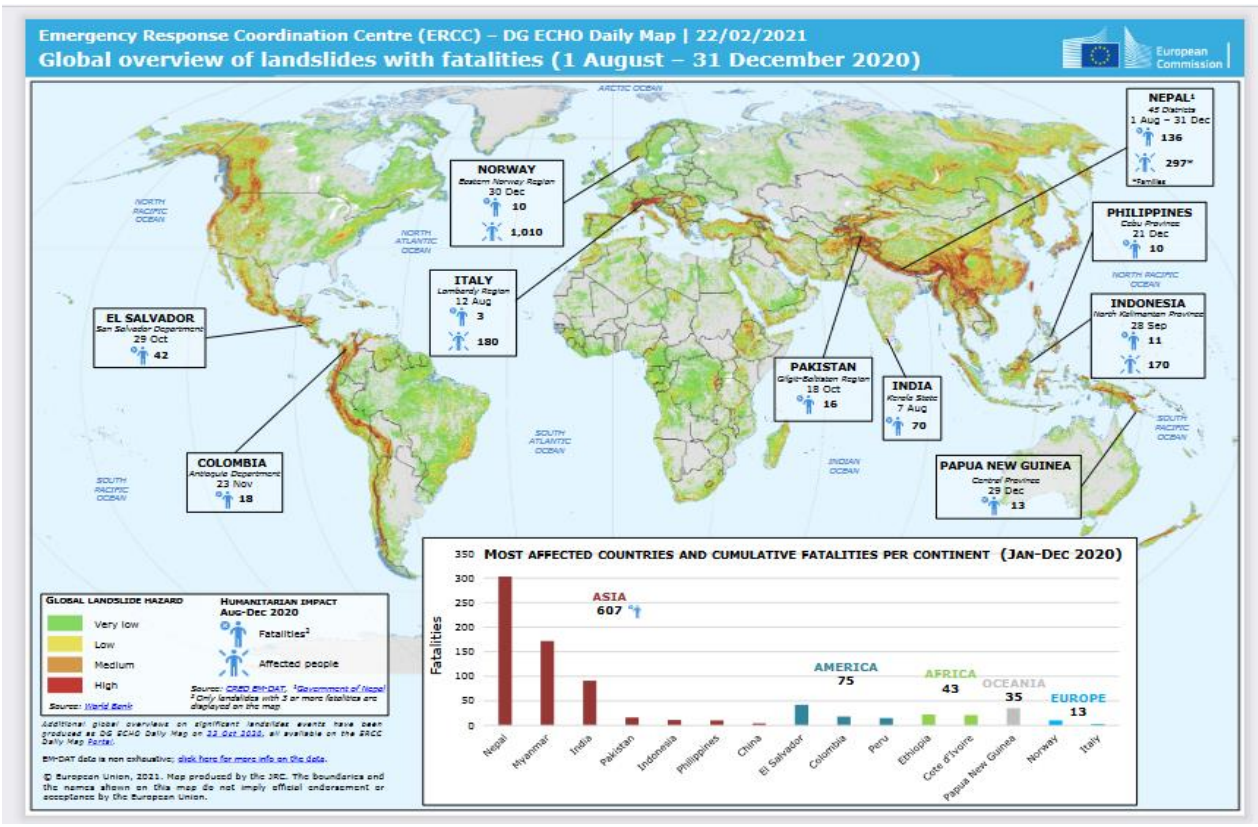

Figure 25: Carte du monde représentant les décès par glissement de terrain du 1er août au 31 décembre 2020 (Direction générale de la protection civile et des opérations d'aide humanitaire européennes de la Commission européenne, 2022. Disponible en ligne

> [https://reliefweb.int/map/world/global-overview-landslides-fatalities-1](https://reliefweb.int/map/world/global-overview-landslides-fatalities-1-august-31-december-2020) [august-31-december-2020](https://reliefweb.int/map/world/global-overview-landslides-fatalities-1-august-31-december-2020) (consulté le 10 mai 2022).

# **3.1 Les glissements de terrains**

# **3.1.1 Définition**

Un glissement de terrain est un mouvement lent ou rapide du sol ou du sous-sol sur une surface inclinée,

appelée surface de cisaillement. Cela se produit lorsque les masses de terrain cohérentes se déplacent le long de cette surface. Les volumes impliqués varient de quelques mètres cubes à plusieurs millions de mètres cubes, en fonction de la taille de la zone concernée. Les mouvements peuvent être causés par une rupture par cisaillement à la limite inférieure de la masse en mouvement et peuvent être très différents en termes d'origine, de déroulement et d'effets. La vitesse des mouvements dépend des matériaux impliqués, de leur structure et des mécanismes qui les initient, pouvant aller de quelques millimètres par an à plusieurs centaines de mètres par jour.

Le phénomène de mouvement de terrain peut se diviser en deux catégories : les mouvements lents qui sont caractérisés par une déformation graduelle et qui peuvent ne pas être perceptibles par l'homme, tels que les affaissements, les tassements, les glissements, la solifluxion, le fluage, le retrait-gonflement et le fauchage. Les mouvements rapides, quant à eux, se propagent brutalement et soudainement, et incluent des phénomènes tels que les effondrements, les chutes de pierres et de blocs, les éboulements et les coulées boueuses. Pour décrire ces phénomènes, différents éléments ont été définis en utilisant la terminologie anglo-saxonne, et ils sont illustrés dans la figure 26.

- Escarpement principales :

Les surfaces inclinées ou verticales sont souvent concaves, limitant le glissement au sommet et s'étendant profondément dans la surface de glissement. - Couronne :

Une zone située au-dessus de la scène principale. Dans de nombreux cas, les effets des perturbations sont négligeables. De légères fissures et fissures témoignent d'une traction terrestre dans la région.

- Tête :

La limite en amont d'un glissement de terrain, plus précisément là où le glissement de terrain entre en contact avec la pente principale.

- Escarpement secondaire :

Rayures similaires à la scène principale, mais visibles sur la masse retravaillée. Ces parois abruptes donnent à la masse en mouvement une structure étagée. - Article :

Le pourcentage de masse glissant entre deux pentes. - Côtés:

Limite latérale du glissement de terrain dans le prolongement du remblai principal.

- Pied :

Correspond à l'intersection aval du terrain initial. Les pieds sont souvent cachés par des perles. - Bas de jambe ou pouce :

Une zone en aval d'un glissement de terrain ou d'un bord de perle.

- Plis horizontaux :

Ils sont témoins des forces de compression qui se produisent dans le renflement du mouvement du sol et peuvent entraîner un chevauchement de matériaux.

- Fissures ou surfaces de glissement :

La surface qui sépare la masse glissante du sol.

- Corps :

La partie centrale de la barbotine recouvrant la surface de rupture.

- Fissures et fissures :

Fissures dans les matériaux dont la taille et la forme varient selon l'emplacement. Trois types de base peuvent être distingués.

- fissures de traction,

- fissures de cisaillement,

・Fissures de compression.

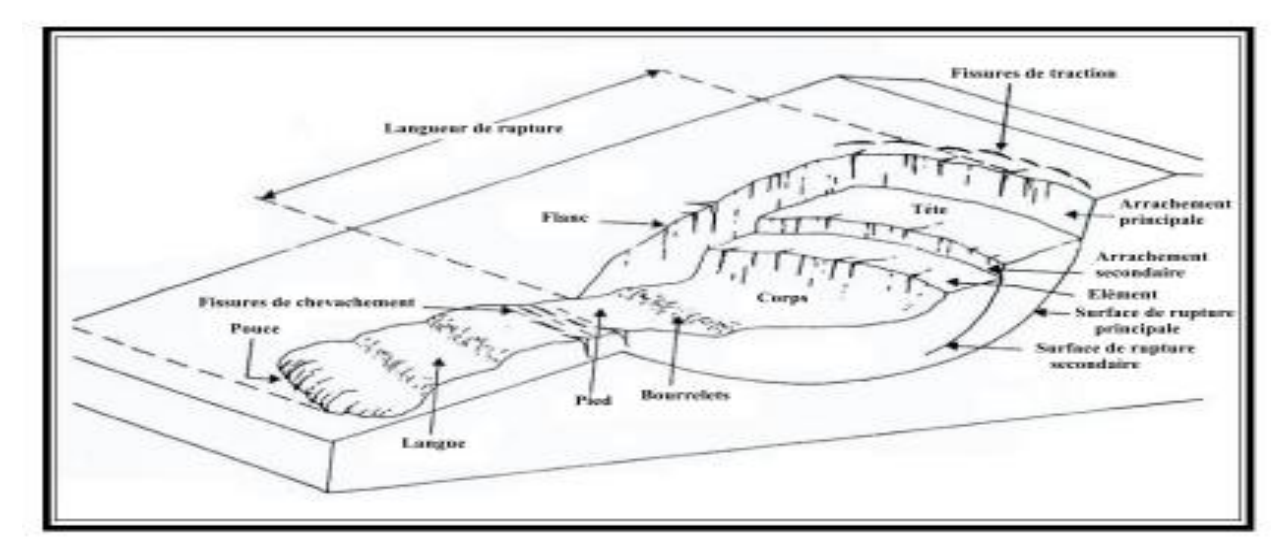

Figure 26: Eléments descriptifs d'un glissement.

## **3.1.2 Dimensions d'un glissement de terrain :**

Les dimensions des glissements de terrain sont définies par la largeur, la longueur (totale et fracture) et la profondeur.

1 Largeur :

Distance entre les pages.

2-Longueur totale :

La distance entre la couronne et le pouce.

3-Temps de pause :

Distance entre la couronne et le pied.

4 profondeur de décalage :

Distance entre la surface de fracture et le terrain naturel. A partir de ces éléments vous définissez votre rapport.

# $D \div L =$  Profondeur  $\div$  Longueur total de glissemen

Un nombre de  $D \div L$  peut identifier un type de mouvement particulier selon (Skempton, Hutchinson 1969 in Lamraoui/F et Mesnadi/M 2002).

## **3.1.3 Le volume de glissement**

• Les volumes en mouvement dans les glissements peut atteindre des dizaines de million de m<sup>3</sup>. les terrains

concernés sont généralement à forte composante argileuse.

• En peut rencontrer des glissements dans les terrains sableux, Caillaux, ou même dans les roches fissurés ou fracturés.

## **3.1.4 La vitesse de glissement**

On peut citer les phases suivantes :

• La phase de préparation : c'est des mouvements à vitesse constante quelque mm à cm par année ; cette phase peut durer très lentes du qqns années à quelques milliers d'année.

• La phase de rupture : c'est une phase de mouvement rapide au cours de laquelle se produit un réajustement conduisant un nouvel état d'équilibre qu'on appelle phase de relaxation.

• La phase de stabilisation : une phase plus stable que les précédentes.

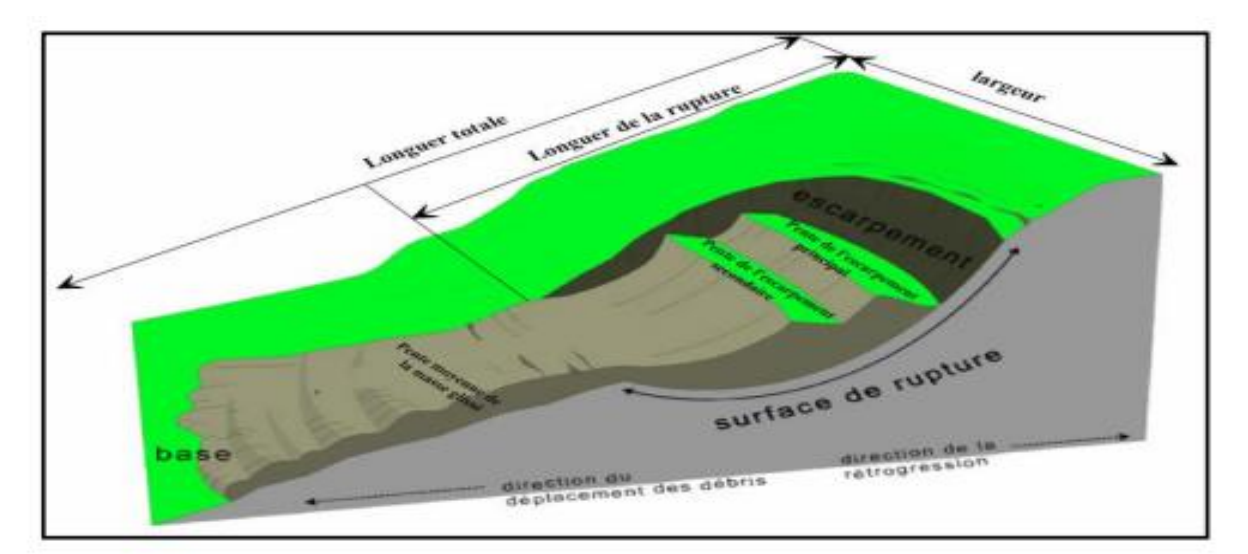

Figure 27: Dimensions d'un glissement de terrain.

## **3.1.5 Les types de glissement de terrain**

On distingue trois types de glissement selon la forme de la surface de fracture.

- Glissement plan ou en translation le long d'un plan.
- Glissières circulaires ou rotatives le long de surfaces convexes.
- Glissement aléatoire ou composé où la surface de rupture est un mélange de deux types.

# *Matériel et Méthodes*

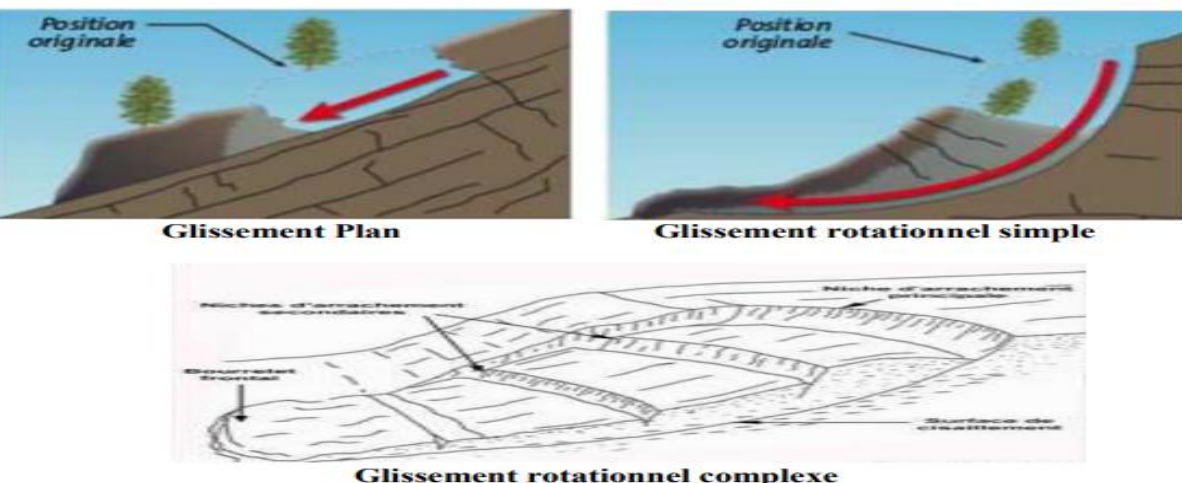

Figure 28: les types de glissements.

## **3.1.6 Les facteurs déclenchant d'un glissement**

Les glissements de terrain sont souvent causés par une combinaison de facteurs. Certaines conditions doivent être réunies pour mettre en péril la stabilité de la pente.

## **3.1.6.1 Facteur de prédisposition**

Les glissements de terrain se produisent généralement sur des pentes modérées à raides, avec une déclivité d'environ 10 à 40 degrés. Dans les terrains en pente, le sol a tendance à glisser vers l'aval. Trois forces principales sont responsables de ce phénomène :

La gravité : elle attire la matière vers le centre de la Terre et dépend de la pente du terrain.

La force de frottement : elle ralentit une couche de terrain meuble ou de roche en la frottant contre la couche sous-jacente.

La force de cohésion : elle repose sur l'attraction des particules du sol entre elles et sur l'attraction entre ces particules et l'eau stockée dans le sol. Si les forces de résistance (force de frottement et cohésion) sont plus fortes que la force motrice (gravité), le versant reste stable. Cependant, si l'équilibre des forces est perturbé et que la force motrice devient plus forte que les forces de résistance, un glissement de terrain peut se produire. Il peut y avoir une rupture entre deux couches de roche ou de sol et une masse peut se mettre à glisser plus ou moins rapidement vers l'aval. Parfois, cette masse se décompose et finit par se transformer en coulée de boue. Plus la gravité (pente) est forte et plus la force de frottement et la cohésion sont faibles, plus le versant est instable.

# **3.1.7 Les paramètres influençant l'alea 3.1.7.1 Les paramètres naturels La géologie**

Les propriétés mécaniques, la perméabilité et l'état de changement du matériau sont tous des paramètres

qui déterminent le gradient critique d'équilibre et l'occurrence du mouvement.

terrain:

Certains types de glissements de terrain peuvent se produire car la pente du terrain est importante. Même une légère inclinaison suffit à induire une solifraction ou un fluage. La couverture végétale joue également un rôle dans la stabilité, la propagation et l'initiation des glissements de terrain. Ce rôle peut être bénéfique ou préjudiciable dans certains cas. De cette façon, les racines des plantes renforcent la cohésion du sol, mais lorsque le vent est fort, l'effet de levier force à déraciner les arbres, ouvrant des trous dans le sol et favorisant l'infiltration de l'eau.

## Hydrogéologie :

Outre les phénomènes de suintement, la circulation des eaux de surface contribue à l'instabilité des masses de sol par des phénomènes d'entraînement de matière. tremblement de terre:

Là encore, ce sont les vibrations des éléments du sol et les modifications des conditions gravitationnelles qui peuvent provoquer une déstabilisation des masses en présence.

## **3.1.7.2 Les paramètres anthropiques La modification de l'hydrologie**

Comme pour les glissements de terrain, les changements hydrologiques causés par l'activité humaine peuvent créer de nouvelles zones dangereuses.

## Correction du relief :

Sur les chantiers de construction, les travaux de terrassement peuvent supprimer une fondation stable du terrain ou augmenter la pente des pentes composées de matériaux qui ne sont pas assez cohérents pour un nouveau terrain. Le remblayage peut créer des embouteillages et provoquer ou aggraver des glissements de terrain. De même, il provoque le compactage du sol, ce qui réduit la perméabilité et augmente l'instabilité.

# **3.1.7.3 Phénomènes aggravants pouvant résulter de glissements de terrain**  • Embâcles dans les cours d'eau.

• Lave violente après introduction de matériaux dans les cours d'eau.

• Glissements de terrain à partir de patins en matériau retravaillé. Selon les circonstances, ces phénomènes peuvent être plus dommageables que les glissements de terrain.

## **3.1.7.4 Méthodologie d'étude de glissement de terrain**

Pour une étude efficace d'un glissement de terrain, il est nécessaire de combiner une approche géologique descriptive avec une approche mécanique. Cette combinaison permet de définir les travaux de consolidation

à entreprendre sur un site instable. En général, lors de l'implantation d'une infrastructure, telle que la construction d'une route ou d'une voie ferrée, une étude préliminaire du projet est réalisée pour identifier les secteurs critiques nécessitant des études plus détaillées. Ces études comprennent généralement les étapes suivantes :

# **3.1.7.4.1 Repérage de la zone instable**

# **3.1.7.4.1.1 Etablissement d'un plan topographique à grande échelle**

Les cartes topographiques disponibles sont généralement à petite échelle. Ainsi, dans le cas de glissements de terrain localisés, il convient d'effectuer un relevé topographique à grande échelle (1/1000m ou 1/500m) de la zone en mouvement et de produire une carte des contours. b) Implanter le terrain :

Celle-ci consiste à mesurer périodiquement le déplacement de ces marqueurs dans le maillage des témoins mobiles et des bornes fixes dans la zone de glissement et son environnement stable. Cette technologie permet de suivre l'évolution des glissades et de repérer les zones de mouvement.

On peut également établir des courbes de déplacement horizontal et vertical des repères. A partir de la vitesse d'évolution, on arrivera à évaluer l'importance du risque et à envisager les mesures de sécurité nécessaire et les précautions à prendre (P.Desvarreux, 1987). Il parait que cette technique est très utile, car les repères permettent de vérifier plus tard l'efficacité des travaux confortatifs mis en œuvre.

On peut même l'appliquer pour un versant en principe stable. Lors des travaux de terrassement, il est toujours prudent de mettre préalablement des repères géométriques et d'en faire une lève régulière au cours des travaux. Le suivit de ces repères permettent de détecter tout mouvement amorcé et d'intervenir à temps pour limiter son développement (G. Filliat, 1981).

# **3.1.7.4.1.2 Repérage des traits caractéristiques des glissements :**

Un bon observateur peut repérer directement sur la zone étudiée plusieurs indices qui sont caractéristiques du glissement. On cite les éléments les plus importants et les plus courants :

> - Les arbres verticaux ou penchés, droits ou tordus, ce sont souvent les seuls indices surtout en zones non urbanisées.

- Les poteaux électriques ou téléphoniques, verticaux ou penchés.

- Les routes peuvent révéler des fissures ouvertes dans les revêtements qui témoignent de l'existence d'un mouvement.

Pour toute zone faisant l'objet d'une étude sérieuse, la photo-interprétation et la télédétection sont de grande utilité.

Ces deux techniques voisines et complémentaires permettent de délimiter la zone instable et aussi d'analyser la structure géologique du versant, d'étudier l'hydrologie de surface et de suivre le développement chronologique de la zone en mouvement.

## **3.1.7.4.2 Examen du contexte géologique du site**

Il s'agit de préciser la composition des formations géologiques présentes, leur épaisseur et leur inclinaison, ainsi que la composition et l'épaisseur des couches de terrain qui les recouvrent. Pour effectuer cette étude, il est important de prendre en compte l'ensemble de la pente, puis de réaliser un levé plus détaillé de la zone en mouvement. La réalisation de plusieurs coupes géologiques le long des lignes de plus forte inclinaison peut être très utile pour estimer l'emplacement de la surface de rupture et pour identifier les zones de faible ou forte résistance (comme des couches d'argile molle ou de substratum rocheux). Dans cette partie, il est essentiel de bien identifier les éléments tectoniques suivants :

Pour une analyse complète d'un glissement de terrain, il est nécessaire de combiner une approche géologique descriptive et une approche mécanique. Cette approche combinée permettra de définir les travaux de confortation nécessaires sur un site instable. En général, lors de la mise en place d'une structure, comme une route ou une voie ferrée, une étude préliminaire du projet permet de détecter tôt les secteurs critiques nécessitant des études plus détaillées. Les études détaillées comprennent une étude géologique qui doit couvrir l'ensemble du versant, suivie d'un levé détaillé sur la zone en mouvement. La réalisation de plusieurs coupes géologiques le long des lignes de plus grande pente est très utile pour une première estimation de la position de la surface de rupture. Cette étude doit prendre en compte les éléments tectoniques tels que le pendage des couches en place, la fissuration, l'altération chimique, la désagrégation physique, etc. Il est important de vérifier la direction des plans de stratification et de schistosité et de prendre en compte le pendage, car un pendage dans le même sens que le versant est un élément défavorable pour la stabilité du versant, en particulier dans les glissements plans où la surface de discontinuité constitue un plan de glissement. Une lève géologique approfondie est essentielle pour permettre une implantation efficace des sondages et des essais géotechniques ultérieurs.

# **3.2 Etude hydrologique et hydrogéologique**

# **3.2.1 Pluviométrie de la région**

Les informations des stations météorologiques les plus proches du site peuvent être utilisées pour identifier les concentrations anormales qui peuvent être compatibles avec le déclenchement ou la récurrence des glissements de terrain.

Les distributions mensuelles et annuelles des précipitations dans l'air, le sol et le sous-sol sont déterminées. Si la surface est connue, cette distribution est basée sur la formule :

P=ET+R+I, où ET, R et I correspondent dans l'ordre.

Evapotranspiration, ruissellement et infiltration (P.Antoine et D.Fabre, 1980). Les pluies normales et prolongées sont plus dangereuses pour la stabilité des pentes que les fortes pluies courtes. La première favorise une pénétration complète et donc une imprégnation plus profonde et plus importante du sol. Ces derniers sont en grande partie emportés par le ruissellement sans modifier significativement la teneur en eau des sols profonds (G. Filliat, 1981).

## **3.2.2 L'hydrologie de surface**

L'étude de l'hydrologie de surface consiste à :

- Estimer la part des eaux infiltrées et des eaux ruisselées.

- Repérer dans la masse du terrain les zones à forte perméabilité, les fissures ouvertes…etc. On doit également prêter attention au rôle des rivières qui coulent au pied d'un versant. En période de crues, l'érosion verticale (phénomène de sape) sera plus intense, d'où son effet sur les pieds des versants représente un facteur important d'instabilité des sites (G.Filliat, 1981 ; P.Antoine et D.Fabre,1980).

## **3.2.3 Hydrogéologie du site**

Les eaux souterraines sont souvent sous-estimées, en plus elles jouent un rôle négatif majeur pour les glissements car leur imprégnation se fait à l'intérieur même du terrain instable.

En effet l'étude hydrogéologique à pour but essentiel de localiser les zones aquifères, et les circulations privilégiées, afin de faciliter l'implantation du drainage, et l'installation des piézomètres. Ces derniers sont d'une grande importance d'une part, pour l'étude piézométrique qui complète l'étude hydrogéologique, et d'autre part, ils servent à contrôler le bon fonctionnement des drains.

Pour faciliter l'étude hydrogéologique, on peut faire appel à la géophysique et particulièrement à la prospection électrique qui est bien adaptée à tous les types de recherche d'eau : on pourra détecter alors, les zone à forte résistivité caractérisant des lentilles de gravier (nappes alluviales), et les zones de faible résistivité caractérisant des matériaux fins (par exemple des anciens chenaux remblayés en matériaux fins).

On doit dans certains cas envisager les apports artificiels tels que : les canaux fuyards, les réseaux d'irrigation et de drainage, disloqués et abandonnés, canalisations d'eau potable fuyards …etc.

Il sera toujours utile de procéder à l'analyse chimique des eaux souterraines, et même des eaux artificielles, pour connaître leur effet sur les fondations, sur les argiles et même sur les roches carbonatées (phénomène de karst).

Les données de toutes les étapes précédentes restent en grande partie des propositions qui doivent être confirmées par les sondages et les essais géotechniques.

## **3.2.4 Investigation par sondages et essais géotechniques**

Établir une campagne de recherche par la recherche est toujours important et son but est de :

- Fournit une définition géologique précise du site étudié.
- Vérification de l'épaisseur des formations rencontrées.
- Définit la géométrie de la masse du chariot.
- Localiser le plan de fracture.

- Trouver les plans piézoélectriques des couches rencontrées. - Mesure des propriétés physiques et mécaniques des formations du site considéré. L'injection de bosse doit être effectuée comme suit :

Certains forages doivent être forés à l'intérieur de la zone de plongée et d'autres sont forés autour de celleci, qui est généralement considérée comme une zone stable, pour permettre un calibrage géologique du site. Pour ce faire, un ou plusieurs forages doivent être réalisés dans (au moins) trois forages selon un réseau bien défini. La longueur et l'emplacement des trous doivent être choisis de manière à ce qu'un sous-sol stable puisse être atteint à travers la surface de fracture.

En général les sondages sont souvent réalisés verticalement pour des raisons d'économie et de facilité. Lorsque le haut du glissement est d'un accès difficile, les sondages inclinés deviennent dans ce cas très utile et même économiques, de même les sondages horizontaux permettent la mise en place d'un tubage crépine drainant (figure 29). Si la surface du glissement est reconnue en certains points, ceci permettra de limiter la longueur des sondages horizontaux et inclinés. On peut réaliser des sondages destructifs de petit diamètre (5 à 7cm), sauf que le prélèvement des échantillons intacts nécessite le carottage continu (en diamètre de10 cm au moins) qui est onéreux. Dans ce cas, il est avantageux de le limiter dès qu'on possède une idée sur la géométrie, l'épaisseur et les caractéristiques physico-mécaniques de la zone instable. (G.Filliat, 1981)

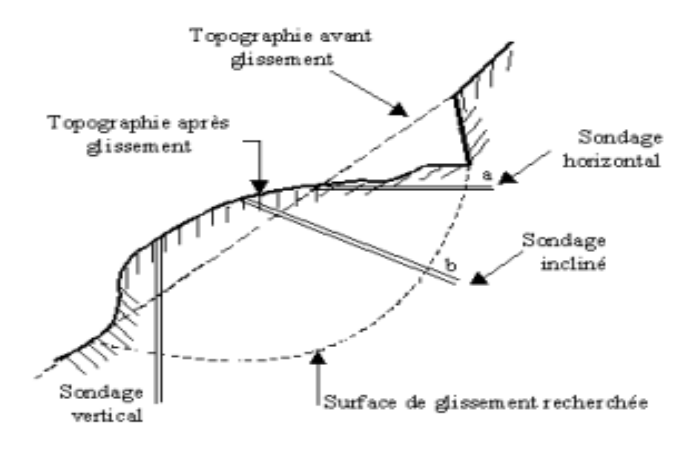

Figure 29: Différents types de sondages (D'après G.Filliat,1981).

L'emplacement de la surface de fracture doit être confirmé par des essais en laboratoire et sur le terrain pour en déduire les propriétés mécaniques et physiques. En général, pour un même terrain, ces propriétés sont, en moyenne, plus faibles pour une masse glissée que pour un sous-sol stable. Il ressemble généralement à ceci :

Diminution de la résistance et augmentation de la teneur en eau près de la surface de rupture (G.Filliat, 1981 ; J.Costet et G.Sanglerat, 1983).

# **3.3 Les essais de laboratoire**

Les essais de laboratoire sont effectués sur les échantillons prélevés selon les normes à partir des carottes, on définit plusieurs paramètres :

> - Paramètres utiles pour la classification et l'identification des sols : la granulométrie, la teneur en eau naturelle, limites d'Atterberg, les poids spécifiques …etc.

> - Paramètres mécaniques dont le but d'avoir une idée sur le comportement mécanique des sols. Parmi ces paramètres : la résistance au cisaillement, la cohésion…etc. (G.Filliat, 1981 ; P.Desvarreux, 1987).

Les essais d'identification (granulométrie et limites d'Atterberg) peuvent être exécutés même à partir des échantillons remaniés.

# **3.4 Les essais in situ**

Ces essais sont peu onéreux et leur exécution est rapide ; vu l'hétérogénéité mécanique des terrains de la

zone instable, ils sont particulièrement les plus adaptés. On peut donc exécuter des essais par préssiomètre, pénétromètre, scissomètre (G.Filliat, 1981)

## **3.4.1 Valorisation des sondages**

Pour toute étude sérieuse d'un site, les sondages carottés et destructifs qui sont des travaux très coûteux, doivent être valoriser par des techniques complémentaires (G.Filliat, 1981 ; P.Antoine et D.Fabre, 1980 ; P.Desvarreux, 1987). Parmi ces techniques nous citons :

\_ Les reconnaissances diagraphiques au moyen de sondes descendues dans les trous de forages. Cette technique facilite la corrélation lithologique et permet d'avoir une idée sur la surface de glissement (zone à forte teneur en eau) (figure 30).

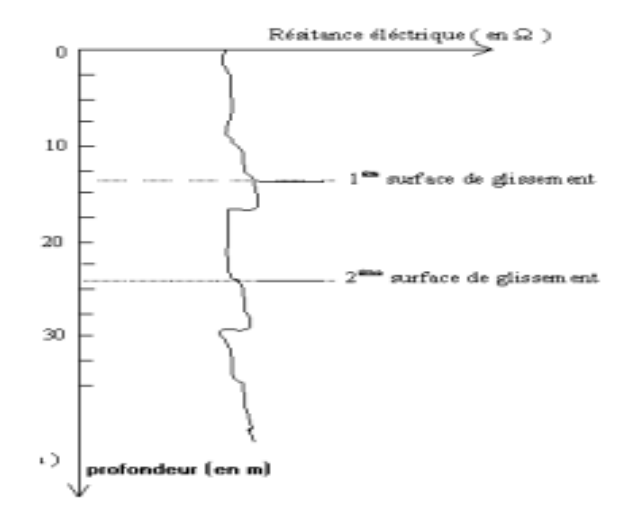

Figure 30: Repérages de surface de glissement par la technique de diagraphie (G.Filliat, 1981).

- Essais pressiométriques sur toute la hauteur du forage surtout au voisinage de la surface de rupture.

- Mise en place des piézomètres dans les sondages verticaux, et des drains dans les sondages horizontaux dans la mesure du possible.

- Mise en place dans certains forages de tubes de déformation (inclinomètres), car ceux-ci permettent de suivre l'évolution du glissement et de repérer avec précision la surface de rupture (figure 31).

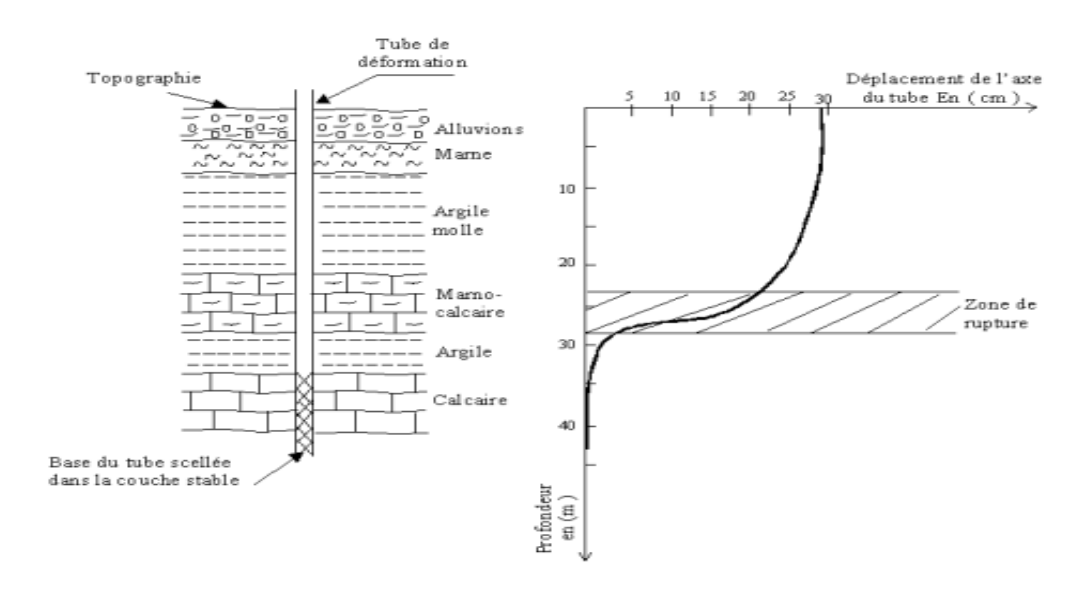

Figure 31: Diagramme clinométrique d'un forage (G.Filliat, 1981).

## **3.4.2 Application des méthodes géophysiques**

Par leur coût faible, et leur rapidité de mise en œuvre, les méthodes géophysiques peuvent contribuer d'une manière très importante à l'étude de glissement de terrain, telle que : - La prospection électrique qui permet de détecter les eaux souterraines (comme on à déjà signaler) et elle permet aussi de connaître les couches qui peuvent constituer des plans de glissement (ex. Couche d'argile humide).

La prospection sismique, en particulier la sismique réfraction qui permet d'avoir une idée sur l'épaisseur de la masse en mouvement dans laquelle, la vitesse de propagation est en moyenne inférieure à celle du soubassement stable.

## **3.5 Présentation de la région d'étude**

#### **3.5.1 Historique des glissements dans la zone d'étude**

Les glissements de terrain dans la wilaya de Souk Ahras ont été observés principalement dans trois secteurs depuis 2005 : Zaarouria, Hammam Tassa et Mechroha. Selon David (1956), les formations sédimentaires dans la région de Souk Ahras sont constituées de calcaires, d'argiles, de marnes, de grès, de cailloux et d'alluvions, ainsi que de formations détritiques comprenant des fragments et des blocs de roches divers. Les formations détritiques à granulométrie fine sont généralement défavorables. Les glissements de terrain dans la région sont généralement de type "glissement quelconque" et se manifestent généralement dans les marnes et les argiles, souvent combinées de différents âges qui affleurent à la surface. Plusieurs facteurs peuvent déclencher les glissements de terrain dans les secteurs d'étude, tels que l'action anthropique comme le terrassement ou la création d'un talus routier, l'action de la pesanteur, la nature géologique du sol (particulièrement le gonflement et le retrait des argiles), les fortes pluies d'hiver et les pluies orageuses exceptionnelles, les crues de torrents et de rivières, l'infiltration et l'écoulement des eaux dans le sol, ainsi que les variations intenses de température (écart thermique considérable, gel et dégel).

# **3.5.2 Situation des secteurs d'étude**

Dans cette d'étude en a prend trois secteurs essentielle (Hammam Tassa, Zaarouria, Mechroha) s'est imposé par le dommage qu'avaient provoqué par les glissements de terrain qui touche les routes nationales et les terrains agricoles.Ce sont alors des terrains d'importance économique dont le cout de remédiassions s'élevé à des milliards de centimes.

Les secteurs d'étude se localisent dans des zones de condition géologique et géotechnique proche, cela permettra une généralisation de la méthodologie d'étude pour les zones hors ces secteurs mais d'environnement géologique analogue.

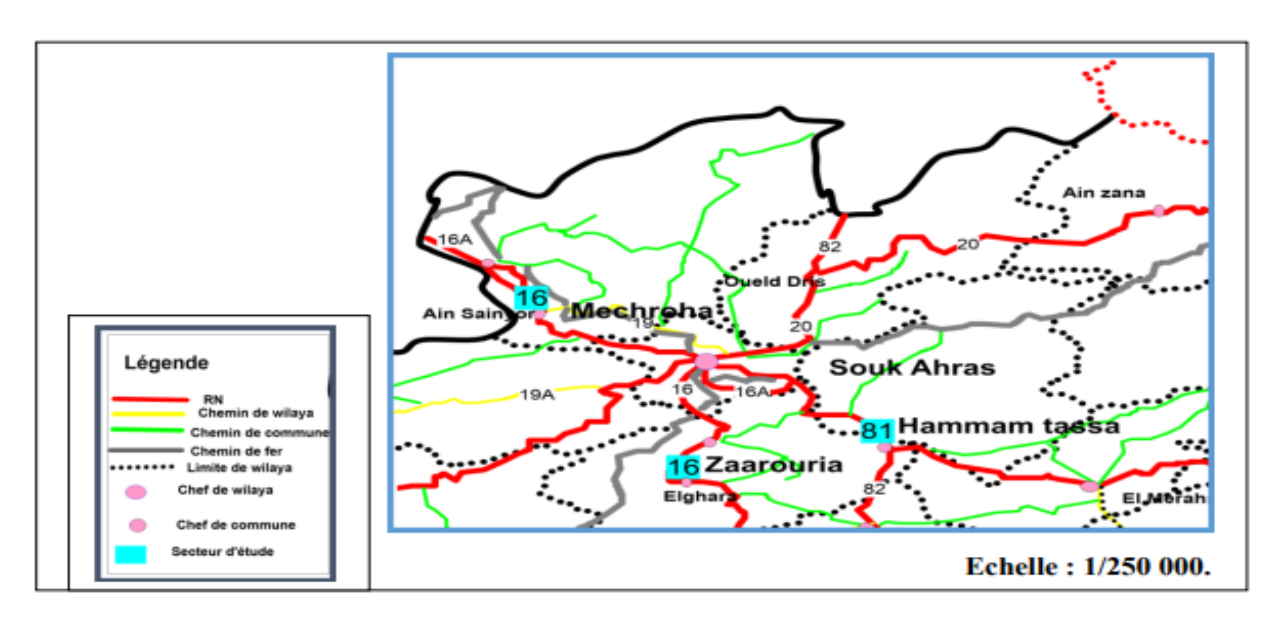

Figure 32: Carte de situation géographique des secteurs d'étude (modifier par surfer).

Le secteurs Hammam tassa est situé sur la route nationale RN81 ou les terrains glissées se trouvent près des PK(114+880, 116+040). En réalité, il ne s'agit pas seulement d'un seul glissement mais d'une série tout le long du talus d'un même aspect et de volume divers.

Les zones affectées des glissements sont situées sur la route nationale RN81 entre Hammam tassa et Souk Ahras et ce points kilométriques suivants :

1) Zone 1 : PK : 114 (figure 33)

2) Zone 2 : PK : 116 (figure 33) Le plus dangereux de ces zones étant le glissement du PK 114+880 car les travaux n'est pas favorable et aussi le glissement touche la route.

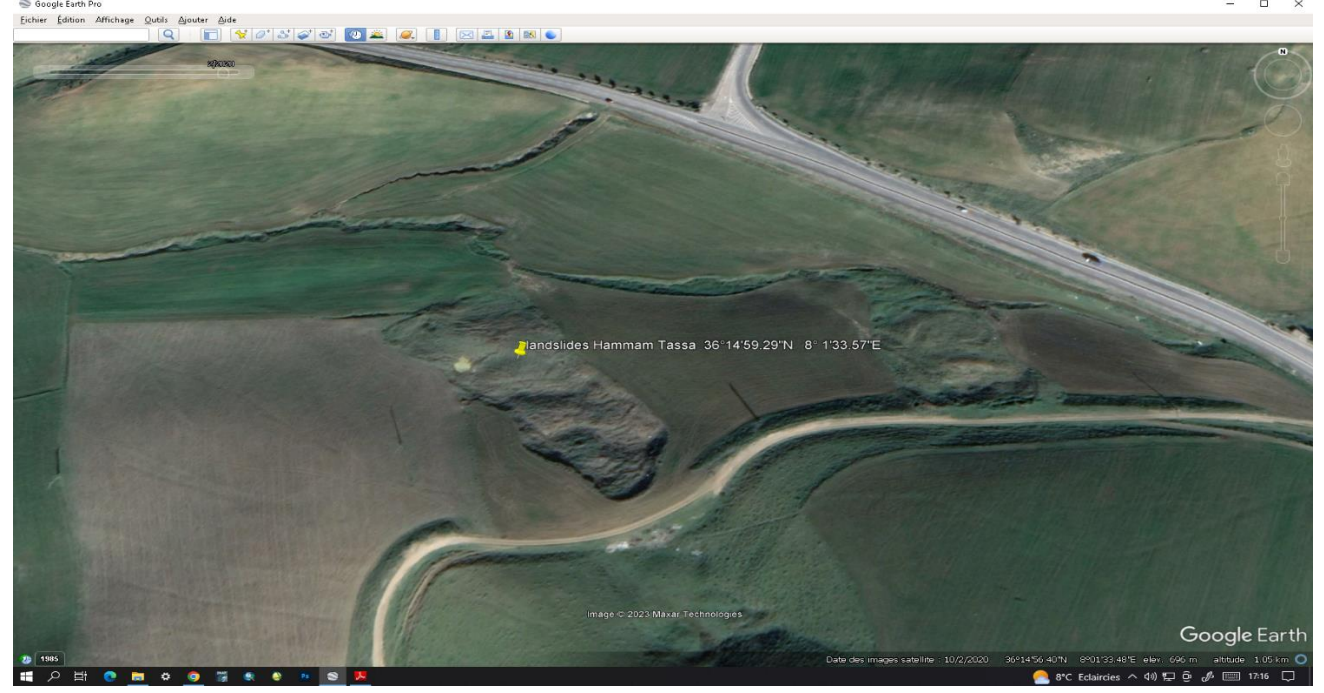

Figure 33: les glissements de terrain de Hammam Tassa PK(114+880, 116+040).

• Le secteur Zaarouria est situé sur la route nationale RN16 ou un glissement a eu lieu au le secteur est de même a proximité d'une série relativement écarté d'autres glissements superficiel de même type . L'étude en ce secteur concerne le glissement qui a affecté la route RN 16 (figure 34).

# *Matériel et Méthodes*

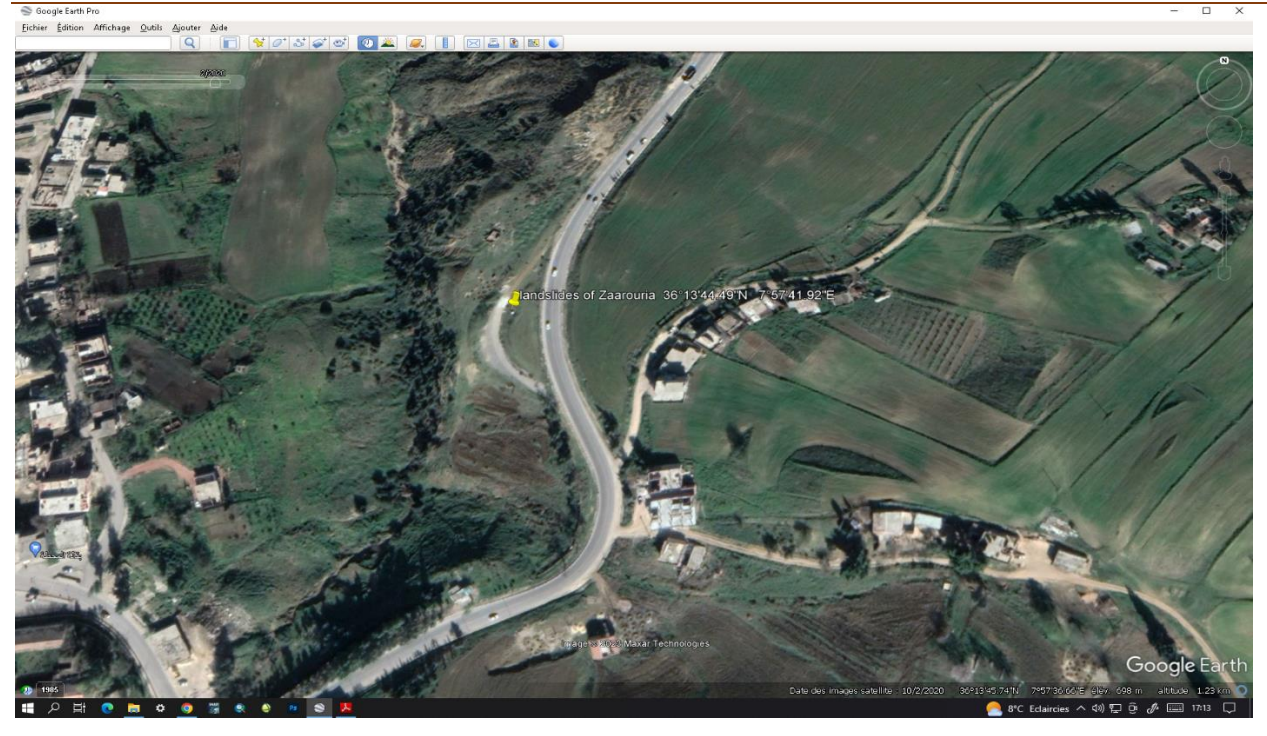

Figure 34: glissement de Zaarouria RN 16

• Le secteur Mechroha est situé sur la route nationale RN16 ou un glissement a eu lieu au PK (81+400). Allant vers Annaba ou Souk Ahras, des glissements pareils sont observable tout le long du talus traversé par la route en moyenne d'un glissement par PK 81+400 est . L'étude en ce secteur concerne le glissement qui a affecté la route nationale RN16 PK 81+400 la photos satellite représenté en (figure35).

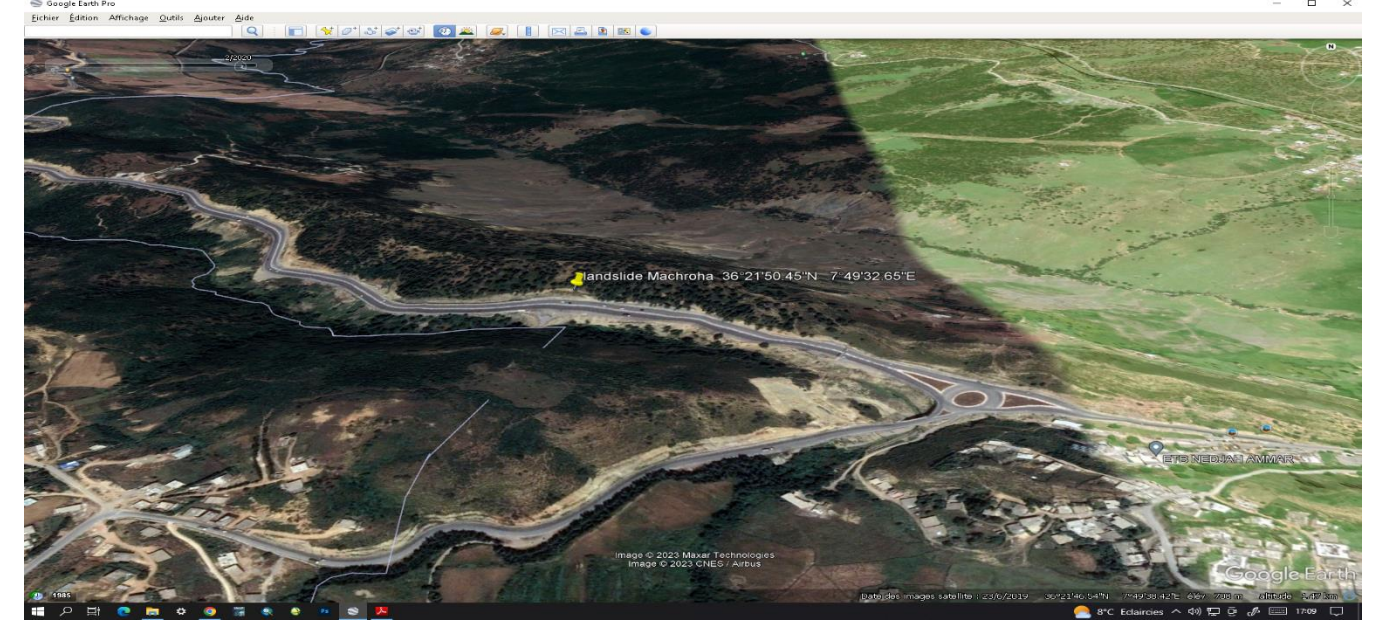

Figure 35: glissement de Machrouha RN16 PK 81+400

# **3.6 Méthodologie d'étude de glissement de terrain 3.6.1 Généralités sur la télédétection 3.6.1.1 Définition de la télédétection**

Le terme « télédétection » peut être divisé en deux parties distinctes : « télédétection » et « télé » qui signifie « détection ». La télédétection est l'ensemble des connaissances et connaissances qui permettent de déterminer certaines propriétés physiques et biologiques d'un point d'observation en effectuant des mesures à distance sans contact physique direct avec le point d'observation. Cette définition a été donnée en 1988 par le Comité interministériel de terminologie de la télédétection aérospatiale. La télédétection devient de plus en plus courante dans les sciences de la terre, de la photographie aérienne aux drones hautement équipés. Il est passé d'un simple outil d'observation à un outil de recherche et d'exploration. Il est basé sur la physique quantique (rayonnement électromagnétique) et l'informatique (algorithmes de traitement d'images).

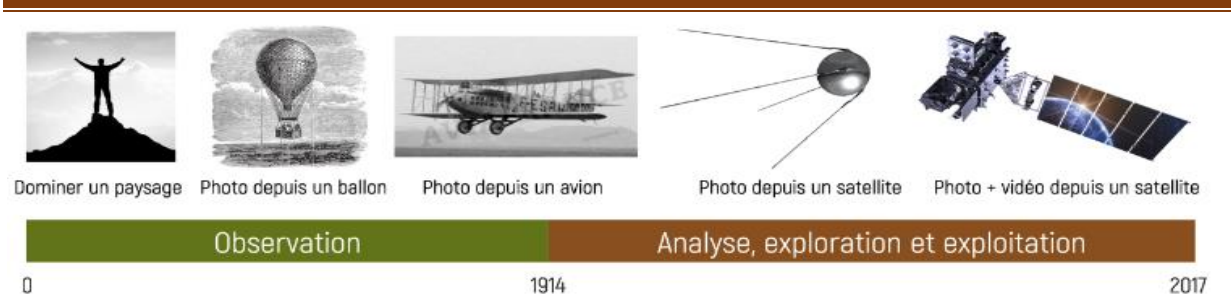

Figure 36: Evolution des techniques de prises de vue et le passage de l'observation à l'analyse des images.

## **3.6.1.2 Principes de base de la télédétection**

Il est possible de décrire un système de télédétection en cinq composantes clés :

• La cible, qui se réfère à la zone de la surface terrestre observée par un satellite. Sa taille peut varier de quelques dizaines à plusieurs milliers de kilomètres carrés.

• La source d'énergie, qui illumine la cible en émettant une onde électromagnétique (flux de photons). Habituellement, cette source est le soleil, sauf dans le cas de la technologie RADAR où un émetteur est embarqué sur le satellite ou lorsqu'on mesure la chaleur émise par la cible (infrarouge thermique), dans ce cas la cible est la source d'énergie.

• Le capteur, qui est un dispositif qui reçoit l'énergie réfléchie par la cible éclairée. Les satellites sont des capteurs qui convertissent l'énergie captée en signaux utiles.

• Le récepteur, qui reçoit les signaux envoyés par le satellite. L'antenne transforme le signal en données sous forme d'images brutes.

• La station de traitement de données, qui transforme les images et signaux en images exploitables en corrigeant les erreurs liées au capteur.

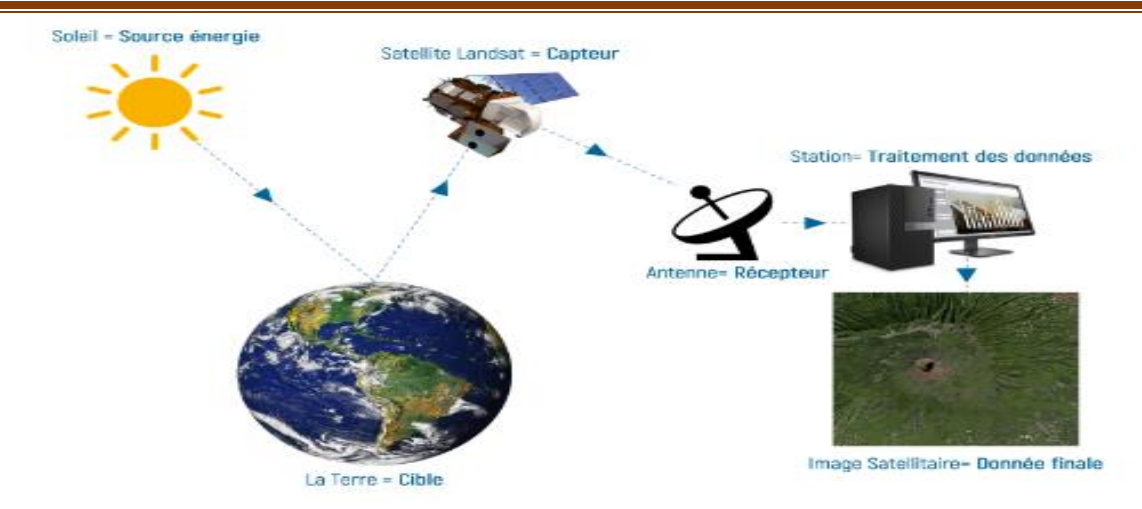

Figure 37: Éléments de base de la télédétection.

## **3.6.1.3 Rayonnement électromagnétique**

Les radiations électromagnétiques sont un ensemble de radiations similaires qui ont des longueurs d'ondes différentes. Elles sont souvent appelées lumière, qu'elles soient visibles pour l'homme (comme la lumière blanche) ou non (comme les rayons ultraviolets, infrarouges, etc.). Ces radiations monochromatiques sont caractérisées par leur longueur d'onde λ et leur fréquence ν. Une onde électromagnétique est composée de deux vecteurs orthogonaux, E (vecteur de champ électrique) et B (vecteur de champ magnétique), qui se propagent dans l'espace et dont l'amplitude varie périodiquement (de manière sinusoïdale) avec le temps. Pendant la propagation de l'onde, les deux vecteurs E et B vibrent perpendiculairement à la direction de propagation.

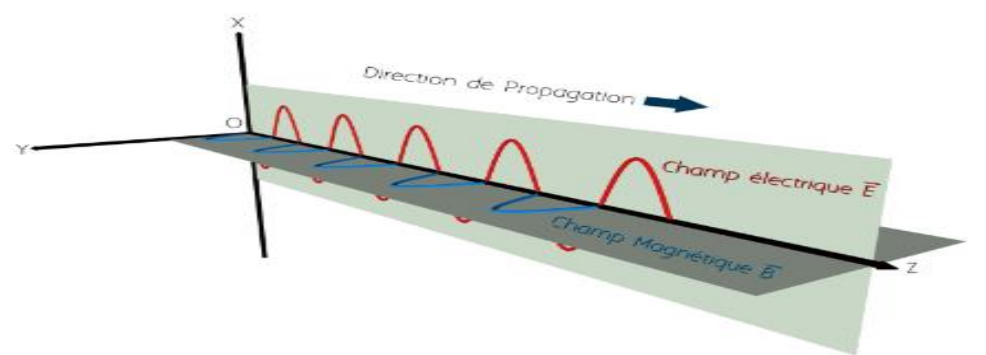

Figure 38: Composantes d'une onde électromagnétique

# **3.6.1.4 L'éclairement solaire :**

L'irradiance, également connue sous le nom d'irradiance, mesure la puissance du rayonnement électromagnétique par unité de surface perpendiculaire à une direction. Il représente la densité surfacique du flux d'énergie atteignant un point particulier de la surface. L'unité de mesure du Système international d'unités est le watt par mètre carré (W/m2). Le Soleil émet un éclairement total de 60 000 000 W/m2, mais seulement 1370 W/m2 atteignent l'atmosphère terrestre car le reste est dévié par les champs magnétiques des étoiles et de la Terre. L'atmosphère absorbe, réfléchit et disperse également une partie de l'énergie, de sorte que seulement environ 340 W/m2 d'énergie solaire atteignent réellement la surface. Cette quantité d'énergie est ce qui interagit avec les objets au sol.

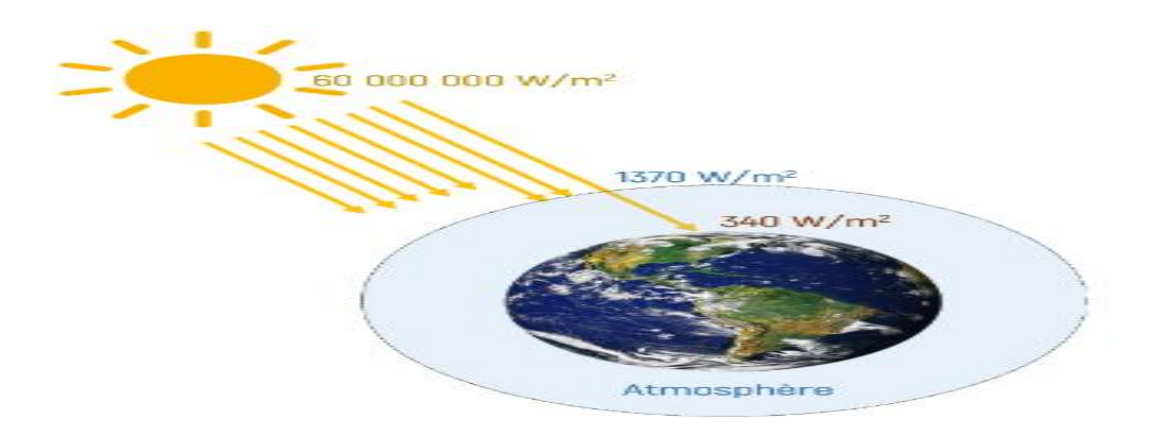

Figure 39: Eclairement solaire atteignant la surface de la Terre.

# **3.6.1.5 La réflectance**

Lorsque l'éclairement solaire atteint la surface terrestre, il peut être affecté de différentes manières par les objets qu'il rencontre, notamment la réflexion, l'absorption et la diffusion. La réflectance, qui mesure la quantité d'énergie réfléchie par un objet, dépend de plusieurs paramètres, les plus importants étant la composition chimique et la texture de l'objet.

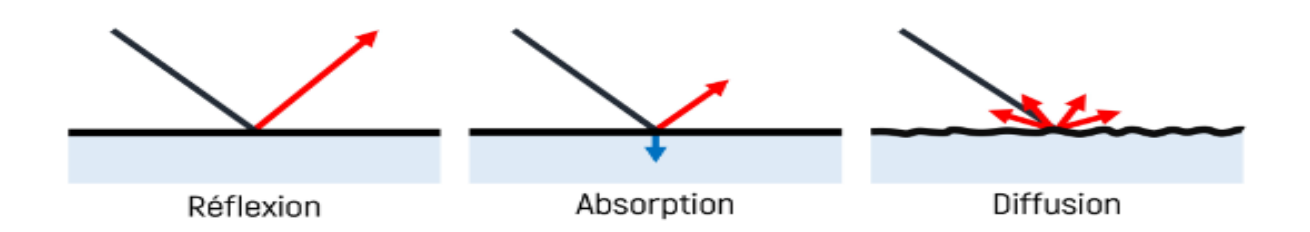

Figure 40: Devenir des rayons solaires en contact des objets terrestres.

Lorsque la lumière du soleil frappe un objet terrestre, elle subit généralement un certain degré de réflexion et d'absorption. Les objets au sol réfléchissent ou absorbent rarement toute l'énergie incidente. La réflexion peut être mesurée à l'aide de la formule suivante :

Réfléchie (Ρ) = énergie réfléchie (Er) / énergie incidente (Ei)

Si un objet réfléchit toute l'énergie incidente, comme c'est le cas avec de la neige ou des miroirs bien cristallisés, sa valeur de réflectance est de 1. Comme pour les terrains volcaniques de type basalte, si toute l'énergie incidente est absorbée, la valeur de réflectance sera de 0.

# **3.6.1.6 Les valeurs de ρ**

Dans la nature varient généralement entre 0 et 1. Dans un système à 1 bit, les objets ont deux niveaux de gris : 0 (noir) et 1 (blanc). Dans un système à 2 bits, les objets ont 4 niveaux de gris. Le nombre de niveaux de gris dans un système est défini par 2 n, où n est le nombre de bits.

> 01 bit | 2<sup>1</sup> | 2 niveaux de oris 0-1 02 bit  $|2^2|$  4 niveaux de gris 0-3

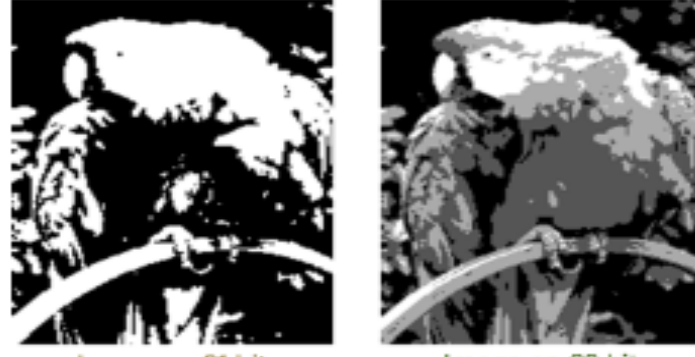

Image en 01 bit

Image en 02 bit

Figure 41: Photographies illustrant la notion de niveaux de gris

# **3.6.1.7 Le spectre électromagnétique**

Les ondes électromagnétiques se propagent dans le vide avec une vitesse de C =  $\lambda$ . $v = 2.98 \times 108$  m/s dans le spectre continu. La source du spectre électromagnétique peut être directe, comme dans le cas du Soleil, ou indirecte, comme réfléchie par un autre objet. Lorsque les particules de la couche externe du Soleil (la photosphère) sont continuellement excitées, elles libèrent de l'énergie sous forme de photons. Chaque photon transporte une quantité d'énergie connue sous le nom de "quantum d'énergie" tel que déterminé par Einstein. Le spectre électromagnétique est divisé en plusieurs régions, notamment les UV (ultraviolets), les rayons X et les rayons gamma. Ces régions précèdent la région visible et vont de 0,4 μm à 0,8 μm. Cette région visible est suivie par les régions IR (infrarouge) et radio.

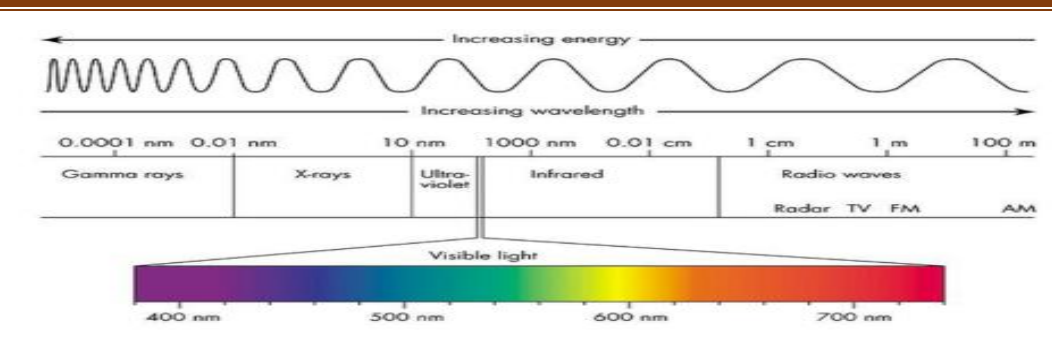

Figure 42:Spectre électromagnétique.

## **3.6.1.8 Interaction rayonnement matière**

La majeure partie de la surface de la Terre est recouverte de trois types de couvertures :

plantes, rochers, eau. Dans le domaine visible, chacun de ces types de couverture a un degré de réflexion différent. Par exemple, l'eau a tendance à réfléchir plus de lumière dans la gamme bleue (0,42 -0,58 μm) que dans le vert (0,52-0,56 μm) et le rouge (0,64-0,69 μm), ce qui explique l'augmentation de la couleur bleue de l'eau. La végétation réfléchit plus de lumière verte, tandis que les roches réfléchissent plus de lumière rouge. Par conséquent, la couleur des plantes devient verte et les roches deviennent brunes à ocre. Le satellite utilise trois capteurs (BVR) pour obtenir l'énergie réfléchie de ces trois types de couverture et la convertir en valeurs radiométriques (niveaux de gris) pour un système 8 bits (utilisé dans Landsat 7). Ces valeurs radiométriques sont ensuite transformées en trois bandes image (1, 2 et 3) où chaque pixel contient une valeur radiométrique. Le schéma suivant illustre ce principe.

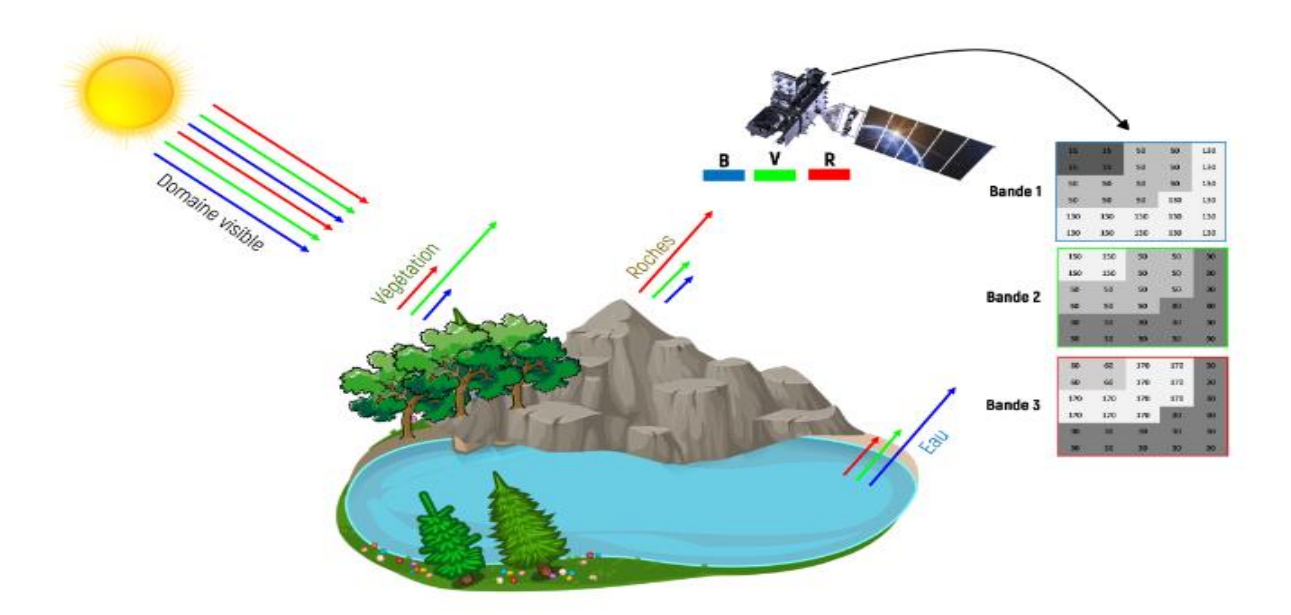

Figure 43: Réflectance des surfaces terrestres dans le visible.

## **3.6.1.9 Affichage en niveaux de gris et en couleurs**

Les satellites produisent trois bandes dans la gamme des longueurs d'onde visibles. Chaque bande est constituée de pixels avec une valeur radiométrique et une teinte grise. La colorimétrie utilise le principe selon lequel les trois couleurs primaires bleu, vert et rouge peuvent être combinées pour créer toutes les autres couleurs. Par conséquent, trois bandes d'image sont nécessaires pour afficher une image en couleur.

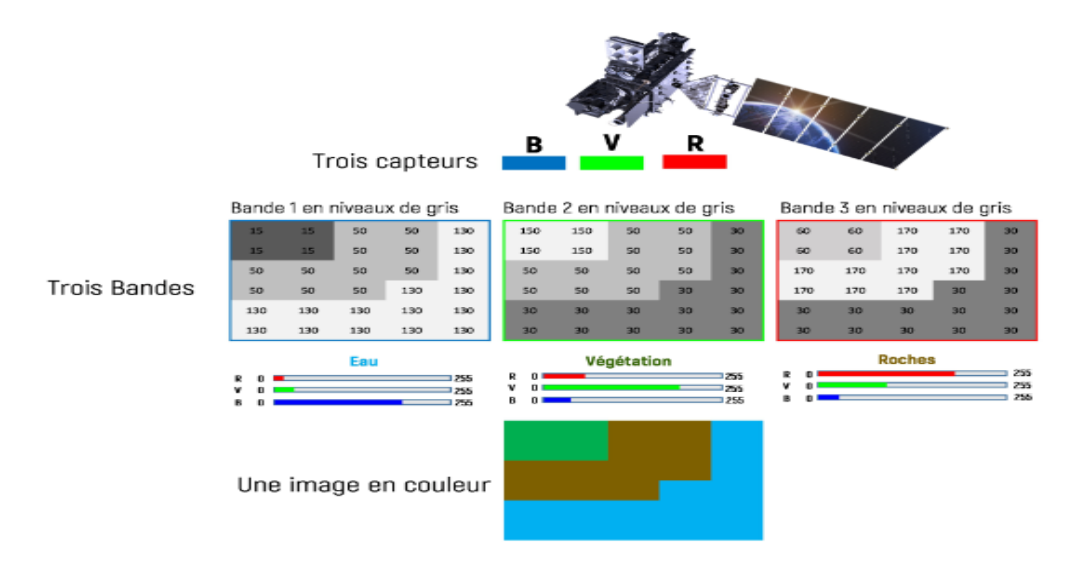

Figure 44: affichage d'une image en mode RVB (Rouge, vert et bleu)

## **3.6.1.10 La signature spectrale**

Une signature spectrale est définie comme une courbe représentant la réflectance d'un objet en fonction de la longueur d'onde. Dans les gammes visibles et proche infrarouge de la télédétection, la réflectance des surfaces naturelles varie considérablement avec la longueur d'onde, ce qui nous permet de distinguer les principaux types de surfaces terrestres et d'étudier leurs propriétés plus en détail. Les signatures spectrales sont donc un outil important pour l'analyse des données de télédétection.

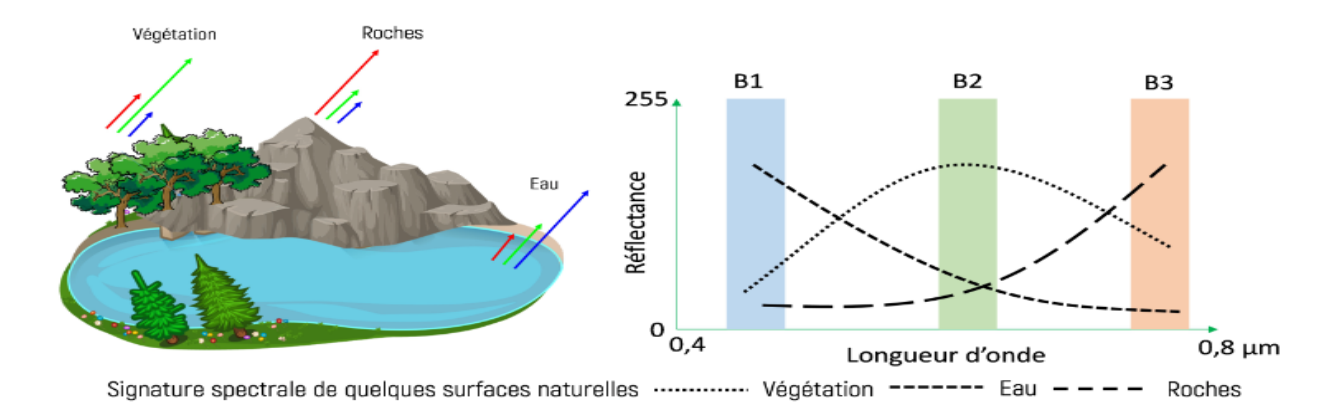

Figure 45: Signature spectrale de quelques surfaces naturelles

## **3.6.1.11 Les bandes d'absorption**

Une bande d'absorption est une région du spectre électromagnétique où la réflectance d'un objet est considérablement réduite, ce qui entraîne un "pic d'absorption". Sans ces absorptions, la réflectance de l'objet serait maximale, donnant une signature spectrale de forme linéaire à une valeur de 255. Les bandes d'absorption sont particulièrement prononcées dans le spectre allant du proche infrarouge (NIR) à l'infrarouge à ondes courtes (SWIR). Ces régions du spectre jouent un rôle important dans la télédétection car elles aident à distinguer différents types de surface terrestre.

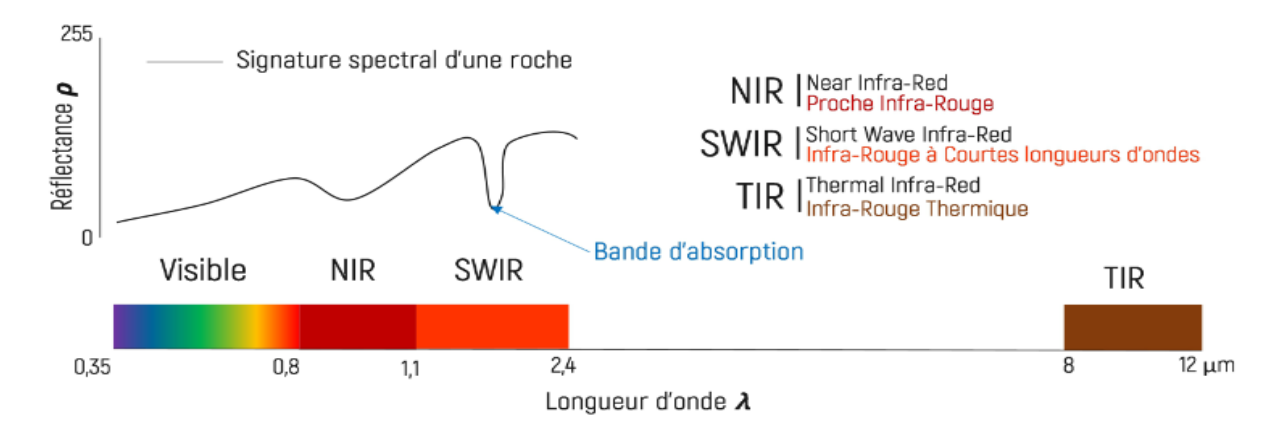

#### Figure 46: Notion de bande d'absorption.

L'absorption est déterminée par les propriétés physicochimiques de l'objet. Cependant, ce cours se concentrera sur l'absorption liée à la composition chimique des objets. Pour les roches, la composition minérale est l'absorbeur dominant dans chaque intervalle du spectre. Il existe deux types d'absorption, selon la longueur d'onde de la lumière incidente. L'absorption associée aux transitions électroniques se produit dans les régions visible et NIR, et l'absorption associée aux vibrations électroniques se produit dans la région SWIR.

## **3.6.1.12 Les transitions électroniques**

L'absorption associée aux transitions électroniques affecte les électrons de valence des atomes et peut changer d'orbite lorsqu'elle est excitée par des photons. Si l'énergie d'excitation est suffisante, l'électron passera à un niveau d'énergie supérieur et cette transition est considérée comme une absorption. Lorsque l'électron revient à son niveau d'énergie d'origine, il peut libérer de l'énergie sous forme de lumière. Les photons interagissent avec les électrons, leur fournissant des énergies variables selon leur longueur d'onde. Enfin, l'absorption des atomes de fer dans la gamme de longueurs d'onde de 0,9 à 1,1 μm est caractéristique.

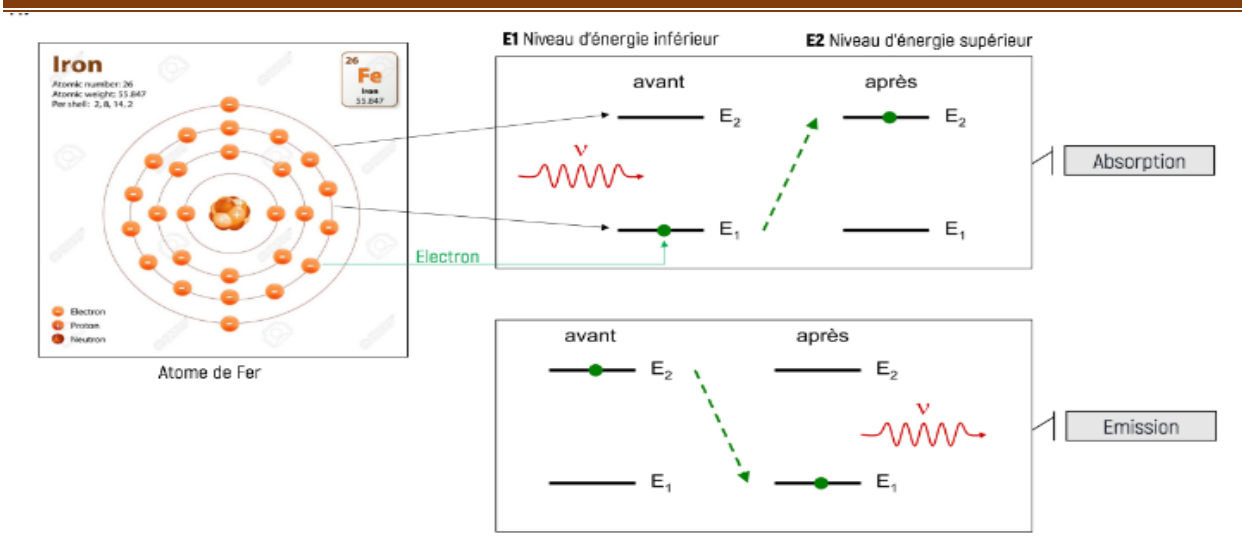

Figure 47:Schéma explicatif des transitions électroniques.

## **3.6.1.13 Les vibrations moléculaires**

Les vibrations moléculaires se produisent au niveau moléculaire et sont particulièrement présentes dans les molécules diatomiques telles que H2O et les oxydes et hydroxydes tels que MgO. Ces vibrations se situent dans la gamme de longueurs d'onde de 1,1 à 2,4 μm (SWIR) et interagissent avec des molécules plutôt qu'avec des atomes. L'absorption est déterminée par le taux de vibration, et plus l'onde est longue, plus l'absorption est grande, car la vibration est plus grande. La présence d'eau dans les objets naturels est caractérisée par deux bandes d'absorption distinctes à environ 1,4 µm et 1,9 µm.

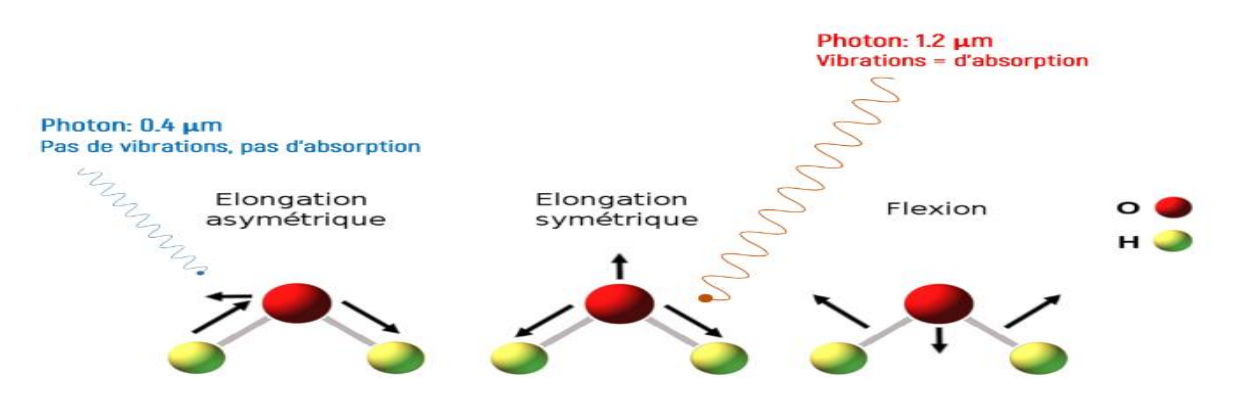

Figure 48: Exemple de vibrations de la molécule d'eau.

Les bandes d'absorption présentes dans les signatures spectrales des surfaces naturelles sont dues à deux phénomènes :

Transitions électroniques et vibrations moléculaires. Ces phénomènes sont responsables de l'absorption se produisant dans la gamme de longueurs d'onde de 0,4 à 2,4 µm.

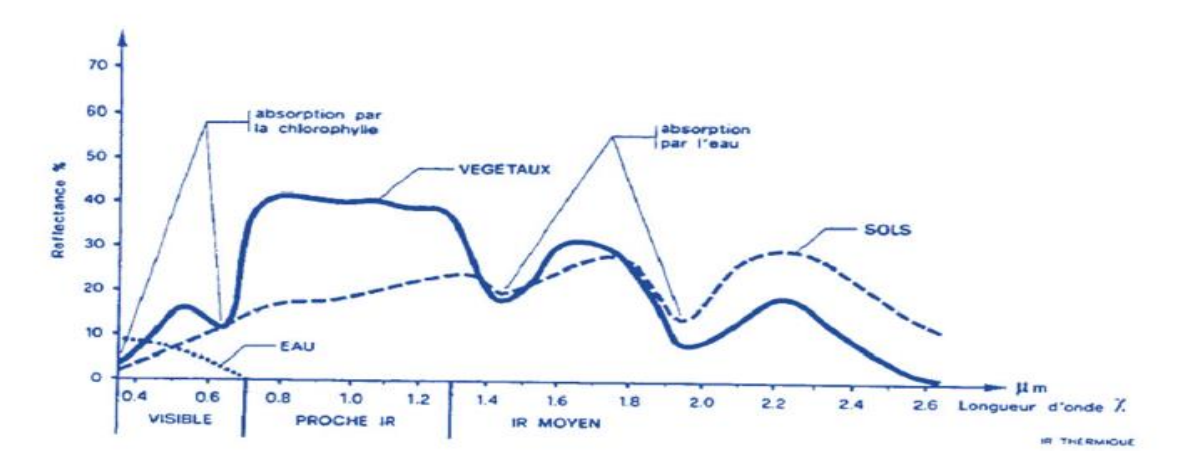

Figure 49: Signatures spectrales de trois surfaces naturelles « eaux, roches et végétation » Montrant des bandes d'absorptions.

## **3.6.2 Les satellites de télédétection**

L'observation de la Terre est une application majeure des satellites. Le choix du satellite et de son orbite est important en fonction de la mission à accomplir. Les satellites de télédétection sont utiles dans de nombreux domaines, notamment l'agriculture, la cartographie, la foresterie, la géologie, la conservation, la gestion des risques, l'aide humanitaire, la surveillance marine et côtière et les systèmes d'information géographique. Les satellites de télédétection les plus connus sont Spot (France) et Landsat (USA).

L'orbite d'un satellite est déterminée par les capacités des capteurs et les objectifs de la mission. Il est défini par l'altitude, l'orientation et la rotation par rapport à la Terre. Les satellites géostationnaires sont placés à une altitude d'environ 36 000 kilomètres, ce qui leur permet de rester à tout moment dans une certaine zone de la Terre. Cette configuration est idéale pour les satellites de communication et les satellites d'observation météorologique. Les satellites en orbite quasi-polaire suivent une orbite nord-sud ou inversement et observent la quasi-totalité de la surface de la Terre. De plus, comme elle se trouve sur une orbite héliosynchrone, toutes les régions de la Terre peuvent être observées à la même heure solaire locale. Cette fonction garantit des conditions d'ensoleillement similaires lors de la collecte de données pour une saison donnée.
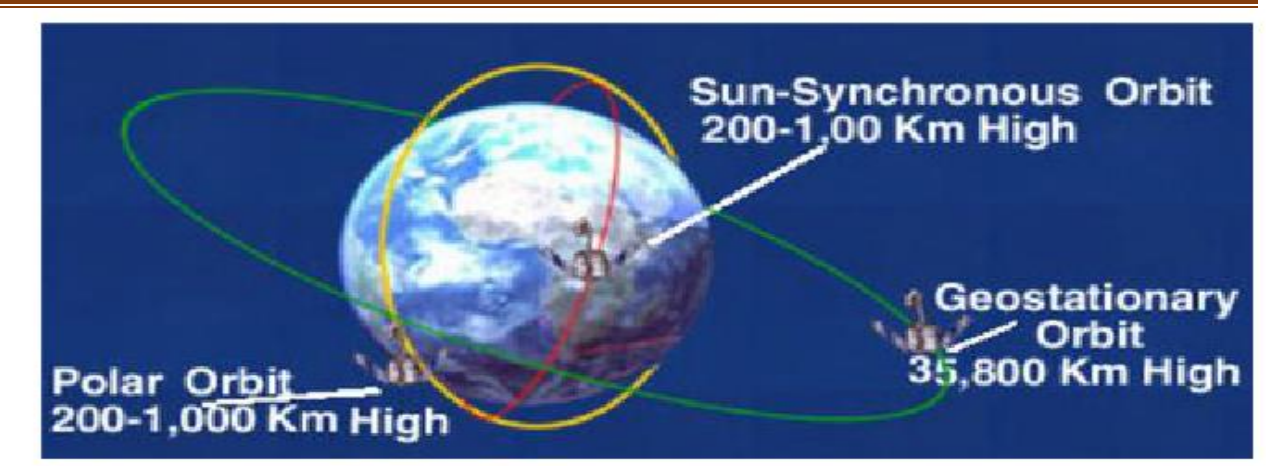

Figure 50: Types d'orbites des satellites

# **3.7 Caractéristiques des satellites de télédétection :**

# **3.7.1 La résolution**

# **3.7.1.1 La résolution spatiale**

Le concept de résolution est crucial dans l'imagerie satellite, et peut être mesuré en termes de résolution spatiale et temporelle. La résolution spatiale est liée à la taille du pixel dans une image satellite, qui est souvent carré. Une résolution spatiale élevée est obtenue lorsque la taille du pixel est petite, permettant ainsi de visualiser les détails des objets avec plus de précision.

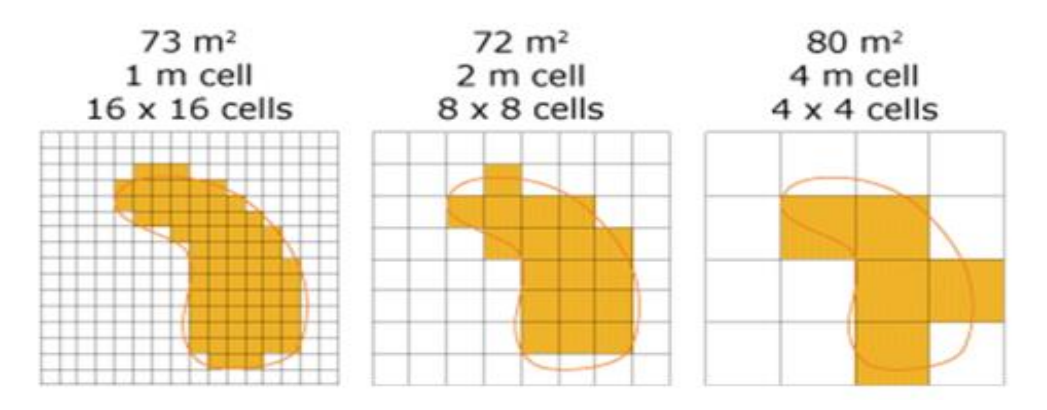

Figure 51:Notion de la résolution Spatiale.

# **3.7.1.2 La résolution radiométrique**

La qualité de la résolution radiométrique d'une image dépend du système de stockage ou d'encodage utilisé. Les images ayant une résolution radiométrique élevée sont celles stockées avec un système de codage en nombres de bits élevé. En effet, plus le nombre de bits est important, plus il y aura de niveaux de gris, ce qui améliore la perception de l'image.

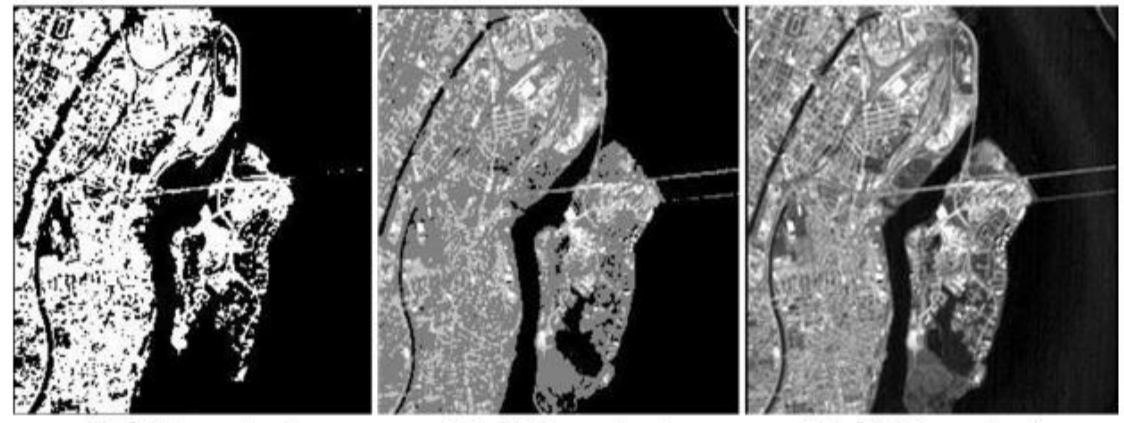

1 Bit | 2 Niveaux de gris

2 Bits | 4 Niveaux de gris

8 Bits | 256 Niveaux de gris

Figure 52: Résolution radiométrique.

### **3.7.1.3 La résolution spectrale**

La résolution spectrale d'un satellite dépend de détecteurs qui mesurent l'énergie réfléchie par les surfaces naturelles à divers intervalles du spectre électromagnétique. Ces informations sont stockées dans les bandes spectrales qui composent l'image numérique. La qualité de la résolution spectrale dépend du nombre de bandes satellites, plus il y a de bandes, meilleure est la résolution. Cependant, il est important de noter que la répartition des bandes dans le spectre est également importante. Par exemple, un satellite avec seulement 100 bandes distribuées uniquement dans la région visible ne peut pas être considéré comme ayant une bonne résolution spectrale. Les satellites de télédétection sont généralement classés en trois types en fonction de la résolution spectrale de leurs images.

Satellites d'imagerie multispectrale (généralement 4 à 30 bandes), satellites d'imagerie hyperspectrale (plus de 100 bandes), satellites d'imagerie ultraspectrale (plus de 1000 bandes).

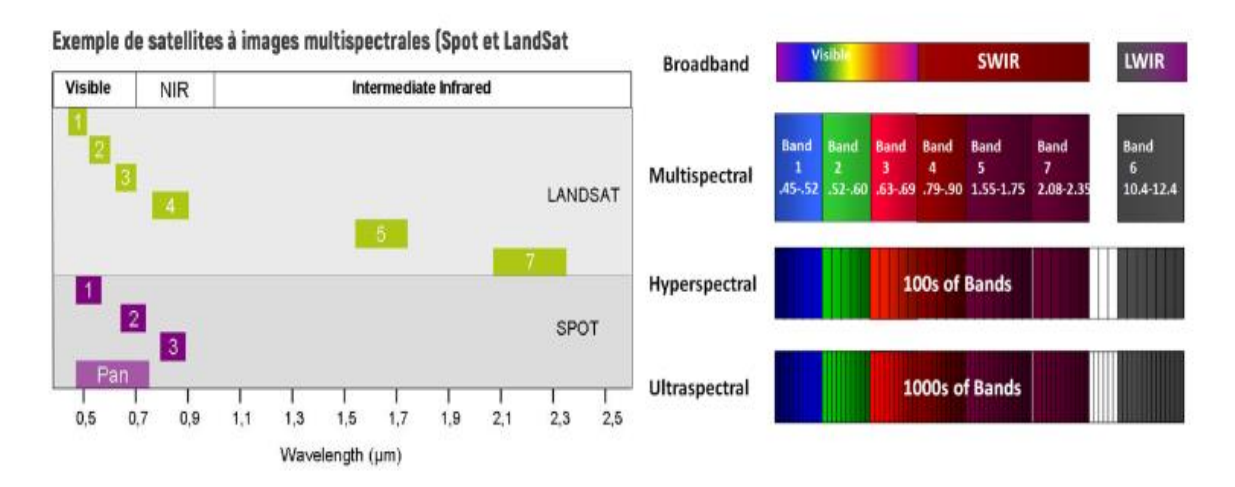

Figure 53:Notion de la résolution Spectrale.

# **3.7.1.4 La résolution temporelle**

La résolution temporelle d'un satellite dépend de son orbite et de l'objectif de sa mission. Elle se réfère au temps nécessaire pour que le satellite repasse (et capte une image) sur la même région, généralement en jours. Une résolution temporelle de plus courte durée est considérée comme meilleure. Les satellites avec une bonne résolution temporelle sont largement utilisés pour surveiller et analyser les catastrophes naturelles, telles que les inondations.

Bonne résolution temporelle qui a permet d'analyser les régions affectées par les inondations.

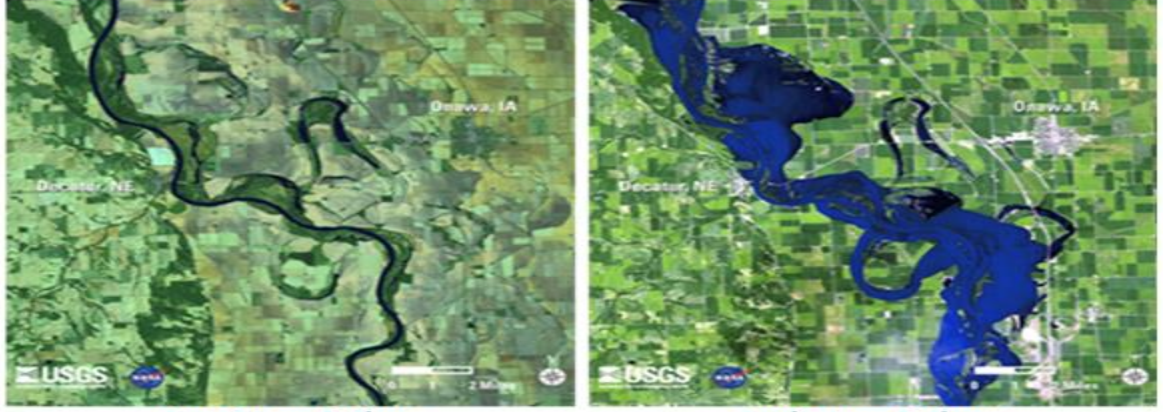

**Avant Inondations** 

**Après Inondations** 

Figure 54: Résolution temporelle (répétitivité)

# **3.7.1.5 La Fauchée**

La fauchée satellite représente la taille de l'image capturée par le satellite. Elle correspond à une portion de la surface de la Terre et se mesure en longueur (km) et en largeur (km). Par exemple, la fauchée du satellite Landsat est de 185 x 185 km. Cependant, la fauchée ne détermine pas nécessairement la résolution spatiale. Il est possible d'avoir des satellites qui offrent une bonne résolution spatiale malgré des fauchées relativement importantes, comme c'est le cas du satellite Sentinelle 2A qui a une résolution spatiale de 10 m et une fauchée de 295 × 295 km.

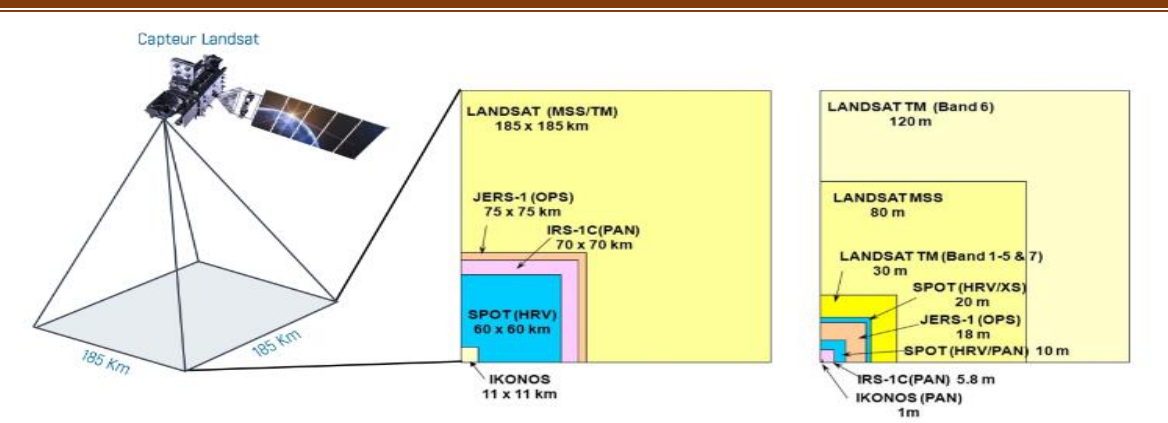

Figure 55: La fauchée de quelques satellites avec leurs résolutions spatiales.

### **3.7.1.6 Acquisition des images :**

La plupart des satellites de télédétection utilisent une méthode d'acquisition d'images appelée "mode de balayage en brosse". Cette méthode utilise une série de détecteurs qui balayent des pans du paysage et capturent des images. Cette technique est très adaptée à l'observation de la Terre. Lorsqu'une image est capturée, elle est enregistrée au niveau de la station de réception et jointe à un fichier dont le nom est composé de plusieurs abréviations. La signification de ces abréviations est résumée dans la figure suivante.

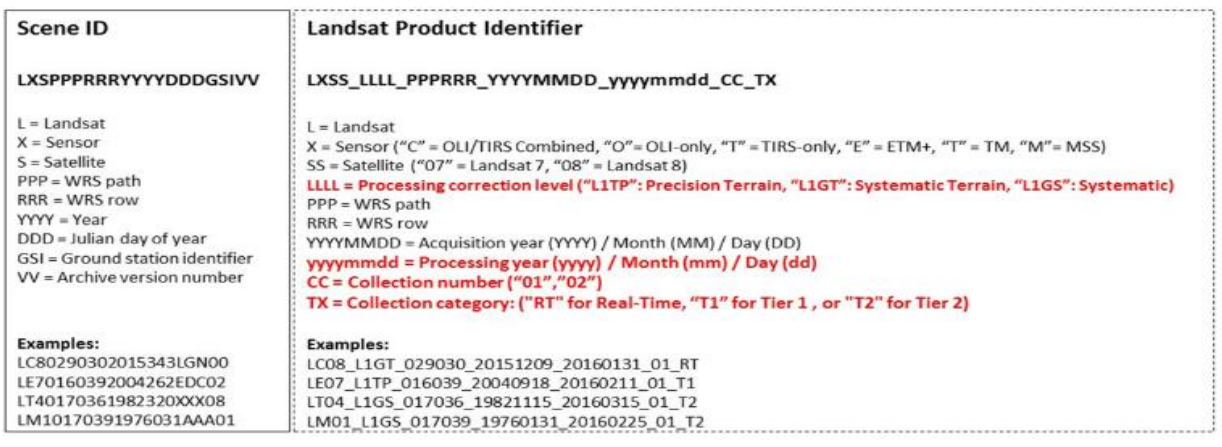

Figure 56:Signification des abréviations dans le nom des fichiers images Landsat.

# **3.7.1.7 Traitement des images Optiques**

Dans cette ère où la technologie est très avancée, la majorité des données de télédétection sont stockées sous forme numérique. Cela signifie que pour interpréter et analyser les images, il est souvent nécessaire d'utiliser des techniques de traitement numérique. Il y a plusieurs méthodes de traitement numérique d'images, telles que la visualisation en niveaux de gris ou en couleur, les opérations mathématiques, l'analyse en composantes principales, ainsi que d'autres techniques.

### **3.7.1.8 Notion d'image numérique**

Une image numérique est formée de plusieurs bandes spectrales qui peuvent varier en nombre selon la résolution spectrale du satellite utilisé. Par exemple, l'image de Landsat 7 est composée de 9 bandes spectrales, incluant trois bandes dans le domaine visible, une dans le proche infrarouge (NIR), deux dans le SWIR, deux dans le TIR et une bande panchromatique (qui couvre l'ensemble du domaine visible).

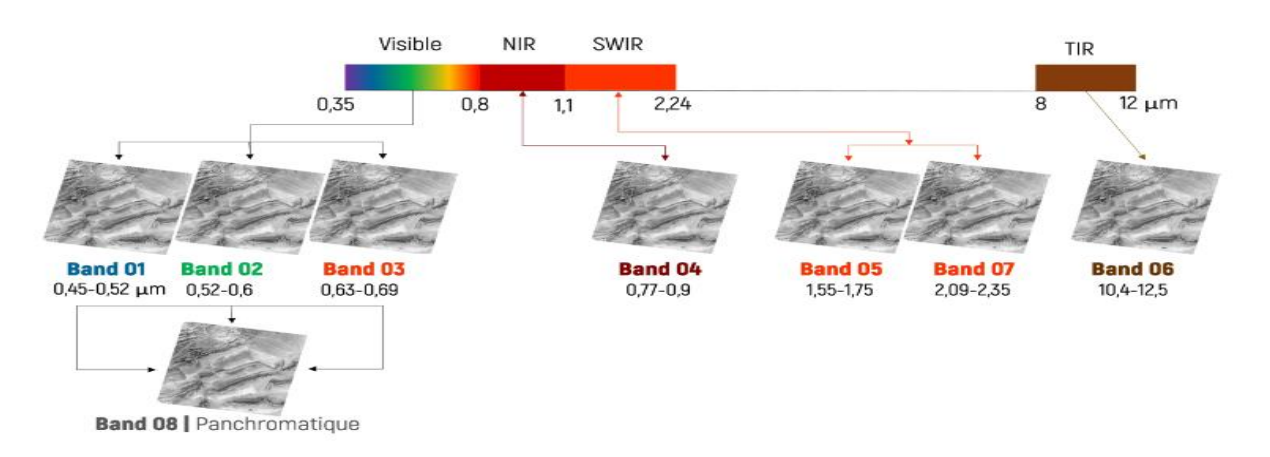

Figure 57: Notion de l'image numérique Landsat.

### **3.7.1.9 Traitement des images**

Le traitement d'images numériques de télédétection est crucial pour obtenir des informations qui ne sont pas visibles dans les données brutes. La visualisation est la première étape du traitement d'images et il y a deux modes possibles : la visualisation en niveaux de gris ou en couleur.

# **3.7.1.10 Visualisation en niveaux de gris**

Lorsqu'on utilise la visualisation en niveaux de gris, on examine une seule bande spectrale pour observer les variations de teintes des surfaces en nuances de gris. Cette étape initiale permet de se faire une idée générale de la disposition des objets sur l'image, les objets clairs ou sombres étant plus faciles à distinguer. Cette étape est comparable à la photogrammétrie qui est utilisée pour l'analyse de photographies aériennes.

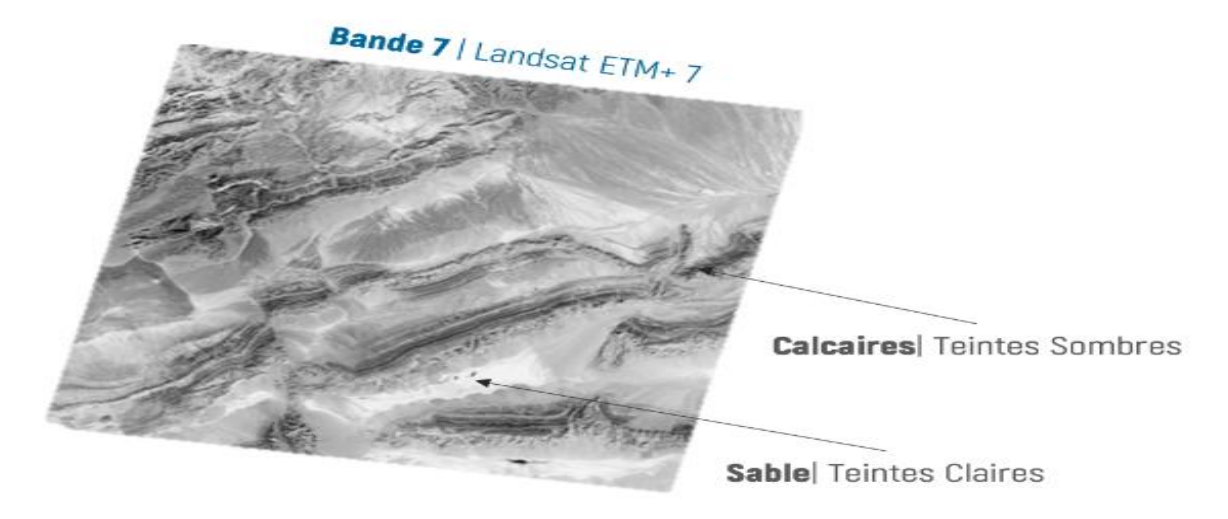

Figure 58:Visualisation en Niveaux de gris « Gray scale visualisation »

### **3.7.1.11 Visualisation en couleur**

La visualisation des couleurs des images de télédétection est réalisée par la technologie de synthèse des couleurs. Cette technique consiste à afficher simultanément trois bandes de l'image en mode couleur RVB (rouge, vert, bleu). Les logiciels de traitement d'image tels qu'ENVI, ERDAS, IDRISSI et ESA SNAP ont trois canaux de couleur qui permettent cet affichage RVB. Si chaque canal de couleur correspond à une bande de couleur dans la gamme spectrale (par exemple, une bande rouge satellite apparaît dans le canal rouge du logiciel), cela permet une composition naturelle de la lumière du jour, comme si la visualisation d'objets dans l'image pouvait le faire. Ils seront visibles à l'œil nu.

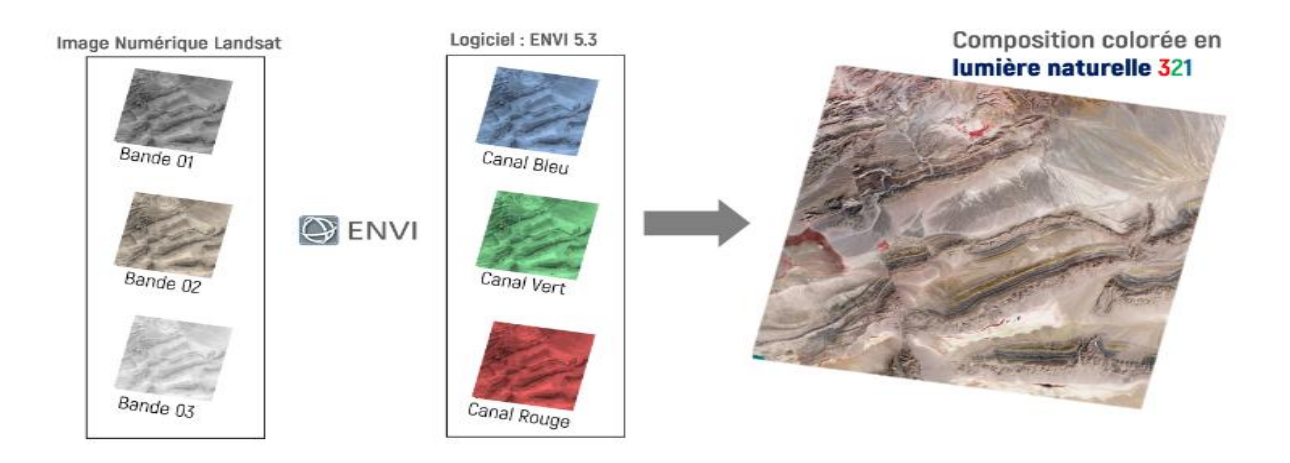

Figure 59:Visualisation en lumière naturelle 321

Il est important de noter que la notation 321 pour les compositions en couleur peut changer en fonction de la nomenclature des bandes du satellite utilisé. Par exemple, pour le Landsat 7 ETM+ (Enhanced Thematic

Mapper Plus), la bande 01 correspond à la bande bleue, la bande 02 à la bande verte et la bande 03 à la bande rouge, ce qui donne une notation de la composition en lumière naturelle de 321. Pour les images de Landsat OLI 8 (Operational Land Imager), la notation devient 432 (ce point sera expliqué plus tard). Toutes les autres compositions, sauf 321, sont considérées comme des compositions en fausse couleur. Le choix des bandes à utiliser pour les compositions en fausse couleur nécessite une réflexion de la part de l'utilisateur et dépend des résultats de la visualisation en lumière naturelle et en niveaux de gris. Puisque l'œil humain est plus sensible à la couleur rouge, on essaie souvent de placer la bande où la cible possède les valeurs de réflectance les plus élevées dans le canal rouge, afin que cette cible apparaisse en rouge à l'affichage. Bien qu'il existe des algorithmes tels que l'Optimum Index Factor (OIF) développé par Chavez et al. en 1982 pour aider à choisir la meilleure composition en fausse couleur, le choix basé sur l'analyse visuelle reste le plus efficace.

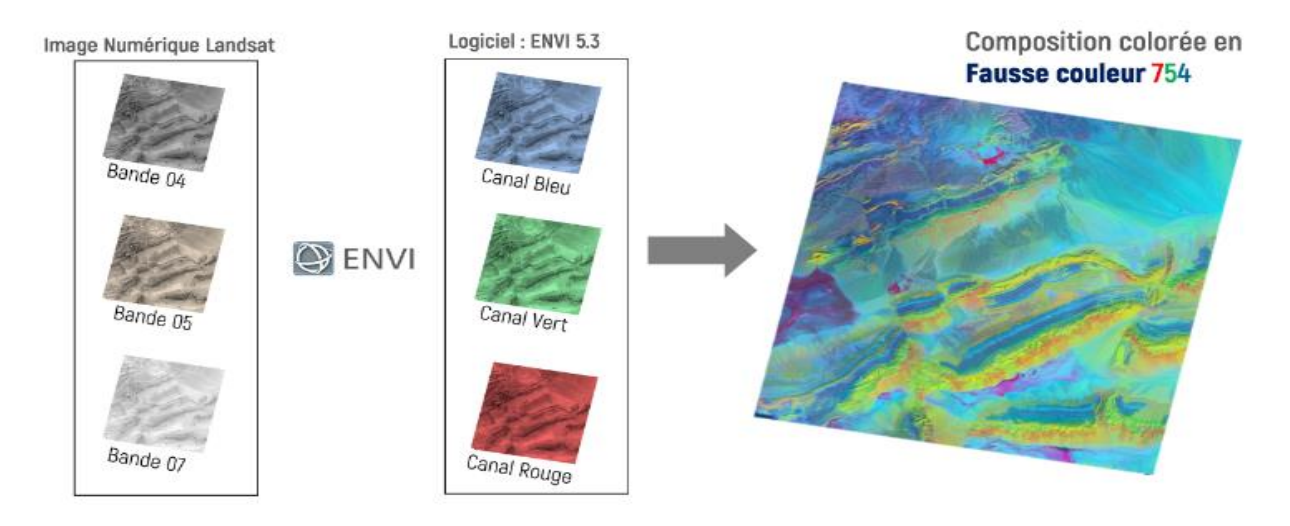

#### Figure 60:Composition colorée en fausse couleur 754

Les images de télédétection peuvent être considérées comme des matrices auxquelles des opérations mathématiques peuvent être appliquées. L'une des opérations les plus couramment utilisées est la segmentation d'image, également appelée rapport de bande. Cette opération consiste à diviser la valeur radiométrique d'un pixel dans une bande par la valeur radiométrique du même pixel dans une autre bande. La nouvelle image résultante a de nouvelles valeurs qui nous permettent de distinguer les objets qui n'étaient pas visibles dans l'image d'origine. Par exemple, si vous divisez la bande 7 par la bande 5, vous pouvez identifier deux objets (un sombre et un clair) dans les deux images. En appliquant un rapport de bande, nous avons pu identifier trois objets dans l'image résultante.

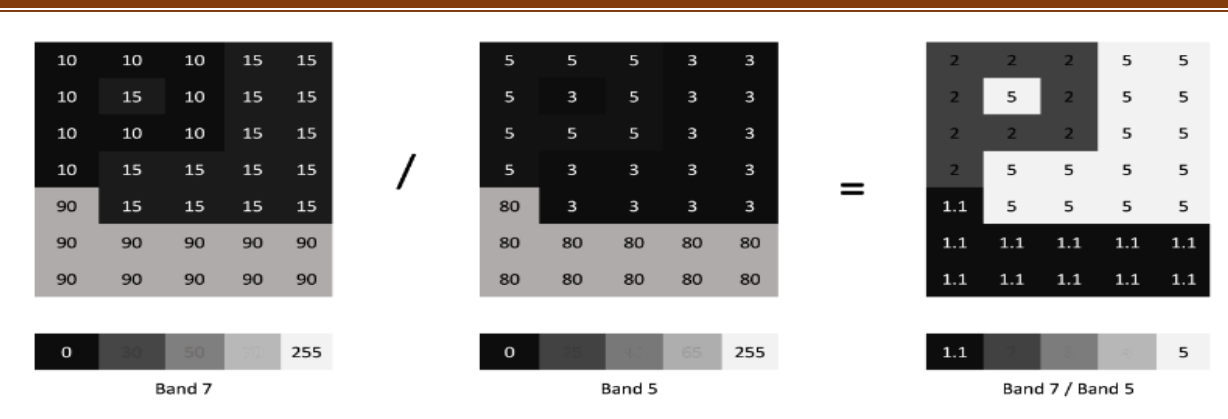

Figure 61:Rapports de bandes B7/B5.

Il est possible d'afficher trois rapports de bandes en mode RGB, ce qui permet de visualiser des informations supplémentaires dans l'image. Cette méthode est très utile en télédétection car les couleurs sont un élément important pour l'analyse. Il est préférable d'afficher les rapports de bandes en mode couleur plutôt qu'en niveaux de gris pour une meilleure interprétation visuelle. L'image ci-dessous montre un exemple d'affichage de trois rapports de bandes en mode RGB.

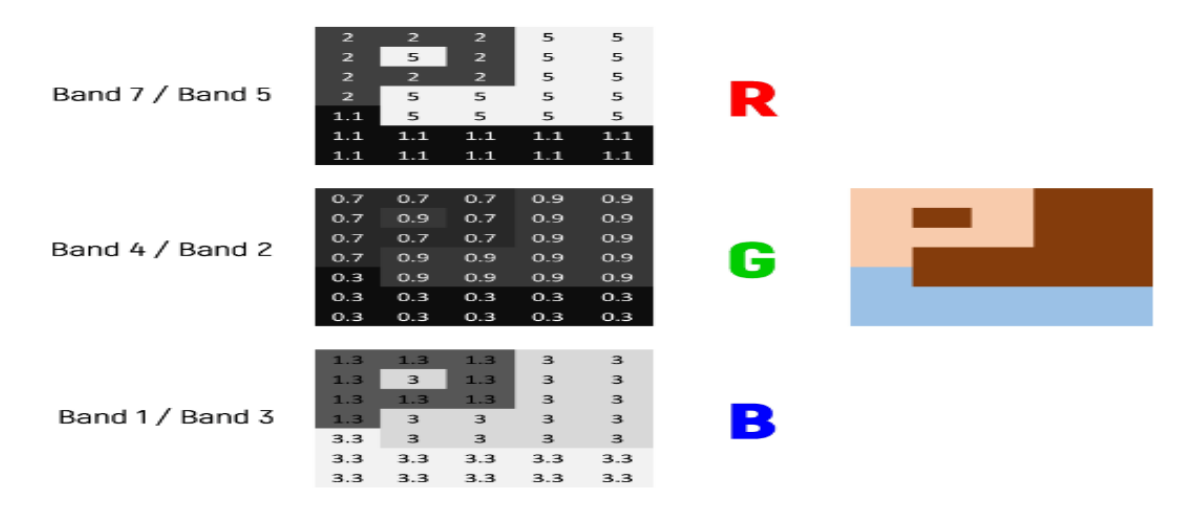

Figure 62: Affichage de trois rapports en mode RGB.

#### **3.7.2 Les satellites et capteurs Landsat 8**

Le satellite Landsat 8 a été envoyé en orbite le 11 février 2013 depuis la base aérienne de Vandenberg en Californie, à bord d'une fusée Atlas-V 401 équipée du fairing de charge utile étendu (EPF) de United Launch Alliance, LLC. Il est équipé de deux instruments scientifiques - l'Operational Land Imager (OLI) et le Thermal Infrared Sensor (TIRS) - qui fournissent une couverture saisonnière de la surface terrestre à une résolution spatiale de 30 mètres (visible, NIR, SWIR), 100 mètres (thermique) et 15 mètres (panchromatique). La conception, la construction, le lancement et l'étalonnage en orbite de Landsat 8 ont été dirigés par la NASA, en collaboration avec l'US Geological Survey (USGS). Pendant la phase de

conception et de construction, le satellite était connu sous le nom de Landsat Data Continuity Mission (LDCM), avant de devenir Landsat 8 une fois que l'USGS a pris en charge les opérations satellites routinières à partir du 30 mai 2013. L'USGS est responsable de l'étalonnage après le lancement, des opérations satellites, de la production de produits de données et de l'archivage des données au centre Earth Resources Observation and Science (EROS).

#### **3.7.2.1 Évolutions progressives**

Les instruments de Landsat 8 représentent une avancée évolutive de la technologie. OLI améliore les capteurs des précédentes missions Landsat en utilisant une approche technique démontrée par un capteur utilisé sur le satellite expérimental EO-1 de la NASA. OLI est un capteur à balayage linéaire avec un télescope à quatre miroirs et une quantification sur 12 bits. OLI collecte des données pour les bandes spectrales visible, proche infrarouge et infrarouge à ondes courtes ainsi qu'une bande panchromatique. Il a une durée de vie prévue de cinq ans. Le graphique ci-dessous compare les bandes spectrales d'OLI aux bandes ETM+ de Landsat 7. OLI fournit deux nouvelles bandes spectrales, l'une spécialement adaptée pour détecter les nuages de cirrus et l'autre pour les observations de la zone côtière.

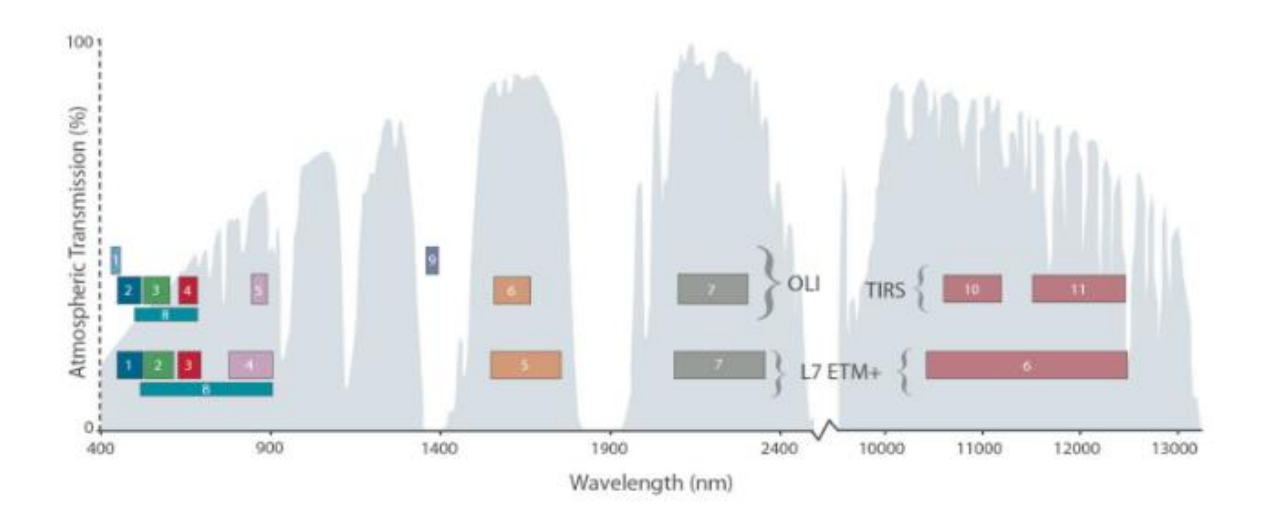

Figure 63L'OLI collecte des données pour deux nouvelles bandes, une bande côtière / aérosol

(bande 1) et une bande de cirrus (bande 9), ainsi que pour les bandes multispectrales héritées de Landsat. De plus, la largeur de bande a été affinée pour six des bandes héritées. L'instrument thermique (TIRS) transporte deux bandes supplémentaires d'infrarouge thermique.

Remarque : les valeurs de transmission atmosphérique pour ce graphique ont été calculées à l'aide de MODTRAN pour une atmosphère brumeuse

de latitude moyenne en été (visibilité d'environ 5 km). Graphique créé par

L. Rocchio et J. Barsi.

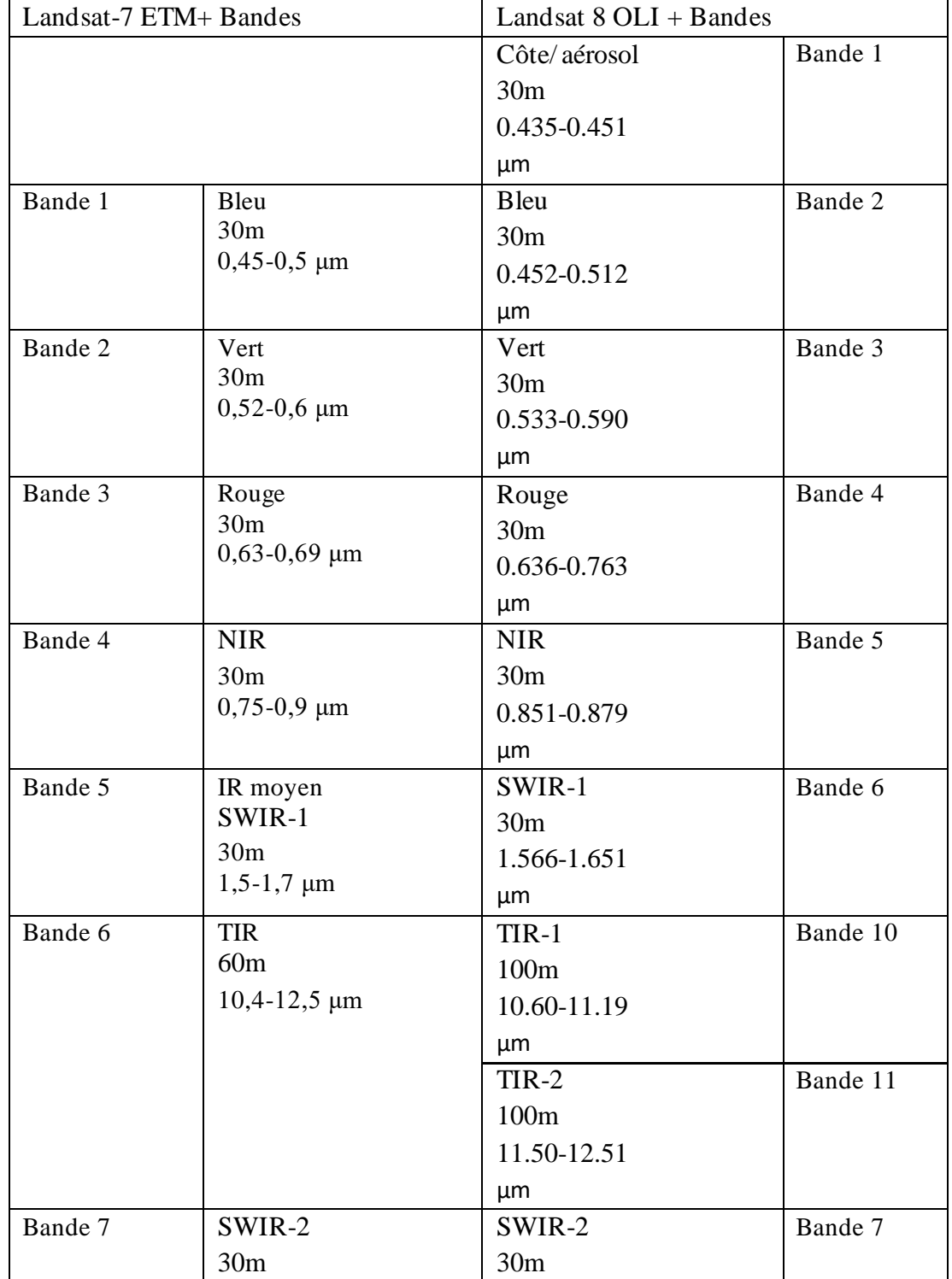

Tableau 16: Les caractères des bandes Landsat 7 ETM+ et Landsat 8 OLI

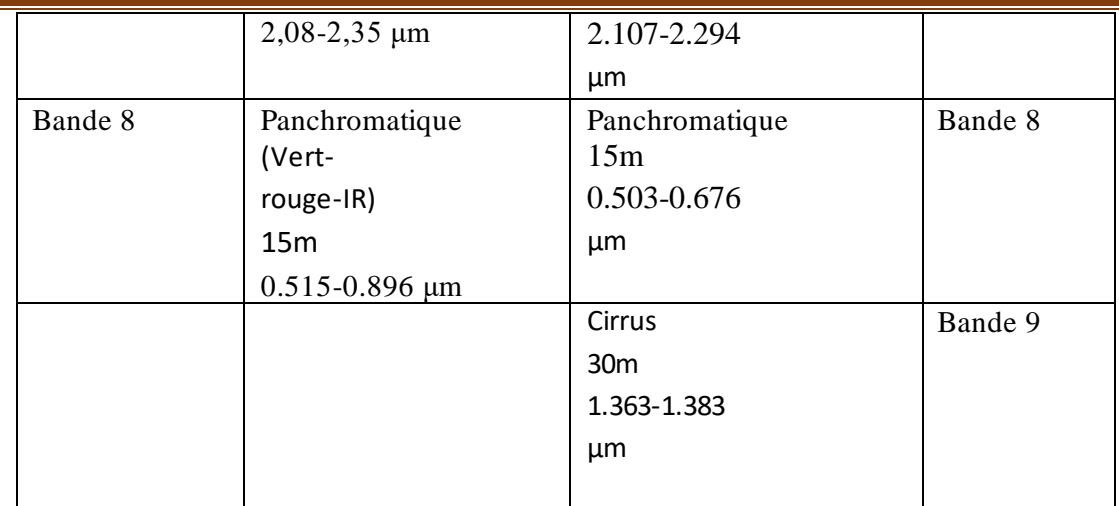

**3.7.2.2 Les bandes spectrales de l'instrument TIRS (Thermal Infrared Sensor)** Le TIRS est un radiomètre infrarouge multispectral qui possède deux canaux et collecte des données dans des longueurs d'onde qui étaient utilisées par les anciens satellites Landsat mais qui ne sont pas captées par l'instrument OLI. Le but du TIRS est d'assurer la continuité des mesures effectuées par les anciens satellites. Les longueurs d'onde captées par le TIRS sont couramment appelées "infrarouge thermique".

| <b>Bande</b> | Longueur        | <b>Résolution</b> |
|--------------|-----------------|-------------------|
| spectrale    | d'onde          |                   |
| Bande 10 -   | $10,30 - 11,30$ | $100 \text{ m}$   |
| Infrarouge   | $\mu$ m         |                   |
| moyen        |                 |                   |
| Bande 11 -   | $11,50 - 12,50$ | $100 \text{ m}$   |
| Infrarouge   | $\mu$ m         |                   |
| moyen        |                 |                   |

Tableau 17:Bandes spectrales TIRS de Landsat 8

# **3.7.2.3 La bande QA (Quality Assessment)**

L'instrument OLI du satellite Landsat 8 collecte des données qui comprennent une bande appelée QA, qui signifie Quality Assessment (évaluation de la qualité). Chaque pixel de cette bande contient une valeur décimale qui peut être convertie en un nombre binaire à 16 bits, ce qui permet d'indiquer divers états liés à la surface terrestre, à l'atmosphère et au capteur, pouvant affecter l'utilisation de chaque pixel. Par exemple, les bits 10 et 11 indiquant la présence de neige sur le sol peuvent prendre 4 valeurs différentes (00, 01, 10 et 11), qui montrent que l'algorithme d'analyse n'a pas pu déterminer l'état de la surface (00), ou qu'il a une confiance limitée (01), moyenne (10) ou élevée (11) dans sa détermination.

### **3.7.2.4 Téléchargement des images Landsat**

Les images de Landsat téléchargeables couvrent de vastes zones géographiques qui peuvent s'étendre sur plusieurs centaines de kilomètres carrés, ce qui les rend très volumineuses. Pour les rendre plus faciles à manipuler et les inclure dans le jeu de données pour le stage, les images ont été découpées en utilisant la commande "Raster - Extraction - Découper" dans les logiciels ENVI et ARCGIS. La couche "Communes" a été utilisée comme masque de découpage. Les images qui ont été téléchargées pour cette présentation ont des tailles allant de 127 Mo à 510 Mo (pour la bande 8, dont la résolution est deux fois plus élevée).

# **3.7.2.4.1 Interférométrie radar**

# **3.7.2.4.1.1 Principes et utilisation dans la surveillance de la déformation du sol :**

L'interférométrie radar est une méthode qui utilise les données de satellites radar pour mesurer les changements de déformation du sol. Elle repose sur le principe de la comparaison de la phase des signaux radar émis par les satellites à des moments différents. Les variations de la phase révèlent des déplacements de terrain, tels que des glissements de terrain ou des mouvements de subsidence. Cette technique a une grande utilité dans la surveillance des mouvements de terrain, car elle peut fournir des mesures précises sur de vastes zones et sur de longues périodes de temps, permettant ainsi une surveillance continue de l'activité géologique.

La technique d'imagerie satellitaire radar utilise les micro-ondes qui ont une longueur d'onde comprise entre 1 et 20 centimètres. Contrairement à l'imagerie optique, cette technique est peu sensible aux nuages et peut être utilisée dans la plupart des conditions météorologiques. En outre, elle est active et utilise une source d'énergie embarquée dans le satellite pour émettre des ondes qui interagissent avec la surface du sol, ce qui permet de réaliser des mesures à toute heure du jour et de la nuit.

L'article décrit les principes de l'interférométrie radar et son utilisation pour mesurer la déformation du sol. Les premières sections sont accessibles aux étudiants de niveau post-bac (BCPST ou ST), ainsi qu'aux élèves de première S ou de spécialité physique, car les notions physiques de base sont abordées au lycée. Bien que l'interférométrie radar puisse être utilisée pour diverses mesures, telles que la mesure de la déformation du sol ou le calcul de modèles numériques de terrain, l'article se concentre uniquement sur la mesure de la déformation. Les principes de l'obtention d'une image radar et les étapes de calcul pour obtenir un interférogramme ne sont pas expliqués dans cet article, qui vise à donner une compréhension de base de la lecture et de l'interprétation des interférogrammes.

# **3.8 Satellites SAR (Synthetic Aperture Radar)**

Un satellite utilisant l'interférométrie radar est actif et émet lui-même une onde radar pour éclairer l'objet qu'il observe, puis recueille le signal réfléchi. Contrairement aux satellites optiques qui utilisent des lentilles, les satellites radar ont recours à une antenne et synthétisent une image à partir d'un signal enregistré en continu. Ce processus de synthèse est appelé SAR, ou Synthetic Aperture Radar, qui a également donné son nom aux satellites. La méthode d'interférométrie radar par satellite est connue sous le nom de InSAR, ou Interferometric Synthetic Aperture Radar.

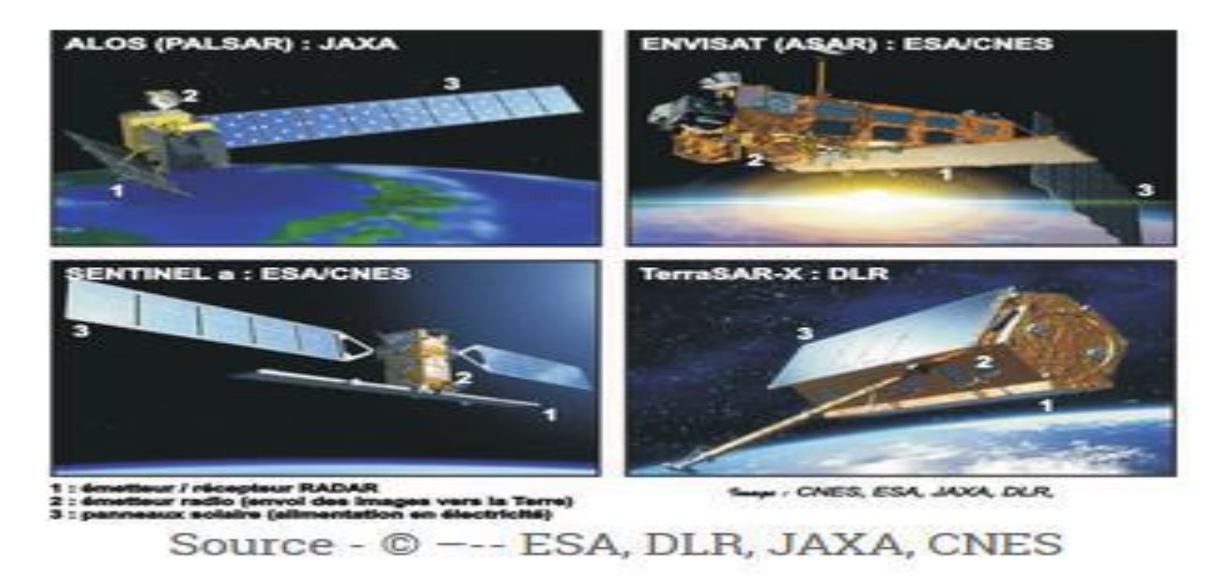

Figure 64: Quelques-uns des satellites utilisés en InSAR

# **3.8.1 Images d'amplitude, images de phase**

De même que la lumière, une onde radar est une onde électromagnétique caractérisée par sa longueur d'onde, qui est généralement comprise entre 1 et 20 cm. Le satellite est en mesure de mesurer à la fois l'amplitude et la phase du signal réfléchi par une zone particulière de la surface terrestre.

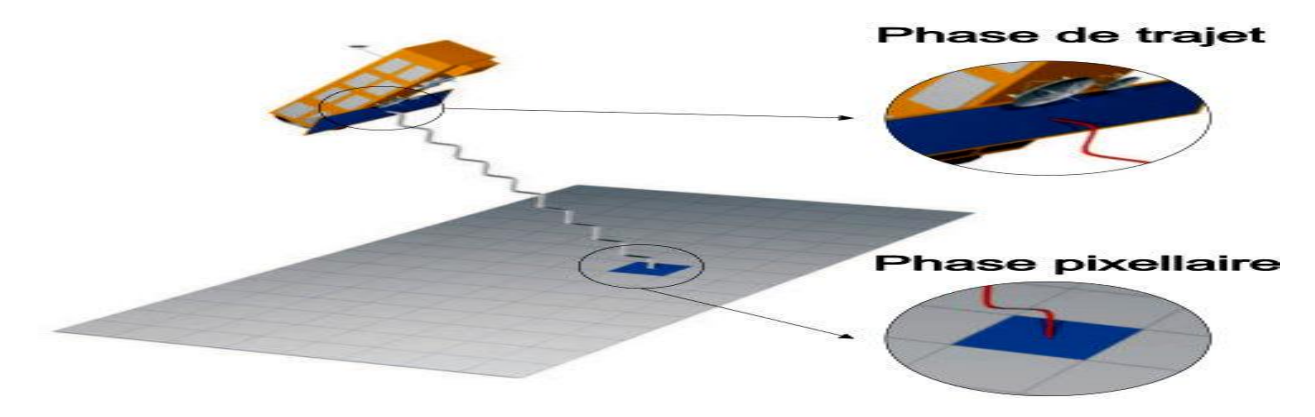

Figure 65:Image de phase et d'amplitude

Les ondes sont caractérisées par leur longueur d'onde (λ) et leur amplitude. Les satellites SAR envoient une onde radar de longueur d'onde fixe, dont l'amplitude du signal rétrodiffusé peut varier en raison des propriétés du sol, mais dont la longueur d'onde reste constante. En revanche, la phase du signal réfléchi est mesurée et peut varier de 0 à 2π. Cette phase dépend de deux facteurs : la phase pixellaire, qui est influencée par les caractéristiques du sol, de la végétation et des objets

présents dans la zone observée, et qui peut différer d'un pixel à l'autre, et la phase de trajet, qui dépend uniquement de la distance entre le sol et le satellite.

L'amplitude du signal reflété varie selon les propriétés du sol, les surfaces lisses renvoyant peu ou pas du signal vers le satellite tandis que les surfaces rugueuses renvoient plus de signal. Par conséquent, une zone lisse apparaîtra sombre sur l'image d'amplitude tandis que les surfaces rugueuses apparaîtront lumineuses.

Enfin, les images de phase sont formées par des points dont la couleur varie de blanc à noir, selon une nuance de gris ou une échelle de couleur arbitraire, en fonction de la valeur de phase comprise entre 0 et 2π. Ces images ont l'air de bruit et ne sont pas facilement exploitables en tant que telles.

### **3.8.2 Méthode InSAR et mesure de la déformation du sol**

L'InSAR, ou interférométrie SAR, utilise la distance présente dans une image de phase pour mesurer les déplacements de surface. Cette technique implique l'acquisition de deux images de phase à des moments différents, qui sont ensuite comparées. Si le sol n'a pas bougé, la phase pixellaire reste constante. Si le satellite est exactement au même endroit lors des deux acquisitions et que le sol n'a pas bougé, les deux images de phase sont identiques. Cependant, si le sol s'est déplacé, les valeurs de phase de trajet peuvent varier, ce qui permet de mesurer la quantité de mouvement d'un pixel dans la direction du satellite en soustrayant les deux valeurs de phase.

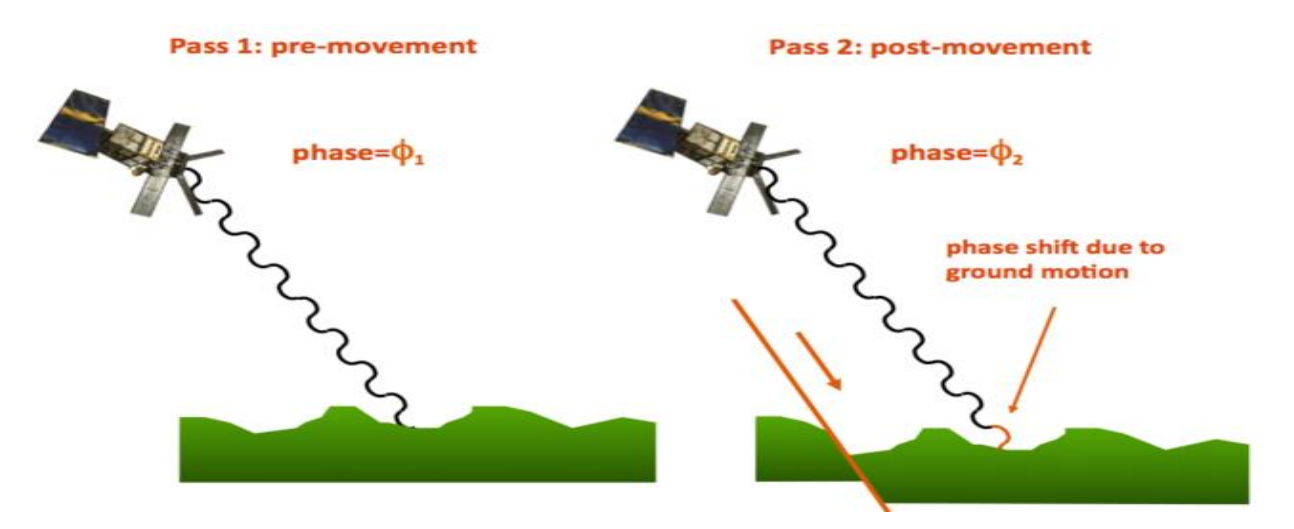

Figure 66: Principes de l'InSAR

La technique de l'interférométrie radar nécessite l'obtention de deux images de phase à deux instants différents. Si la phase de pixel est identique dans les deux images, alors la variation de la phase de trajet entre les deux acquisitions est uniquement due au mouvement de la surface de la Terre dans la direction du satellite.

# **3.8.3 Valeur des pixels dans un interférogramme**

En soustrayant deux images de phase, on obtient un interférogramme qui permet de cartographier les déplacements de surface dans la direction du satellite. Si la différence de trajet aller-retour est inférieure à la longueur d'onde λ, la différence de phase se situera entre 0 et 2π. Si la différence de trajet aller-retour est exactement égale à la longueur d'onde λ, la valeur de phase sera la même pour les deux images, entraînant une différence de 0. Si la différence de trajet aller-retour est supérieure à la longueur d'onde λ, la différence de phase sera à nouveau comprise entre 0 et 2π, tout comme dans le cas d'un déplacement inférieur à la longueur d'onde, car la deuxième valeur de phase est également comprise entre 0 et  $2\pi$ 

### **3.8.4 Déroulement d'un interférogramme**

En comptant le nombre de franges, le processus de déroulement permet de convertir les déplacements de phase en déplacements en mètres le long de la ligne de visée du satellite.

En utilisant un point de référence supposé immobile entre deux prises de vues, l'interférogramme permet d'attribuer à chaque bande colorée une valeur de déphasage correspondante. Toutefois, pour chaque interfrange complète parcourue, il convient d'ajouter  $2π$  au déphasage cumulé. Ce dernier peut ensuite être converti en déplacement cumulé, sachant que  $2\pi$  équivaut à une distance satellite-sol d'une demi longueur d'onde du signal radar. En comptant le nombre de franges sur l'interférogramme et en connaissant la longueur d'onde utilisée, il est possible de déterminer les déplacements en mètres dans la ligne de visée du satellite. Cette méthode est appelée déroulement.

# **3.8.5 Lecture d'un interférogramme**

### **3.8.5.1 Quantité de déplacement**

Le déplacement d'une demi-longueur d'onde est ce que l'on appelle un interfrange. Par exemple, les radars ENVISAT et ALOS utilisent respectivement des longueurs d'onde de 5,66 cm et 23,6 cm. Il faut noter que le même déplacement enregistré par ces deux satellites ne correspondra pas au même nombre de franges. Toutefois, si les franges sont plus nombreuses et plus rapprochées, cela signifie que le déplacement est plus important.

### **3.8.5.2 Direction des déplacements**

Il est important de se rappeler que l'interférogramme est une représentation cartographique des déplacements dans l'axe de visée du satellite. Si une même déformation est observée par un satellite dans deux lignes de visée différentes, cela produira deux interférogrammes pouvant avoir des apparences différentes. Contrairement au GPS qui enregistre les déformations dans les trois composantes géographiques (Est-Ouest / Nord-Sud / verticale), un interférogramme ne mesure que les projections des déplacements dans l'axe de visée du satellite.

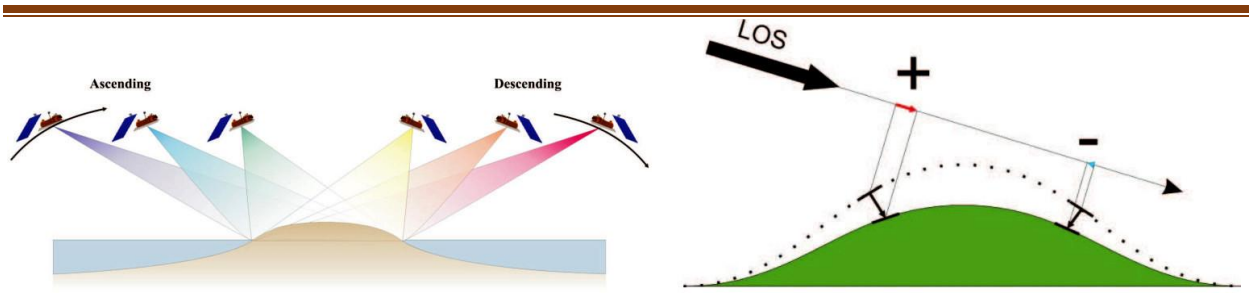

Figure 67:Effet de la ligne de visée, principes

En regardant à gauche, une zone donnée peut être visualisée selon diverses lignes de visée (LOS), qui sont influencées par l'orientation de l'antenne radar et la direction de déplacement du satellite (ascendant ou descendant). D'un autre côté, sur la droite, deux pixels localisés dans une zone en subsidence (comme un volcan qui s'effondre) pourraient se déplacer dans des directions différentes. Le satellite mesure seulement le composant du vecteur de déformation qui se projette sur l'axe de visée du satellite. Par conséquent, une même quantité de déplacement ne sera pas détectée de la même manière selon la LOS choisie. Si le déplacement est perpendiculaire à l'axe de visée du satellite, il sera impossible à mesurer.

# **3.8.5.3 L'image satellites utilisées dans ce travail**

Les produits Single Look Complex (SLC) de niveau 1 sont des images dans la portée oblique par plan d'imagerie d'azimut, dans le plan d'image de l'acquisition de données satellite. Chaque pixel de l'image est représenté par une valeur de magnitude complexe (I et Q) et contient donc à la fois des informations d'amplitude et de phase. Chaque valeur I et Q est de 16 bits par pixel. Le traitement de tous les produits SLC donne un seul look dans chaque dimension en utilisant la bande passante de signal disponible. Les images sont géoréférencées à l'aide des données d'orbite et d'attitude du satellite. Les images SLC sont produites dans une géométrie de zéro Doppler. Cette convention est courante avec les produits standard de portée oblique disponibles auprès d'autres capteurs SAR.

Les produits SM SLC contiennent une image par canal de polarisation (c'est-à-dire une ou deux images) et sont échantillonnés à l'espacement de pixel naturel. Cela signifie que l'espacement des pixels est déterminé, en azimut, par la fréquence de répétition d'impulsions (PRF), et en portée, par la fréquence d'échantillonnage de portée radar.

Le produit IW SLC contient une image par sous-trame, par canal de polarisation, pour un total de trois ou six images. Chaque image de sous-trame est constituée d'une série de rafales, chaque rafale étant traitée comme une image SLC séparée. Les images de rafale complexes individuellement focalisées sont incluses, dans l'ordre temps-azimut, dans une seule image de sous-trame, avec une démarcation de remplissage noir entre elles. En raison du seul look naturel en azimut inhérent aux données, la zone terrestre imagée des rafales adjacentes ne se chevauchera que marginalement en azimut - juste assez pour fournir une couverture continue du sol. Contrairement aux produits SM et WV SLC, qui sont échantillonnés à l'espacement de pixel naturel, les images pour toutes les

rafales dans toutes les sous-trames d'un produit IW SLC sont rééchantillonnées sur une grille d'espacement de pixel commun en portée et en azimut. Le rééchantillonnage sur une grille commune élimine la nécessité d'une interpolation ultérieure au cas où, lors des étapes de traitement ultérieures, les rafales sont fusionnées pour créer une image détectée de portée de sol continue.

Les produits EW SLC contiennent une image par sous-trame, par canal de polarisation, pour un total de cinq ou dix images. Chaque rafale TOPSAR EW dans une sous-trame est traitée comme une image SLC séparée et incluse dans une image de sous-trame exactement comme dans le cas IW. Comme pour le mode IW, le mode EW est un mode de look naturel en azimut unique, et donc les images EW et IW ont des propriétés similaires. Pour les produits IW SLC, les images pour toutes les rafales dans toutes les sous-trames d'un produit EW SLC sont rééchantillonnées sur une grille d'espacement de pixel commun en portée.

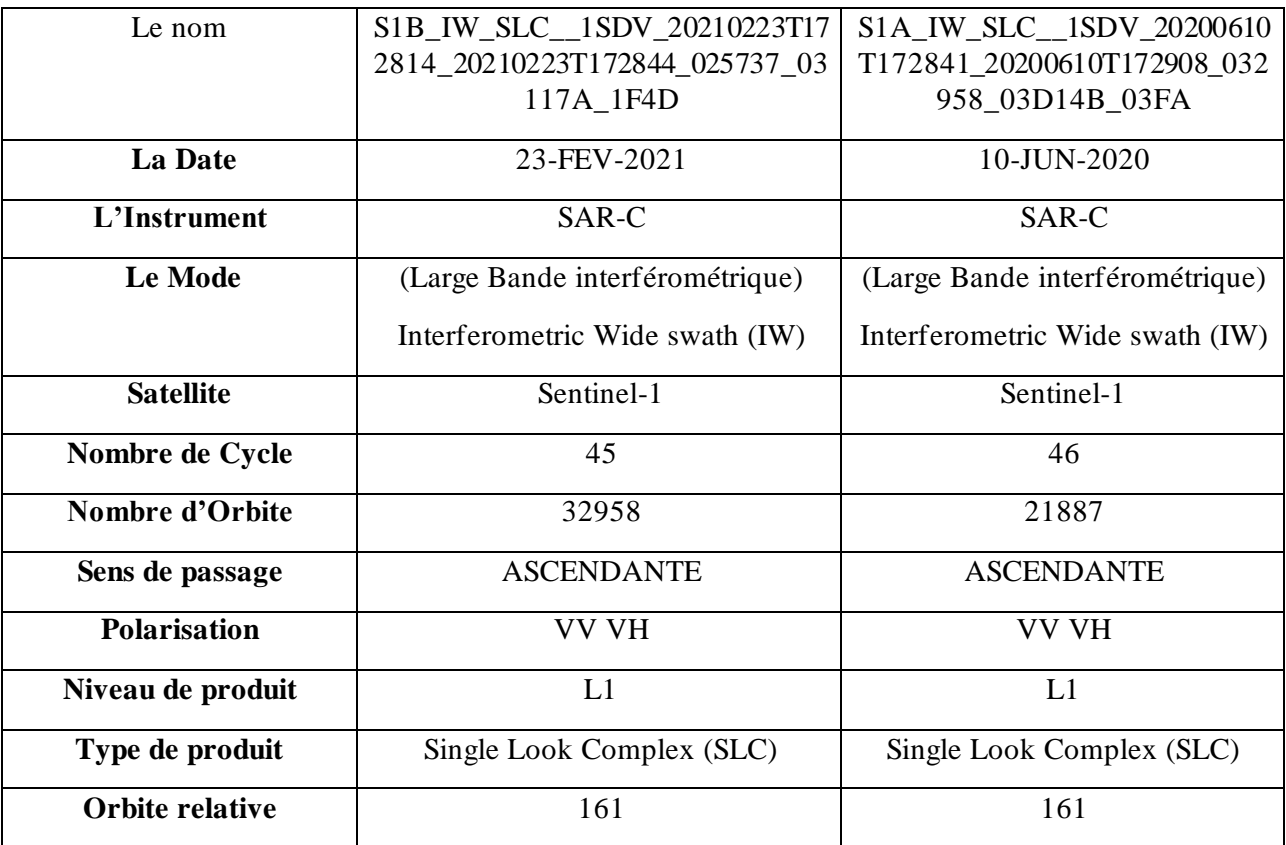

Tableau 18:Les caractéristiques de l'image SLC Sentinel-1 synthétique aperture radar (SAR)

# **3.9 Description des logiciels utilisés dans ce travail**

Plusieurs logiciels ont été utilisés dans ce travail :

ENVI5.3, Géomatica, SIG, Rockworks 22 Snap.

# **3.9.1 Le logiciel ENVI**

ENVI est un logiciel complet pour le traitement d'images de télédétection, qu'elles soient optiques ou radar. Il offre une gamme complète d'outils de traitement d'images, notamment pour les corrections géométriques et radiométriques, la classification et la mise en page cartographique. Le logiciel dispose également de fonctionnalités pour la visualisation et la modélisation de données topographiques, et il est programmé en langage IDL, offrant ainsi des capacités de programmation avancées. ENVI a été développé par ITT Visual Information Solutions et est capable d'extraire rapidement des informations pertinentes à partir d'images géospatiales. Avec son interface Windows facile à utiliser, il permet de lire, explorer et analyser les données, ainsi que de partager l'information. Il propose également des fonctions de transformation pour les SIG, ainsi que des programmes d'import-export pour l'intégration des données avec d'autres logiciels de SIG, CAO et DAO. La version utilisée pour cette étude est la 5.3.

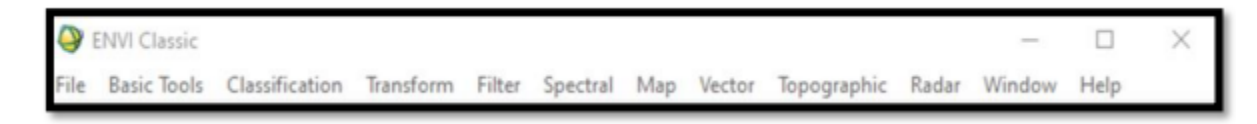

Figure 68:Fenêtre principale de ENVI Classic.

# **3.9.1.1 OUVERTURE D'IMAGE**

✓ Dans le menu principal cliquez sur File →Open image file

- ✓ Naviguez jusqu'au fichier
- ✓ Cliquer sur ouvrir.

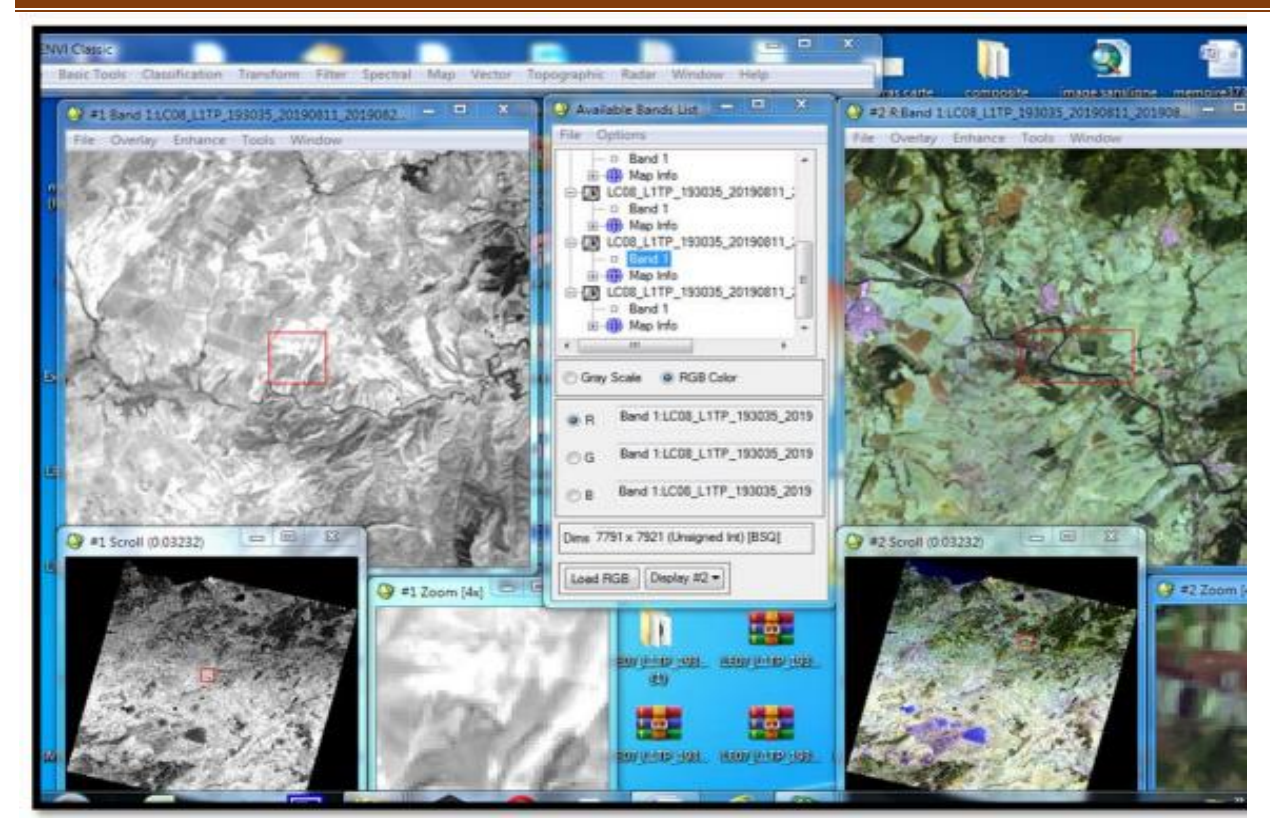

Figure 69:Ouverture, affichage de l'image en mode GrayScale(display 1) en RGB(display 2)

Il est possible de visualiser l'image dans deux modes différents : GrayScale, qui utilise une échelle de gris, et RGB, qui utilise les couleurs rouge, vert et bleu pour créer une image composite en fausse couleur, car les bandes utilisées ne correspondent pas réellement aux couleurs primaires. Lorsque vous choisissez le mode RGB, trois fenêtres apparaissent : Display (affichage), Scroll (défilement) et Zoom. La fenêtre Scroll vous permet de délimiter la zone géographique qui sera affichée dans la fenêtre Display, tandis que le carré rouge dans la fenêtre Display vous permet de délimiter la zone géographique qui sera affichée dans la fenêtre Zoom. En mode d'affichage en niveaux de gris, une seule bande est affichée et le niveau de gris varie de 0 à 255, le noir étant représenté par 0 et le blanc par 255. Plus le pixel est sombre, plus sa réflectance est faible.

#### **3.9.1.2 REGROUPEMENT DES BANDES**

Après l'ouverture de LENVI classique 7des 11 bandes de l'image téléchargée ont étaient importées comme le montre la capture ci-dessus

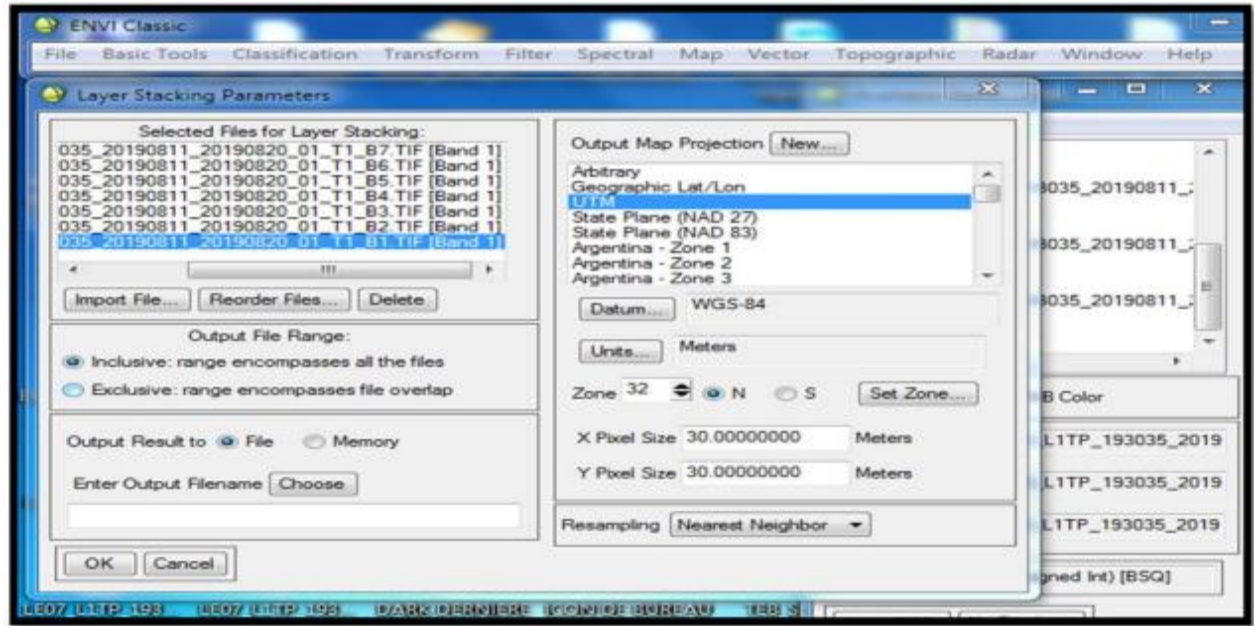

Figure 70: Créer layer stacking

On utilise layer stacking pour rassembler les bandes pour faciliter le traitement

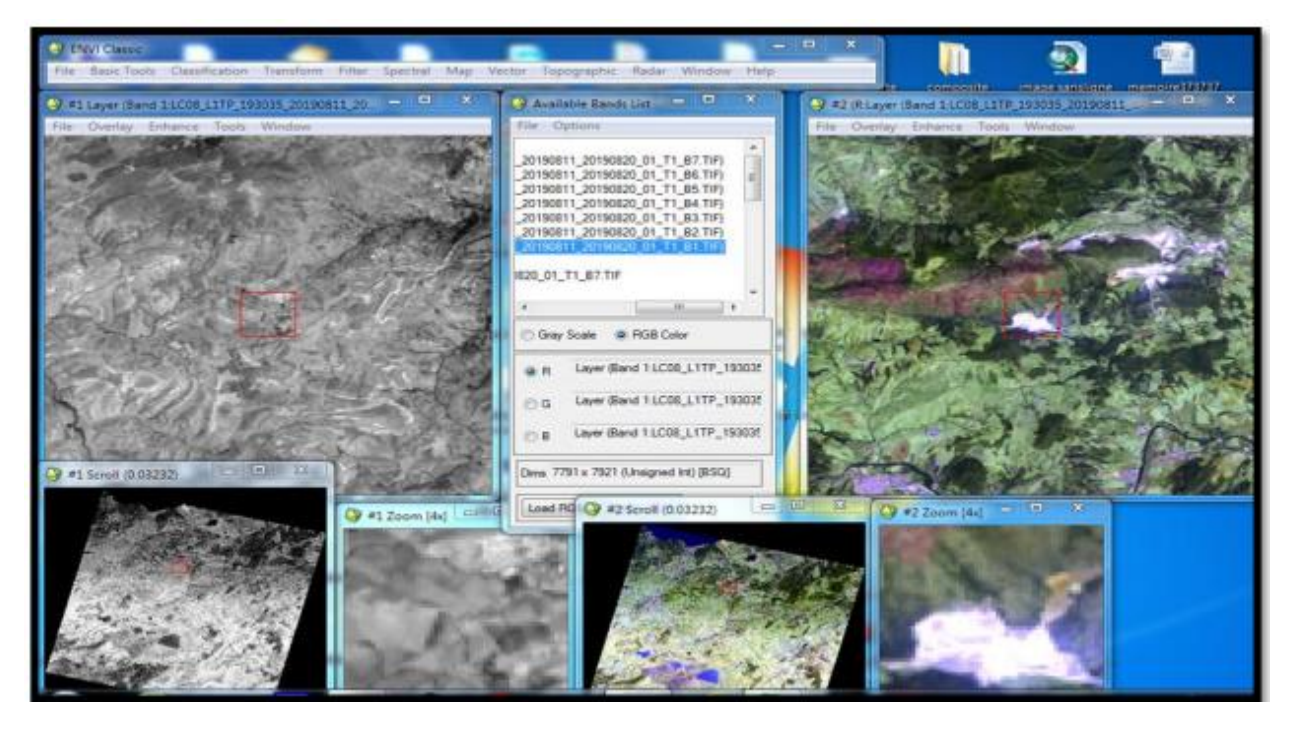

Figure 71:résultats et affichage du layer stacking en gris (D1) en RGB(D2)

# **3.9.1.3 DECOUPAGE DE L'IMAGE**

L'image est assez grande ce qui nous a obligé a découpé la zone d'étude a l'aide de Resize Data de bande classique d'ENVI en vérifiant avec CURSOR LOCATION

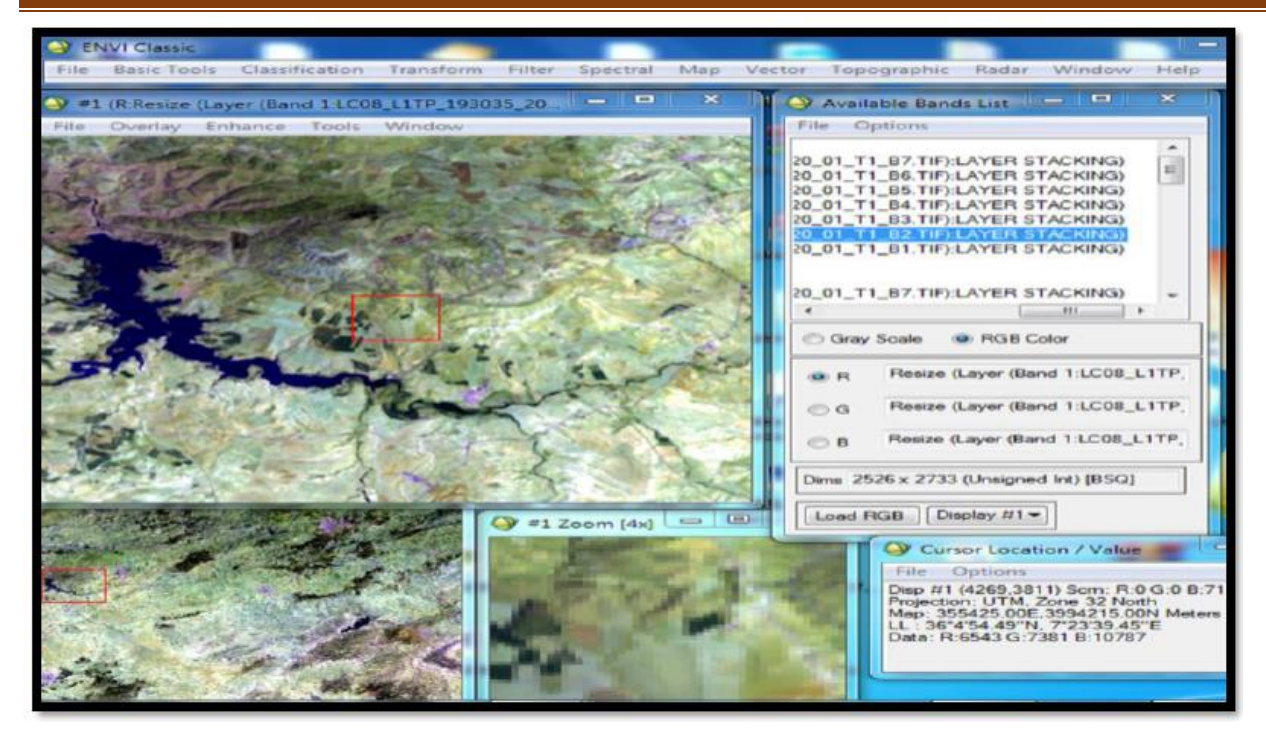

Figure 72. Découpage de l'image (redimensionner)

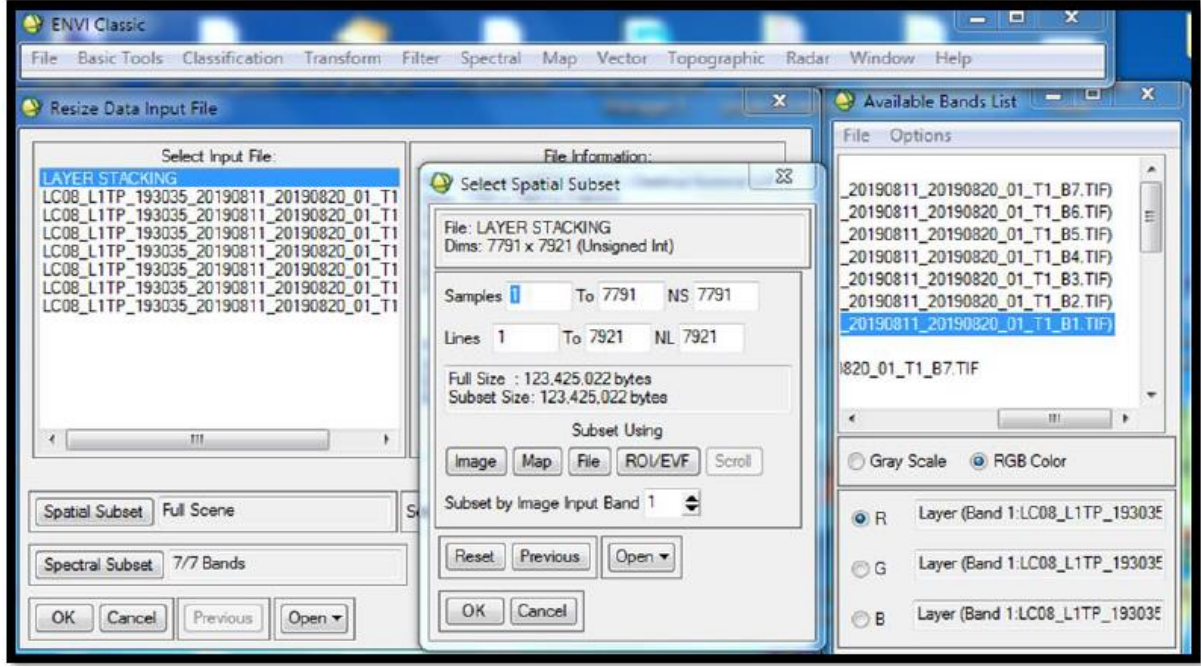

Figure 72:Région de Souk-Ahras après coupure de l'image en RGB

# **3.9.1.4 PRE-TRAITEMENT**

Les fonctions de pré-traitement sont des opérations qui doivent être effectuées avant l'analyse principale et l'extraction de l'information à partir des données. Ces opérations sont divisées en deux catégories :

• Les corrections radiométriques, qui incluent la correction des irrégularités du capteur, des bruits dus au capteur ou à l'atmosphère, ainsi que la conversion des données pour qu'elles puissent représenter précisément le rayonnement réfléchi ou émis mesuré par le capteur.

• Les corrections géométriques, qui comprennent la correction des distorsions géométriques dues aux variations de la géométrie Terre-capteur, et la transformation des données en vraies coordonnées (par exemple, en latitude et longitude) sur la surface de la Terre.

Les figures suivantes illustrent respectivement la calibration radiométrique et la soustraction de fond noir :

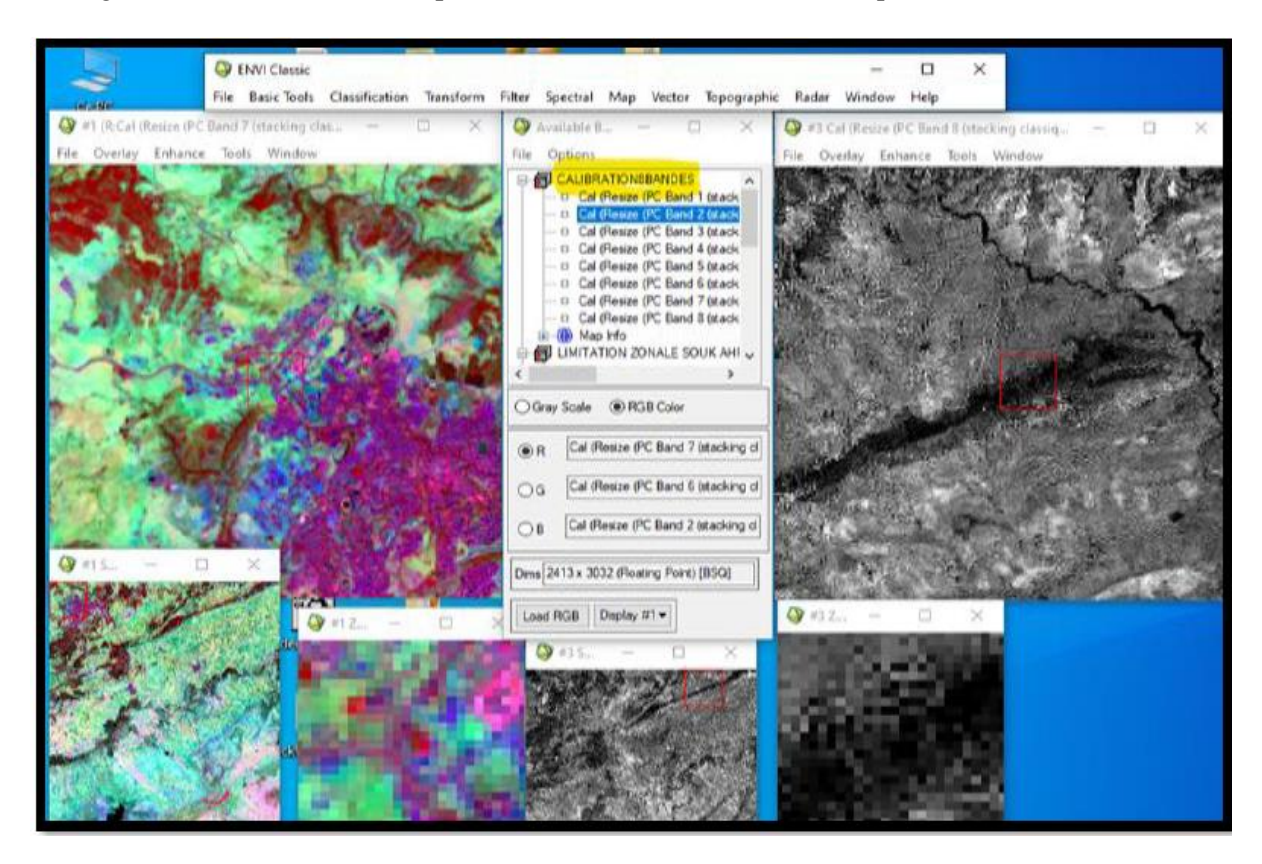

Figure 73:Calibration radiométrique

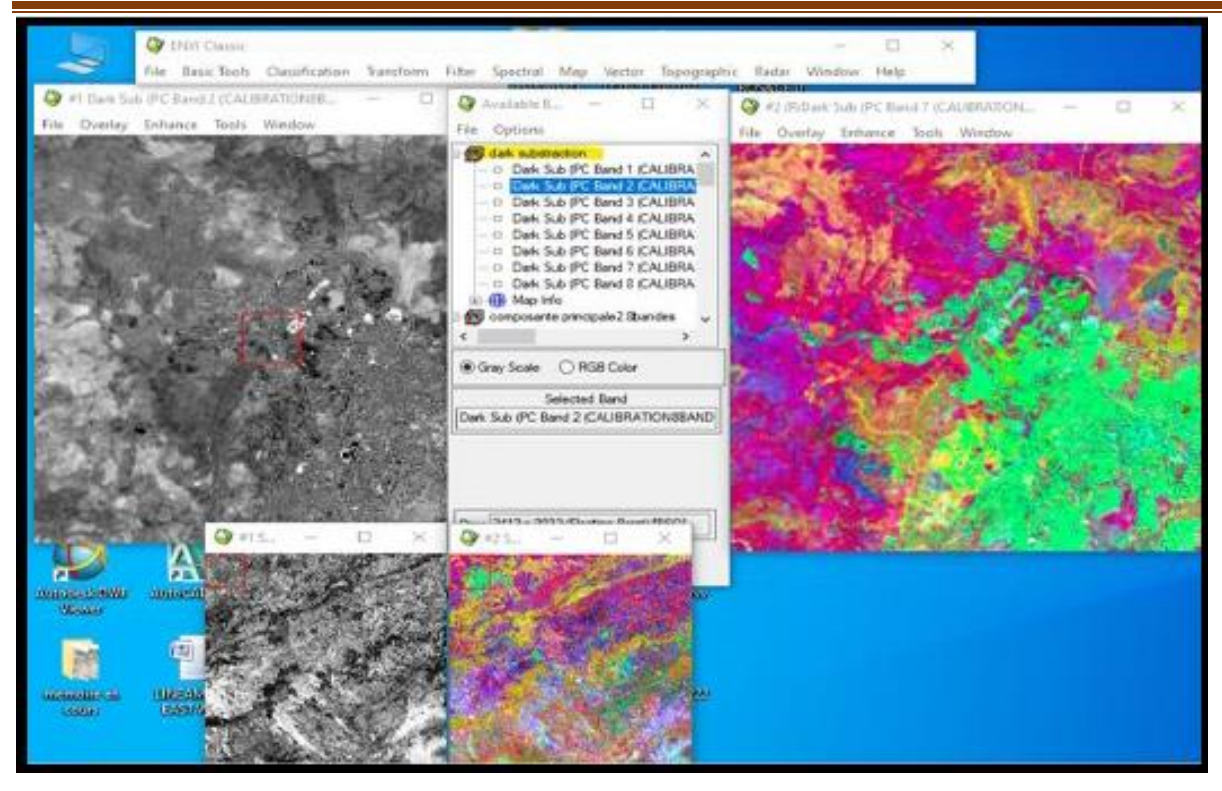

Figure 74: Dark substraction

Les transformations d'images sont des procédés similaires à ceux de l'amélioration d'image. Cependant, alors que l'amélioration d'image est généralement appliquée à une seule bande de données à la fois, la transformation d'image implique le traitement de données de plusieurs bandes spectrales. Les données originales sont combinées et transformées en utilisant des opérations arithmétiques telles que l'addition, la soustraction, la multiplication ou la division pour créer de "nouvelles" images qui révèlent des éléments de la scène plus clairement. Nous allons examiner certaines de ces opérations, y compris diverses méthodes de rapport de bande ou rapport spectral, ainsi qu'un processus appelé analyse des composantes principales qui permet de mieux représenter l'information dans les images multi-spectrales. La capture suivante montre l'utilisation de l'analyse des composantes principales.

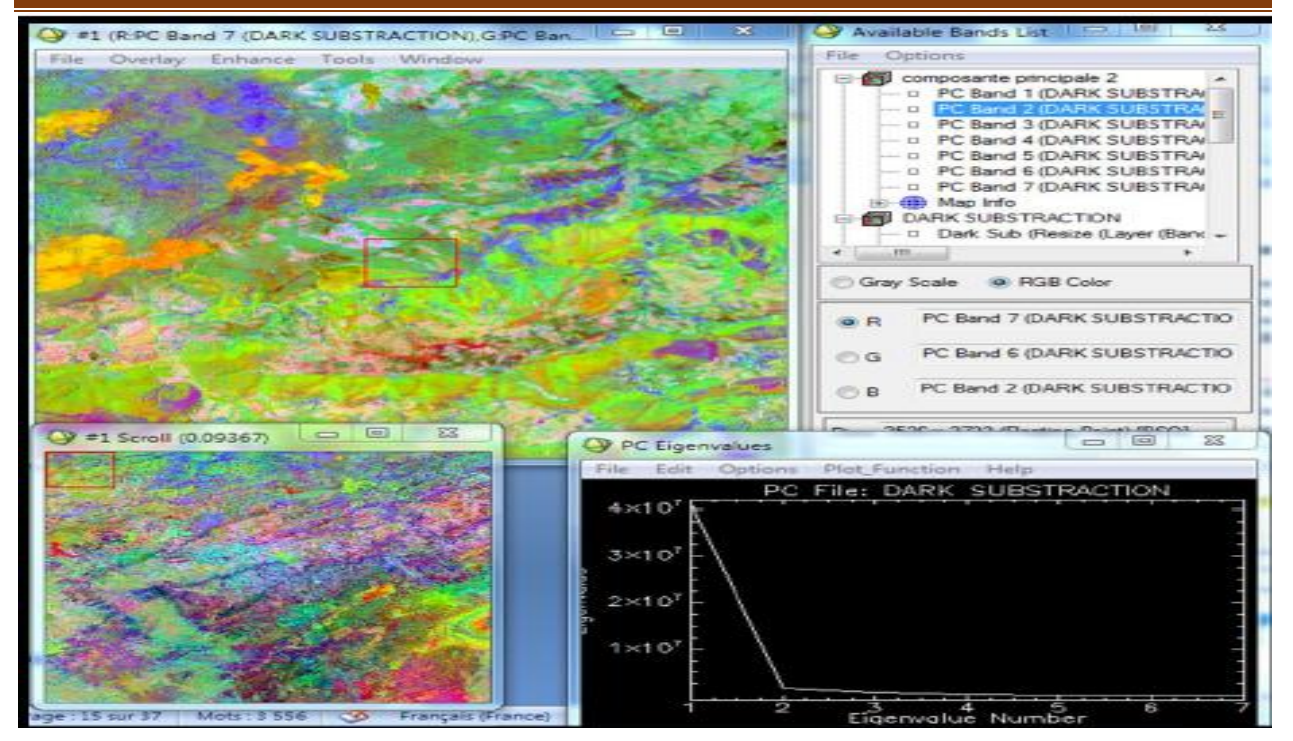

Figure 75:Analyse de la composante principale

# **3.9.1.5 REHAUSSEMENT DE L'IMAGE**

Les fonctions de rehaussement ont pour objectif d'améliorer l'apparence des images afin d'aider à leur interprétation et leur analyse visuelle. Les fonctions de rehaussement permettent de modifier les contrastes pour augmenter la différenciation des nuances entre les différents éléments d'une scène, ainsi que de filtrer spatialement l'image pour améliorer ou supprimer les motifs spatiaux spécifiques. Les filtres directionnels ou les filtres qui détectent les contours sont utilisés pour améliorer les caractéristiques linéaires de l'image, telles que les routes ou les limites des champs, et peuvent également être conçus pour améliorer les caractéristiques ayant une certaine orientation dans l'image. Ces filtres ont de nombreuses applications en géologie pour détecter les structures géologiques linéaires.

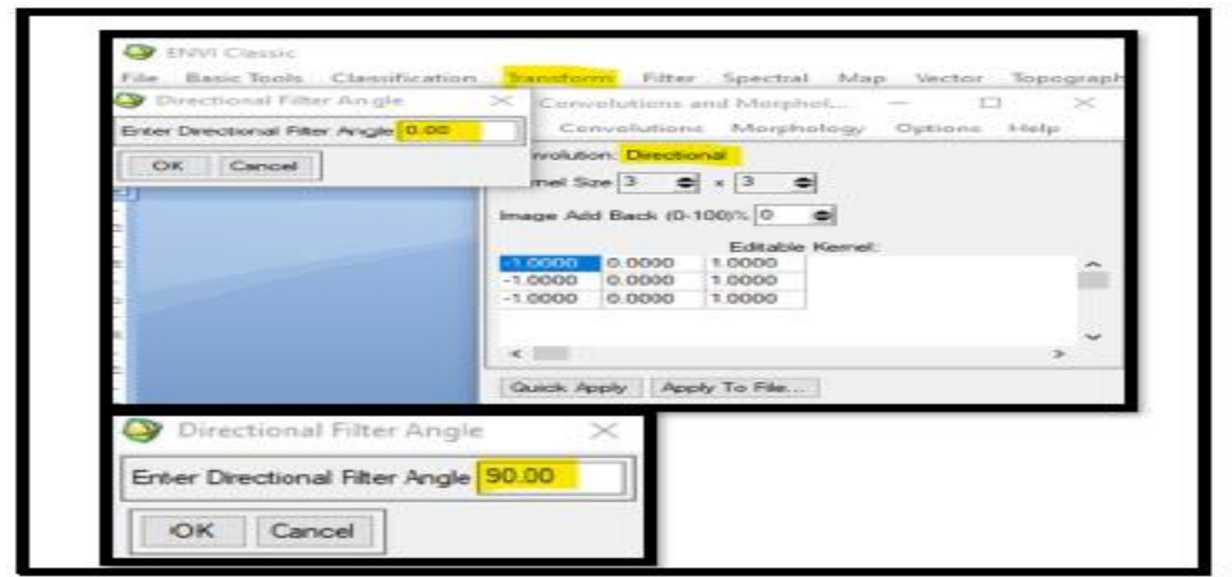

Figure 76: Filtres directionnels de 00 et 90 degrés.

On utilise ces filtres pour deux directions donc deux angles 00 (nord) et 90 (est) puisqu'après test on remarque que l'angle 180(sud) et l'angle270 (ouest) ont donné respectivement les mêmes résultats que les résultats d'angles précédents.

### **3.9.2 LE LOGICIEL GEOMATICA**

Pci Géomatica focus est l'un des logiciels les plus interactifs sur le marché aujourd'hui pour travailler avec des données spatiales. Une force majeure de Focus est sa capacité à facilement voir et naviguer dans vos bases de données. Lorsque vous travaillez avec Focus, l'arborescence Google Maps affiche les zones, les couches et les segments affichés dans la zone de visualisation. Calques et segments apparaissant dans les cartes Focus Les arbres sont stockés dans la mémoire de votre système. Vous pouvez afficher ou masquer les éléments dans Maps en cliquant sur la case à cocher à gauche de l'élément souhaité. Vous pouvez également changer la priorité d'une couche en la faisant glisser vers le haut ou vers le bas dans l'arborescence Maps.

Le but est de faire visualisation des données aussi efficace que possible. Dans notre travail, nous avons utilisé Géomatica PCI pour tracer les linéaments à partir des cartes qui ont subi un traitement par filtrage directionnels Ces cartes linéamentaires seront ensuite traitées par le SIG et le rockworks

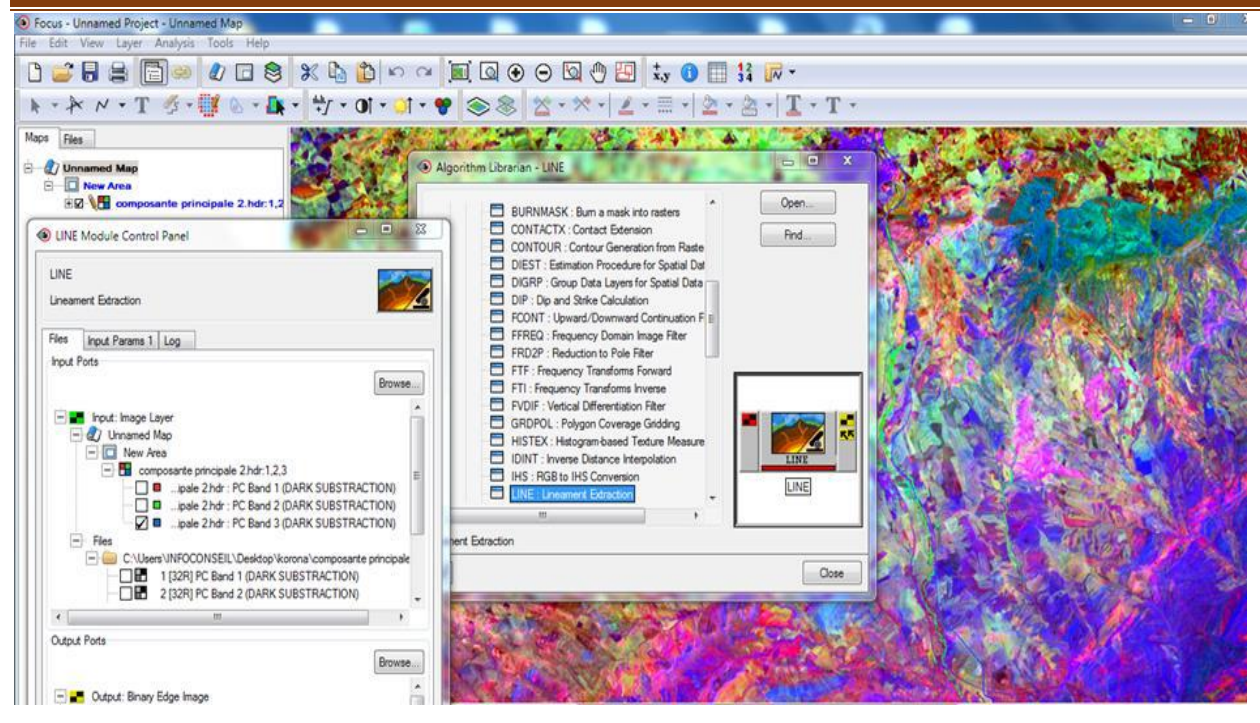

Figure 77:Extraction automatique par géomatica

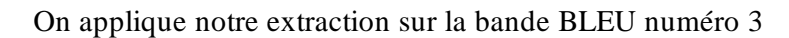

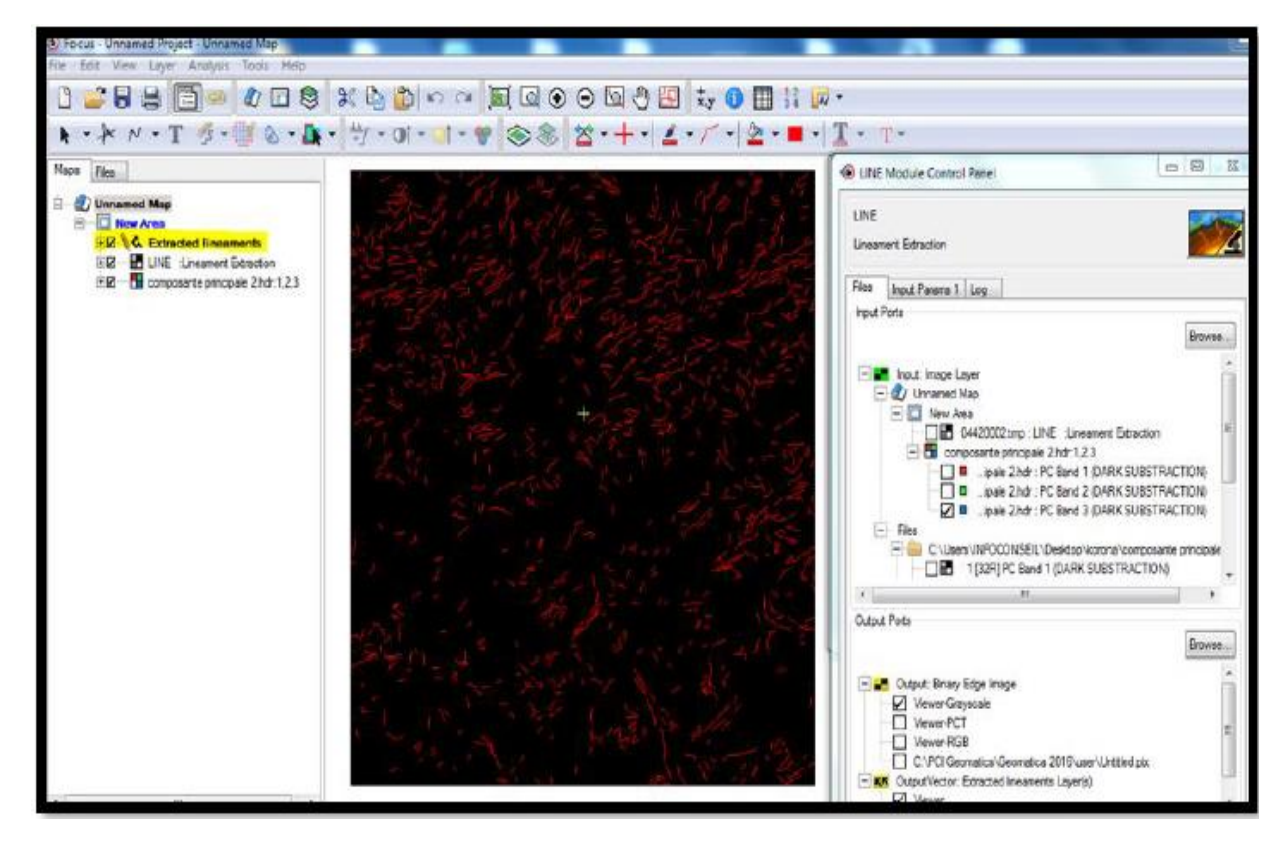

Figure 78:Résultat de l'extraction sur la bande 3

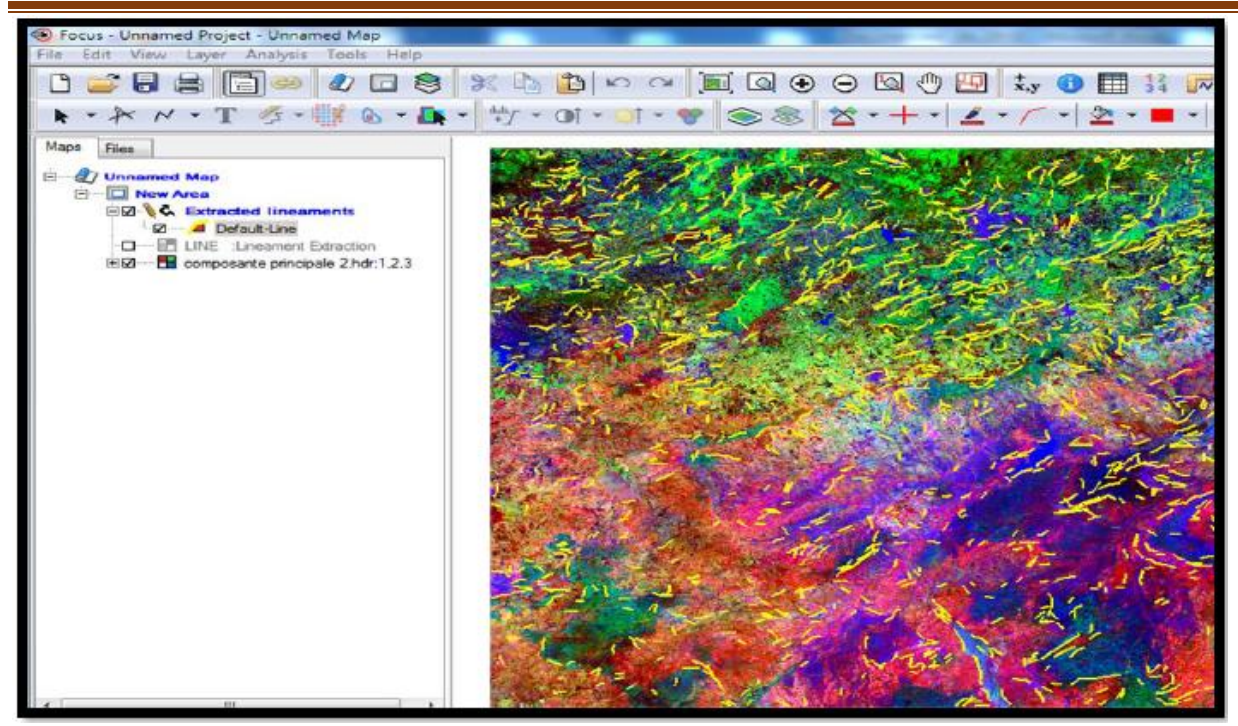

Figure 79:Répartition des linéaments après changement de couleur

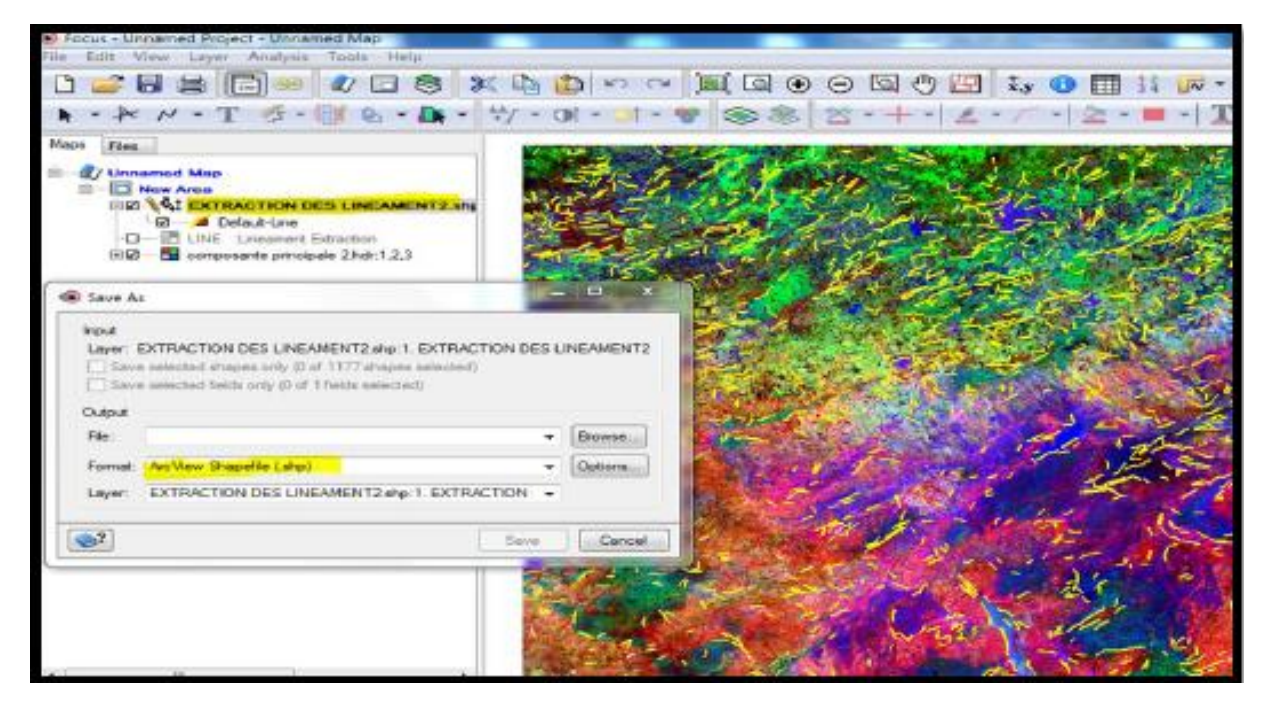

Figure 80:Enregistrement du fichier sous forme de Shape file

L'extraction sur les filtres a était rejeté vu le nombre très élevé des linéaments qui englobe en plus des linéaments géologiques les routes et les limites des terrais……etc. ce qui va influer négativement sur notre travail comme le montre la capture des linéaments extrait après filtrage.

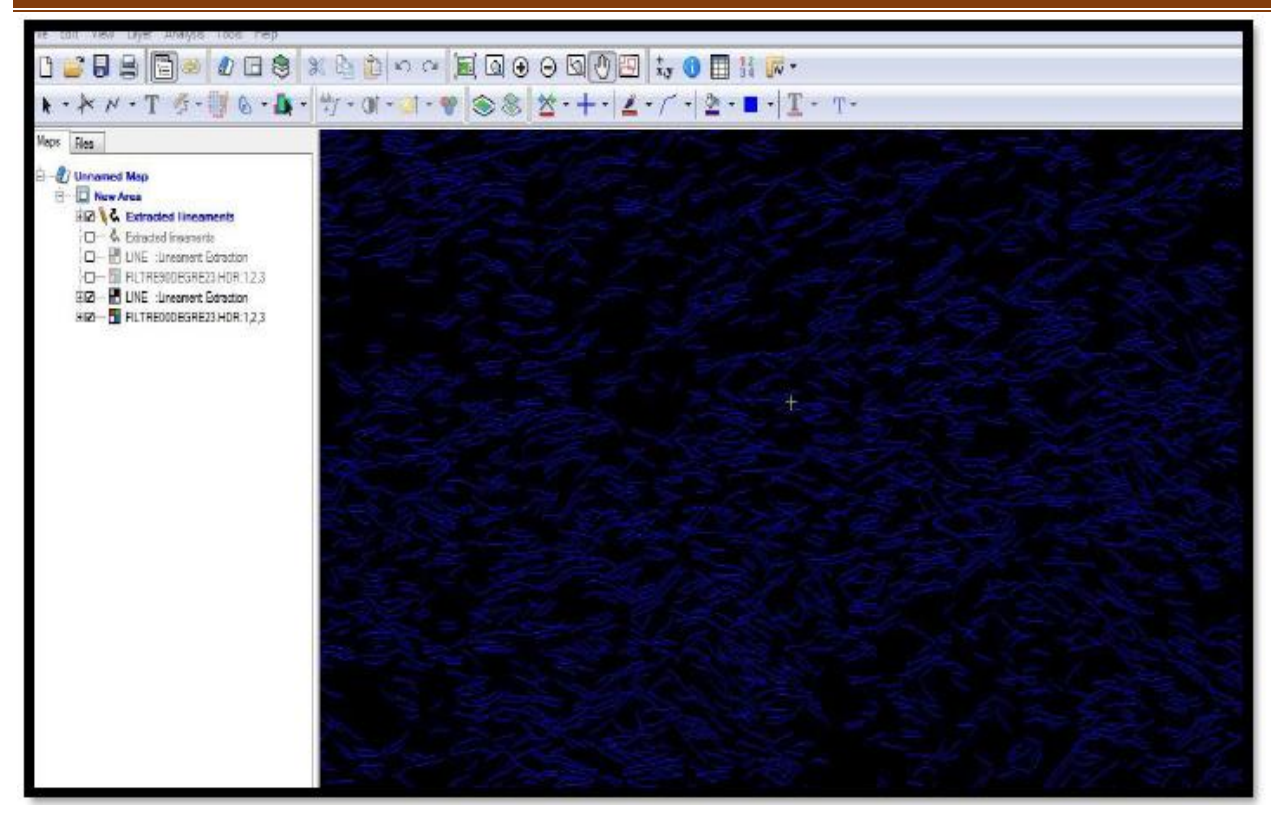

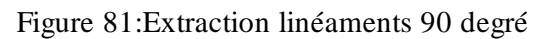

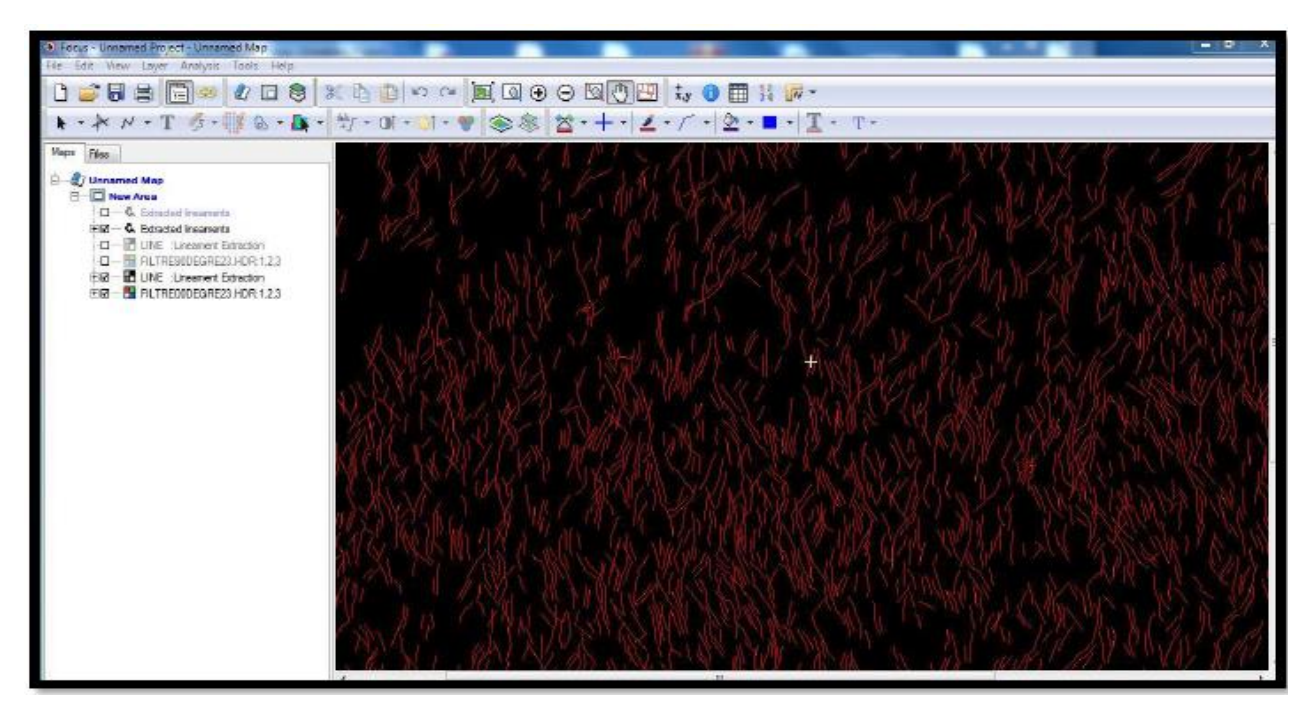

Figure 82:Extraction linéaments 00 degré

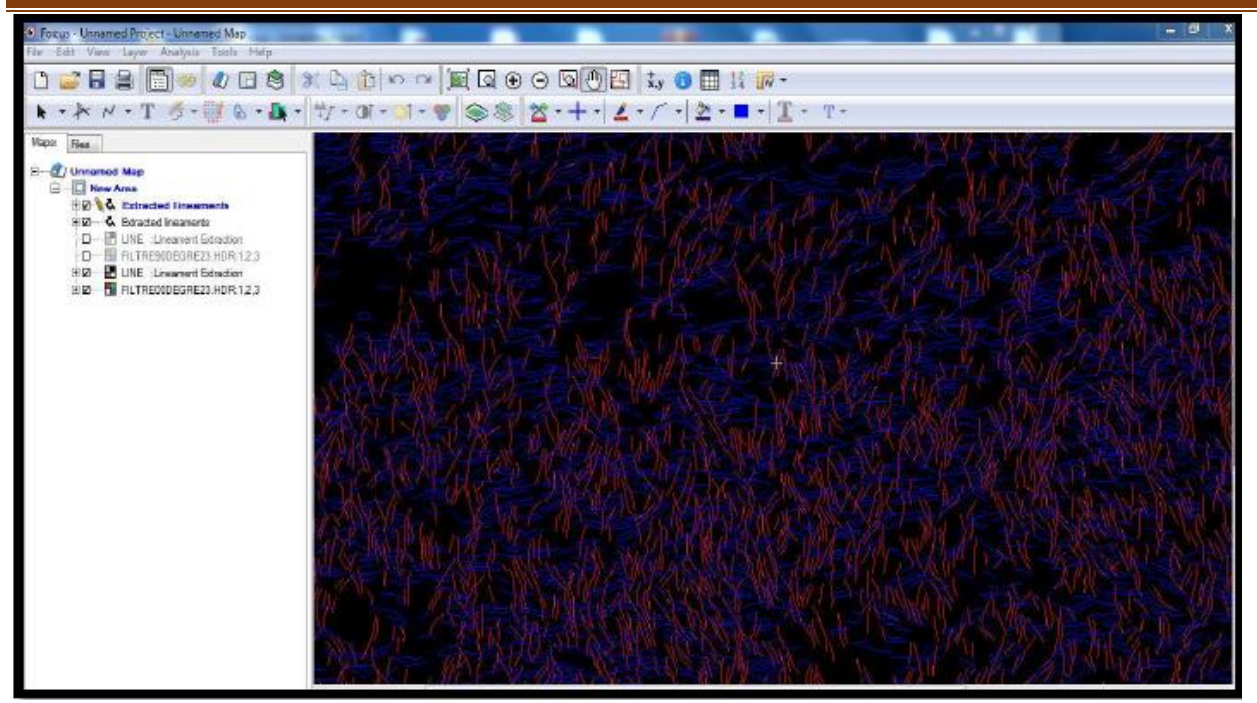

Figure 83:Extraction linéaments NS et EO

# **3.9.3 LE LOGICIEL ARC GIS**

Arc GIS est le nom donné à un ensemble d'applications SIG, commercialisé par la société ESRI. Le BET utilisera plus spécifiquement l'application SIG bureautique Arc GIS Desktop, qui comprend principalement trois applications :

1. ArcCatalog, pour la gestion, la documentation et la navigation dans les bases de données (spatiales ou non).

2. ArcMap, pour afficher, cartographier, éditer, interroger et analyser des données géographiques.

3. ArcToolbox est une application qui permet de réaliser des opérations de conversion telles que la projection et le formatage, ainsi que des opérations de géo-traitement. En combinant ces applications et interfaces, vous êtes en mesure de réaliser toutes les tâches SIG, qu'elles soient simples ou complexes, notamment la cartographie, l'analyse géographique, la gestion de données, la visualisation et le géo-traitement.

# **3.9.3.1 FENETRE CATALOGUE (ARC CATALOG)**

ArcMap, ArcGlobe et ArcScene sont équipés d'une fenêtre Catalogue qui sert à classer et gérer divers types d'informations géographiques sous forme d'ensembles logiques. Ces ensembles peuvent inclure les données, cartes et résultats de vos projets SIG actuels travaillés dans ArcGIS. La fenêtre Catalogue fournit une arborescence des dossiers et géodatabases. Les dossiers servent à classer vos documents et fichiers ArcGIS, tandis que les géodatabases servent à classer vos jeux de données SIG.

# **3.9.3.1.1 LES MODES D'AFFICHAGE DANS ARCMAP**

ArcMap possède deux modes d'affichage différents pour afficher le contenu des cartes : le mode Données et le mode Mise en page. Chaque mode offre une manière spécifique d'afficher la carte et d'interagir avec elle. En mode Données, la carte est présentée comme un bloc de données et vous pouvez travailler avec les informations SIG qui y sont présentées à l'aide de coordonnées géographiques réelles telles que les mesures au sol ou les coordonnées de longitude et de latitude. Le mode Données masque les éléments cartographiques de mise en page tels que les titres, les flèches du Nord et les barres d'échelle, pour que vous puissiez vous concentrer sur le contenu du bloc de données et y effectuer des modifications ou des analyses.

### **3.9.3.1.2 ARCTOOLBOX**

ArcToolbox est une boîte à outils permettant d'accéder et d'organiser un ensemble d'outils de géo traitement, de modèles et de scripts. C'est une interface graphique des commandes «ARC». Elle permet d'effectuer des opérations de calculs, de conversions, de croisements et de transferts de format et aussi de projection via un assistant. Ainsi que les traitements sur les données, outils et interface de modélisation de traitements. Ce module est disponible sous ArcCatalog et sous ArcMap en l'activant à l'aide de l'icône dans la barre des tâches.

Dans notre projet on va utiliser ce logiciel pour la carte des linéaments et la densité des linéaments et pour convertir le fichier sous forme DBS OU DXF pour l'exploiter dans qui suit avec un autre logiciel comme c'est expliqué dans les captures qui suivent

|       |      | <b>D</b> Untitled - ArcMap |                                                                                  |                  |                          |                                                       |              |                          |         |                             |                                                               |
|-------|------|----------------------------|----------------------------------------------------------------------------------|------------------|--------------------------|-------------------------------------------------------|--------------|--------------------------|---------|-----------------------------|---------------------------------------------------------------|
| File: | Edit | View                       | <b>Bookmarks</b>                                                                 | Insert           | Selection                | Geoprocessing Customize                               |              | Windows                  | Help    |                             |                                                               |
|       |      |                            |                                                                                  |                  |                          | 同  这个风格可了  四  收回  吃吧                                  |              |                          |         |                             |                                                               |
|       |      |                            |                                                                                  |                  |                          |                                                       |              |                          |         |                             |                                                               |
|       |      |                            |                                                                                  |                  |                          | QQ 21 0 H 24 H 2 그룹 B 3 H 3 @ 원 x   9 이 ㅎ -   1:00:00 |              |                          |         |                             | -   <u>-   -   프레</u> 리 리 리 라 <sub>리</sub> : Georeferencing - |
|       |      |                            |                                                                                  |                  |                          |                                                       |              |                          |         |                             | i Editor   ▶ bil ノ L 石 · 米1Nh 中× 91回図1回』                      |
| Table |      |                            |                                                                                  |                  |                          |                                                       |              | 푸 × Table Of Contents    |         | 專 ×                         |                                                               |
|       |      |                            | $\mathbb{E} \cdot \mathbb{E} \cdot \mathbb{E} \cdot \mathbb{E} \cdot \mathbb{E}$ |                  |                          |                                                       |              |                          | 2.769.2 |                             |                                                               |
|       |      |                            |                                                                                  |                  |                          |                                                       |              |                          |         |                             |                                                               |
|       |      |                            | <b>EXTRACTION DES LINEAMENT2</b>                                                 |                  |                          |                                                       | $\mathbf{x}$ | $\equiv$ $\equiv$ Layers |         | E CAUsersVINFOCONSEILVDeskt |                                                               |
|       |      | $x_1$                      | <b>SYLLEN</b>                                                                    | XZ               | 72                       | <b>LENGHT</b>                                         |              |                          |         |                             |                                                               |
|       |      | 405735<br>425535           | 3944660<br>3944670                                                               | 404265<br>424185 | 3944690<br>3944750       | 147<br>137                                            |              |                          |         | E LINEAMENT - SPLITED       |                                                               |
|       |      | 417185                     | 3944840                                                                          | 417945           | 3945530                  | 104                                                   |              |                          |         |                             |                                                               |
|       |      | 304505                     | 3944000                                                                          | 303305           | 3943530                  | 1400                                                  |              |                          |         | EL RE EXTRACTION DES LINEAM |                                                               |
|       |      | 424185                     | 3944810                                                                          | 423075           | 3945600                  | 143                                                   |              |                          |         |                             |                                                               |
|       |      | 377475                     | 3945200                                                                          | 370615           | 3944720                  | 125                                                   |              |                          |         |                             |                                                               |
|       |      | 425595                     | 3045110                                                                          | 424455           | 9945740                  | 130                                                   |              |                          |         |                             |                                                               |
|       |      | 402915                     | 3944690                                                                          | 403845           | 9946250<br>3944600       | 184                                                   |              |                          |         |                             |                                                               |
|       |      | 378105<br>403395           | 3945440<br>3945440                                                               | 379005<br>404925 | 9945990                  | 129<br>10                                             |              |                          |         |                             |                                                               |
|       |      | 426105                     | 9945950                                                                          | 426885           | 9945980                  | 10                                                    |              |                          |         |                             |                                                               |
|       |      | 380685                     | 3945560                                                                          | 360175           | 9944780                  |                                                       |              |                          |         |                             |                                                               |
|       |      | 416475                     | 3945680                                                                          | 415725           | 3945020                  |                                                       |              |                          |         |                             |                                                               |
|       |      | 411345                     | 3945140                                                                          | 410985           | 3945490                  | 135                                                   |              |                          |         |                             |                                                               |
|       |      | 404385                     | 3945680                                                                          | 402885           | 3945550                  | 153                                                   |              |                          |         |                             |                                                               |
|       |      | 386145                     | 3945770                                                                          | 306415           | 3944720                  | 106                                                   |              |                          |         |                             |                                                               |
|       |      | 407905                     | 3944700                                                                          | 406965           | 3940010                  | 161                                                   |              |                          |         |                             |                                                               |
|       |      | 419355                     | 3945830                                                                          | 419665           | 3947240                  | 145                                                   |              |                          |         |                             |                                                               |
|       |      | 402885                     | 3945530                                                                          | 402135           | 3944600                  | 111                                                   |              |                          |         |                             |                                                               |
|       |      | 423045<br>424845           | 3946430<br>3945530                                                               | 425625<br>427545 | 3947990<br>3947090       |                                                       |              |                          |         |                             |                                                               |
|       |      | 350925                     | 3046490                                                                          | 361335           | 9946610                  | 140                                                   |              |                          |         |                             |                                                               |
|       |      | 379695                     | 3946130                                                                          | 360535           | 9947180                  | 134                                                   |              |                          |         |                             |                                                               |
|       |      | 416925                     | 3946550                                                                          | 418005           | 9947990                  |                                                       |              |                          |         |                             |                                                               |
|       |      | 378045                     | 3946520                                                                          | 375675           | 9949910                  | 42                                                    |              |                          |         |                             |                                                               |
|       |      | 367725                     | 3946970                                                                          | 358475           | 9947720                  | 101                                                   |              |                          |         |                             |                                                               |
|       |      | 370275                     | 3947000                                                                          | 370845           | 9946260                  |                                                       |              |                          |         |                             |                                                               |
|       |      | 405815                     | 3947090                                                                          | 406965           | 3946010                  |                                                       |              |                          |         |                             |                                                               |
|       |      |                            |                                                                                  |                  | ----                     |                                                       |              |                          |         |                             |                                                               |
|       |      |                            |                                                                                  |                  | (0 out of 1177 Selected) |                                                       |              |                          |         |                             |                                                               |
|       |      |                            |                                                                                  |                  |                          |                                                       |              |                          |         |                             |                                                               |
|       |      |                            |                                                                                  |                  |                          |                                                       |              |                          |         |                             |                                                               |

Figure 84:Calcul des coordonnées et des longueurs après l'importation des linéaments

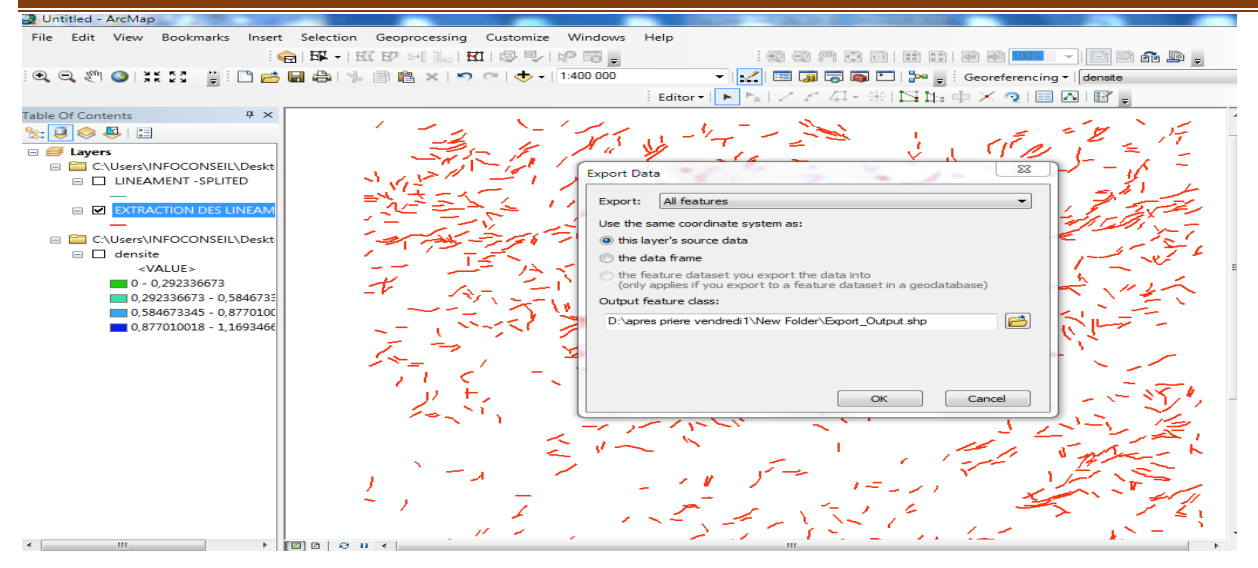

Figure 85:Exportation du fichier avec data

# **3.9.4 LE LOGICIEL ROCKWORKS**

Rock Works est une application de gestion, d'analyse et d'affichage de données géologiques de pointe de Rockware. Maintenant dans la version 22 Rock Works a évolué pendant plus de 25 ans dans une application qui peut être utilisée pour presque n'importe quel projet géologique (pétrole, gaz, pétrochimique, exploration, exploitation minière, carrière), géoenvironnemental ou géotechnique. Il peut également être utilisé dans d'autres disciplines telles que l'archéologie.

Rock Works est la norme dans les industries pétrolière, environnementale, géotechnique et minière pour la visualisation des données de surface et souterraines, avec des outils populaires tels que des cartes, des journaux, des coupes transversales, des diagrammes de clôture, des modèles solides et des calculs de volume.

Rock Works offre de nombreuses options pour analyser vos données de surface et de subsurface et accepte de nombreux types de données différents, tels que la stratigraphie, la lithologie, la géochimie de fond de trou / géophysique / mesures géotechniques, les intervalles de couleur, les fractures et les données de l'aquifère.

Dans ce travail, on a utilisé le Rock Works pour réaliser la rosace des directions.

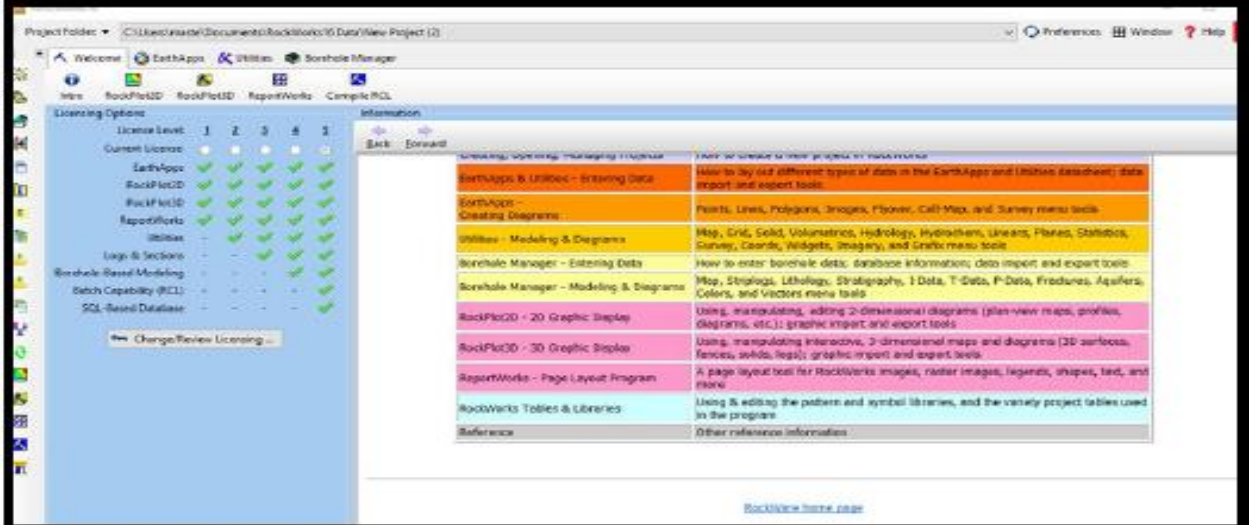

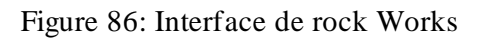

On va utiliser ce logiciel pour extraire des rosaces directionnelles pour nous aider à analyser et à interpréter.

| RockWorks16                                                                                                    |                                 |                                         |                    |             |                                         |                           |                      |                       |                       |                                      |                              |                         |         |              |                |                                                                                              | $-1$ of<br>51 |  |
|----------------------------------------------------------------------------------------------------|---------------------------------|-----------------------------------------|--------------------|-------------|-----------------------------------------|---------------------------|----------------------|-----------------------|-----------------------|--------------------------------------|------------------------------|-------------------------|---------|--------------|----------------|----------------------------------------------------------------------------------------------|---------------|--|
| ChilsenNNFOCONSEE/IDocuments\RockWorks16.Data\Samples<br>Project Folder:                                       |                                 |                                         |                    |             |                                         |                           |                      |                       |                       |                                      |                              |                         |         |              |                | - O Peterences E Window                                                                      | $2$ Help      |  |
| <b>Kimi Project Manager</b>                                                                                    |                                 | A Welcome @ EarthApps & Unities         |                    |             |                                         | <b>B</b> Barehole Manager |                      |                       |                       |                                      |                              |                         |         |              |                |                                                                                              |               |  |
| Project Tables<br>A Datasheet Files (150 Files)<br><b>ED</b> Grid Models (9 Files)<br>C Solid Models (D Files) | o<br><b>listys</b><br>Datasheet | Map                                     | Grid               | Solid       | Volumetrics:                            | Hydrology                 | HydroChem            | ×<br>Linears:         | <b>Planes</b>         | Statistics                           | Sunny                        | Coords                  | Widgets | ø<br>imagery | ż<br>Grafix    |                                                                                              |               |  |
| 2-D Diagrams (13 Files)                                                                                        |                                 | * File Edit<br>Yorn Columns Bons Filter |                    |             |                                         |                           |                      |                       |                       |                                      |                              |                         |         |              |                |                                                                                              |               |  |
| 3-D Diagnams (3 Files)<br><b>150</b> ReportMorks Diagrams (Z Fil<br>Google Earth Files (0 Files)               | Rowle                           | Use                                     |                    |             | ÷                                       | s                         | Shapeld 1            | X1<br>Local<br>Meters | Y1<br>Local<br>Meters | xż<br>tocal<br><b>Meters</b>         | Y2<br>Local<br><b>Meters</b> | LENGHT<br><b>Mature</b> | 11      |              | ٠              | E Additional File Information<br>Numeric Format<br>Decimal Separator                         |               |  |
| CAS Files (D Files)<br><b>Priz: RCL Files (SS Files)</b>                                                       |                                 | 1V                                      |                    |             |                                         |                           | ö                    | 405735                | 3944660               | 404265                               | 3944690                      | 1473.0                  |         |              |                | Thousands Separator:                                                                         |               |  |
| <b>AT</b> System Tables                                                                                        |                                 | 2V                                      |                    |             |                                         |                           |                      | 425535                | 3944870               | 424185                               | 3944750                      | 1377.19                 |         |              |                | Local Coordinate System Origin                                                               |               |  |
|                                                                                                    |                                 | 3 <sub>x</sub>                          |                    |             |                                         |                           |                      | 417165                | 3944840               | 417945                               | 3945530                      | 1047                    |         |              |                | Longitude:                                                                                   | O)            |  |
|                                                                                                    |                                 | Ÿ<br>$\ddot{a}$                         |                    |             |                                         |                           |                      | 384585                | 3944660               | 383385                               | 3945530                      | 1485.85                 |         |              |                |                                                                                              |               |  |
|                                                                                                    |                                 | 5<br>w                                  |                    |             |                                         |                           | a                    | 424185                | 3944810               | 423075                               | 3945680                      | 1433.68                 |         |              |                | Latitude                                                                                     | ø.            |  |
|                                                                                                    |                                 | 0 <sup>2</sup>                          |                    |             |                                         |                           | 5                    | 377475                | 1945200               | 378615                               | 3944720                      | 1257.81                 |         |              |                | Notes (Metadata)                                                                             |               |  |
|                                                                                                    |                                 | F.<br>v<br>5 <sup>7</sup>               |                    |             |                                         |                           |                      | 425595<br>402915      | 3945110<br>3944690    | 424455<br>403845                     | 3945740<br>3946250           | 1302.8<br>1842.01       |         |              |                |                                                                                              |               |  |
|                                                                                                    |                                 | U.<br>ø                                 |                    |             |                                         |                           | э                    | 378105                | 3945440               | 379005                               | 3944600                      | 1249.86                 |         |              |                |                                                                                              |               |  |
|                                                                                                    |                                 | V<br>10                                 |                    |             |                                         |                           | u                    | 403395                | 3945440               | 404925                               | 3945380                      | 1551.48                 |         |              |                |                                                                                              |               |  |
|                                                                                                    |                                 | 11 V                                    |                    |             |                                         |                           | 10                   | 426105                | 3945350               | 426885                               | 3945980                      | 1003.3                  |         |              |                |                                                                                              |               |  |
|                                                                                                    |                                 | 12 <sup>7</sup>                         |                    |             |                                         |                           | 11                   | 380685                | 3945560               | 380175                               | 3644785                      | 960 518                 |         |              |                |                                                                                              |               |  |
|                                                                                                    |                                 | 13 <sup>7</sup>                         |                    |             |                                         |                           | 12                   | 416475                | 3945680               | 415725                               | 8945030                      | 999.05                  |         |              |                |                                                                                              |               |  |
| $\mathbb{R}^n$<br>٠                                                                                            |                                 | 14 7                                    |                    |             |                                         |                           | 13                   | 411345                | 3945140               | 410985                               | 3946490                      | 1398.25                 |         |              | $\blacksquare$ |                                                                                              |               |  |
| ÷.<br>Q<br>C Befreih                                                                                           | Column: 2                       | Row: 1                                  |                    | Rows: 1 179 | <b>UNITIED</b>                          |                           |                      |                       |                       |                                      |                              |                         |         |              |                |                                                                                              |               |  |
| Project Coordinates                                                                                            |                                 |                                         |                    |             | <sup>42</sup> Output (Model) Dimensions |                           |                      |                       |                       | C Scan Datasheet       Scan Barendez |                              |                         |         |              |                |                                                                                              |               |  |
| UTM Coordinates<br>Datum WGS-84 1984 (NAD-83)                                                                  | Minimum<br>×                    | 481,875                                 | Masimum<br>482 175 | Spacing     | Nodes<br>81<br>5                        | Range                     | Links<br>300         |                       | Adjustable Units      | Area: ac = Mass mt =                 |                              |                         |         |              |                |                                                                                              |               |  |
| Zone: 13 (Northern Hemisphere)                                                                                 |                                 | 4 399 725                               | 4.400 025          |             | 61<br>51                                |                           | 309<br><b>Meters</b> |                       | Volume:  m/ w         |                                      |                              |                         |         |              |                |                                                                                              |               |  |
|                                                                                                    | z                               | 1.682                                   | 1770               |             | 树<br>1                                  |                           | as/                  |                       |                       |                                      |                              |                         |         |              |                |                                                                                              |               |  |
|                                                                                                    |                                 |                                         |                    |             |                                         |                           |                      |                       |                       |                                      |                              |                         |         |              |                | Trial License (Level S)- Revision 2014 5:30 - Copyright @ 1983-2014 by RockWare Incarporated |               |  |

*Fi*gure 87:Importation des données d'arcmap

| RockWorks26                                                                                         |                                                       |                          |                                                    |                 |                                      |                  |                 |                               |                                     |                    |               |         |              |        |                                                                                               | $= 1 - 23$ |  |  |  |
|----------------------------------------------------------------------------------------------------|-------------------------------------------------------|--------------------------|----------------------------------------------------|-----------------|--------------------------------------|------------------|-----------------|-------------------------------|-------------------------------------|--------------------|---------------|---------|--------------|--------|-----------------------------------------------------------------------------------------------|------------|--|--|--|
| Project Folder                                                                                      | ChilseoliNFOCONSEE/Documents/RockWorks16 Data\Samples |                          |                                                    |                 |                                      |                  |                 |                               |                                     |                    |               |         |              |        | - O Preferences <b>E Window</b>                                                               | $P$ Help   |  |  |  |
| - Project Manager                                                                                   |                                                       |                          | A Welcome @ EarthApps & Unlices @ Borehole Manager |                 |                                      |                  |                 |                               |                                     |                    |               |         |              |        |                                                                                               |            |  |  |  |
| Project Tables<br>A. Oatasheet Files (150 Files)<br>Grid Models (9 Files)<br>Solid Models (0 Files) | o<br>Mao<br><b>letro</b><br>Datasheet                 | Grid                     | Solid                                              |                 | Volumetrics Hydrology HydroChem      |                  | ×<br>Linears    | Planes                        | Statistics                          | Ж<br><b>Survey</b> | Coords        | Widgets | ø<br>Imagery | Grafia |                                                                                               |            |  |  |  |
| 2-O Diagrams (13 Files)                                                                             | * Fie Edit<br>View Columns Bows Filter                |                          |                                                    |                 |                                      |                  |                 |                               |                                     |                    |               |         |              |        |                                                                                               |            |  |  |  |
| 3-0 Diagnams (B Files)                                                                              | <b>RCIN≢</b>                                          | Use Bearing              |                                                    |                 | Length Vidcom-2vtidooint-Y Shapeid 1 |                  | X1              | YI.                           | x2                                  | Y2                 | <b>LENGHT</b> | 11      |              |        | - Additional File Information                                                                 |            |  |  |  |
| <b>SE</b> ReportWorks Diagrams (2 Fil<br>+ Google Earth Files (0 Files)<br>L LAS Files (D Files)    |                                                       |                          | Continuator                                        | UTM<br>Meters   | UTM<br>Maters                        |                  | Local<br>Motors | Local<br>Motors               | Local<br>Motors                     | Local<br>Motors    | Motors        |         |              |        | Numeric Format<br>Decimal Separator:                                                          |            |  |  |  |
| <b>Kr</b> RCL Files (65 Files)                                                                      | 17                                                    |                          | 7 737 099 4548 562 94313 343 87                    |                 |                                      | o                | 405735          | 3944660                       | 404265                              | 3944690            | 1473.0        |         |              |        | Thousands Separator:                                                                          |            |  |  |  |
| f System Tables                                                                                     | 2V                                                    |                          | 7 617 318 4 554 537 5358 897 97                    |                 |                                      | л                | 425535          | 3944870                       | 424185                              | 3944750            | 1377.19       |         |              |        | Local Coordinate System Origin                                                                |            |  |  |  |
|                                                                                                    | 3V                                                    |                          | 7 957 036 3347 404 35342 441 78                    |                 |                                      | 2                | 417165          | 3944840                       | 417945                              | 3945530            | 1047          |         |              |        |                                                                                               |            |  |  |  |
|                                                                                                    | $4 - 7$                                               |                          | 7 989 051 6536 624 27368 045 34                    |                 |                                      | з                | 384585          | 1944660                       | 383385                              | 3945530            | 1485.86       |         |              |        | Longitude:                                                                                    | ٥          |  |  |  |
|                                                                                                    | $5\sqrt{ }$                                           |                          | 7 766 030 2 549 060 4359 182 49                    |                 |                                      | A                | 424185          | 3944810                       | 423075                              | 3945680            | 1433.68       |         |              |        | Latitude:                                                                                     | o          |  |  |  |
|                                                                                                    | $6 - 7$                                               |                          | 7 925 582 5537 380 95348 462 94                    |                 |                                      | 5                | 377475          | 3945200                       | 378615                              | 3944720            | 1257.81       |         |              |        | Notes (Metadata)                                                                              |            |  |  |  |
|                                                                                                    | 7 <sup>7</sup>                                        |                          | 7 718 669 4548 486 86962 360 15                    |                 |                                      | 6                | 425595          | 3945110                       | 474455                              | 3945740            | 1302.8        |         |              |        |                                                                                               |            |  |  |  |
|                                                                                                    | 8 <sup>7</sup>                                        |                          | 7 947 053 8538 867,79312 456.36                    |                 |                                      |                  | 402915          | 3944690                       | 403845                              | 3946250            | 1842.01       |         |              |        |                                                                                               |            |  |  |  |
|                                                                                                    | 9V                                                    |                          | 7 626 357 0557 690 51249 257 26                    |                 |                                      | ۸                | \$78105         | 3945440                       | 379005                              | 3944600            | 1249.86       |         |              |        |                                                                                               |            |  |  |  |
|                                                                                                    | 10 <sup>2</sup>                                       |                          | 7 412 208 2542 056 15309 716 07                    |                 |                                      | $\ddot{Q}$       | 403395          | 3945440                       | 404925                              | 3945390            | 1551.48       |         |              |        |                                                                                               |            |  |  |  |
|                                                                                                    | 11 <sup>7</sup>                                       |                          | 7 179 247 1346 750 17364 165 97                    |                 |                                      | 10 <sup>10</sup> | 426105          | 1945150                       | 426885                              | 3945980            | 1003.3        |         |              |        |                                                                                               |            |  |  |  |
|                                                                                                    | 12 <sup>7</sup>                                       |                          | 7 572 950 4537 292 64355 632 13                    |                 |                                      | 11               | 180685          | 3945560                       | 380175                              | 3944780            | 960,518       |         |              |        |                                                                                               |            |  |  |  |
|                                                                                                    | 13 <sup>7</sup>                                       |                          | 7 196 302 7347 968 55 338 212 8                    |                 |                                      | $12^{12}$        | 416475          | 1945680                       | 415725                              | 1945020            | 999.05        |         |              |        |                                                                                               |            |  |  |  |
| н                                                                                                   | 14 <sup>7</sup>                                       |                          | 7 288 431 2339 353 56332 220.59                    |                 |                                      | 18               | 411345          | 3945140                       | 410985                              | 3946490            | 1398.25       |         |              |        |                                                                                               |            |  |  |  |
| ø,<br>吸<br>O Beliesh                                                                                | Column: 2 Row: 1                                      |                          | Rows: 1179                                         | <b>UNTITLED</b> |                                      |                  |                 |                               |                                     |                    |               |         |              |        |                                                                                               |            |  |  |  |
| Project Coordinates                                                                                 |                                                       |                          | C Output (Model) Dimensions                        |                 |                                      |                  |                 |                               | Scan Datasheet       Scan Borenoles |                    |               |         |              |        |                                                                                               |            |  |  |  |
| <b>LITM Coordinates</b><br>Datum: WGS-84 1984 (NAD-85)                                              | <b>Minimum</b><br>x<br>481 875                        | <b>Naximum</b><br>482175 | Spacing                                            | Nodes<br>61     | Range                                | Units<br>300     |                 | Adjustable Units<br>Area: lac | v Mass int v                        |                    |               |         |              |        |                                                                                               |            |  |  |  |
| Zone: 13 (Northern Hernixphere)                                                                     | 4 300 725                                             | 4 400 025                |                                                    | 81              |                                      | 300              | Meters          | Volume: m <sup>1</sup> =      |                                     |                    |               |         |              |        |                                                                                               |            |  |  |  |
|                                                                                                    | z<br>1 682                                            | 1.TTO                    |                                                    | 19              |                                      | 88               |                 |                               |                                     |                    |               |         |              |        |                                                                                               |            |  |  |  |
|                                                                                                    |                                                       |                          |                                                    |                 |                                      |                  |                 |                               |                                     |                    |               |         |              |        | Trial License (Level 5)- Revision 2014 5.30 - Copyright @ 1983-2014 by RockWare Incorporated. |            |  |  |  |

Figure 88Ajout automatique d'information par rock Works

# **3.9.5 Logiciel Snap 8**

Le logiciel SNAP (Sentinel Application Platform) est un outil de traitement d'images satellite développé par l'Agence spatiale européenne (ESA). Il est conçu pour accéder, traiter, analyser et visualiser les données des missions Sentinel du programme Copernicus de l'Union européenne, ainsi que d'autres sources de données satellitaires.

SNAP fournit une interface graphique conviviale pour traiter les données d'observation de la Terre, y compris la correction radiométrique, la réduction atmosphérique, la classification des terres, la fusion d'images multi-sources et d'autres types de traitement.

Il convient de noter que SNAP est un logiciel open-source gratuit qui peut être téléchargé et utilisé par quiconque. Il est disponible pour les systèmes d'exploitation Windows, Linux et Mac.

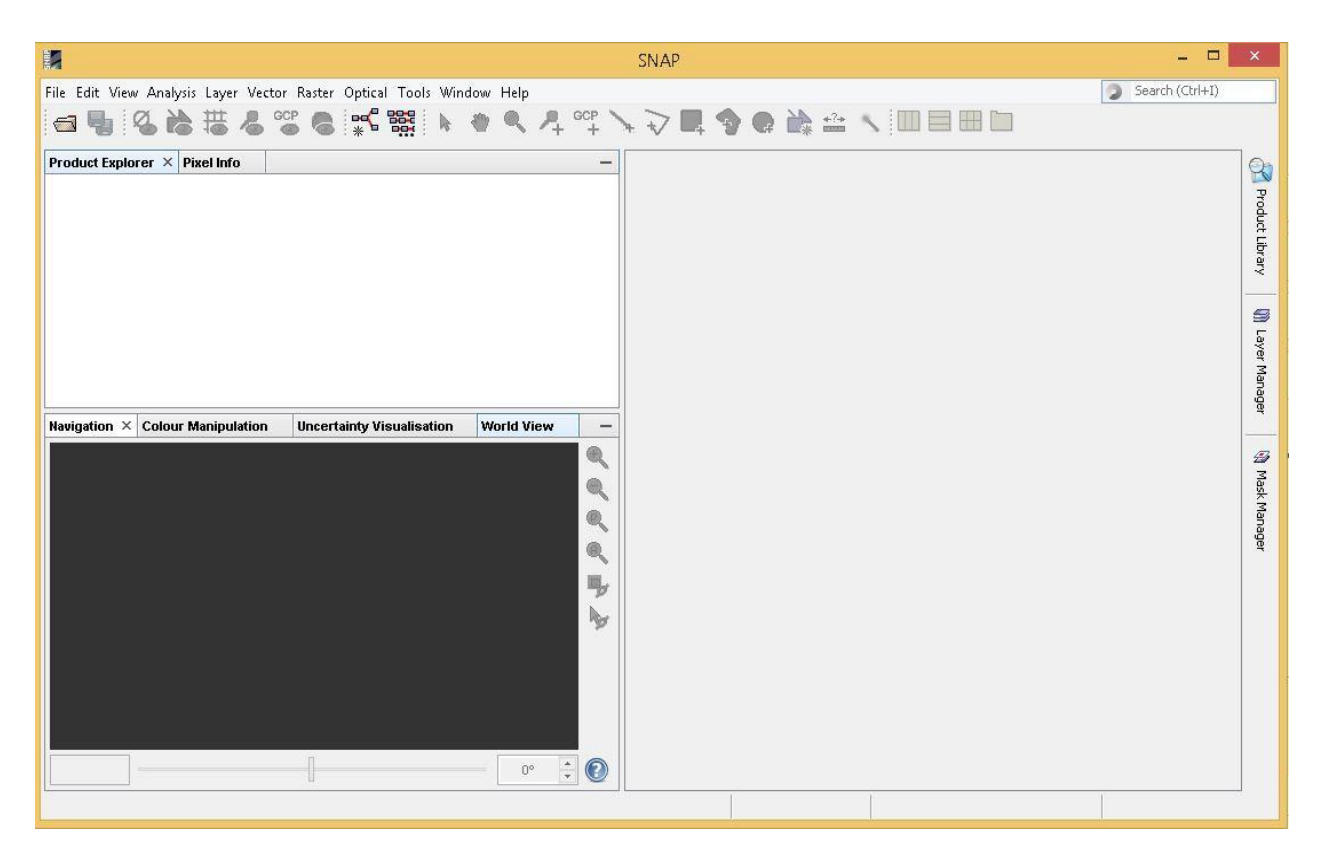

Figure 89:interface de logiciel Snap8

# **3.9.5.1 Étapes pour le traitement InSAR 3.9.5.1.1 Ouverture des données dans Sentinel-1 Toolbox**

Lancez l'application Sentinel-1 Toolbox (recherchez SNAP dans votre liste de programmes pour la trouver). Pour effectuer un traitement interférométrique, les produits d'entrée doivent être deux ou plusieurs produits SLC sur la même zone acquis à des moments différents, tels que les images d'exemple fournies dans ce didacticiel.

Important : Sentinel-1 Toolbox travaille à partir du format de fichier zip, donc les fichiers SLC doivent rester compressés au format zip.

# **3.9.5.1.2 Ouvrir les produits :**

• Utilisez le bouton "Ouvrir le produit" dans la barre d'outils supérieure et accédez à l'emplacement des produits Sentinel-1 Interferometric Wide (IW) SLC compressés au format zip.

• Sélectionnez les deux fichiers .zip SLC. Cliquez sur "Ouvrir" pour charger les fichiers dans Sentinel-1 Toolbox.

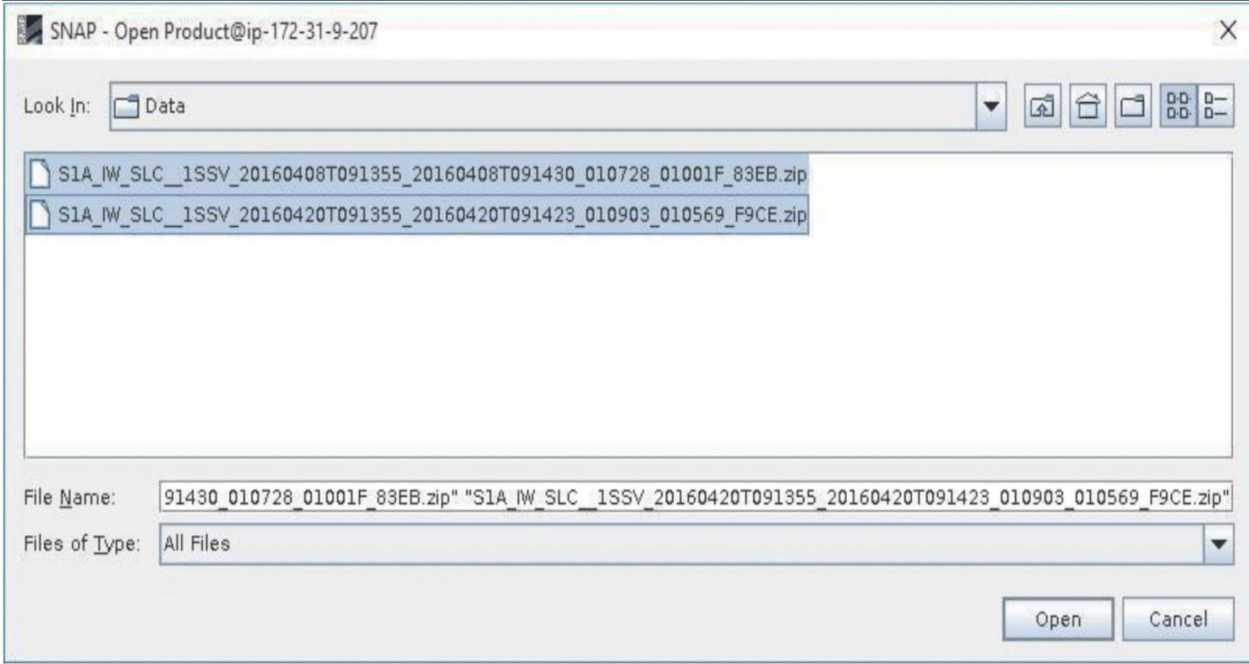

Figure 90:Boîte de dialogue Ouvrir un produit dans Sentinel-1 Toolbox

### **3.9.5.1.3 Afficher les produits**

Dans la fenêtre Explorateur de produits, vous verrez les produits répertoriés.

- Double-cliquez sur chaque produit pour développer la vue.
- Double-cliquez sur "Bands" pour développer ce dossier pour chaque produit.

• Dans le dossier "Bands", vous trouverez des bandes contenant les parties réelle (i) et imaginaire (q) des données complexes. Les bandes i et q sont celles qui se trouvent effectivement dans le produit, tandis que la bande d'intensité virtuelle (V(irtual) Intensity) est là pour vous aider à travailler avec et visualiser les données complexes.

• Notez que dans les produits SLC Sentinel-1 IW, vous trouverez trois sous-faisceaux étiquetés IW1, IW2 et IW3. Chaque sous-faisceau est pour une acquisition adjacente par le mode TOPS.

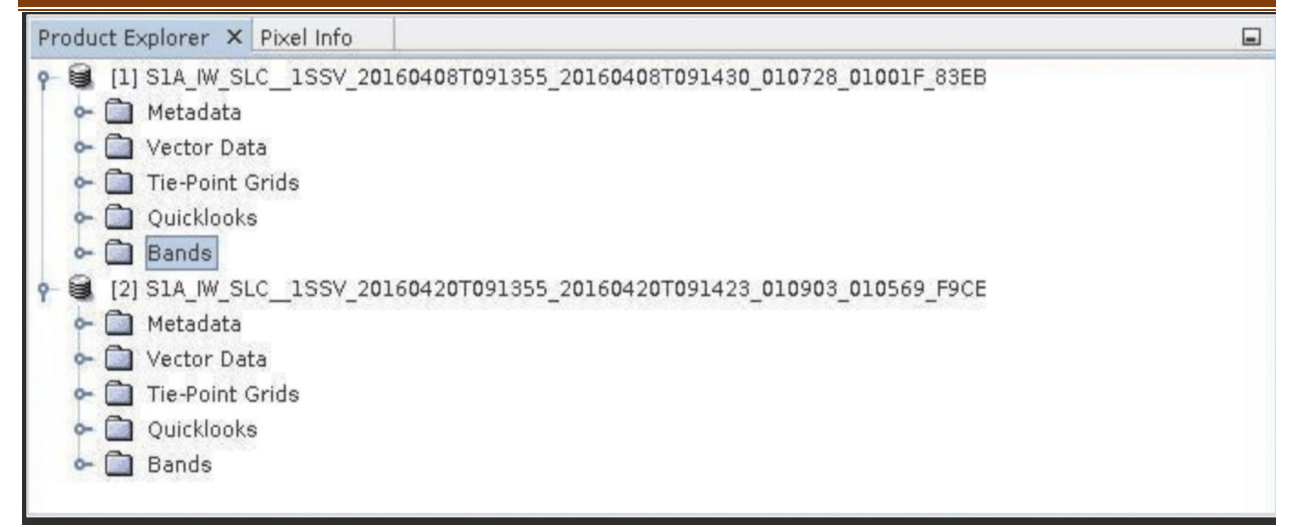

Figure 91:Onglet "Explorateur de produits" dans l'interface utilisateur de Sentinel-1 Toolbox.

### **3.9.5.1.4 Visualiser une bande**

Pour visualiser les données, double-cliquez sur la bande Intensity\_IW1\_VV de l'une des deux images. Zoomez sur l'image et déplacez-la en utilisant les outils de la fenêtre de navigation affichée sous la fenêtre de l'explorateur de produits. Dans une sous-fenêtre, les données TOPS sont acquises par intermittence. Chaque rafale est séparée par une zone de démarcation. Toute "donnée" située dans ces zones de démarcation peut être considérée comme invalide et doit être remplie de zéros, mais peut également contenir des valeurs erronées.
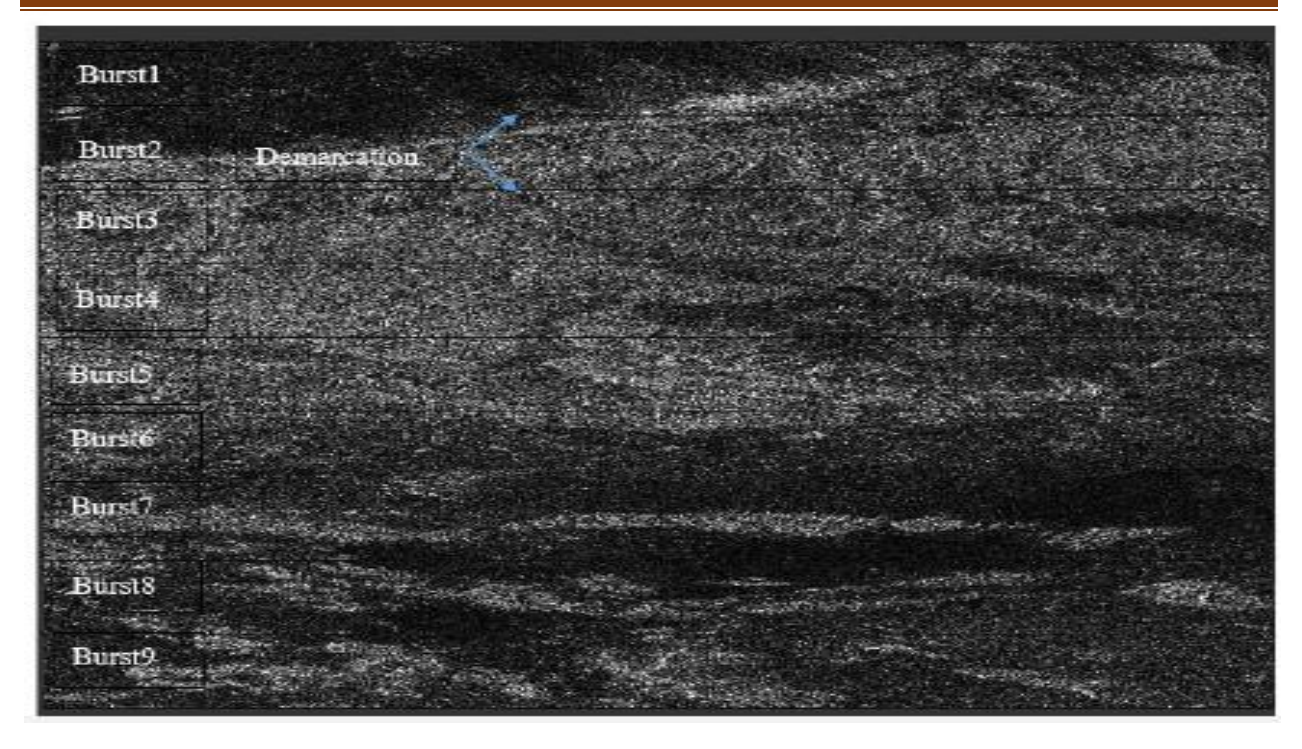

Figure 92:93 Image d'intensité de la bande IW1 avec les rafales et les zones de démarcation identifiées. Contient des données modifiées du satellite Copernicus Sentinel*.*

## **3.9.5.1.5 Co-enregistrer les données**

Pour le traitement interférométrique, deux ou plusieurs images doivent être co-enregistrées en une pile. Une image est sélectionnée comme maître et les autres images sont les "slave".Les pixels des images "esclaves" seront déplacés pour s'aligner avec l'image maître avec une précision sous-pixel.

La co-enregistrement garantit que chaque cible au sol contribue au même pixel (portée, azimut) dans l'image maître et l'image "slave". Pour le TOPSAR InSAR, la co-enregistrement TOPSAR-S1 est utilisée.

La co-enregistrement TOPSAR consiste en une série d'étapes, qui se produisent automatiquement une fois que le traitement commence :

- Lecture des deux produits de données
- Sélection d'une sous-fenêtre avec TOPSAR-Split
- Application d'une correction d'orbite de précision avec Apply-Orbit-File
- Réalisation d'une co-enregistrement de géocodage inversé assisté par MNT.

## **3.9.5.1.6 Co-enregistrer les images**

• Dans le menu Radar, sélectionnez Co-enregistrement > Co-enregistrement TOPS S1 > Co-enregistrement TOPS S1.

• Une fenêtre s'ouvrira, vous permettant de définir les paramètres pour le processus de co-enregistrement.

• Dans l'onglet Lecture, sélectionnez le premier produit. Il devrait s'agir du premier des deux SLC acquis le 12 janvier 2020 (granule avec l'identifiant de suffixe 83EB). Ce sera votre image maître.

• Dans l'onglet Lecture (2), sélectionnez l'autre produit. Ce sera votre image "esclave".

• Dans les onglets TOPSAR-Split, sélectionnez la sous-fenêtre IW1 pour chacun des produits.

• Dans les onglets Appliquer le fichier d'orbite, sélectionnez les vecteurs d'état d'orbite précis de Sentinel.

Les données auxiliaires d'orbite contiennent des informations sur la position du satellite lors de l'acquisition des données SAR. Les données d'orbite sont téléchargées automatiquement par la boîte à outils Sentinel-1 et aucune recherche manuelle n'est requise par l'utilisateur.

Le service de détermination d'orbite précis (POD) pour Sentinel-1 fournit des fichiers d'orbite restituée et des fichiers d'orbite d'éphémérides précises (POE). Les fichiers POE couvrent environ 28 heures et contiennent des vecteurs d'état d'orbite à des intervalles de temps fixes de 10 secondes. Les fichiers sont générés un par jour et sont livrés dans les 20 jours suivant l'acquisition des données.

Si les orbites précises ne sont pas encore disponibles pour votre produit, vous pouvez sélectionner les orbites restituées, qui peuvent ne pas être aussi précises que les orbites précises mais seront me illeures que les orbites prédites disponibles dans le produit.

• Dans l'onglet de géocodage inversé assisté par DEM, sélectionnez le modèle numérique de terrain (MNT) à utiliser et les méthodes d'interpolation. Le SRTM 3 Sec DEM par défaut peut être utilisé pour ce tutoriel. Les zones non couvertes par le MNT ou situées dans l'océan peuvent éventuellement être masquées.

on Sélectionnez l'option de sortie de la phase de dérampe et de démodulation si vous avez besoin d'une diversité spectrale améliorée pour améliorer la co-enregistrement.

• Dans l'onglet Écrire, définissez le chemin du répertoire vers votre répertoire de travail.

• Cliquez sur Exécuter pour commencer le co-enregistrement des données. Le produit de pile co enregistré résultant apparaîtra dans la fenêtre Explorer de produit avec le suffixe Orb\_Stack.

## *Matériel et Méthodes*

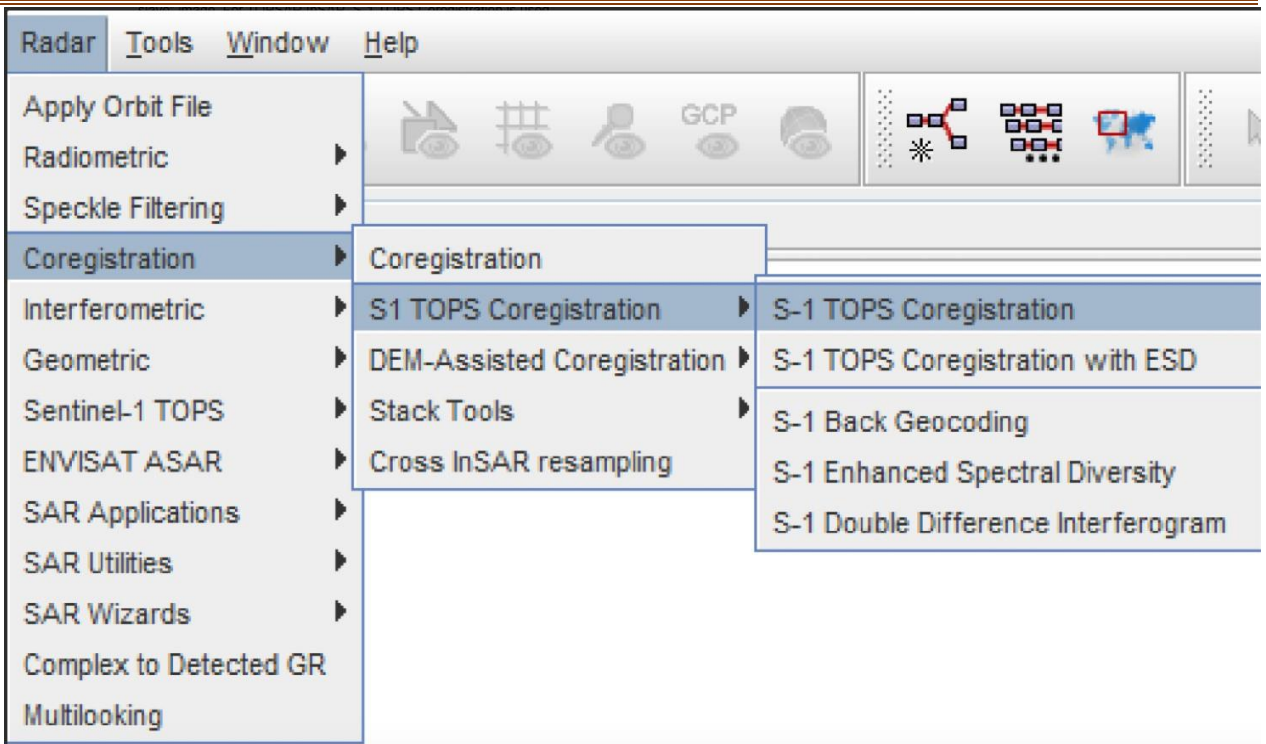

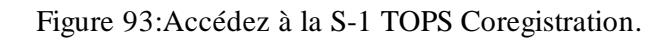

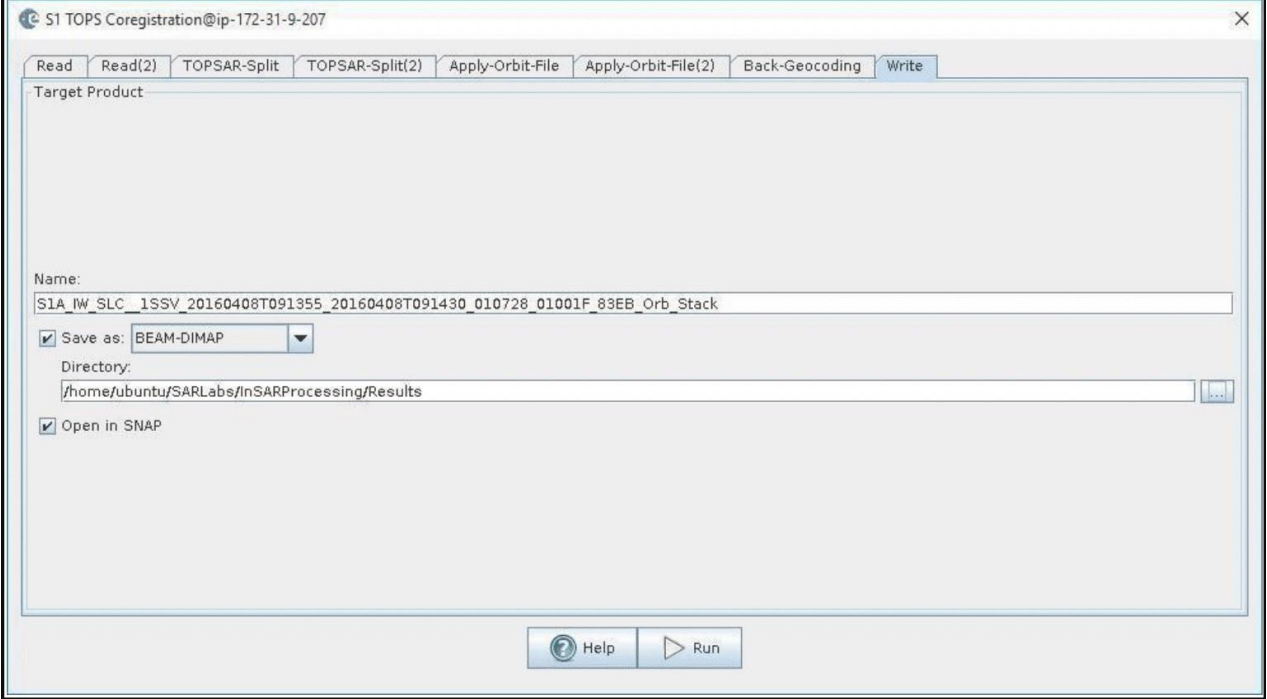

Figure 94:Interface de S-1 TOPS Coregistration de la boîte à outils Sentinel-1.

## **3.9.5.1.7 Formation de l'Interférogramme et estimation de la cohérence**

L'interférogramme est formé en multipliant en croix l'image maître avec le conjugué complexe de l'image "esclave". L'amplitude des deux images est multipliée tandis que leurs phases respectives sont différenciées pour former l'interférogramme.

La carte de différence de phase, c'est-à-dire la phase interférométrique à chaque pixel d'image SAR, ne dépend que de la différence de parcours depuis le capteur SAR jusqu'à la cellule de résolution considérée pendant l'acquisition de chaque image.

## **3.9.5.1.7.1 Formation de l'interférogramme**

• Sélectionnez la pile [3] dans l'explorateur de produits et sélectionnez Formation de l'interférogramme dans le menu Radar > Interférométrique > Produits.

Grâce au flux de traitement interférométrique, nous essayerons d'éliminer d'autres sources d'erreur et de ne laisser que le contributeur d'intérêt, qui est généralement la déformation de surface liée à un événement.

La suppression de la phase de la Terre plate est effectuée automatiquement lors de l'étape de Formation de l'interférogramme. La phase de la Terre plate est la phase présente dans le signal interférométrique due à la courbure de la surface de référence. La phase de la Terre plate est estimée à l'aide des informations orbitales et de métadonnées et soustraite de l'interférogramme complexe.

• Conservez les valeurs par défaut pour la Formation de l'interférogramme, mais confirmez que le chemin du répertoire de sortie est correct.

• Cliquez sur Exécuter.

• Une fois que le produit d'interférogramme est créé (produit [4] dans l'Explorateur de produits, suffixé avec Orb\_Stack\_ifg), développez le produit et double-cliquez sur la bande Phase\_... pour visualiser la phase interférométrique (comme dans la section Visualisation d'une bande). Lorsque vous zoomez, vous pouvez toujours voir les zones de démarcation entre les rafales dans cet interférogramme initial. Cela sera supprimé une fois que TOPS Deburst est appliqué.

• Ce que cela signifie :

• Les franges interférométriques représentent un cycle complet de changement de phase de  $2\pi$ . Les franges apparaissent sur un interférogramme sous forme de cycles de couleurs, chaque cycle représentant une différence de portée relative de la moitié de la longueur d'onde d'un capteur. Le mouvement relatif du sol entre deux points peut être calculé en comptant les franges et en multipliant par la moitié de la longueur d'onde. Plus les franges sont proches, plus la déformation du sol est importante.

• Un terrain plat devrait produire des franges constantes ou ne variant que lentement. Toute déviation par rapport à un modèle de franges parallèles peut être interprétée comme une variation topographique.

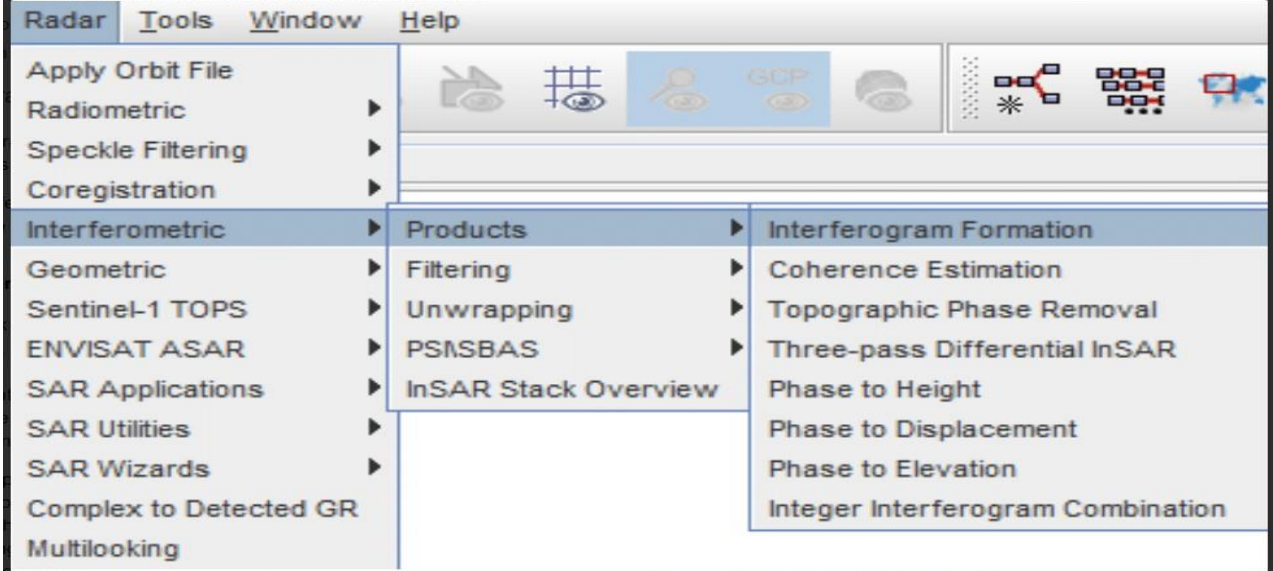

Figure 95:Accéder à la formation d'interférogrammes.

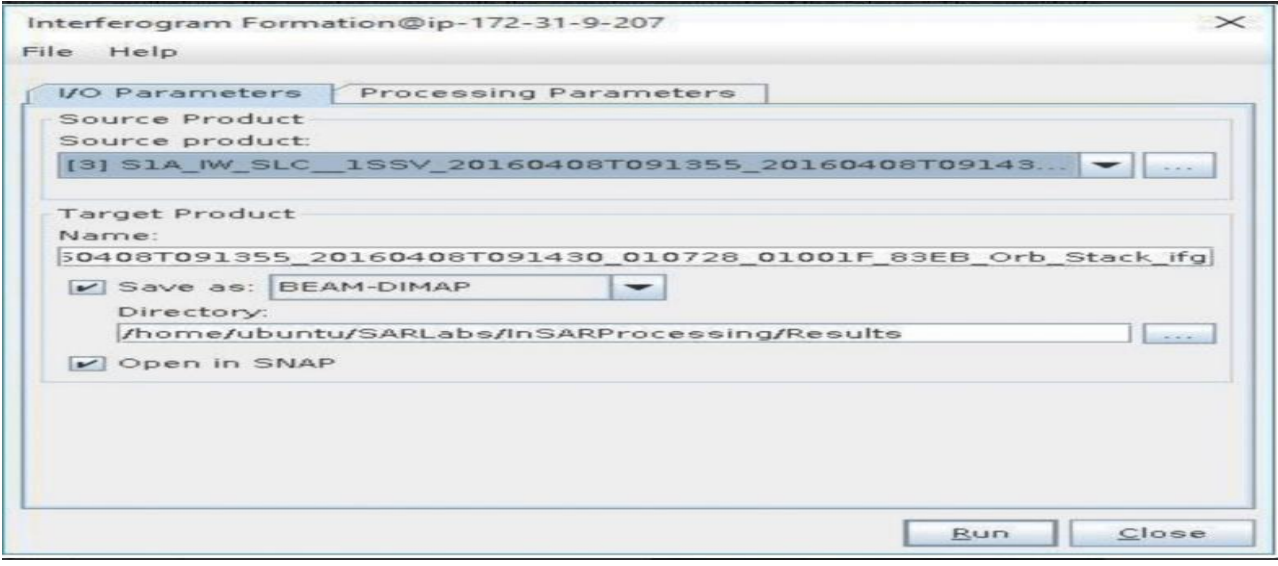

Figure 96:Interface de formation d'interférogrammes de la boîte à outils Sentinel-1.

## **3.9.5.1.8 TOPS Deburst**

Pour joindre sans interruption toutes les rafales dans une bande en une seule image, nous appliquons l'opérateur TOPS Deburst du menu Sentinel-1 TOPS.

- Accédez au menu Radar > Sentinel-1 TOPS.
- Sélectionnez l'option S-1 TOPS Deburst.

• Gardez les valeurs par défaut en veillant à ce que le produit [4] (étiqueté \_Orb\_Stack\_ifg) soit sélectionné comme source et que le chemin du répertoire de sortie soit correct.

• Cliquez sur Exécuter.

Le produit résultant sera joint avec Orb\_Stack\_ifg\_deb.

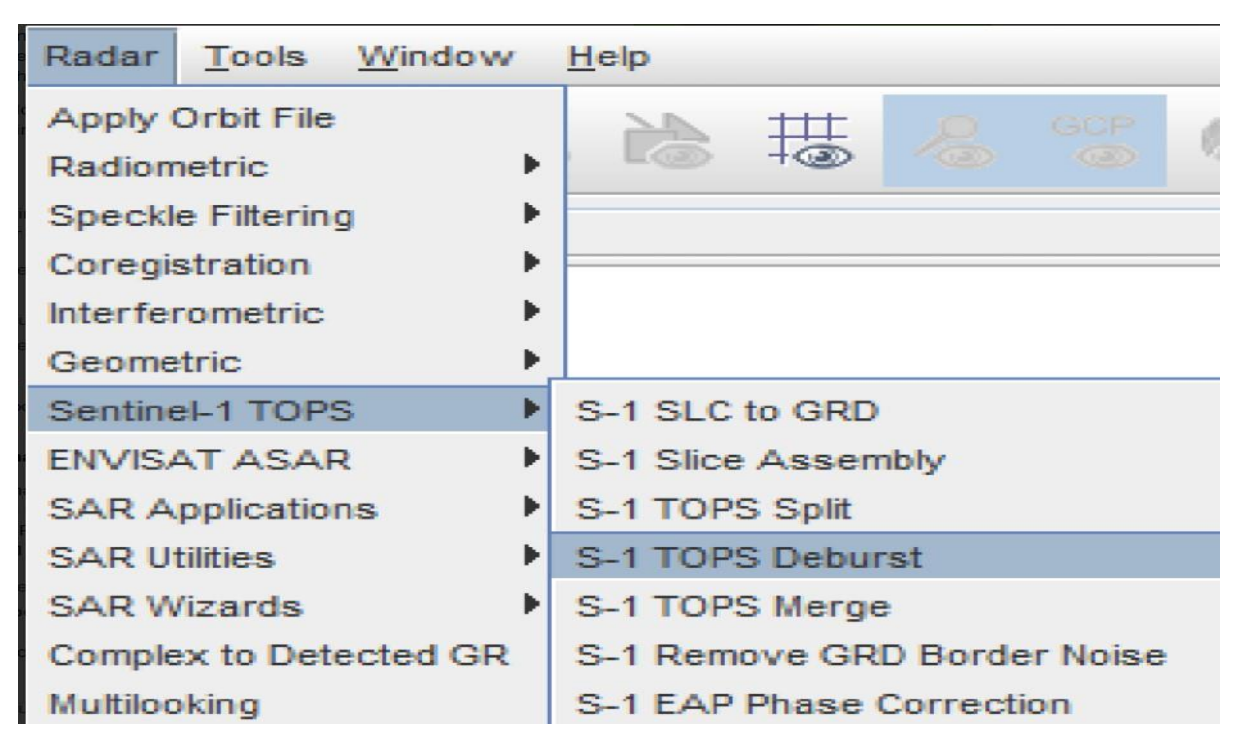

Figure 97:Accéder à la S-1 TOPS Deburst

#### **3.9.5.1.9 Topographic Phase Removal**

Pour mettre en évidence les signatures de phase liées à la déformation, les contributions de phase topographique sont généralement éliminées à l'aide d'un MNE connu. Dans la boîte à outils Sentinel-1, l'opérateur de suppression de phase topographique simule un interférogramme basé sur un MNE de référence et le soustrait de l'interférogramme traité.

- Accédez au menu Radar > Interférométrique > Produits.
- Sélectionnez l'option Suppression de phase topographique.

La boîte à outils Sentinel-1 trouvera et téléchargera automatiquement le segment DEM requis pour corriger l'interférogramme d'intérêt.

• Gardez les valeurs par défaut (vérifiez que la source est le produit [5]) et cliquez sur Exécuter.

Après la suppression de la phase topographique, le produit résultant (ajouté 2 avec Orb\_Stack\_ifg\_deb\_dinsar) apparaîtra largement dépourvu d'influence topographique.

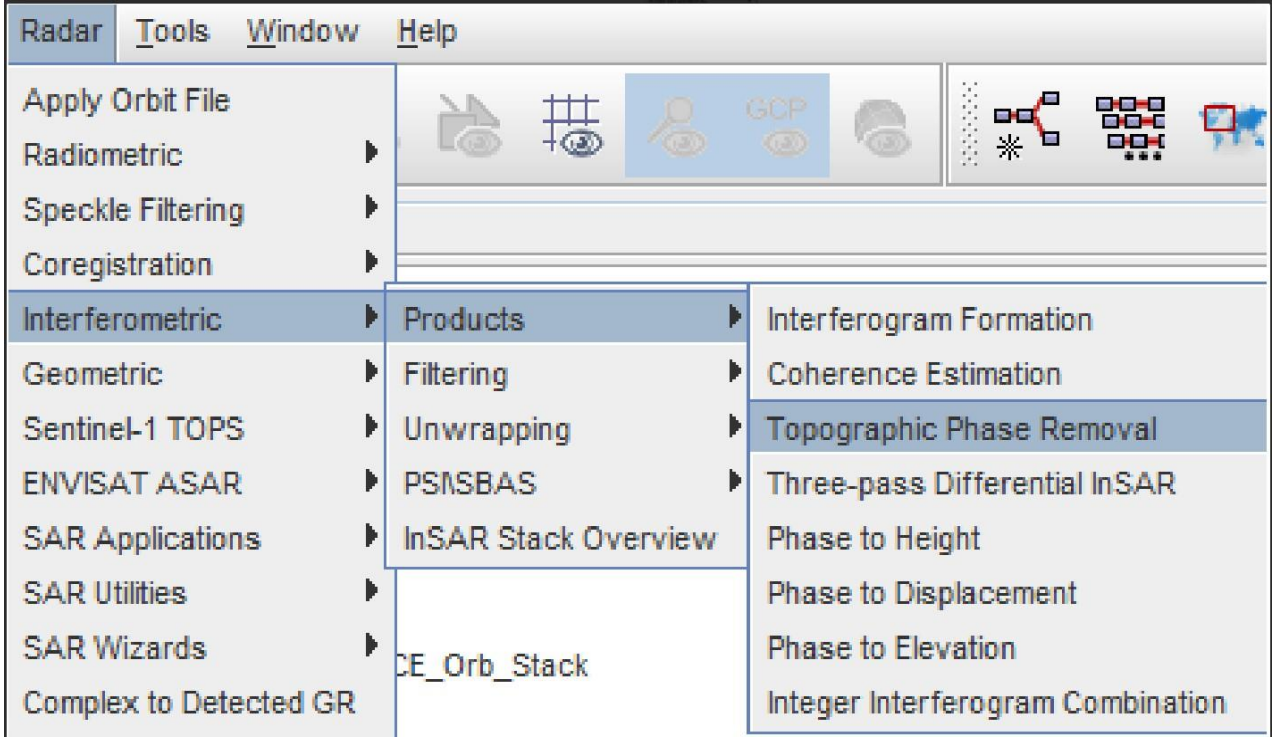

Figure 98:Topo Accéder à la graphic Phase Removal

## **3.9.5.1.10 Multi-looking et filtrage de phase**

La phase interférométrique peut être altérée par du bruit provenant de :

- La décohérence temporelle
- La décohérence géométrique
- La diffusion volumique
- Les erreurs de traitement

Pour pouvoir analyser correctement les signatures de phase dans l'interférogramme, le rapport signal sur bruit doit être augmenté en appliquant des techniques de multi-looking et de filtrage de phase :

## **3.9.5.1.11 Multi-looking**

La première étape pour améliorer la fidélité de phase s'appelle le multi-looking. Accédez au menu déroulant Radar.

• Sélectionnez l'option Multilooking (en bas du menu). Une nouvelle fenêtre s'ouvre.

- Assurez-vous que la source est définie sur le produit [6] (\_dinsar) et que le répertoire de sortie est correct.
- Cliquez sur l'onglet Paramètres de traitement.

• Utilisez le bouton Ctrl pour sélectionner les bandes i, q et coh dans la liste en tant que bandes source à multi-looker.

Étant donné que la bande de phase est virtuelle, elle n'est qu'une visualisation temporaire de l'interférogramme. Après la réalisation du multi-looking, cette bande disparaîtra, mais elle sera restaurée dans l'étape suivante de filtrage de phase Goldstein.

• Dans le champ Nombre de looks en azimut, entrez 6, ce qui entraînera une taille de pixel d'environ 26,5 mètres.

En essence, le multi-looking effectue une moyenne spatiale d'un certain nombre de pixels voisins (dans notre cas, 6x2 pixels) pour supprimer le bruit et proportionner correctement l'image. Ce processus se fait au détriment de la résolution spatiale.

• Cliquez sur Exécuter.

Le nom du produit résultant est suffixé par Orb\_Stack\_ifg\_deb\_dinsar\_ML.

| Radar                |                         | Tools Window           |
|----------------------|-------------------------|------------------------|
|                      | Apply Orbit File        |                        |
| Radiometric          |                         |                        |
|                      | Speckle Filtering       | ►                      |
|                      | Coregistration          |                        |
|                      | <b>Interferometric</b>  | ▶                      |
| Geometric            |                         | ►                      |
|                      | Sentinel-1 TOPS         | ►                      |
|                      | <b>ENVISAT ASAR</b>     | ь                      |
|                      | <b>SAR Applications</b> |                        |
| <b>SAR Utilities</b> |                         | ь                      |
| <b>SAR Wizards</b>   |                         | ь                      |
|                      |                         | Complex to Detected GR |
| Multilooking         |                         |                        |

Figure 99:Accéder à la to Multilooking

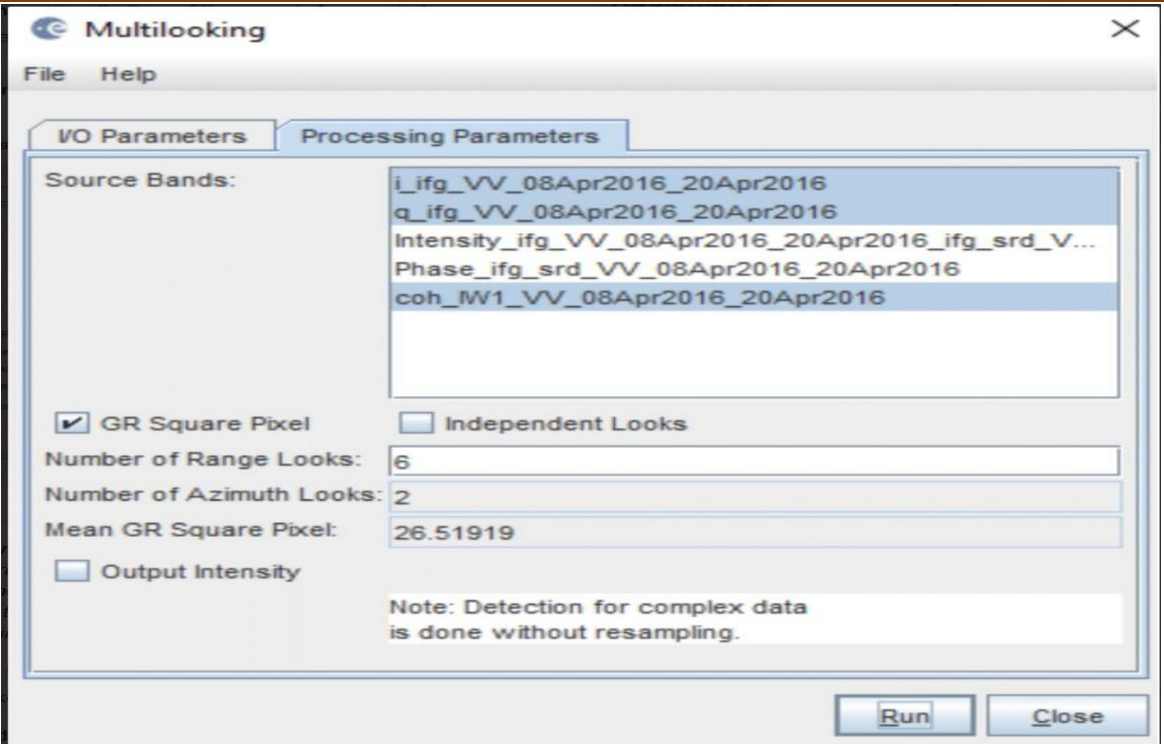

Figure 100:Interface de multi-looking de la boîte à outils Sentinel-1.

## **3.9.5.1.12 Filtrage de phase**

En plus du multi-looking, nous effectuons une étape de filtrage de phase en utilisant une approche de filtrage de pointe :

- Accédez à Radar > Interférométrique > Filtrage.
- Sélectionnez le filtrage de phase Goldstein.
- Assurez-vous que la source est définie sur le produit [7] (\_ML) et que le chemin du répertoire de sortie est correct.
- Conservez les valeurs par défaut et cliquez sur Exécuter.

Le nom du produit résultant est suffixé par Orb\_Stack\_ifg\_deb\_dinsar\_ML\_flt.

Après le filtrage de phase, la phase interférométrique est considérablement améliorée et le motif en forme d'anneau lié à la déformation sismique dense est maintenant clairement visible.

Géocodage et exportation dans un format défini par l'utilisateur

Pour rendre les données utiles aux géoscientifiques, l'image de phase interférométrique doit être projetée dans un système de coordonnées géographiques en utilisant une étape de géocodage assistée par MNT. Si votre intention est de dérouler et de traiter davantage l'interférogramme, cette étape doit être ignorée et effectuée ultérieurement.

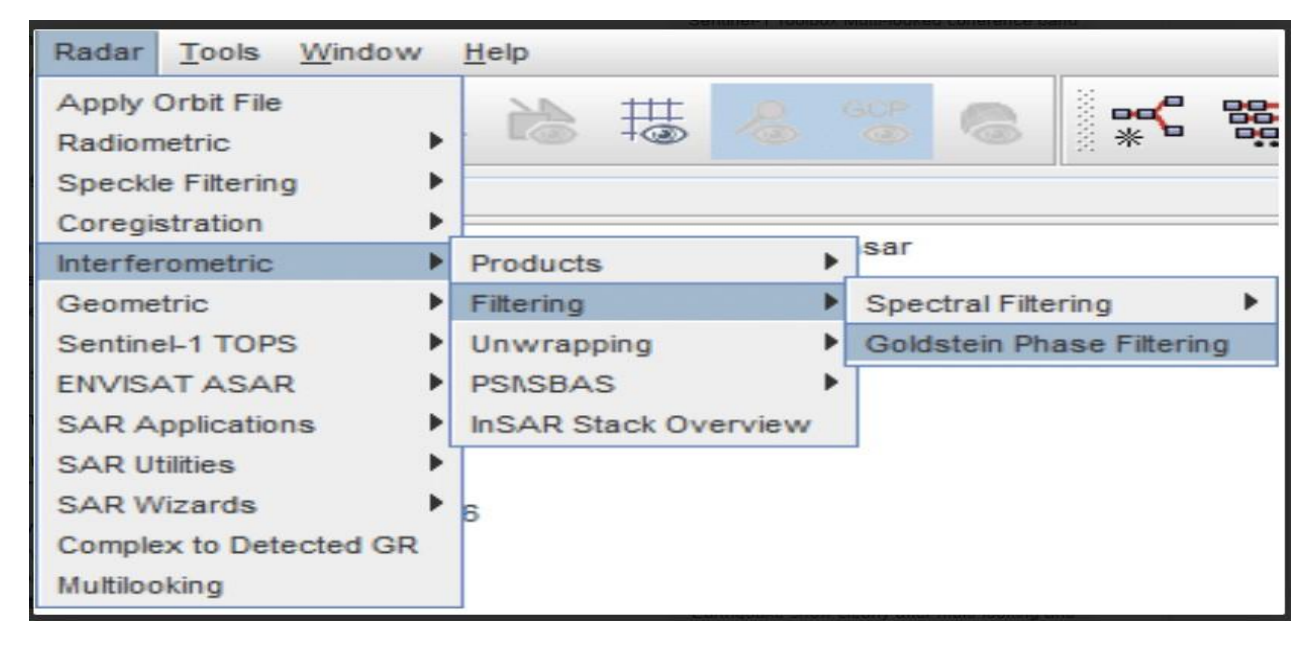

Figure 101:Accéder à la Goldstein Phase Filtering

#### **3.9.5.1.13 Geocoding**

- Accédez à Radar> Géométrie> Correction de terrain.
- Sélectionnez l'option Correction de terrain Range-Doppler.
- Dans l'onglet Paramètres d'E/S de la fenêtre Correction de terrain Range-Doppler, sélectionnez le produit [8] (ou le produit généré à l'étape précédente) en tant que source.
- Dans l'onglet Paramètres de traitement :
- Sélectionnez la bande de phase de la liste des bandes source comme bande source à géocoder.
- Ajustez l'espacement des pixels si nécessaire.
- Cliquez sur Exécuter.
- Si nécessaire, relancez le processus pour la bande d'intensité.

Le nom du produit résultant est suffixé par Orb\_Stack\_ifg\_deb\_dinsar\_ML\_flt\_TC. L'interférogramme géocodé résultant de la sous-fenêtre IW1 est situé ci-dessous.

Après avoir téléchargé la paire d'images Sentinel-1, elles ont été insérées dans le logiciel SNAP.

L'étape de Co référencement a suivi, puis l'interférogramme a été développé. Les images ont été alignées et appariées en utilisant un Co référencement grossier suivi d'un Co référencement fin assisté par DEM d'une précision sub pixel. L'interférogramme original dérivé a été utilisé pour éliminer la phase topographique en utilisant le modèle numérique d'élévation (DEM) qui a été automatiquement acquis par le logiciel SNAP afin de produire un interférogramme différentiel. Le filtre de phase de Goldstein a également été appliqué pour améliorer l'interférogramme développé et rendre les franges interférométriques visuellement plus claires. Après avoir importé les résultats dans SNAP, les valeurs de phase ont été converties en valeurs de déplacement. Pour obtenir des résultats précis, une correction géométrique et un masquage de cohérence ont été appliqués pour aboutir à la sortie finale, qui était la carte de déplacement.

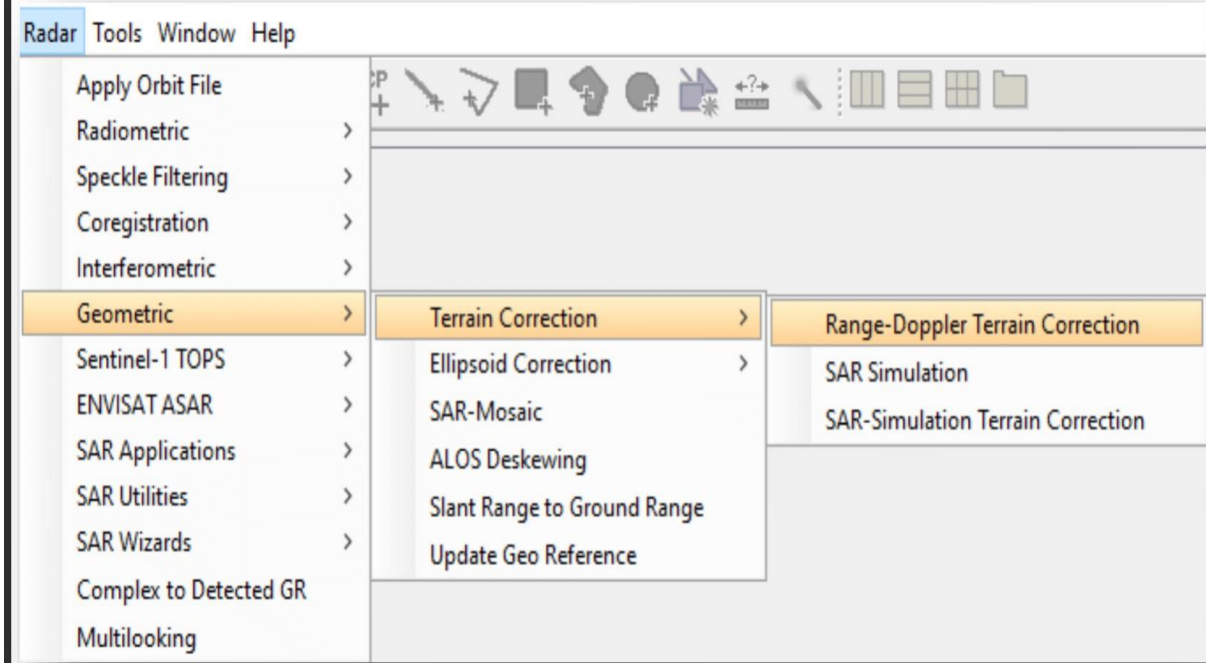

Figure 102:Accéder à la Range-Doppler Terrain Correction.

## *Matériel et Méthodes*

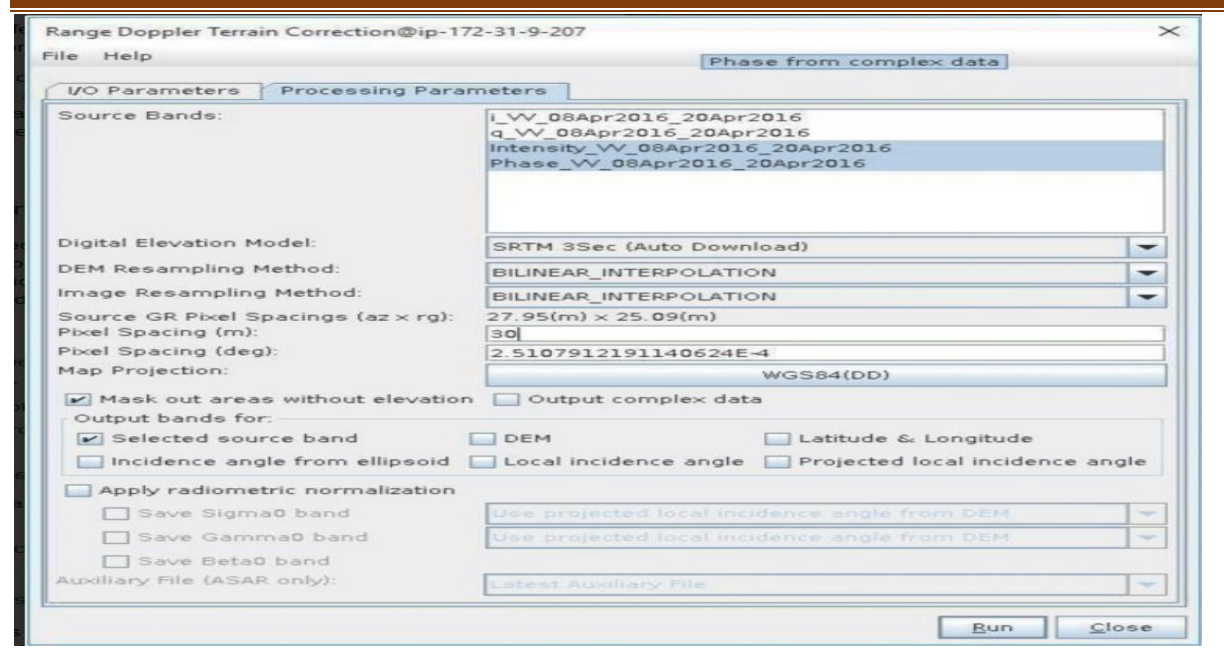

Figure 103: Interface de correction de terrain Range-Doppler pour Sentinel-1.

## **3.9.5.1.14 Phase Unwrapping (Déroulement de Phase)**

Dans l'interférogramme, la phase interférométrique est ambiguë et ne peut être connue qu'à l'échelle de 2π. Pour pouvoir relier la phase interférométrique à la hauteur topographique, il est nécessaire de dérouler la phase. L'altitude d'ambiguïté est définie comme la différence d'altitude qui génère un changement de phase interférométrique de 2π après l'aplanissement de l'interférogramme.

Le déroulement de phase résout cette ambiguïté en intégrant la différence de phase entre les pixels voisins. Après avoir supprimé tout nombre entier d'altitudes d'ambiguïté (équivalent à un nombre entier de cycles de phase de 2π), la variation de phase entre deux points sur l'interférogramme aplani fournit une mesure de la variation de la hauteur réelle, et les résultats déroulés doivent être interprétés comme une hauteur/déplacement relatif entre les pixels de deux images.

## *Matériel et Méthodes*

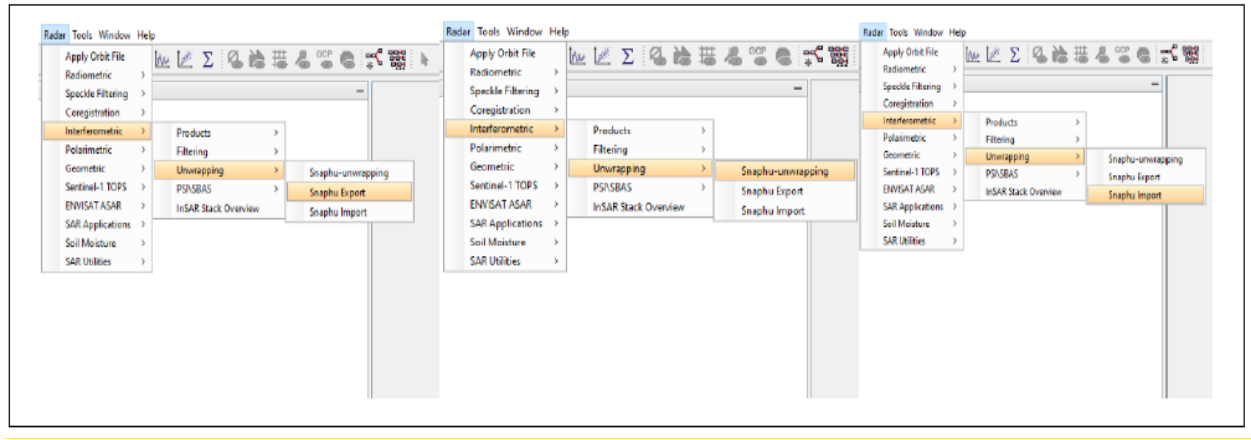

Figure 104:Étapes de déroulement (Unwrapped )

## **3.9.5.1.15 Dérouler la phase de l'interférogramme avec Snaphu :**

Une fois que le produit est correctement exporté, le déroulement de la phase peut être lancé à partir de SNAP. Le déroulement dans SNAP suit trois étapes distinctes :

- Exportation de la phase corrigée (et définition des paramètres) avec Snaphu
- Déroulement radar interférométrique export Snaphu

## **Déroulement de la phase corrigée avec Snaphu (effectué en dehors de SNAP) :**

- Importation de la phase déroulée dans SNAP
- Déroulement radar interférométrique import Snaphu

## **3.9.5.1.16 Étapes pour créer une carte de déformation**

La phase déroulée est maintenant un raster continu mais pas encore une mesure métrique. Pour convertir les unités de radian en déplacements absolus, l'opérateur 'Phase to Displacement' (sous Radar > Interférométrique > Produits) est appliqué. Il traduit la phase en changements de surface le long de la ligne de visée (LOS) en mètres. La LOS est la ligne entre le capteur et un pixel. En conséquence, les valeurs positives signifient une élévation et les valeurs négatives une subsidence de la surface (si l'image maître a une date d'acquisition antérieure).

L'opérateur Phase to Displacement n'a pas de paramètres et est appliqué à la phase déroulée importée lors de la dernière étape. Il produit une sortie qui ressemble à la phase déroulée (avec une palette de couleurs prédéfinie légèrement différente), mais maintenant chaque pixel a une valeur métrique indiquant son déplacement.

Cette étape convertit la valeur de phase différentielle déroulée 1 (en radians) en une valeur de déplacement (en mètres) le long de la ligne de visée du capteur.

| <b>Since</b><br>Speckle Filtering<br>$\rightarrow$<br>Coregistration<br>×<br>Interferometric<br>y<br><b>Products</b><br>У<br>Interferogram Formation<br>Polarimetric<br>y.<br>Filtering<br>Coherence Estimation<br>Geometric<br>У<br>Unwrapping<br>Þ<br>Topographic Phase Removal<br>Sentinel-1 TOPS<br>x<br>PSI\SBAS<br>5<br>Three-pass Differential InSAR<br><b>ENVISAT ASAR</b><br><b>InSAR Stack Overview</b><br>Phase to Height<br><b>2,000</b><br><b>SAR Applications</b> | Apply Orbit File<br>Radiometric |  |                                                        |  | <b>KK Z &amp; K &amp; T &amp; T &amp; T \$</b> |  |
|----------------------------------------------------------------------------------------------------|---------------------------------|--|--------------------------------------------------------|--|------------------------------------------------|--|
|                                                                                                    |                                 |  |                                                        |  |                                                |  |
|                                                                                                    |                                 |  |                                                        |  |                                                |  |
|                                                                                                    |                                 |  |                                                        |  |                                                |  |
|                                                                                                    |                                 |  |                                                        |  |                                                |  |
|                                                                                                    |                                 |  |                                                        |  |                                                |  |
|                                                                                                    |                                 |  |                                                        |  |                                                |  |
|                                                                                                    |                                 |  | D_Orb_Stack_Ifg_Deb<br>D_Orb_Stack_Ifg_Deb_DIrGAR_ML_F |  | <b>Phase to Displacement</b>                   |  |
|                                                                                                    |                                 |  |                                                        |  |                                                |  |
| Soil Moisture                                                                                                    |                                 |  |                                                        |  |                                                |  |
| Phase to Elevation<br><b>SAR Utilities</b>                                                                                                    |                                 |  |                                                        |  |                                                |  |

Figure 105:la phase du déplacement

## **3.10 Conclusion**

Dans ce chapitre nous avons exposé en général les glissements de terrains, les différents Types, les causes et les conséquences.

L'ensemble des observations effectué sur les glissements de terrains dans la zone d'étude montrent donc que la majorité de ces glissements sont rotationnels et peut profonds.

Les causes de ces mouvements gravitaires sont généralement liées à la combinaison de l'excès d'eau, à la lithologie fine et la tectonique de plissement et la tectonique cassante. Les facteurs anthropiques peuvent également jouer le rôle d'agents déclencheur. Ce chapitre concernant aussi la télédétection et la description des logiciels utilisé dans ce travail avec la méthode.

## **CHAPITRE IV**

## **4 Introduction**

Il existe de nombreuses méthodes et techniques d'analyse d'images satellites multidates pour détecter les changements de la surface terrestre, et cet article présente les principales méthodes de télédétection utilisées. L'objectif de cette étude est d'interpréter une carte de linéaments de la région de Souk-Ahras en utilisant des méthodes de traitement et d'analyse d'image Landsat 8. Les objectifs spécifiques de cette étude sont les suivants : adapter et utiliser des techniques pour extraire des structures linéaires dans une région où la végétation est dense et le relief est peu marqué, développer une méthodologie pour intégrer des données multisources dans un système d'information géographique existant, produire une carte de linéaments de la région, et étudier les caractéristiques spatiales des linéaments à partir d'une image satellitaire.

## **4.1 INTERPRETATION DES LINEAMENTS**

En observant la carte linéamentaire élaborée par le logiciel Arc Map on remarque que la répartition des linéaments est presque homogène dans les huit sens connus à savoir N-NE –E- SE-S-SO-O-NS.

## **4.1.1 La région de Zaarouria : (36°13'39.87''N ,7°57'27.74''E, Altitude= 715m)**

#### **Les cartes linéamentaires et les cartes de densité de lineament**

La carte linéamentaire de cette région d'étude est également réalisée par logiciel PCI Géomatica (version 18) à partir d'une image satelitaire traitée par l'ENVI (version 5.3). La carte de densité réalisée par le logiciel Arcgis 10.8 et les rosaces faites à partir des données DAO calculées par le logiciel Rockworks 16.

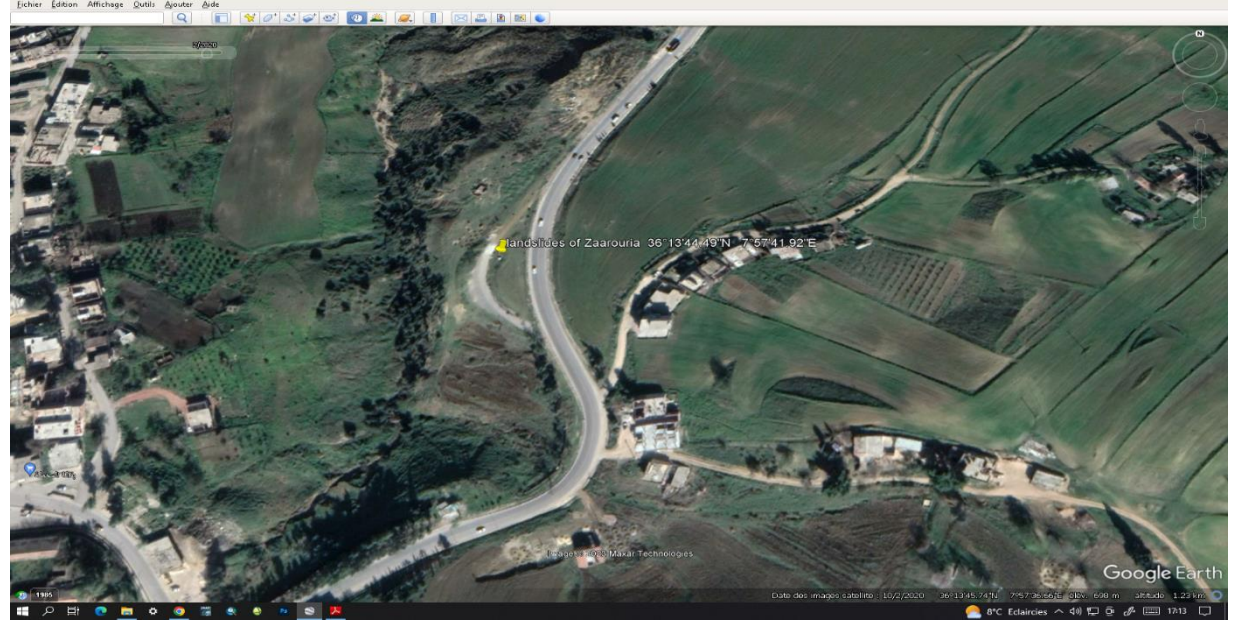

Figure 106:glissement de terrain de Zaarouria (36°13'39.87''N ,7°57'27.74''E, Altitude= 715m) Image

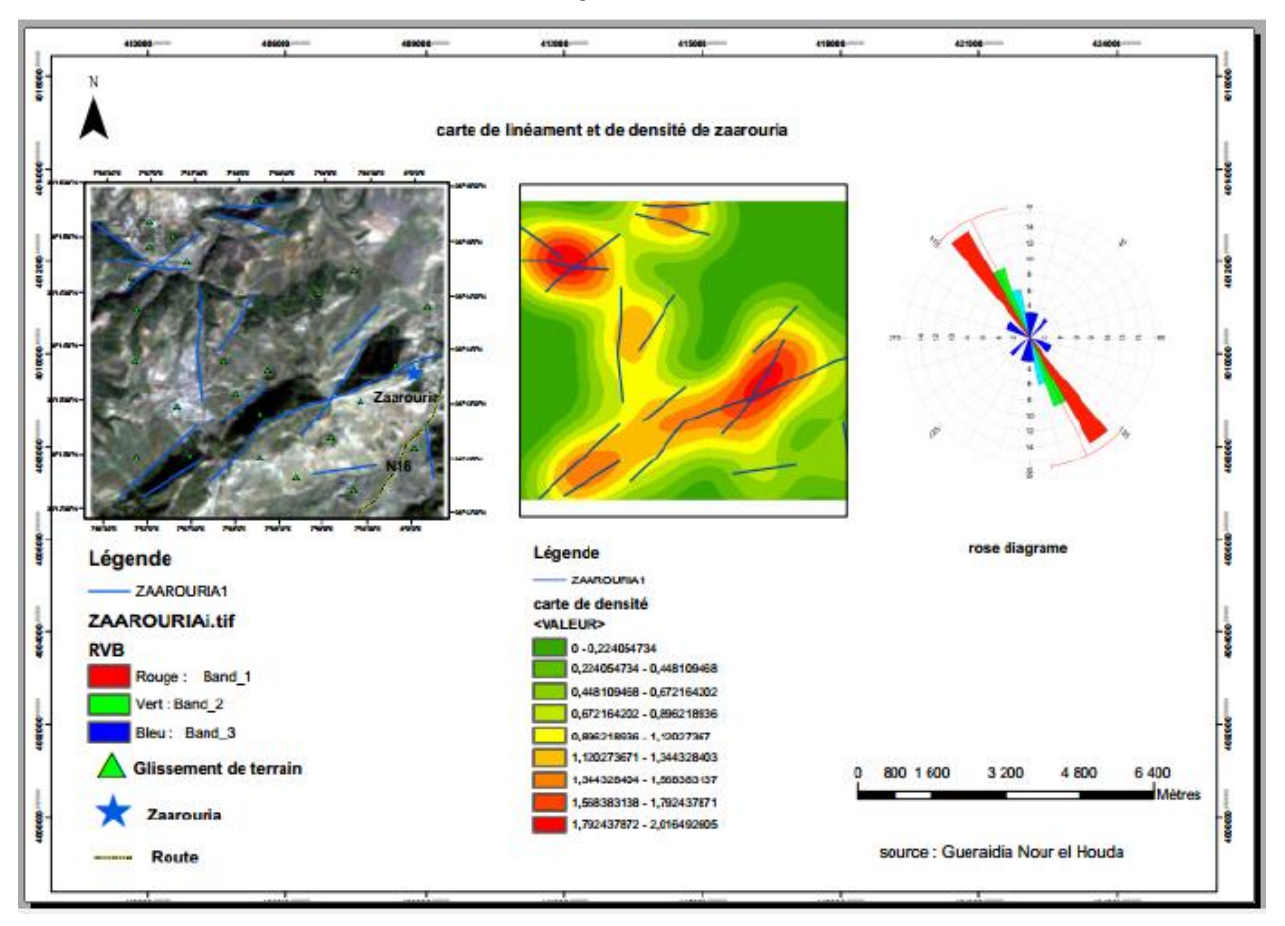

Google Earth

Figure 107:carte de linéament et carte de densié de Zaarouria(NW-SE)

#### *Résultat et Discussion*

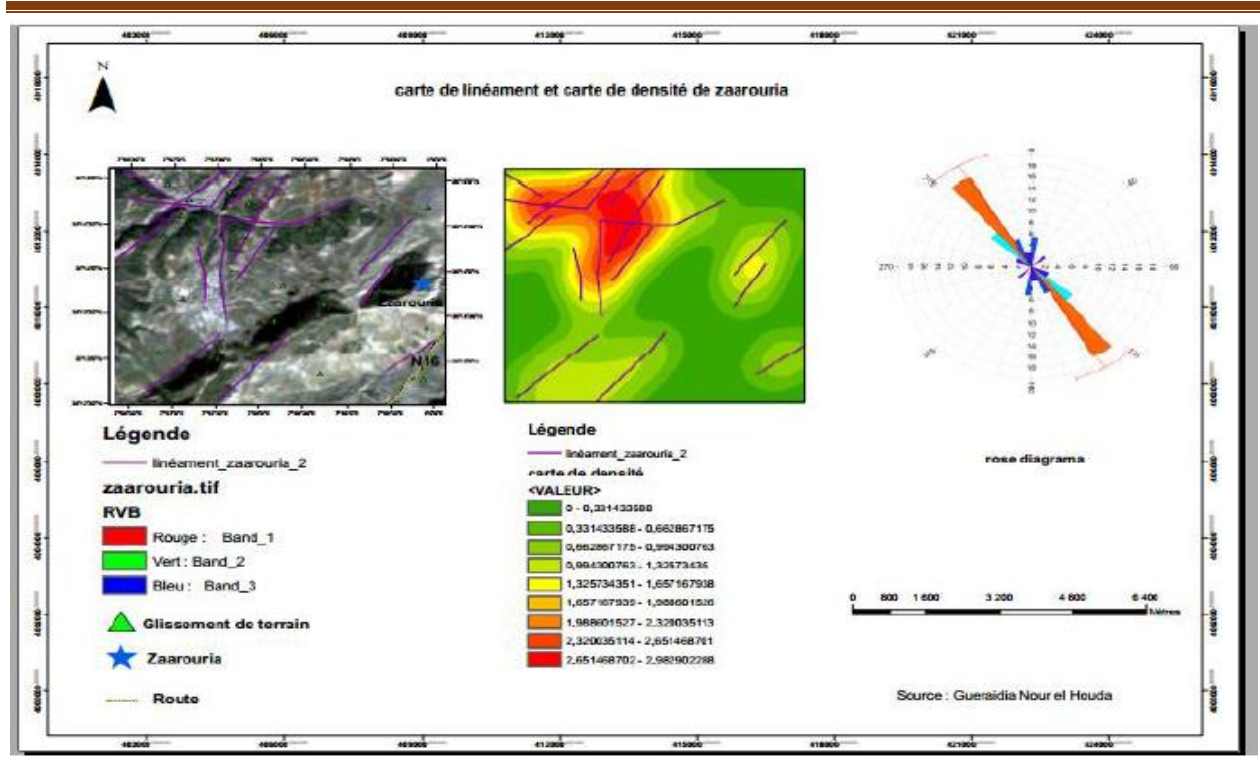

Figure 108:carte de linéament et carte de densié de Zaarouria(NNW-SSE)

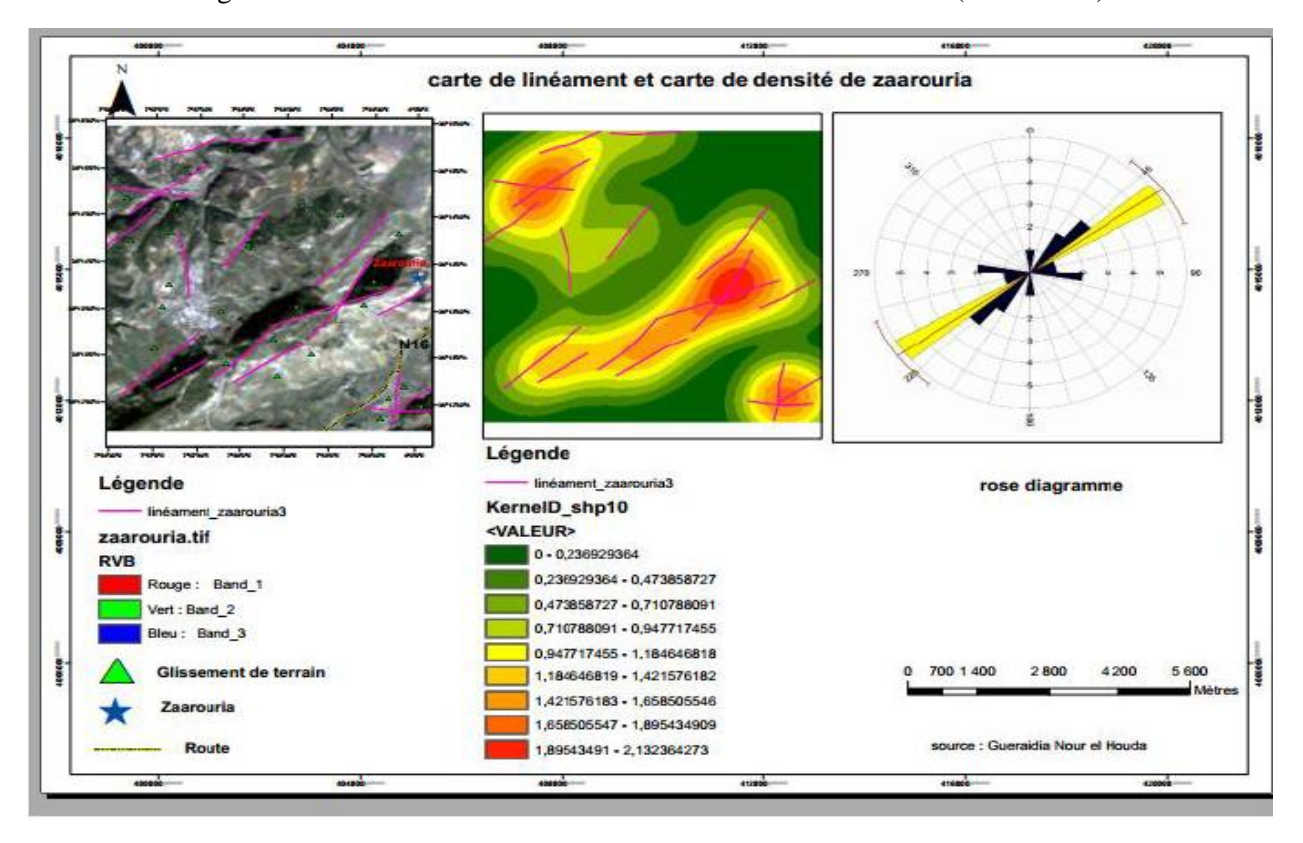

Figure 109:carte de linéament et carte de densité de Zaarouria (NE-SW)

L'analyse du réseau de fracturation de cette région obtenue après les traitements d'une image Landsat 8 OLI prouve l'existence des orientation dominantes des linéaments.

Les cartes finale des réseaux linéaires montrent quatre direction principale des linéaments NE-SW, NW-SE, N-S (ces linéaments ne sont pas nombreux) et E-W et les direction moins importantes ENE-WSW et NNE-SSW.

La direction NNW-SSE correspondant aux méga linéaments traversé diagonalement la zone d'étude. Les failles NE-SW constituent la direction préférentielle elle correspond a quelque faille marquées dans le sud et Nord les défauts NW-SE sont également visible dans la même zone il semble formés avec ce dernier système combiné

La carte de linéaments de synthèse (figure 109) montre que les linéaments de direction NE-SW sont prédominant, une deuxième famille de linéaments semble importante s'étend dans une direction NNW-SSE, traversant en diagonale la zone d'étude Zaarouria.

#### **4.1.1 La région de Mechrouha : (36°21'25.87''N, 7°50'06.30''E, Altitude= 775m),** On a fait la méme procédure pour la région de Mechrouha et on a trouvé ces résultats

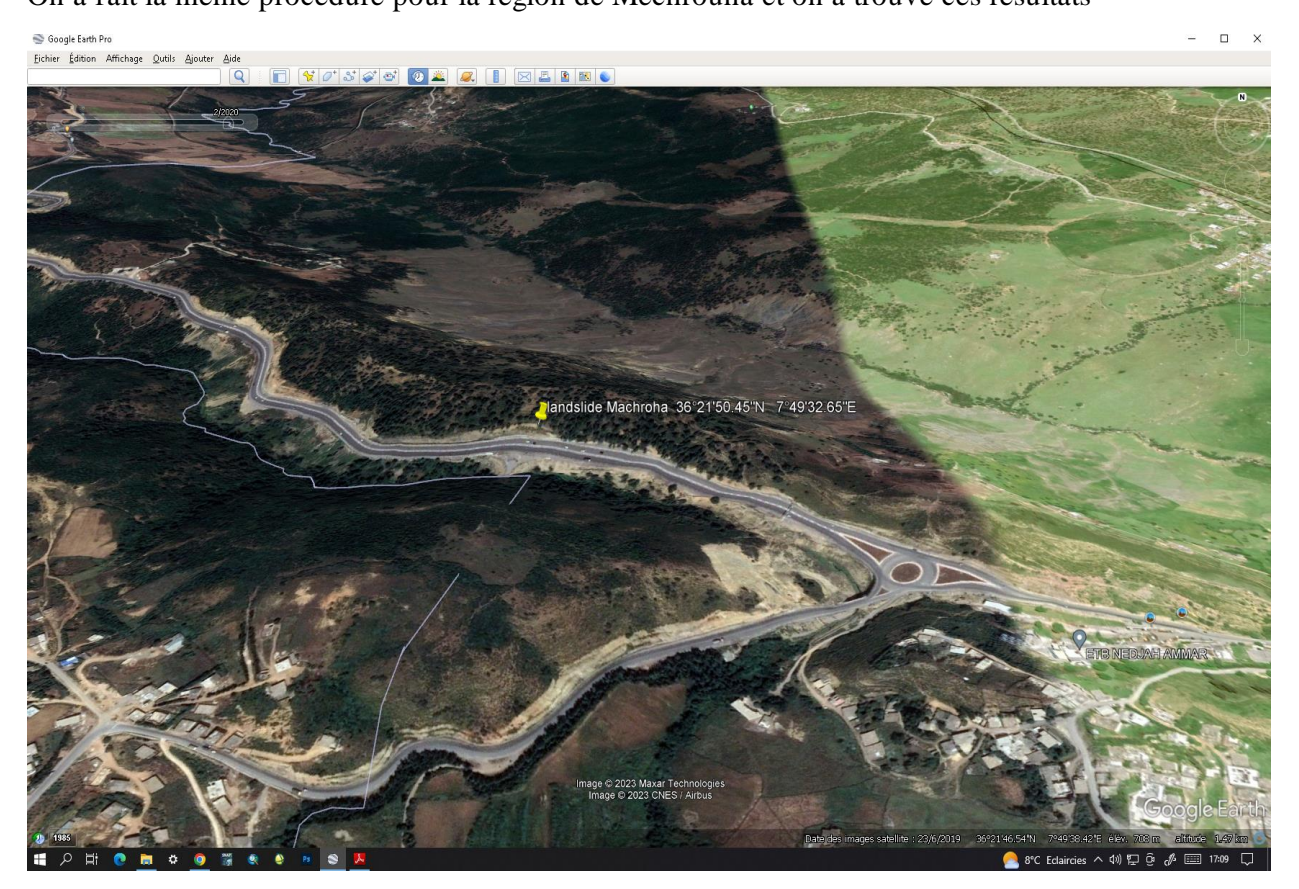

Figure 110:Mechroha (36°21'25.87''N, 7°50'06.30''E, Altitude= 775m), image Google Earth.

#### *Résultat et Discussion*

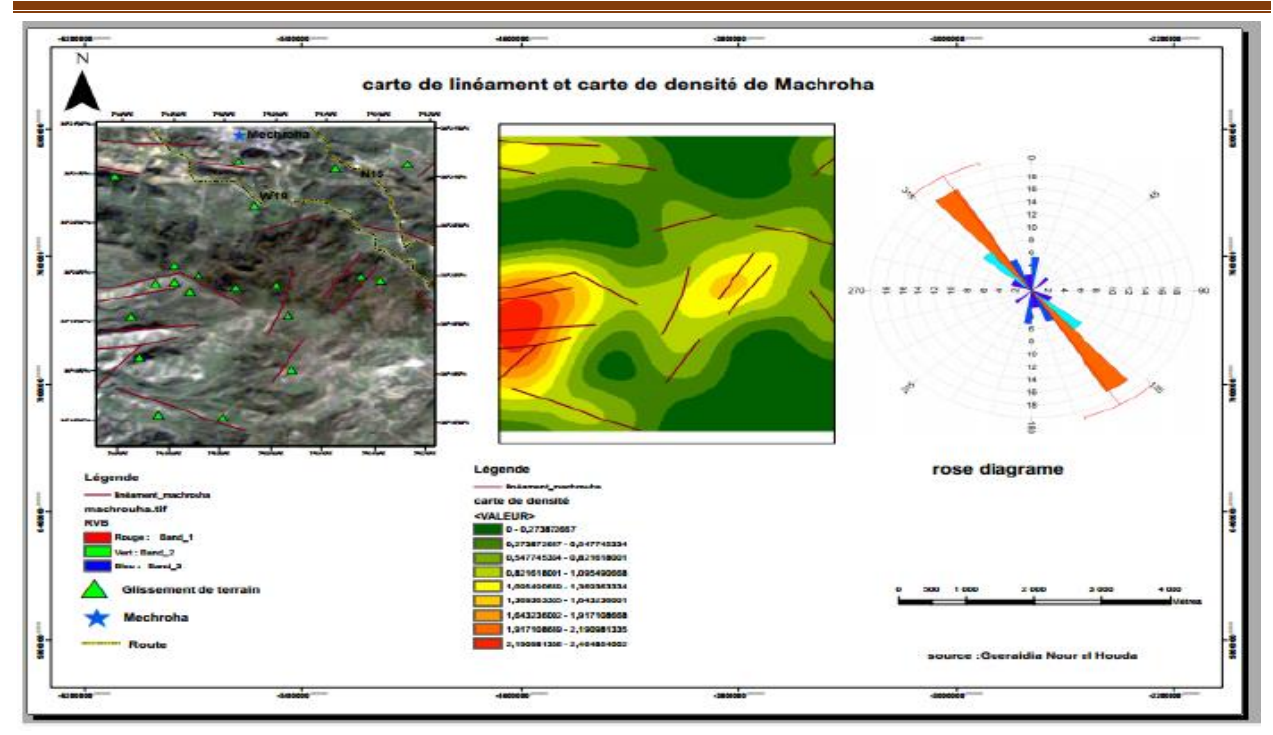

Figure 111: carte de linéament et carte de densié de Mechrouha (NW-SE)

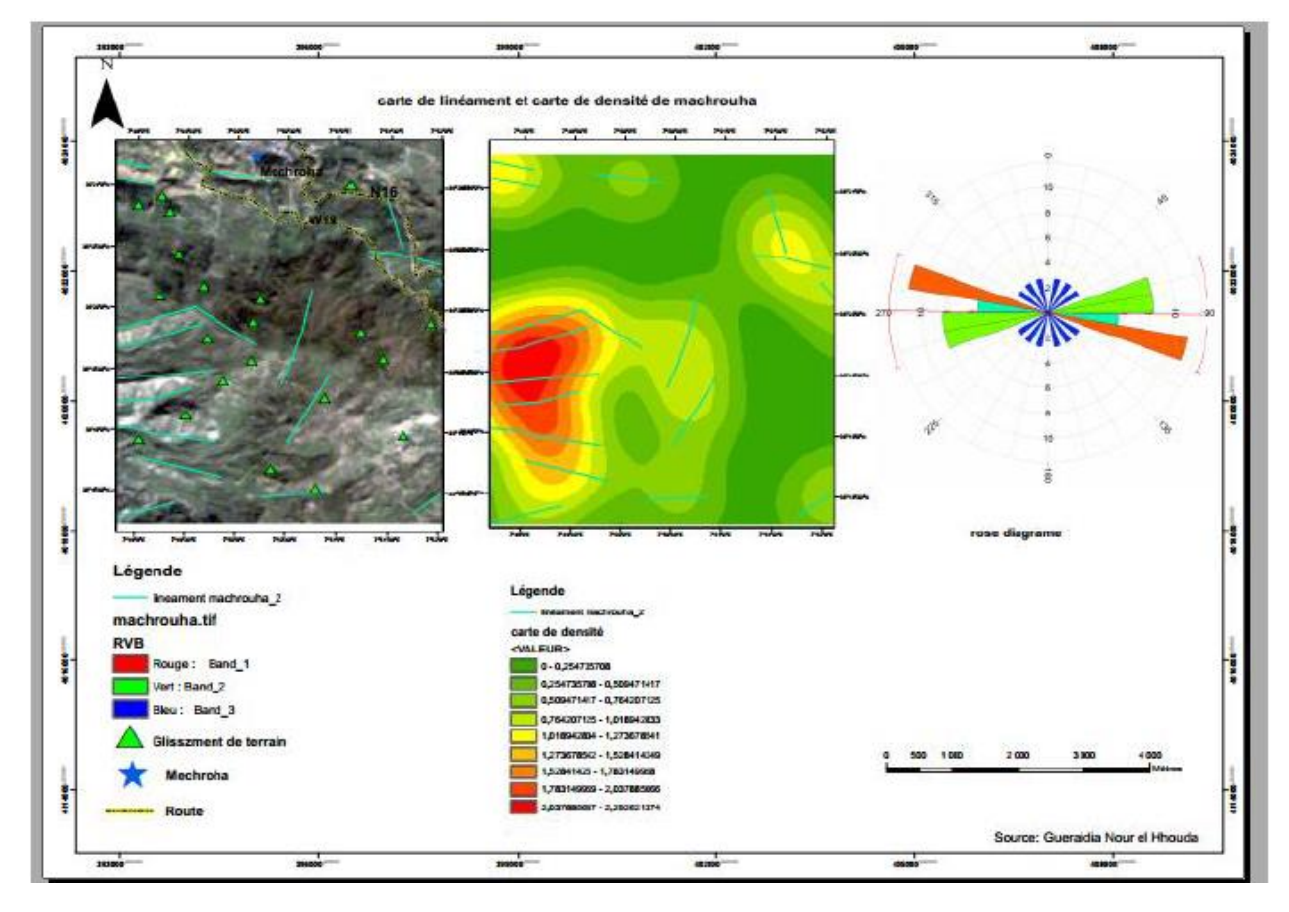

Figure 112: carte de linéament et carte de densié de Mechrouha(NNE-SSW)

#### *Résultat et Discussion*

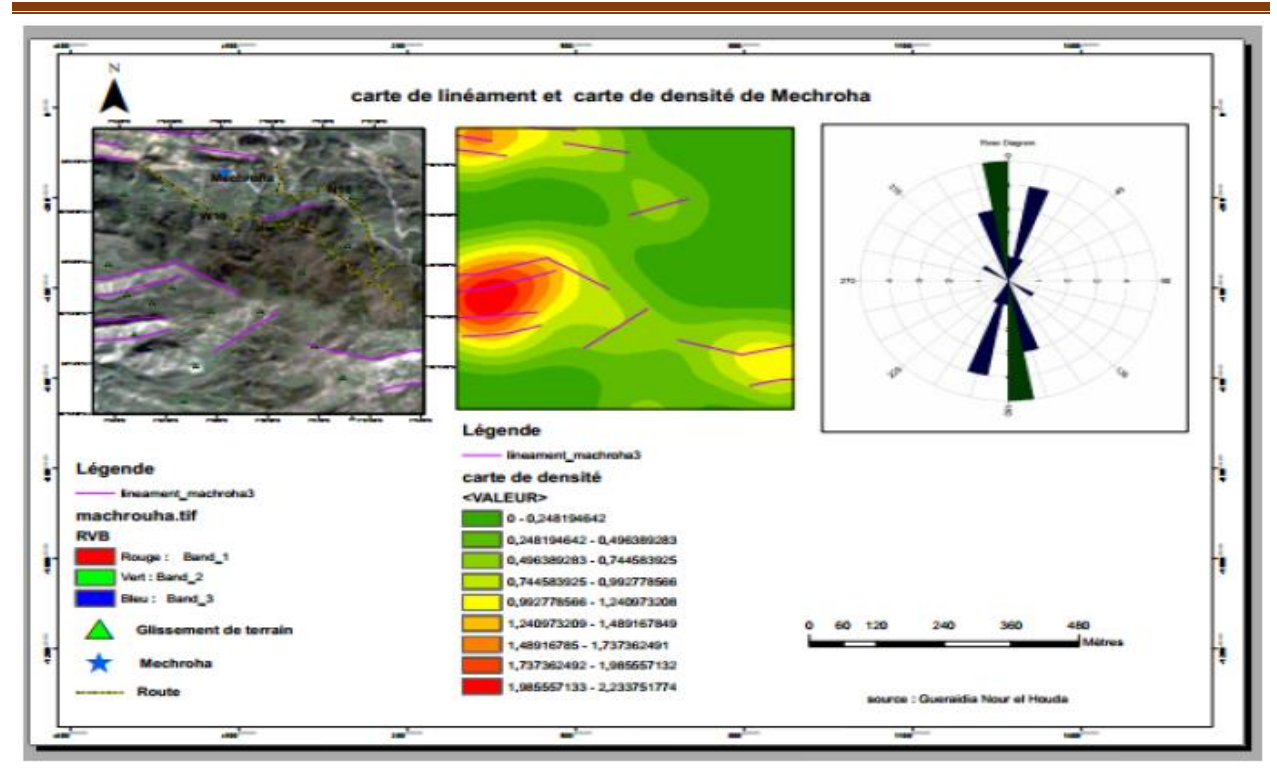

Figure 113:carte de linéament et carte de densité de Mechrouha(E-W)

Le résultat final des cartes de linéaments (figures 111,112,113) est validé visuellement en les comparant aux différentes sources géoscientifiques disponibles, notamment la carte géologique et l'image satellitaire. Les résultats sont jugés satisfaisants car la carte obtenue reflète tous les accidents de surface et de subsurface identifiés dans les études antérieures. Les linéaments orientés NW-SE et NE-SW correspondent aux accidents tectoniques connus, et les deux grands linéaments observés au sud de l'image satellitaire ont également été identifiés grâce à leur morphologie typique. Les linéaments N-S sont largement répartis dans la région d'étude, mais dans la partie nord-est de la carte, les linéaments de direction NE-SW sont plus abondants et coïncident avec les glissements les plus fréquents dans les trois zones étudiées. Les trois concentrations dans la partie centrale de la carte montrent un alignement N-S, tandis que les concentrations dans la partie nord-est de la carte montrent un alignement E-W. Enfin, la carte de synthèse (figure 114) montre que les linéaments de direction NE-SW et NW-SE sont les plus prédominants.

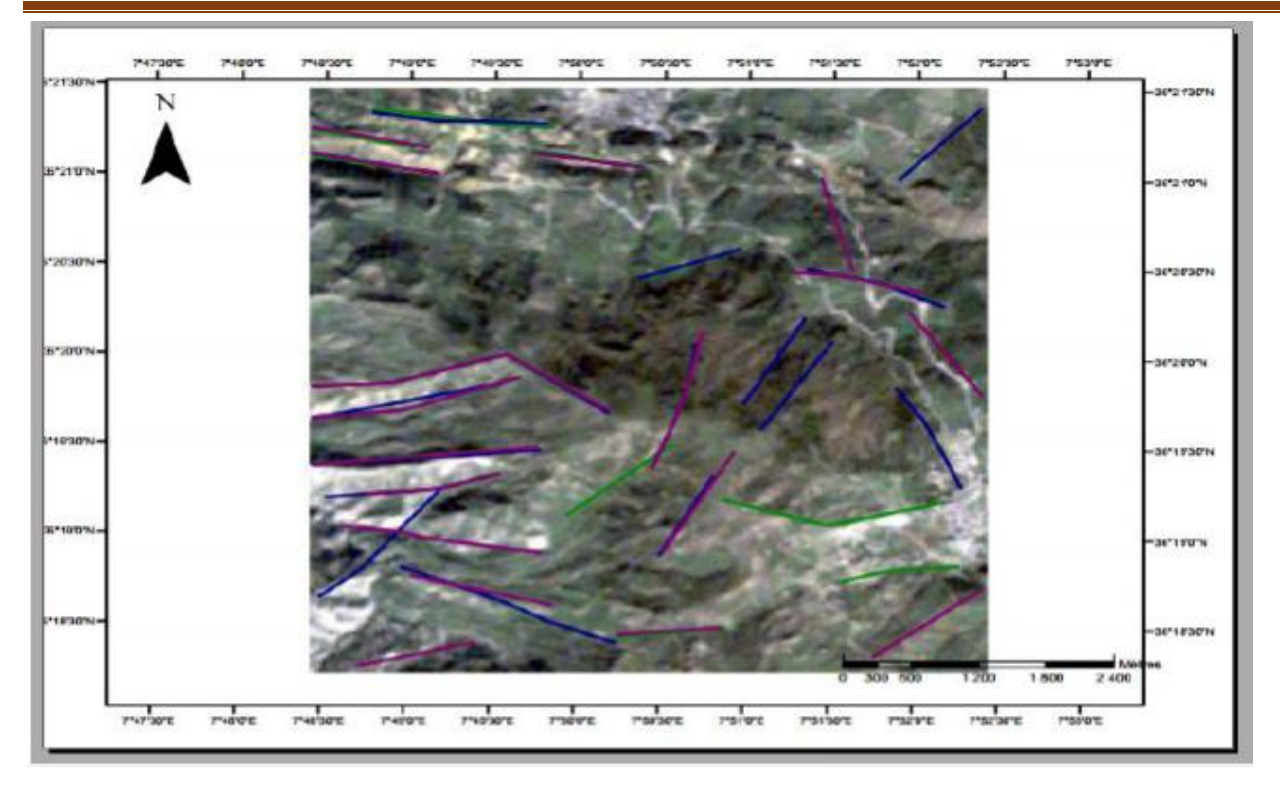

Figure 114:Carte de synthèse de Mechrouha

**4.1.1 la région de Hammame Tassa (36°13'48.17''N, 8°02'48.58''E, Altitude =671m)**

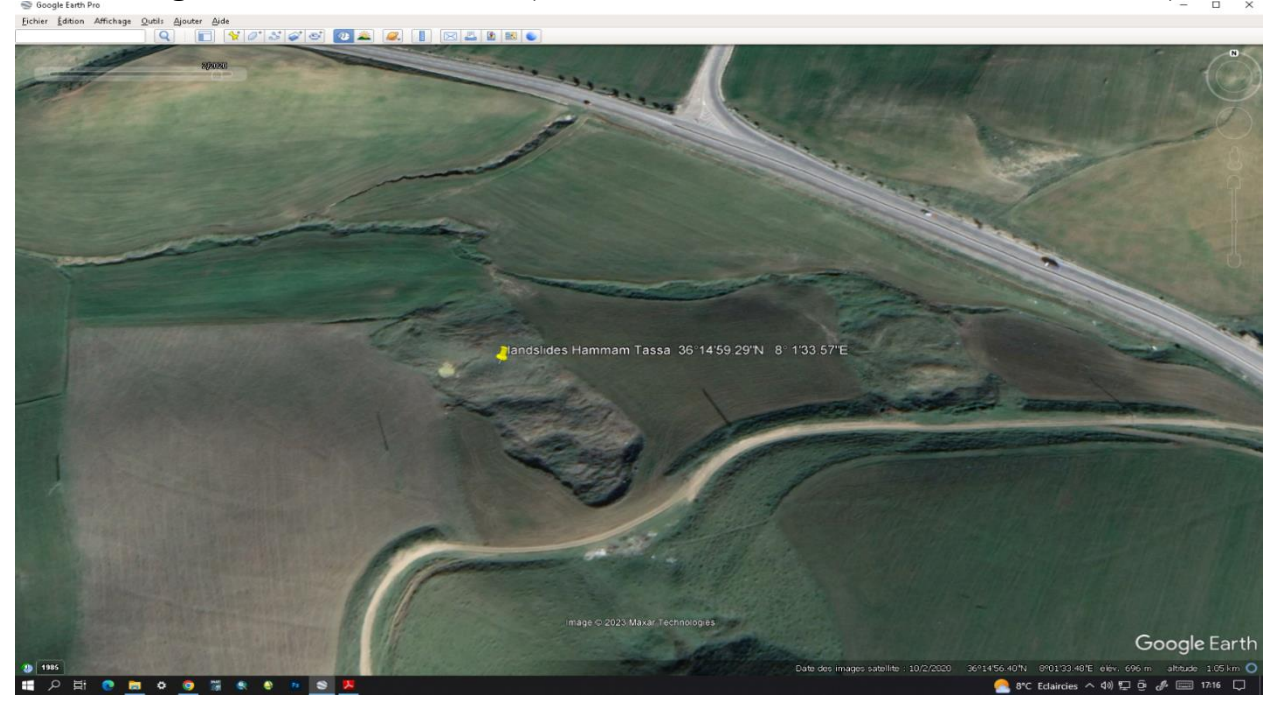

Figure 115:Hammame Tassa (36°13'48.17''N, 8°02'48.58''E, Altitude=671m) image Google Erth

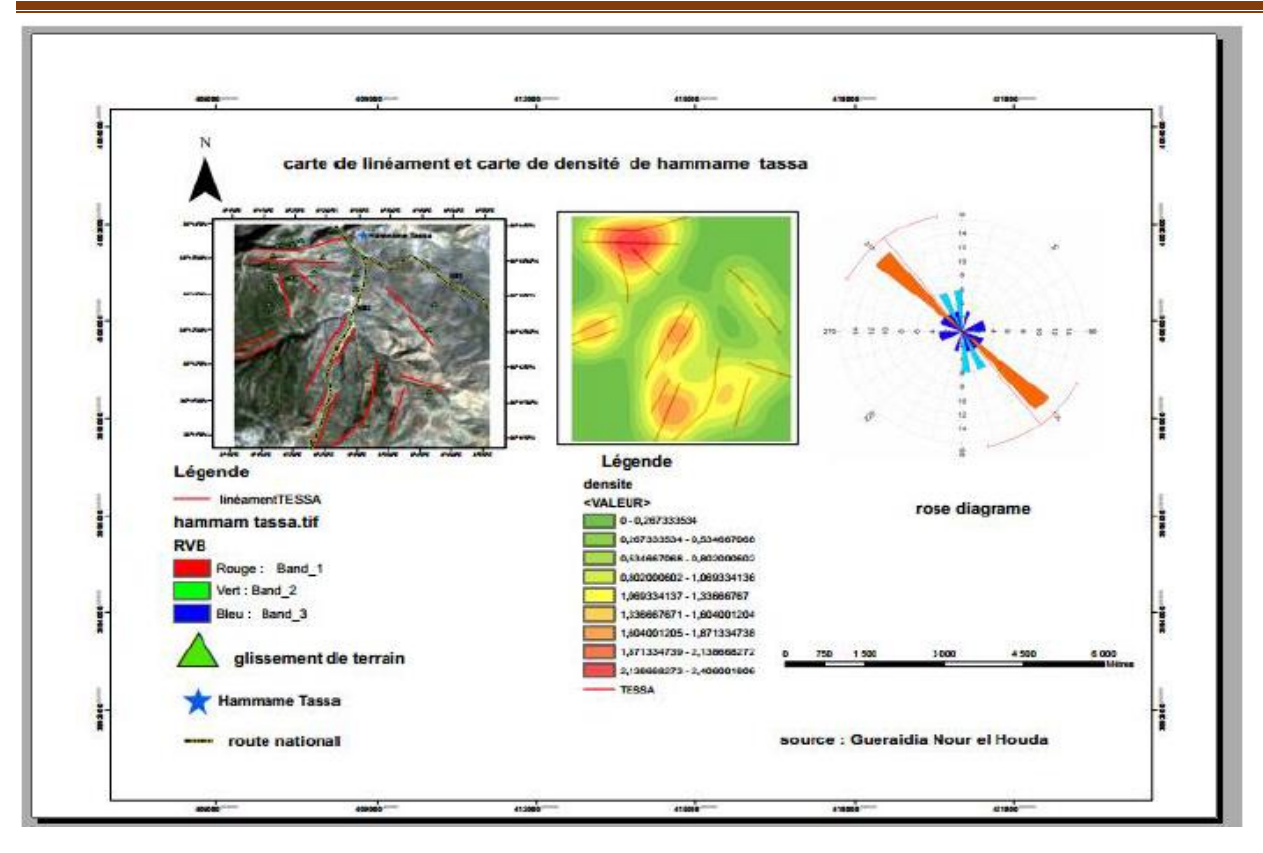

Figure 116: carte de linéament et carte de densiéde Hammame tassa(NW-SE)

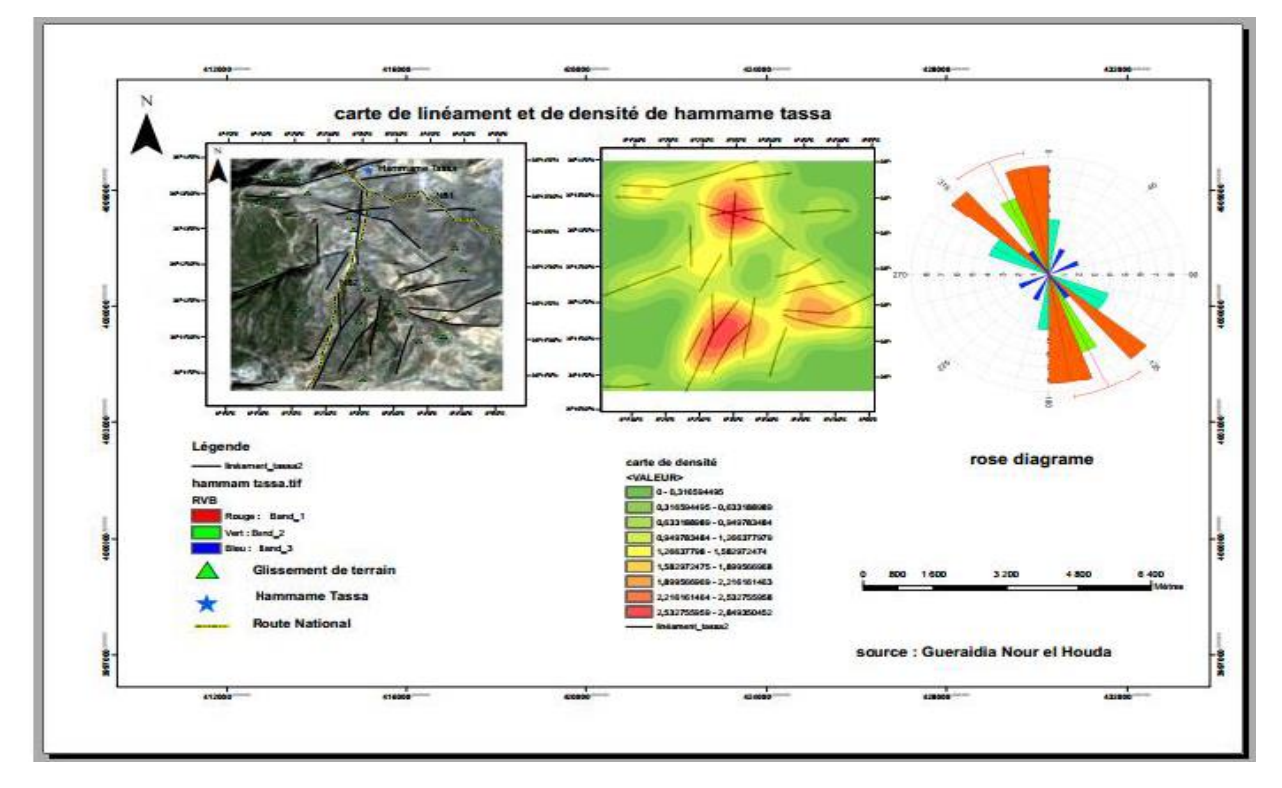

Figure 117:carte de linéament et carte de densité de Hammame tassa (ESE-WNW)

L'analyse des résultats obtenus indiquent qu'une direction majeure ressort clairement : elle s'étend de NNW-SSE et représente plus de 26 % de linéaments tracés pour les trois cartes. La direction dominante des linéaments dans la région semble donc être N 135°.

Les graphiques indiquent que les linéaments orientés du Nord au Sud (171-180°) sont les plus fréquents et ont des longueurs plus importantes. Les linéaments orientés du Nord-Est au Sud-Ouest et du Nord-Ouest au Sud-Est sont également significatifs. La classe de linéaments orientés du Nord-Est (61-70°) est la plus prédominante et la plus largement représentée. En termes qualitatifs, les linéaments orientés du Sud-Est au Nord-Ouest (101-110°) ont également des longueurs importantes. La direction Est-Ouest a connu une phase de compression et d'extension durant l'Eocène et le Crétacé, qui a été régénérée durant le Néogène et le Quaternaire. Les directions de fracturation du Nord-Sud et du Nord-Ouest au Sud-Est, bien qu'anciennes, sont les plus récentes tectoniques de remobilisation qui ont touché toute la Tunisie, connue sous le nom de stade post-villafranchien. Selon la carte de densité, les linéaments du Nord au Sud se répartissent largement dans la région d'étude, mais dans la partie nord-est de la carte, les linéaments orientés du Nord-Est au Sud-Ouest sont les plus expressifs et coïncident avec les glissements les plus abondants dans les trois zones d'étude. Les trois concentrations dans la partie centrale de la carte reflètent un alignement du Nord au Sud, tandis que dans la partie nord-est de la carte, les concentrations montrent un alignement Est-Ouest. La carte synthèse (figure 118) montre la direction principale des linéaments et la concentration de linéaments dans la partie méridionale de la région étudiée.

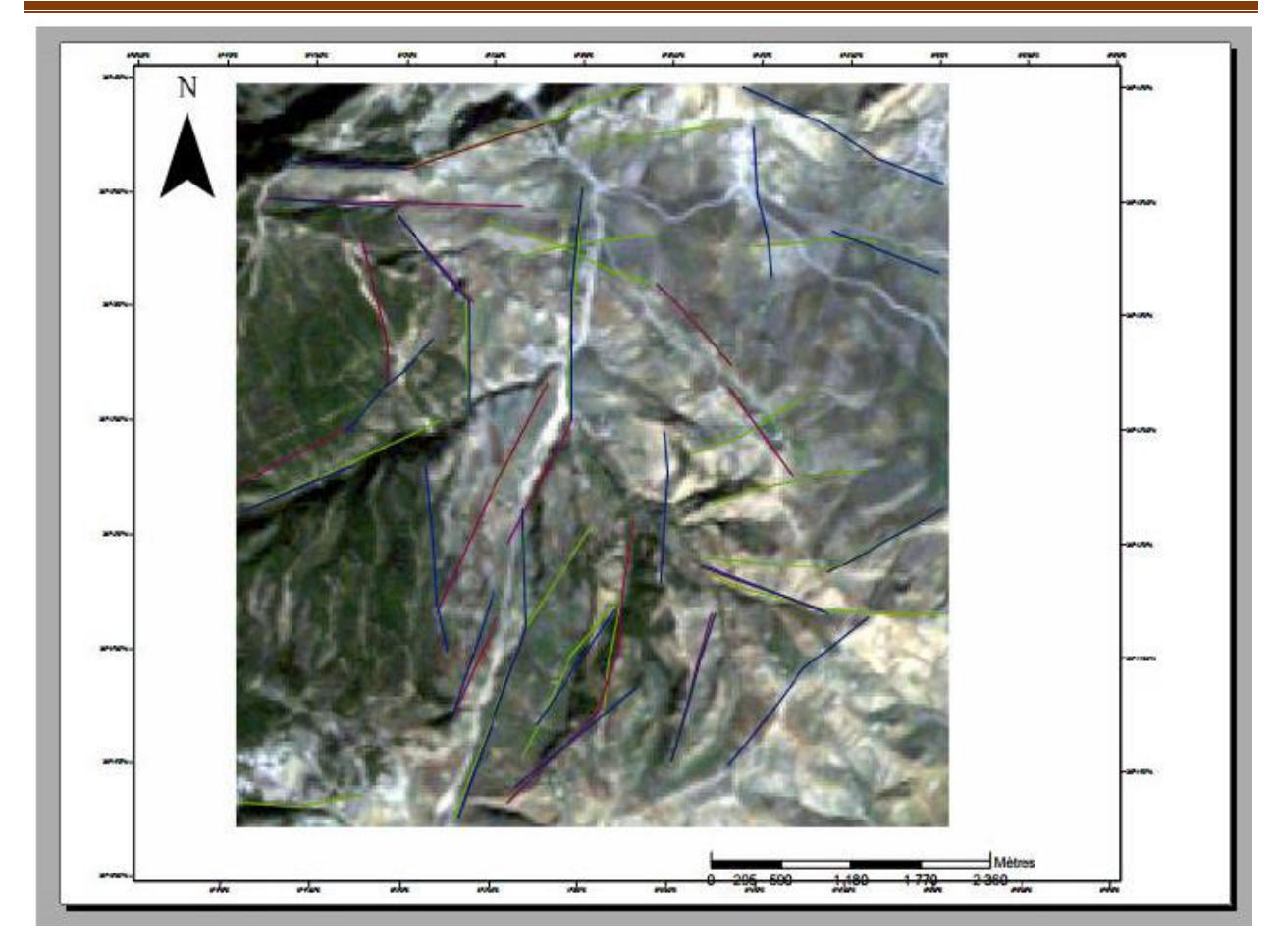

Figure 118: carte de synthèse de Hammame tassa

## **4.1 INTERPRETATION DES LINEAMENTS**

En observant la carte linéamentaire élaborée par le logiciel arc map on remarque que la répartition des linéaments est presque homogène dans les huit sens connus à savoir N-NE –E- SE-S-SW-W-NS.

la carte de densité linéamentaire met en évidence, trois groupes avec des grandes densités, la plus grande au NE tandis que les deux autres au SW.

La visualisation de la rosace directionnelle montre une dominance de linéaments NE 45 -60 degré par rapport aux autres orientations alors que les plus longs sont de direction SW.

Les accidents de direction NE-SW sont les plus fréquents et les plus longs, ils semblent correspondre aux discontinuités structurales majeures entre les différentes unités morpho structurales du secteur d'étude. Cette direction est suivie par les directions presque dans tous les sens.

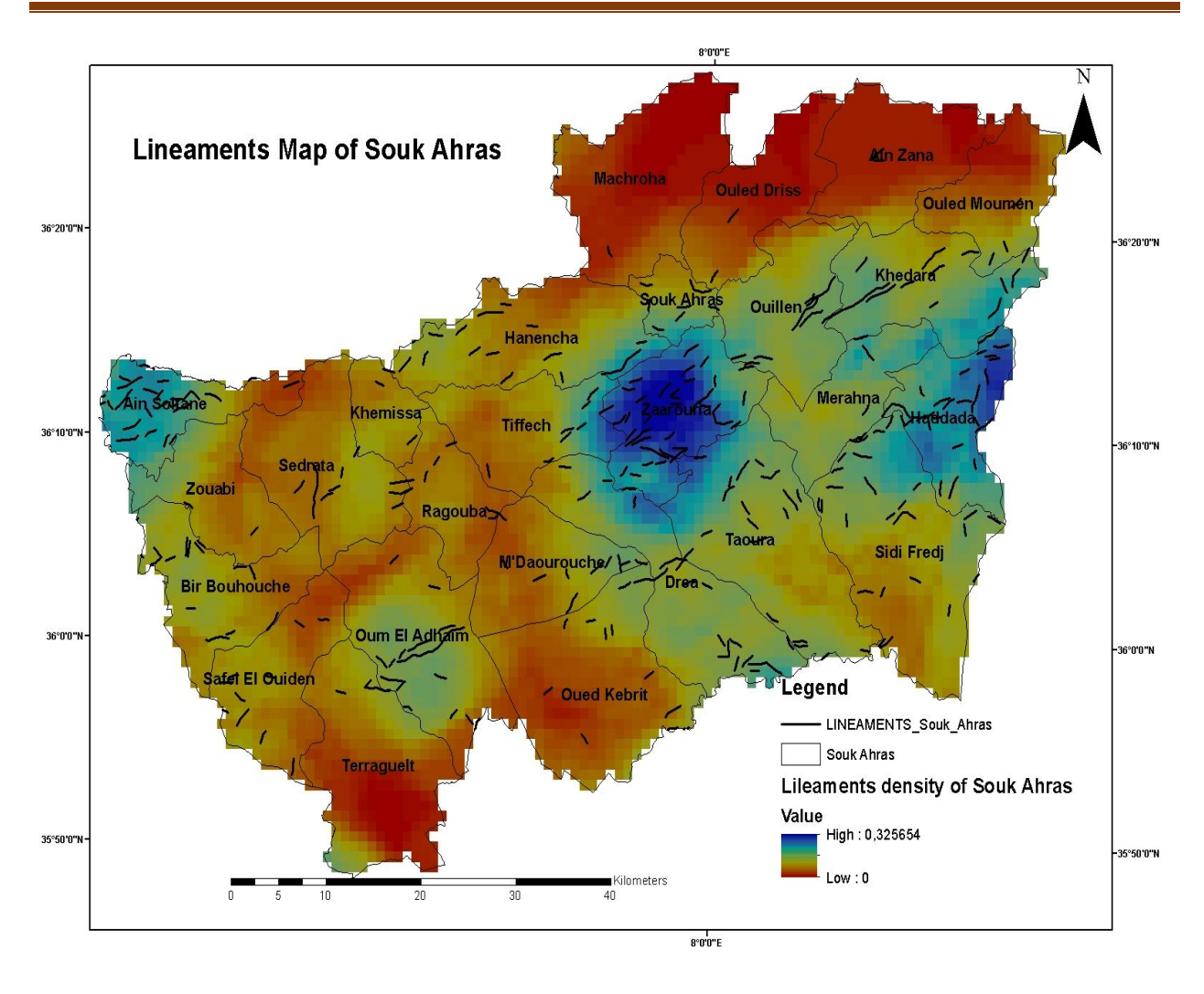

Figure 119:Répartition de la densité linéamentaire

La répartition directionnelle des linéaments tectonique apparaît polymodale (, en effet, elle nous révèle une fracturation dans toutes les directions, soit les N-S, E-W, NE-SW et les NW-SE.

La rosace directionnelle fait ressortir que les classes de directions N45-N60 constituent les directions majeures de la trame linéamentaire. Les directions secondaires sont par order décroissant.

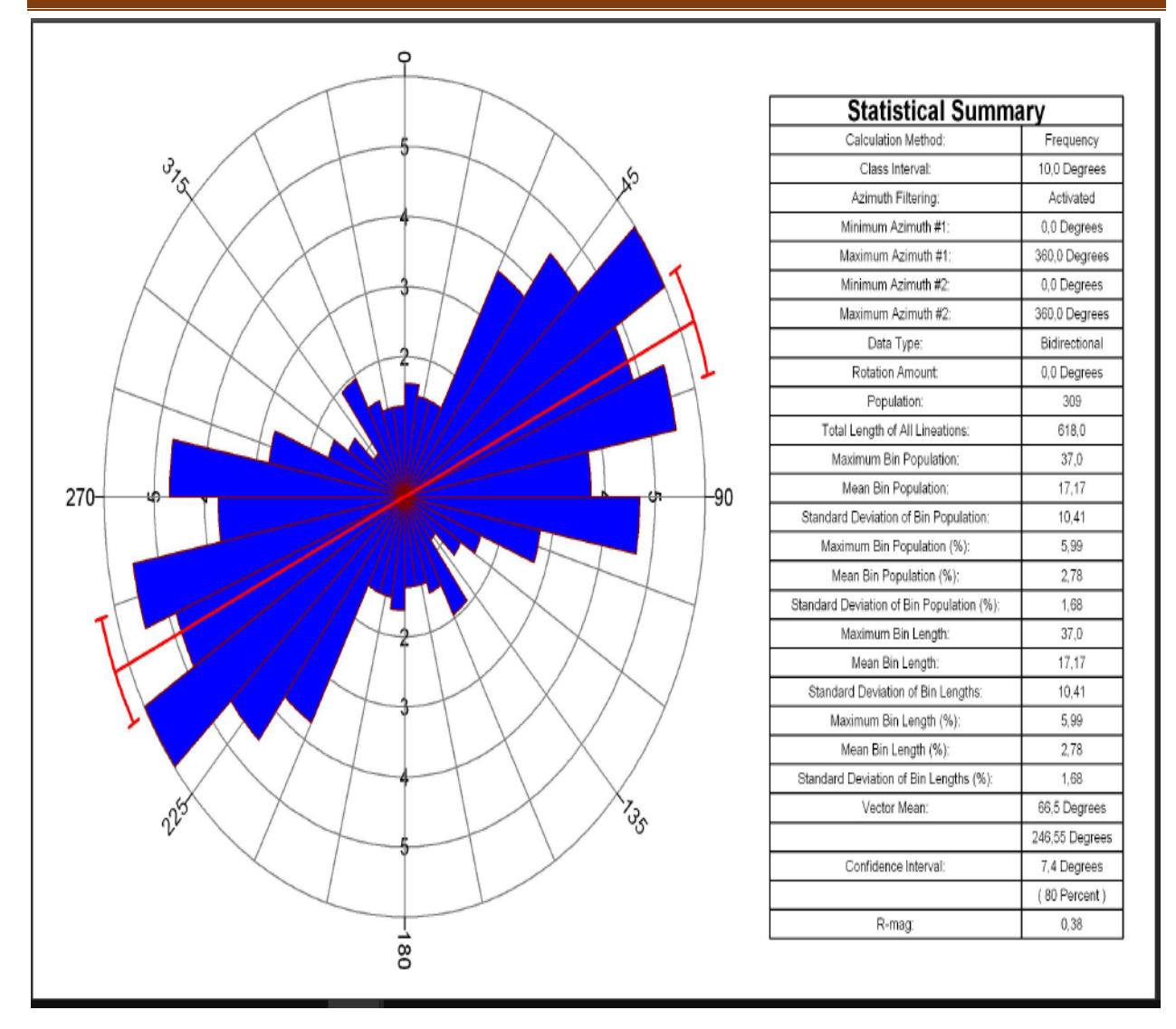

Figure 120:Représentation des directions des linéaments à l'aide de la rosace

#### **4.1La carte des pentes**

La pente du terrain peut être déterminée à l'aide d'une carte de pourcentage de pente, considérée comme l'une des cartes les plus importantes pour les études de gestion des terres ou de l'eau. Pour préparer une carte de pourcentage de pente pour la zone d'étude, un fichier DEM a été utilisé, et cette carte a été générée en utilisant un processus étape par étape dans le logiciel ArcGIS, comme le montre (la Figure 121).

La zone d'étude présentait une pente maximale de 70 pourcents. L'analyse de la carte de pente a montré que 3,09 pourcents et 12,39 pourcents de la zone étaient respectivement sous la plage de pente de 0-5 pourcent et de 5-12 pourcent. Les plages de pente de pourcent et de 12-19 pourcent représentaient respectivement 36,54 pourcents et 33,41 pourcents de la superficie du bassin versant. Quant à la plage de pente de 25-50 pourcent et de 53-70 pourcent, elle représentait respectivement 13,94 pourcents et 0,62 pourcent de la superficie de la zone d'étude. La carte de pente générée pour la zone d'étude est présentée dans la (Figure121). Les pentes plus raides ont été trouvées dans les zones en amont du bassin versant.

#### **4.2 La carte d'aspect**

La carte d'orientation (ou carte d'aspect) représente la direction vers laquelle la pente est orientée et est liée à l'exposition solaire de la surface. Les étapes suivies pour générer la carte d'orientation de la surface dans le logiciel ArcMap 10.8 sont présentées dans la (Figure121). Le fichier DEM précédemment préparé a été utilisé en entrée pour générer la carte d'orientation de la région d'étude.

Les catégories d'aspect sont symbolisées avec différentes couleurs dans la (Figure 121). Sur la carte préparée, un total de 9 directions sont affichées en fonction des degrés, à savoir le nord (337,5° à 22,5°), le nord-est (22,5° à 67,5°), l'est (67,5° à 112,5°), le sud-est (112,5° à 157,5°), le sud (157,5° à 202,5°), le sud-ouest (202,5° à 247,5°), l'ouest (247,5° à 292,5°), le nord-ouest (292,5° à 337,5°) et incluant également les terrains plats.

#### **4.3 La carte de contour**

La carte de contour affiche des lignes imaginaires ayant des élévations similaires appelées courbes de niveau. Une carte de contour est très utile pour connaître la nature du terrain. Le fichier DEM a été utilisé pour générer la carte de contour de la zone d'étude. Une carte de contour complète comprenant des courbes de niveau normales ainsi que des courbes de niveau index a été préparée. Les étapes suivies dans le logiciel ArcMap 10.8 pour la génération de la carte de contour sont présentées dans la (Figure 121).

La carte de contour générée est montrée dans la (Figure 121). Les contours normaux sont espacés de 200 mètres d'intervalle vertical, tandis que les lignes de contour d'indice sont espacées de 600 mètres d'intervalle vertical et sont plus sombres en couleur et indiquées par leurs élévations respectives sur la carte. Les lignes de contour peuvent être observées plus denses à l'amont du bassin versant, tandis que dans le reste de la zone, les contours sont modérément espacés.

#### **4.4 La carte ombrée**

Une carte ombrée représente l'illumination d'une surface à partir d'une source de lumière hypothétique définie par l'utilisateur (probablement le soleil). En effet, la pente d'une colline est

**153**

relativement bien éclairée lorsqu'elle est orientée vers le soleil et sombre lorsqu'elle est tournée vers l'arrière. En utilisant la pente de la surface, l'orientation, l'angle de la lumière entrante et l'altitude solaire comme entrées, le processus d'ombrage code chaque cellule de la grille de sortie avec une valeur sur 8 bits (0-255) augmentant du noir au blanc. Comme vous pouvez le voir sur la carte, les représentations ombrées sont un moyen efficace de visualiser la nature tridimensionnelle des élévations de terrain sur un écran ou une carte papier bidimensionnelle. Les cartes ombrées peuvent également être utilisées efficacement comme carte de base lorsqu'elles sont superposées à une couche semi-transparente, comme un modèle d'élévation numérique en fausses couleurs.

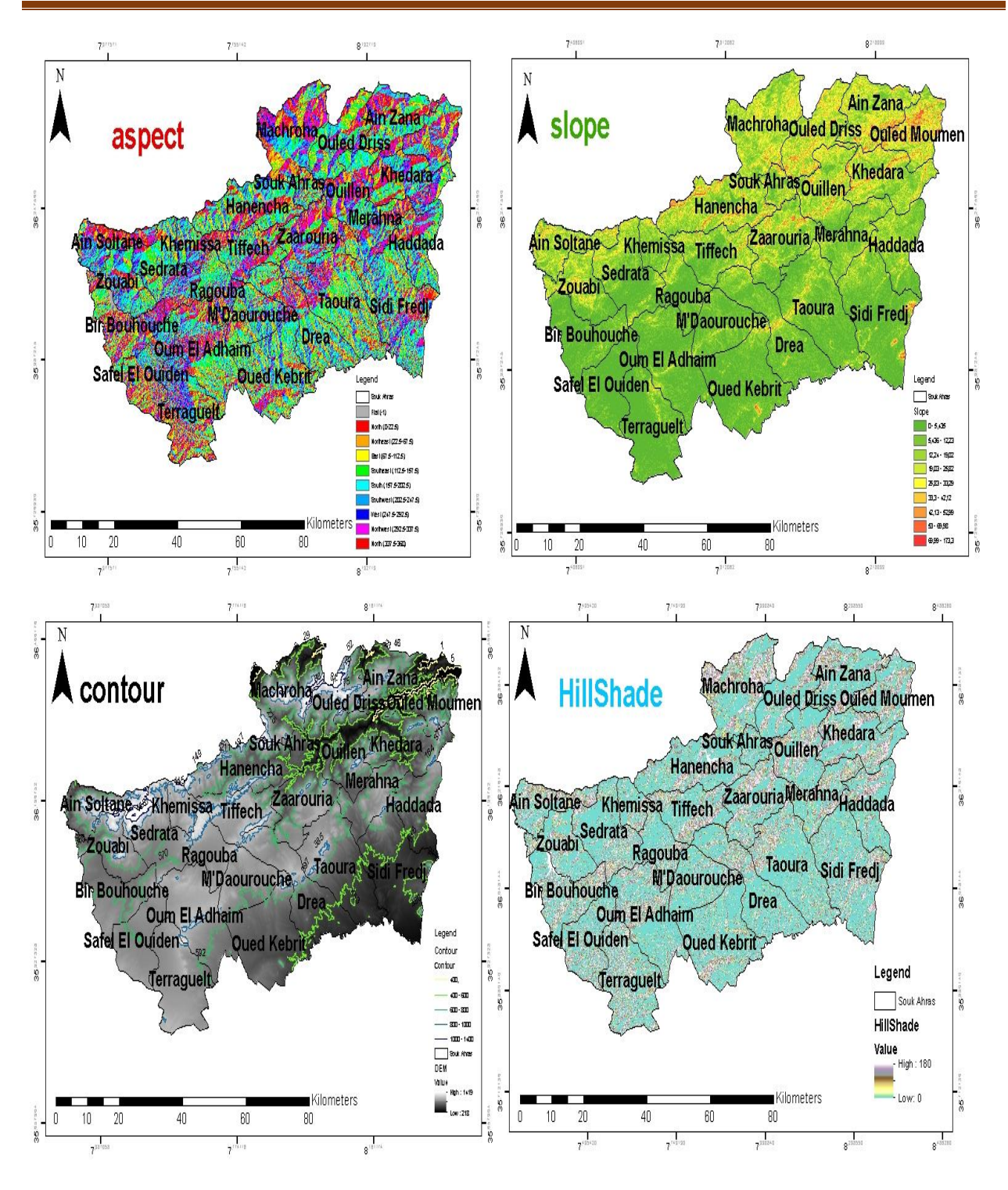

Figure 121:carte des pentes et carte d'aspect carte de contours et la carte ombrée

#### **4.1 Interprétation d'interférogrammes.**

Les images ont d'abord été importées dans le programme SNAP. Après avoir vérifié que la combinaison d'images était appropriée pour la tâche en cours, les deux images ont été coréalisées dans l'environnement SNAP. La phase d'interférométrie contient une richesse de données, notamment sur la déformation de surface (qualité et parcours des mouvements) et la zone de rupture de surface. La représentation de la scène permet également de mesurer d'autres paramètres liés aux séismes, tels que l'énergie libérée lors d'un événement et l'intensité des secousses ressenties dans la zone affectée. (Figures 122 et 123) Les interférogrammes apparaissant dans une phase d'interférométrie concentrée pondérée par la relation d'interférométrie ont une faible relation et des discontinuités critiques de phase, qui montrent  $2\pi$  par cycle de couleur. (Figure 124) Les interférogrammes apparaissant dans une phase d'interférométrie concentrée (+: rouge, -: bleu).

L'interférogramme déterminé, qui est essentiellement le contraste entre les phases de deux images SAR, est influencé par la géologie car il est étroitement lié à l'élévation. Afin d'obtenir un interférogramme SAR sans l'impact de l'élévation de la surface, un MNT a été utilisé pour simuler les limites topographiques (phase topographique), qui ont ensuite été soustraites de l'interférogramme produit. Le filtrage de la phase de Goldstein a été effectué avant le déroulement en tant qu'étape préliminaire pour augmenter le rapport signal/bruit. L'interférogramme diffère

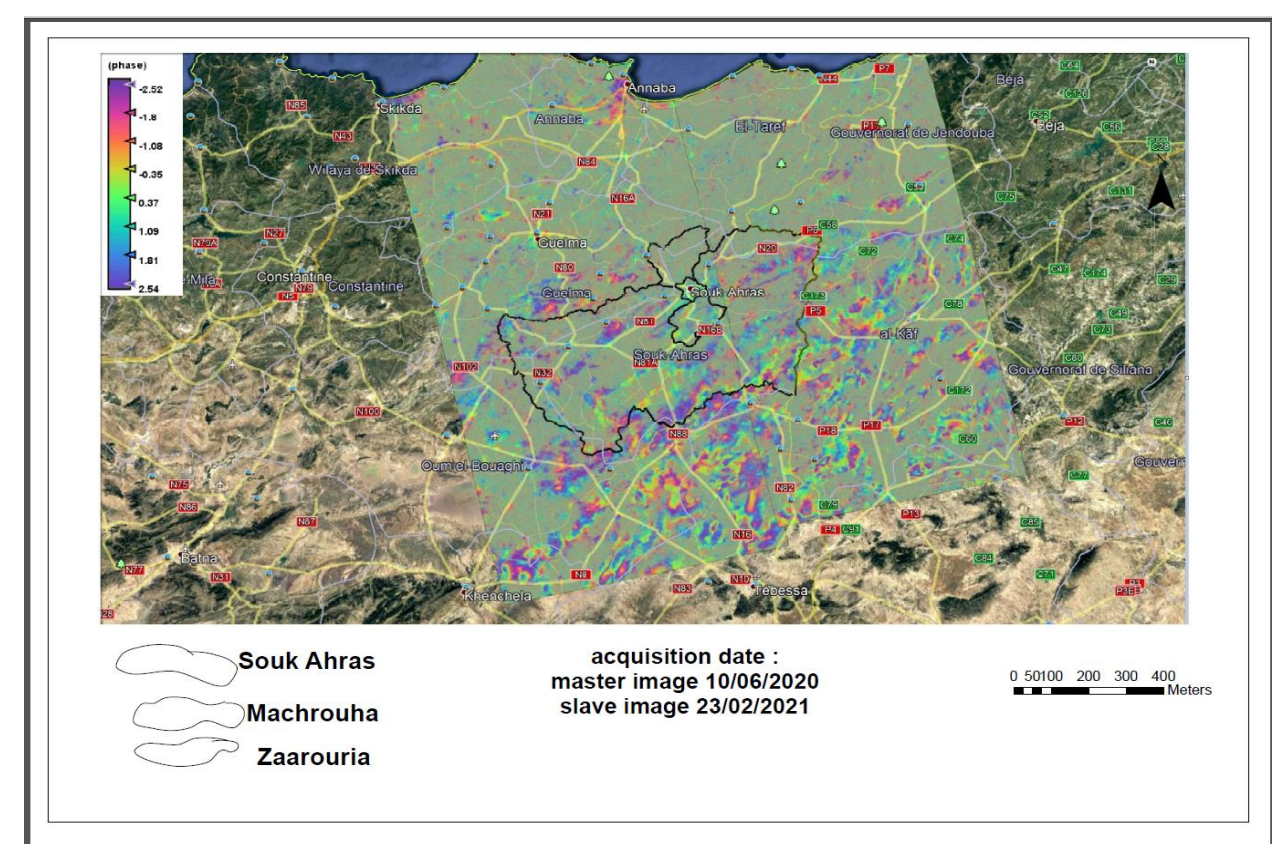

Figure 122:La carte d'interférométrie

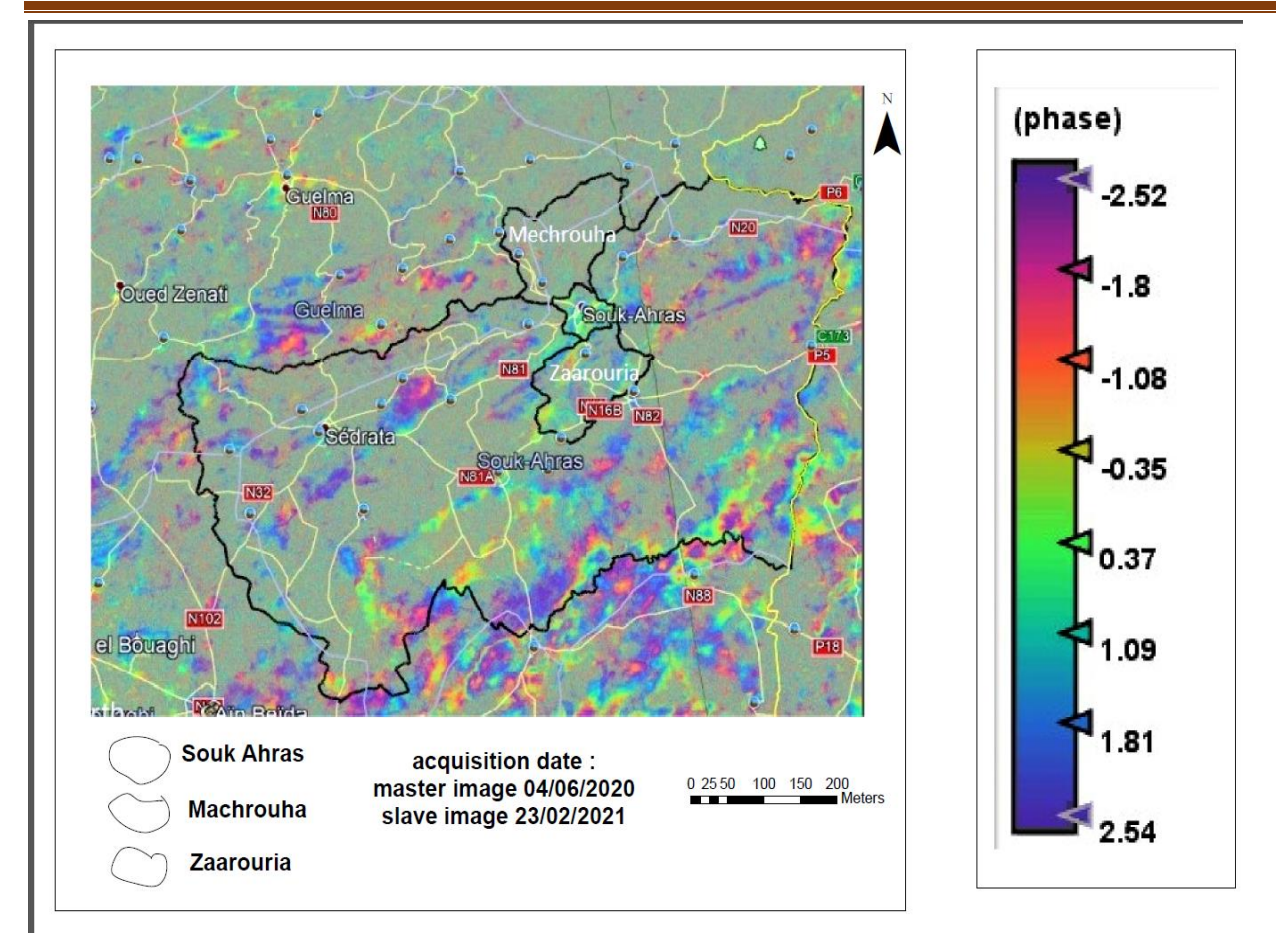

Figure 123:Résultat de l'interférométrie des glissements de terrain de Souk Ahras.

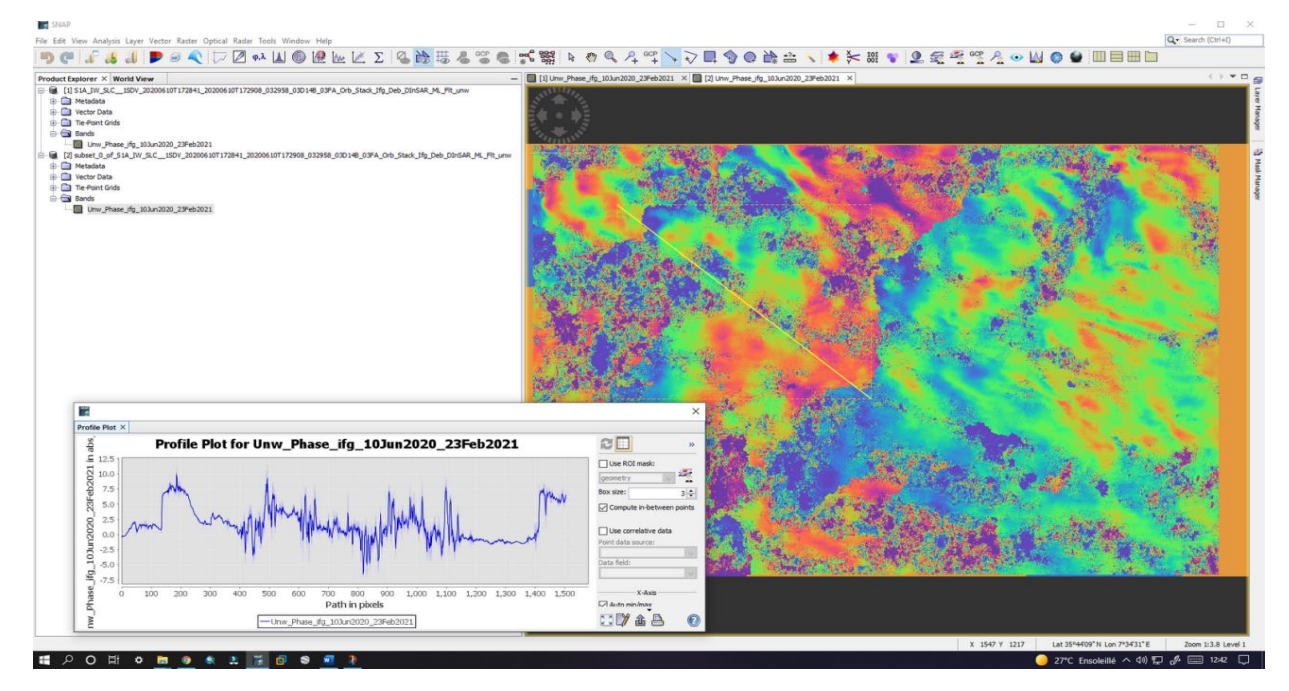

Figure 124:Résultat de la phase déroulée.

#### **4.1.1 Anomalies d'image**

Les images SAR subissent parfois des interférences radiofréquences inévitables provenant de sources de micro-ondes au sol transmettant à la même fréquence. Cela est plus fréquent dans les environnements marins, mais c'est également visible dans l'image suivante de cette combinaison SLC. Ainsi, cette région de l'image produira des données de phase erronées. La bande de cohérence montrera cela et fournira une méthode pour masquer l'incohérence dans l'interférogramme ou les produits ultérieurs en utilisant les mathématiques de bande. Cependant, la sélection d'un autre SLC à un moment ultérieur peut réduire la cohérence et la qualité de l'interférogramme complet.

#### **4.1.1 Interprétation du déplacement**

- Cette estimation de champ d'investigation a pu identifier la distorsion de la surface du sol dans la plage d'étude résultant de la déformation de la surface du sol, avec des valeurs en mm allant de -0,108 à 0,012. On observe une distorsion de surface négative (affaissement) en bleu et en vert foncé, observée dans les parties nord-est et sud-ouest de la région de Souk Ahras.
- Vous pouvez numériser une ligne pour voir des modèles de déplacement individuels et leurs plages en utilisant l'outil de tracé de profil (Figure 125). Cette approche est bénéfique pour estimer la densité de bruit dans les zones de cohérence inférieure.

Dans ce cas, la phase déroulée indique un affaissement allant jusqu'à (-0,102 m). L'image de l'interférogramme déroulé et de la couche de déplacement vertical orthorectifiée ont été exportées vers le programme informatique Google Earth Pro pour obtenir des résultats plus clairs. Cela nous permet d'obtenir quelques informations sur la zone géologique, qui a révélé une distorsion de surface importante observée autour de la ville de Machrouha (Figure 126). Cela est probablement dû à la nature géographique du sol (généralement argileux) et à des causes humaines.

## *Résultat et Discussion*

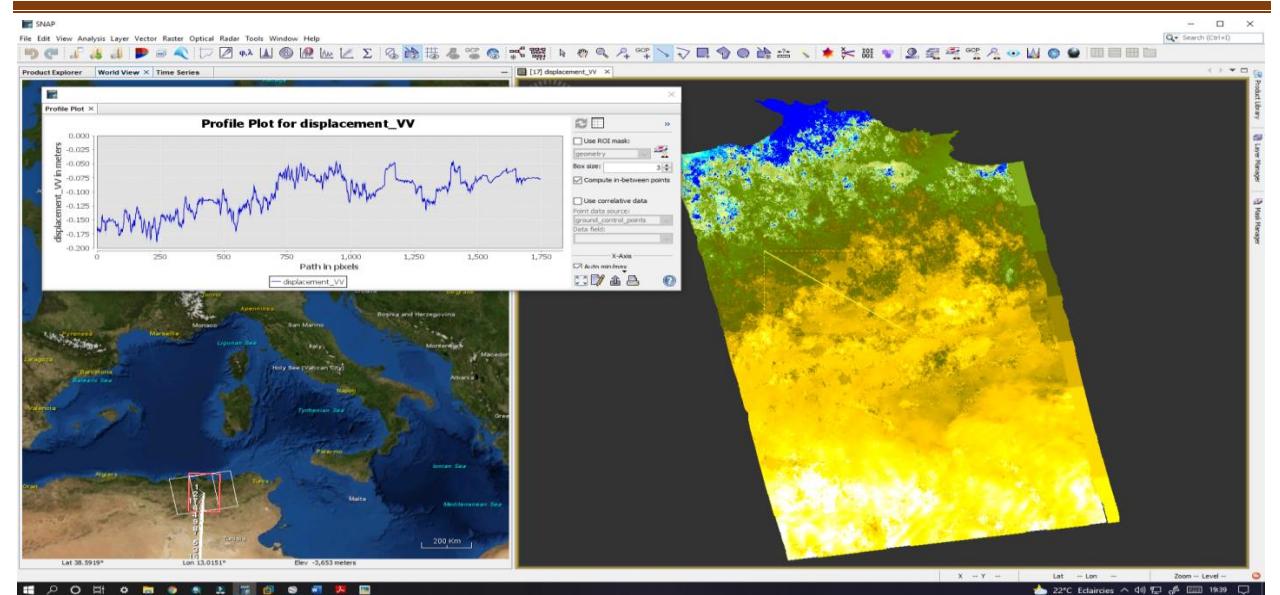

Figure 125:Profil de déplacement

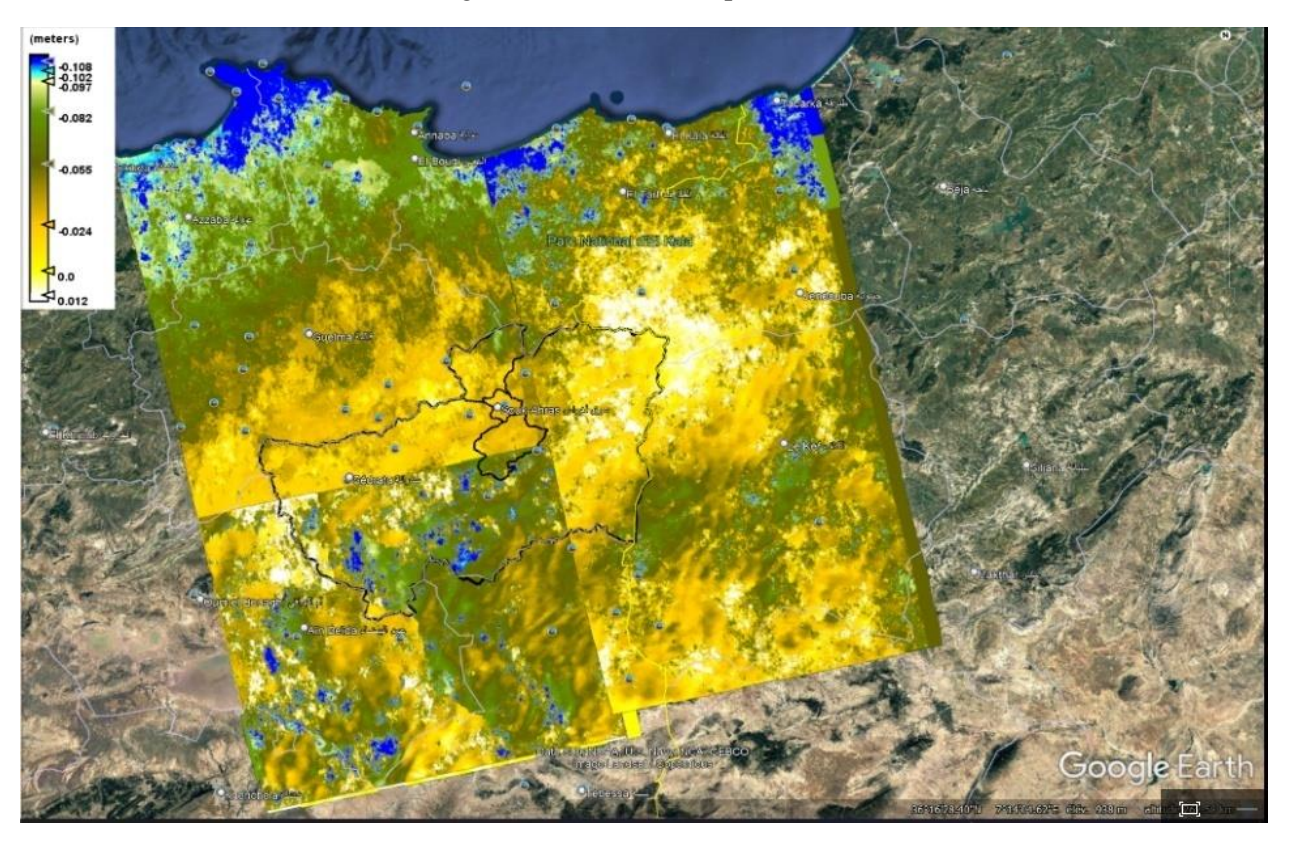

Figure 126:La carte de déplacement résultante Résultat exporté vers Google Earth.

## **4.1 Conclusion**

Ce projet repose sur deux hypothèses principales :

1- L'analyse de l'image satellite permettant l'étude du comportement spatial des failles (longueurs,

orientations, densités) nous renseigne sur leur origine, leur signification géologique et structurale ainsi que leur impact sur le risque de glissement de terrain.

2- Les techniques de télédétection permettent d'améliorer la localisation des structures géologiques et de cartographier les linéaments de manière raffinée et précise.

# **CONCLUSION GENERALE**
### **CONCLUSION GENERALE**

La région qui a été étudiée fait partie des Monts de Haute Medjerda, qui sont situés entre la plaque Arabo-africaine au sud et la plaque Euro-asiatique au nord, dans la chaîne des Maghrébides. Le domaine externe, ou domaine tellien, est composé de nappes orientées vers le sud qui recouvrent des terrains sédimentaires marneux et calcaires du Crétacé et du Paléogène. Les flyschs se trouvent en position chevauchante sur les unités telliennes. Le bassin maghrébin a abrité les flyschs qui ont été déposés dans un environnement partiellement océanique. Le domaine interne est constitué des massifs de socle métamorphique panafricain et hercynien, ainsi que des terrains cambriens et carbonifères modérément métamorphisés, dont la couverture mésozoïque et tertiaire forme la Dorsale calcaire. Cette zone géomorphologique complexe présente une tectonique active et est considérée comme très dangereuse, car elle est susceptible de subir des glissements de terrain et diverses déformations géologiques importantes. Étant donné la taille considérable de la région, certaines parties inaccessibles et la densité de sa végétation, l'étude a expérimenté l'utilisation de la télédétection et des images satellitaires pour extraire des distorsions et des lignes géologiques, afin de mieux comprendre les glissements de terrain et de repérer certains incidents géologiques qui ne sont pas visibles à l'œil nu, tels que les failles.

Tout au long de cette étude, la bande panchromatique analysé pour l'extraction automatique des linéaments sous valeurs de paramètres suggérées par l'utilisateur dans le module LINE du logiciel PCI Geomatica apartire des image satelitaire landsat 8 traiter par logiciel ENVI . Les linéaments extraits sont caractérisés par la variété de la tendance, la longueur et densité. Les tendances de ces caractéristiques sont (NE-SW), (N-S), (E-W) et (NW-SE).

Les partenaires locaux et les spécialistes de confiance peuvent utiliser un tel système pour mettre en place des services d'urgence en temps opportun afin de protéger l'environnement et les citoyens contre les catastrophes. Cette solution permettra aux partenaires de surveiller et de signaler les risques tels que les glissements de terrain dans les plus brefs délais. Ces informations liées aux risques, combinées aux cartes de vulnérabilité qui montrent l'état des monuments du patrimoine culturel intéressants, permettront aux autorités d'appliquer des mesures de protection techniques spécifiques pour chaque site, en fonction de leurs caractéristiques et des dangers résidant dans chaque lieu particulier.

À l'avenir, des techniques d'empilement interférométrique, telles que l'analyse de persistance des diffuseurs, seront testées pour différentes combinaisons de jeux d'images SAR, tels que les ensembles d'images ascendantes ou descendantes, pour vérifier la déformation du sol dans la région des sites de patrimoine culturel. L'application de ces techniques d'empilement interférométrique aidera à étudier la vulnérabilité des monuments culturels exposés ou enfouis face aux dangers spécifiques de chaque site, et contribuera à l'élaboration de cartes de vulnérabilité adaptées qui aideront les autorités locales à adopter des mesures de protection pour préserver le patrimoine culturel et archéologique.

En résumé, l'utilisation de divers logiciels de traitement d'images satellites permet d'augmenter la résolution des images. Dans un futur proche, la télédétection deviendra un outil extrêmement utile pour la recherche géologique et la production de cartes géotechniques avec une efficacité et une rapidité remarquable, tout en minimisant les coûts matériels.

## **REFERENCES BIBLIOGRAPHIQUES**

#### **Références bibliographiques**

- 1. Akbarimehr, M., Motagh, M., Haghshenas, M., **2013**. Slope Stability Assessment of the Sarcheshmeh Landslide, Northeast Iran, Investigated Using InSAR and GPS Observations. Remote Sens. 5, 3681–3700.
- 2. Aurélien Augier, 2011. Étude de l'éruption d'avril 2007 du Piton de la [Fournaise](http://www.theses.fr/2011CLF22209) (île de la Réunion) à partir de données [d'interférométrie](http://www.theses.fr/2011CLF22209) RADAR et GPS, développement et application de procédures de [modélisation](http://www.theses.fr/2011CLF22209), Univ. Clermont-Ferrand 2, thèse de doctorat
- 3. Anwar, A., Shawki, N., Abdoh, G. (2013). Landsat ETM-7 for lineament mapping using automatic extraction technique in the SW part of Taiz area, Yemen. Global Journal of human socialscience geography, geo-science, environmental and disaster management.13, ISS 3, VER 1.0.
- 4. **Antoine Denis** (2013): travaux pratique de télédétection spatiale 1.84p
- 5. **BOUROUBI – OUADFEL, Y. (2009).** Etude hydrogéologique du synclinal de la Taoura : fonctionnement et évaluation des ressources en eaux souterraines ". Mémoire de Magister en hydrogéologie, université Mentouri, Constantine 01, 182p.
- 6. Bovenga, F., Wasowski, J., Nitti, D.O., Nutricato, R., Chiaradia, M.T., **2012**. Using COSMO/SkyMed X-band and ENVISAT C- band SAR interferometry for landslides analysis. Remote Sens. Environ. 119, 272–285
- 7. Bamler, R.; Hartl, P. Synthetic Aperture Radar interferometry. Inverse Probl. **1998**, 14, R1– R54.
- 8. Big n°3.Initiation à la télédétection. Bulletin de l'Information Géographique appliquée aux activités de Recherche-Développement.
- 9. Bürgmann, R.; Rosen, P.A.; Fielding, E.J. Synthetic aperture Radar interferometry to measure Earth's surface topography and its deformation. Annu. Rev. Earth Planet. Sci. **2000**, 28, 169–209.
- 10. Catani, F.; Farina, P.; Moretti, S.; Nico, G.; Strozzi, T. On the application of SAR interferometry to geomorphological studies: Estimation of landform attributes and mass movements. Geomorphology **2005**, 66, 119–131.
- 11. Chouabi,A.: Etude géologique de la region de Hammam N'Bails SE de guelma, Algerie. PhD thesis, paul sabatier, Toulouse University, France **(1987).**
- 12. Cruden, D.M.; Varnes, D.J. Landslides: Investigation and Mitigation. Chapter 3-Landslide Types and Processes; Transportation Research Board Special Report; The National Academies of Sciences, Engineering, and Medicine: Washington, DC, USA, 1996; Volume 247.
- 13. Cigna, F.; Bianchini, S.; Casagli, N. How to assess landslide activity and intensity with Persistent Scatterer Interferometry (PSI): The PSI-based matrix approach. Landslides **2013**, 10, 267–283
- 14. Coltelli, M., Fornaro, G., Franceschetti, G., Lanari, R., Migiaccio, M., Moreira, J. R., Papathanassaou, K. P., Puglisi, G., Riccio, D. and Schwabisch, M. (1996) *SIR-C/X-SAR multifrequency multipass interferometry: A new tool for geological interpretation*, Journal of Geophysical Research, vol. 101, pp. 127-148.
- 15. **Coulibaly Lacina (1996)**: interprétation structurales des linéaments par traitement d'image satellitaire : cas de sous provinces d'abitibi et de d'opatica .universite de SHERBOOK.pour l'obtention de de grade de maitrise.117p
- 16. Delacourt C.,Télédétection et Rayonnement ElectroMagnétique. Cours en Ligne, Université de Brest.
- 17. Djemai S., Bendaoud A., Haddoum H., Ouzegane K., Kienast J-R., (2009). Apport des images Landsat 7 ETM+ pour la cartographie géologique des terrains archéens en zone aride : Exemple du terrane de l'In Ouzzal (Hoggar occidental), Algérie. Journées d'Animation Scientifique (JAS09) de l'AUF Alger Novembre 2009. 7 pages.
- 18. data source FAO / soil map of world ,SWAT2012
- 19. Dowding, S., Kuuskivi, T. and LI, X. (2004) Void fill of SRTM elevation data Principles, Processes and Performance, In: Images to Decisions: Remote Sensing Foundations for GIS Applications, ASPRS, Fall Conference, September 12-16, Kansas City, MO, USA.
- 20. Esri, HERE, Garmin, Intermap, increment P Corp., GEBCO, USGS, FAO, NPS, NRCAN, GeoBase, IGN, Kadaster NL, Ordnance Survey, Esri Japan, METI, Esri China (Hong Kong), (c) OpenStreetMap contributors, and the GIS User Community
- 21. Frangioni, S.; Bianchini, S.; Moretti, S. Geomatics, Natural Hazards and Risk. Landslide inventory updating by means of Persistent Scatterer Interferometry (PSI): The Setta basin (Italy) case study. Geomat. Nat. Hazards Risk **2014**.
- 22. Foumelis, M.; Raucoules, D.; Colas, B.; de Michele, M. On the e\_ect of interferometric pairs selection for measuring fast moving landslides. In Proceedings of the International Geoscience and Remote Sensing Symposium (IGARSS 2019), Yokohama, Japan, 28 July–2 August 2019.
- 23. Guzzetti, F.; Cardinali, M.; Reichenbach, P.; Carrara, A. Comparing Landslide Maps: A Case

Study in the Upper Tiber River Basin, Central Italy. Environ. Manag. **2000**, 25, 247–263.

- 24.Gupta RP. Remote sensing geology. Springer; 2017 Nov 24.
- 25. Haghshenas Haghighi, M., Motagh, M., **2016**. Assessment of ground surface displacement in Taihape landslide, New Zealand, with C- and X-band SAR interferometry. New Zeal. J. Geol. Geophys. 59, 136–146.
- 26. -Hammad Nabila (2016) : cartographie géologique et analyse lineamentaire de la region
- 27. de souk ahras. Obtention do doctorat. 179p.
- 28. Hanssen, R.F., **2001**. Radar Interferometry Data Interpretation and Error Analysis, Journal of Physics A: Mathematical and Theoretical
- 29. Hooper, A.; Bekaert, D.; Spaans, K.; Arıkan, M. Recent advances in SAR interferometry time series analysis for measuring crustal deformation. Tectonophysics **2011**, 514, 1–13.
- 30. http://www.cnes.fr/automne\_modules\_files/standard/public/p7774\_9f5e71f0025c698de2ef82 085d1c0e2 0big\_3.pdf
- 31. http://perso-sdt.univ-brest.fr/~delacour/COURS/M2 10.1/Cours1\_Teldet\_REM/index.html
- 32. http://www.ese.u-psud.fr/bases/upresa/pages/soudani/fichiers/doc\_cours\_teledec.pdf
- 33. http://www.researchgate.net/publication/25747347\_le\_glissement\_de\_terrain\_d'Ain\_ElHam mam\_Algerie\_cause et evolution
- 34. [https://sentinel.esa.int/web/sentinel/user-guides/sentinel-1-sar/acquisition-modes/stripmap.](https://sentinel.esa.int/web/sentinel/user-guides/sentinel-1-sar/acquisition-modes/stripmap)
- 35. <https://scihub.copernicus.eu/dhus>
- 36. [https://web.stanford.edu/group/radar/softwareandlinks/sw/snaphu/.](https://web.stanford.edu/group/radar/softwareandlinks/sw/snaphu/)
- 37. <https://step.esa.int/main/third-party-plugins-2/snaphu/>
- 38. <https://www2.jpl.nasa.gov/srtm/coverage.html>
- 39. [http://worldclim.org](http://worldclim.org/) **They represent average monthly climate data for 1970-2019.**
- 40. http://www.hydrosheds.org)
- 41. <http://lanceurs.destination-orbite.net/orbites.php>
- 42. <http://lulusurf.free.fr/tpe/capteurpropri.htm>
- 43. [https://reliefweb.int/map/world/global-overview-landslides-fatalities-1-august-31-december-2](https://reliefweb.int/map/world/global-overview-landslides-fatalities-1-august-31-december-2020)020
- 44. <http://nilerak.hatfieldgroup.com/French/NRAK/EO/html/rsbch15.html>
- 45. Kabouya, M.: Modélisation pluie-débit aux pas de temps mensuel et annuel en Algérie septentrionale. PhD thesis, Paris Sud Orsay University (1990).
- 46. Korlti Mohamed(2013) : travaux pratique de télédétection (traitement d'images satellitaires)

Tunisie.215p

47. Les pages "InSAR" du *site [www.kunos.fr](https://www.bcpst.kunos.fr/COURS_HTML/DOSSIERS_SERVEUR_HTML/articles/Geosciences/InSAR_principes/InSAR_principes.php)*

- 48. Mebarki, A.: Hydrologie des bassins de l'est algérien : ressources en eau, aménagement et environnement. PhD thesis, Mentouri University, Constantine, Algeria **(2005).**
- 49. Mebarki, A.: Cartographie automatique des précipitations: application à l'Est algérien. Sci. Technol. B 20, 100–107 **(2003).**
- 50. Masrouhi, A.; Ghanmi, M.; Ben Slama, M.M.; Ben Youssef, M.; Vila, J.M.; Zargouni, F.: New tectono-sedimentary evidence constraining the timing of the positive tectonic inversion and the Eocene Atlasic phase in northern Tunisia: implication for the North African paleo-margin evolution. C. R. Geosci. **340**, 771–778 **(2008).**
- 51. Rosenbaum, G.; Lister, G.S.; Duboz, C.: Reconstruction of the tectonic evolution of the western Mediterranean since the Oligocene. J. Virtual Explor. **8**, 107–130 **(2002).**
- 52. Riheb Hadji ,Khaled Rais, Larbi Gadri , Abdelmadjid Chouabi , Younes Hamed: Slope Failure Characteristics and Slope Movement Susceptibility Assessment Using GIS in a Medium Scale: A Case Study from Ouled Driss and Machroha Municipalities, Northeast Algeria , Arabian Journal for Science and Engineering 42 (1) 281 **(2017)**.
- 53. **Hadji, R., Baghem, M., Boumazbeur, A., Limani, Y., (2012**). Cartographie de risque glissements de terrain et l'étude de leurs impacts sur le territoire de la commune de Zaarouria, wilaya de Souk Ahras, N-E Algérien. In: Proceedings of the Sixth Session of the International Conference Geo-Tunis, Tunis, 26-30 March 2012, p. 116-125.
- 54. Raucoules, D.; de Michele, M.; Aunay, B. Landslide displacement mapping based on ALOS-2/PALSAR-2 data using image correlation techniques and SAR interferometry: Application to the Hell-Bourg landslide (Salazie circle, La Réunion Island). Geocarto Int. **2020**, 35, 113–127. 39. Rapport de glissement d'LTPE de Souk Ahras.
- 55. Roca et al. (1997), InSAR Principles: Guidelines for SAR Interferometry Processing and Interpretation (ESA TM-19)
	- 56. Slimen S , Noamen R , (2016). Automatic extraction of lineaments from Landsat Etm+ images and their structural interpretation: Case Study in Nefza region (North West of Tunisia). Journal of Research in Environmental and Earth Sciences 04 (2016) 139-145.
	- 57. Soudani K. (2005).Introduction général à la télédétection.Cours en ligne Faculté des Sciences d'Orsay – Université Paris Sud XI.
- 58. Scanvic, Jean-Yves. Télédétection aérospatiale et informations géologiques. Vol. 24. BRGM (Editions), 1993
- 59. Sentinel Data Access Overview—Sentinel Online. Available online: https://sentinel.esa.int/web/sentinel/sentinel-data-access (accessed on 26 June 2019).
- 60. SNAP. Available online: https://step.esa.int/main/toolboxes/snap/ (accessed on 17 July 2019)
- 61. Soudani K. (2005).TD Télédétection : Initiation à ENVI. Cours en ligne. Faculté des Sciences d'Orsay Université Paris Sud XI.
- 62. Strozzi, T.; Farina, P.; Corsini, A.; Ambrosi, C.; Thüring, M.; Zilger, J.; Werner, C. Survey and monitoring of landslide displacements by means of L-band satellite SAR interferometry. Landslides **2005**, 2, 193–201.
- 63. Tomiyasu, K. Tutorial Review of Synthetic-Aperture Radar (SAR) with Applications to Imaging of the Ocean Surface. Proc. IEEE **1978**, 66, 563–583
- 64. http://www.ese.u-psud.fr/bases/upresa/pages/soudani/fichiers/td1\_teledec.pdf
- 65. Slimen S , Noamen R , (2016). Automatic extraction of lineaments from Landsat Etm+ images and their structural interpretation: Case Study in Nefza region (North West of Tunisia). Journal of Research in Environmental and Earth Sciences 04 (2016) 139-145
- 66. VanWesten, C.J.; Van Asch, T.W.; & Soeters, R. Landslide hazard and risk zonation—Why is it still so difficult? Bull. Eng. Geol. Environ. **2006**, 65, 167–184.
- 67. Van Den Eeckhaut, M.; Poesen, J.; Verstraeten, G.; Vanacker, V.; Moeyersons, J.; Nyssen, J.; Van Beek, L.P.H. Thee\_ectiveness of hillshade maps and expert knowledge in mapping old deep-seated landslides. Geomorphology **2005**, 67, 351–363.
- 68. **Vila JM (1980) :** La chaîne alpine de l'Algérie orientale et des confins Algéro-Tunisiens. Thèse de Doctorat- es-sciences, Université Pierre et Marie curie, Paris VI .
- 69. Vietmeier, J.; Wagner, W.; Dikau, R. Monitoring moderate slope movements (landslides) in the southern French Alps using di\_erential SAR interferometry. In Proceedings of the Fringe 1999 Workshop: Advancing ERS SAR Interferometry from Applications Towards Operations, Liège, Belgium, 10–12 November 1999; Volume 99, pp. 10–12.
- 70. Wang, H. B., Liu, G. J., Xu, W. Y., et al., 2005. GIS-Based Landslide Hazard Assessment: An Overview. Progress in Physical Geography, 29(4): 548–567, doi:10.1191/0309133305pp462ra
- 71. Wang, H. B., Sassa, K., 2006. Rainfall-Induced Landslide Hazard Assessment Using

Artificial Neural Networks. Earth Surface Processes and Landforms, 31(2): 235–247, doi:10.1002/esp.1236

- 72. Wasowski, J., Bovenga, F., **2014**. Investigating landslides and unstable slopes with satellite Multi Temporal Interferometry: Current issues and future perspectives. Eng. Geol.
- 73. www.earthxplorer.usgs.gov.
- 74. Zargouni, F. Trimolière P. (1981). Déformation tectonique postérieure au dépôt de la série du Ségui (Plio-Villafrachien) dans l'Atlas méridional tunisien. Résumé du premier Congr. Nat. Sc. Terre, Tunis, 59 p.
- 75. Zargouni, F. (1985). Tectonique de l'Atlas méridional de Tunisie, évolution géometrique et cinématique des structures en zone de cisaillement. Thèse Doc. Etat, Université Louis Pasteur. Strasbourg. Edit. Mem. INRST.5, Vol. 3, 302 p.

# ANNEXES

#### **Etude géotechnique**

L'étude géotechnique Glissement RN 81 PK 137+000 A la demande de monsieur le directeur de la DTP ile Souk Ahras, la société TAGHASTE Engineering département géotechnique, a entrepris l'étude géotechnique du point de, Glissement localisé au niveau de la RN81 au PK137+000 Le présent rapport A pour objet d'exposer les résultats de cette étude, ainsi que la conclusion que l'on peut en tirer.

#### **Situation du site**

Le site est localisé exactement au point kilométrique 137+000 de la RN81, photo 01(figure34).

#### **Nature géologique**

- La composition géologique du sol est caractérisée principalement par des formations datant du TRIAS. D'une façon générale, le facies Triasique est en contact anormal avec les Formations sous-jacentes Il est caractérisé par une hétérogène lithologique composée ;
- -D'une formation Gréso-gypso-argileuse a blocs de roches varices. C'est une formation plastique constituée d'un mélange de marnes et d'argiles bariolées

-Des blocs de calcaires gris nu noirs

-Des grès, argiles et marnes : ce sont des blocs de grès micacés intercales d'argiles et de Marnes bariolées de teinte rougeâtre,

-Des dolomies qui correspondent à des roches a grains fins légèrement poreux et lites.

#### **Travaux de prospection**

Notre compagne de reconnaissance géotechnique a consisté en les travaux et essais suivants :

-Cinq (05) sondages carottés effectuer à l'aide d'une sondeuse géotectonique, les sols mis en

évidences est représentés en annexe de ce document par des figures qui schématisent les coupes lithologiques Les échantillons prélevés seront soumis aux différents essais d'identifications.

- -Cinq (05) piézomètres d'observations de type CASAGRAND ouvert, a été installé Pour le suivie de la variation des niveaux de la nappe.
- -Cinq (05) essais présiométriques réalisés à l'intérieur des sondages carotté SC01 et SC03.

#### **Contexte géologique locale**

Les faciès sont représentés par des figures différentes dans les coupes lithologiques. La description de ces faciès tels qu'ils ont été observés lors de l'exécution du sondage et à l'examen en laboratoire des échantillons prélevés est la suivante :

Sandage n°SCO01

\* Facies 01 : Argile marneuse a sableuse marronne a jaunâtre d'aspect schisteuse

\*Faciès 02 : Marne grise sableuse

```
Sandage n°SC02
```
\*Faciès 01 : Argile sableuse graveleuse à marneuse marron plastique

\* Faciès 02 : Passage de calcaire gréseux.

\*Faciès 03 : Marne grise friable.

Sandage n°SC03

\*Facies 01 : Argile marneuse sableuse a graveleuse marron

\*Faciès 02: Passage de calcaire gréseux.

\*Faciès 03: marne grise d'aspect schisteuse

Sandage n° SCO4

\*Faciès 01: Argile marneuse à graveleuse marron

\*Faciès 02 : Marne grise consolidée a la base.

Sandage n°SCO5

\*Faciès 01: Remblais

\*Faciès 02: Argile sableuse a marneuse jaunâtre plastique

\*Facies 03: Marne grise d'aspect schisteux

- L'analyse lithologique nous permis de remarquer que ces faciès représentant une Stratigraphie classique de la formation Triasique, ce sont des formations argileuses sableuse s'alternant avec de la marne argileuse.
- Ces formations sont très hétérogènes, hautement perméable à la circulation des eaux Souterraines.

#### **Niveau piézométrique**

- La compagnie de suivi piézométrique est étalée sur une période de 20jours à partir début de sondage (21/04/2020).
- Les observations telles qu'ils ont été enregistrés par la sonde de détection d'eau sont représentées sur le tableau 01.

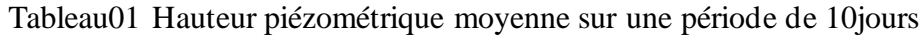

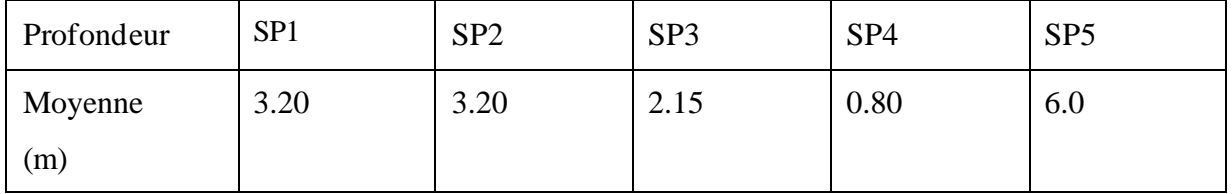

#### **Commentaire**

Des Figures piézométrique présidentes nous pouvons remarquée que le niveau de la nappe d'eau varie sensiblement le niveau stabilisée moyen de chaque point de sondage est le suivant ; SP01 (3.2m) ; SP02 (3.2m) ; SP03 (2.15m) ; SP04 (0.80m) ; SP05 (6.0m).

Par ailleurs. Un suivie à long terme est plus que nécessaire a fin d'évaluée correctement la fluctuation de la nappe

#### **Essai pressiométrique**

Les essais au préssiométre de Menard ont été réalisés à l'intérieur du sondage SC011 et SC03 conformément aux dispositifs de la Norme NF. P94-110) la sonde en caoutchouc utilisée ayant un diamètre de 60mm

Ces essais ont permis de mesurer les paramètres suivants :

• Module pressiométrique E

•Pression de fluage Pf

```
•Pression limite PL
```
Les résultats sont exprimés en bars, les valeurs des paramètres au sein des différents facies font apparaitre les variations suivantes:

Sondage SCO1

\*Faciès 01 :18< E<30 pour 14< PL< 24 (argile marneuse)

\*Faciès 02:31<E<193 pour 12< PL< 30 (horizon marneux)

Sondage SC02

\*Facies 01:10<E<20 pour 2.6< PL<18 (argile marneuse)

\*Facies 03:23<E<187 pour 2.1<PL<45.0 (marne grise)

Sondage SC03

\* Facies 01:1 .3<E<2.0) pour 0.8<PL<1 .4 (argile marneuse)

\*Facies 03:1.4<E<456 pour 0.4 <PL<50 (marne grise)

Sondage SCO4

\*Faciès 01:8.0<E<95 pour 08< PL <1.5 (argile marneuse)

\*Facies  $03:11 < E < 250$  pour  $1.2 < PL < 14$  (marne grise),

Sondage SCOS

\*Faciès 02: 14.n<E<188 pour 2.0 Pi 22 (argile sableuse)

\*Faciès 03:18.2<E<360 pour 1.841L<4.9 (marne grise)

**Les essais en laboratoire**

**A/essais physique**

#### **Al/granulométrie :**

Les résultats de cette analyse sont traduits graphiquement en annexe de ce rapport Nous avons des sols fins avec plus de 50% d'éléments de dimension inférieure à 80mm) pour les argiles et marne. Selon la classification LCPC ce sont des sols argileuse plastique à très plastique (Ap) (45<WL<54 ; 23<Ip<27), (%<80um) varie de 73 à -83%) Et appartenant selon la classification R.T.R a la classe A2-A3 (argile, marne et sable. plastique).

#### **Teneur en eau**

La teneur en eau mesuré sur les différents échantillons de sol est de l'ordre de 12-16% de ce fait, les sols sont dans un état humide, avec une consistance ferme (Ic 1.0), plastique à Très plastique.

#### **Glissement RN81 PK138 Hammam Tassa**

Suite à la demande de la Direction des Travaux Publics de la Wilaya de SOUK AHRAS (lettre de commande n° 1445 / DTP/ SDIB /BET/ 2011 du 05/10/2011), le Laboratoire des Travaux Publics de l'Est (LTPE) Représentation de SOUK AHRAS, à procédé à l'exécution du programme géotechnique au niveau du point de glissement du PK 138+000 RN 81SOUK AHRAS.

#### **Investigation (Programme Géotechnique):**

#### **In-situ** :

D'après le programme géotechnique établi par le BET il a été procédé à l'exécution de :

#### **Sondage carotte :**

(01) sondage carotté (Sc1) de 20.00 mètres de profondeur avec récupération des échantillons Pour avoir établir une coupe lithologique de terrain ainsi que les réalisations des essais au laboratoire.

#### **Forage pressiométrique ;**

-(01) forage pressiométriques (SP1) de 20.00 mètre accompagné par des essais pressiométrique chaque 1.50 mètres de profondeur

#### **Au laboratoire :**

Les échantillons prélevés ont subi les analyses suivantes ;

#### **Essai d'identification :**

-Analyse granulométrique (NFP 18-560).

- Teneur en eau naturelle

-Densité sèche et humide

-Limites d'Atterberg (NFP 94-051)

- 1. Limite de liquidité WL en %
- 2. Limite de plasticité Wp en %
- 3. Indice de plasticité Ip=  $W_1$  Wp en %
- -Bleu de méthylène (NF P94-068).
- 2.2.2 Essais préssiométriques :
- Pression limite (PL)
- Pression de fluage (PH)
- -Module de déformation pressiométriques

**Les Résultats :**

#### **Forage pressiométrique :**

C'est un forage préalable qui se fait à l'aide d'une foreuse type Apafor, pour permettre la réalisation des essais pressiométriques.

#### **Essais pressiométriques :**

Vue l'homogénéité du terrain un seul forage pressiométriques a été réalisé l'essai pressiométrique est un essai de chargement du terrain in situ, Il consiste à gonfler dans le sol une sonde cylindrique dilatable radialement, placée dans un forage préalable. Il est conçu pour évaluer à partir des diagrammes effort- déformation les caractéristiques mécaniques du sol systématiquement tous les mètres (évaluation de la pression limite de rupture Pl en bar et du module de déformation E en bar).

#### **Glissements RN16 PK 82+000 MACHROHA**

À la demande de monsieur le directeur de la DTP DE SOUK AHRAS ; la société TAGHASTE engineering département sol a entreprise l'étude géotechnique de la zone de glissement localisé sur la RN 16 PK 82+000. Le présent rapport a pour objet d'exposer les résultats de cette étude ainsi que les conclusions que l'on peut en tirer.

#### **Situation du site :**

Le glissement étude se situe sur le côté gauche de la route (vers Souk ahras) ; limite au sud par le siégé de la protection civile et à l'est par des bâtiments en cours de construction.

#### **Description morphologique du terrain :**

- Le site concerné par la pressante étude est un glissement de terrain a caractères évolutifs dans le temps le terrain d'origine fait partie du bassin versant de AINSANOUR
- -La pluviométrie moyenne annuelle est importante elle dépasse fréquemment le seuil de 700 mm /an conférant ainsi à un climat type montagnard pluvieux avec une variabilité dans le temps
- -Les indices climatiques de la région indice d'aridité égal (I=29.39) et le quotient pluviométrique d'amberger (Q=71.26) montrent que la région est caractérisée par un climat humide et appartient à un étage bioclimatique subhumide a hiver frais.

#### **Observation sur le terrain :**

-Au cours de notre visite sur le site nous avons remarqué que le terrain est traversé par un ouvrage hydraulique de la route (réailisé en morceau de buse) d'une part le terrain est caractérisé par une déclivité relativement importante.

#### **Nature géologique**

La composition géologique du sol est caractérisée principalement par des formations datant du quaternaire ancien ; c'est des formations géologiques sédimentaires anciennes nappe tellienne et numidienne (oligocéne supérieure miocène inférieure) compose une alternance de grés argile et marnes.

#### **Travaux de prospection**

Notre compagne de reconnaissance géotechnique a consisté en les travaux et essais suivants :

- ❖ Un (01) sondage carotté effectuer à l'aide d'une sondeuse géotechnique les sols mis en évidence est représentés en annexe de ce document par des figures qui schématisent les coupes lithologiques les échantillons prélevés seront soumis aux différents essais d'identifications
- ❖ Un (01) sondage de battage au SPT réalisée tout le long de la profondeur des sondages
- ❖ Un piézomètre de type CASAGRAND ouvert est installé pour le suivie de la variation des niveaux de la nappe

#### **Contexte géologique**

La description de ces faciès tels qu'ils ont été observés lors de l'exécution des sondages et à l'examen en laboratoire des échantillons prélevés est la suivante ;

Sondage n° SC01

- ❖ Faciès 01 : remblais de route
- ❖ Facies 02 : argile marronne a brune plastique
- ❖ Faciès 03 : argile peu sableuse marron plastique
- ❖ Faciès 04 : argile peu sableuse jaunâtre plastique
- ❖ Faciès 05 : marne argileuse a sableuse jaunâtre plastique
- ❖ Facies 06 : marne sableuse grise plastique
- ❖ Facies 07 : horizon rocheux de grés jaunâtres
- L'analyse lithologique nous permis de remarquer que ces faciès représentant une stratigraphie classique de la nappe NUMIDIENNE ; ce sont des formations argileuses s'alternant avec de la marne de teinte gris verdâtre On est en présence d'une zone numidienne très touchée par des plissements dus à la phase tectonique alpine

#### **Niveau piézométrique**

La compagnie de suivi piézométrique est étalée sur une période de 18 jours à partir début du sondage (08/01/2010) jusqu'à de notre étude (26/01/2010)

#### **Commentaire**

D'après la relevée des niveaux piézométrique nous constatons que la niveau de la nappe et proche de la surface ce contas est confirmée par la présence d'une source en eau proche de notre site

#### **Résistance dynamique**

Le diagramme d'essais de battages exécutés à l'aide d'un pénétrométre SPT conventionnel présentent des allures relativement identiques ils sont caractérisée par une nature peu compacte donc une capacité portante faible (04/N /10) au des formations argile marneuse (de la surface) et un refus absolu au niveau de l'horizon rocheux

Observation : le détail des résultats d'essais SPT sont mentionnée dans le rapport de forage

#### **les essais en laboratoire**

**Essais physiques :**

#### **Granulométrie :**

Les résultats de cette analyse sont traduits graphiquement en annexe de ce rapport Nous avons principalement des sols fins avec plus de 50 %d'éléments de dimension Inférieure à 80 Ce sont des sols argileux a marneux très plastique a plastique a plastique (At. - AP) appartenant selon la classification américaine H.R.B a la calasse A-7-6 (sols argileux) et selon la classification R.T.R. a la classe A 3 (argile et marne plastique)

#### **Teneur en eau :**

La teneur en eau mesuré sur les différents échantillons de sol est de l'ordre de 07-13 % de ce fait les sols sont dans un état humide avec une consistance ferme (Ic  $\geq$ 1.0) plastique à très plastique (42≤WL≤53 ;15≤Ip≤21) ; (%≤80µm) varie de 50-76%